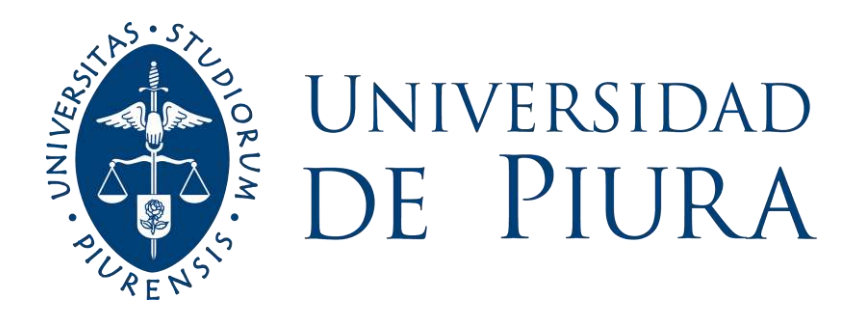

# **FACULTAD DE INGENIERÍA**

# **Análisis del comportamiento hidráulico del Filtro Lento de Piscan – Yamango mediante Ansys CFX**

Tesis para optar el Título de Ingeniero Civil

# **Victor Rodolfo Rivera Lalangui**

**Asesor: Dr. Ing. Jorge Demetrio Reyes Salazar**

**Piura, abril de 2023**

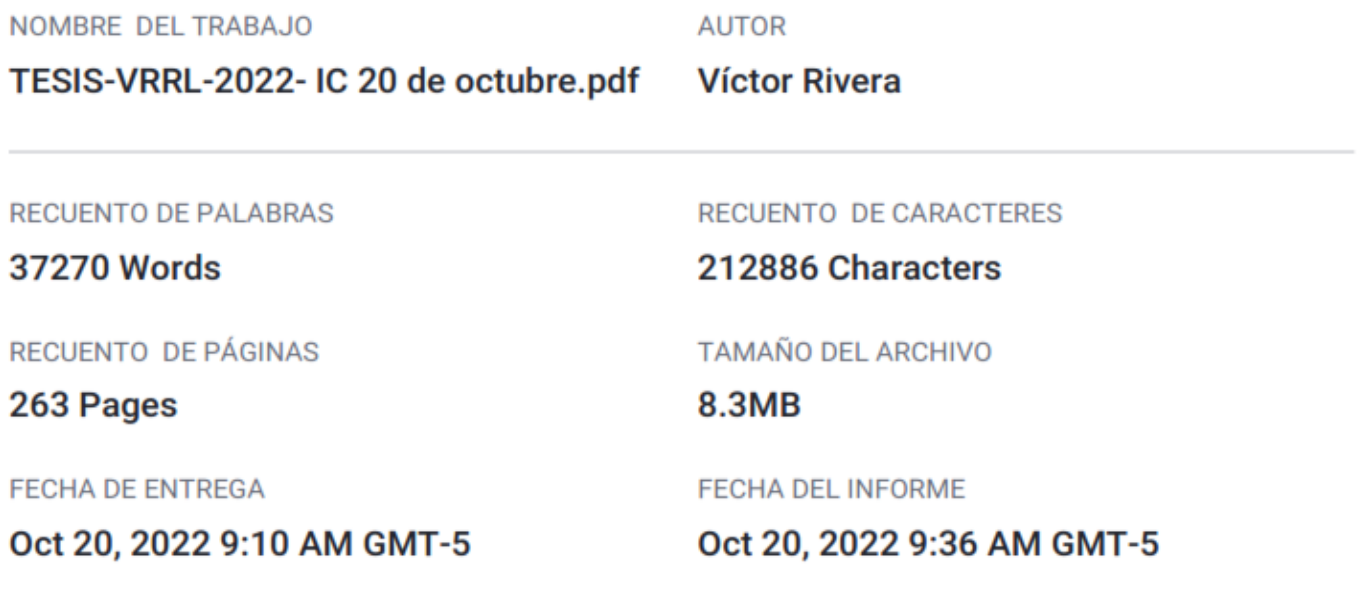

# ● 11% de similitud general

El total combinado de todas las coincidencias, incluidas las fuentes superpuestas, para cada base (

- 11% Base de datos de Internet
- 2% Base de datos de publicaciones

· Base de datos de Crossref

- · Base de datos de contenido publicado de Crossi
- · 5% Base de datos de trabajos entregados

● Excluir del Reporte de Similitud

· Coincidencia baja (menos de 15 palabras)

# **Agradecimientos**

Agradezco a Dios por todo lo que a aconteció en mi vida. A mis padres, Victoriano Rivera García y Angelica Rumela Lalangui García, por brindarme su apoyo incondicional y a mis hermanos por sus muestras de cariño apoyándome en todo momento.

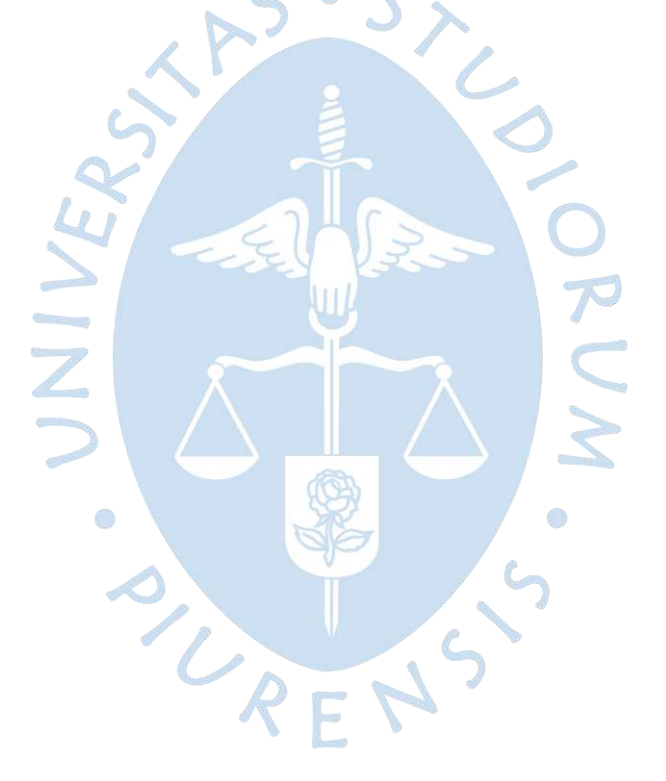

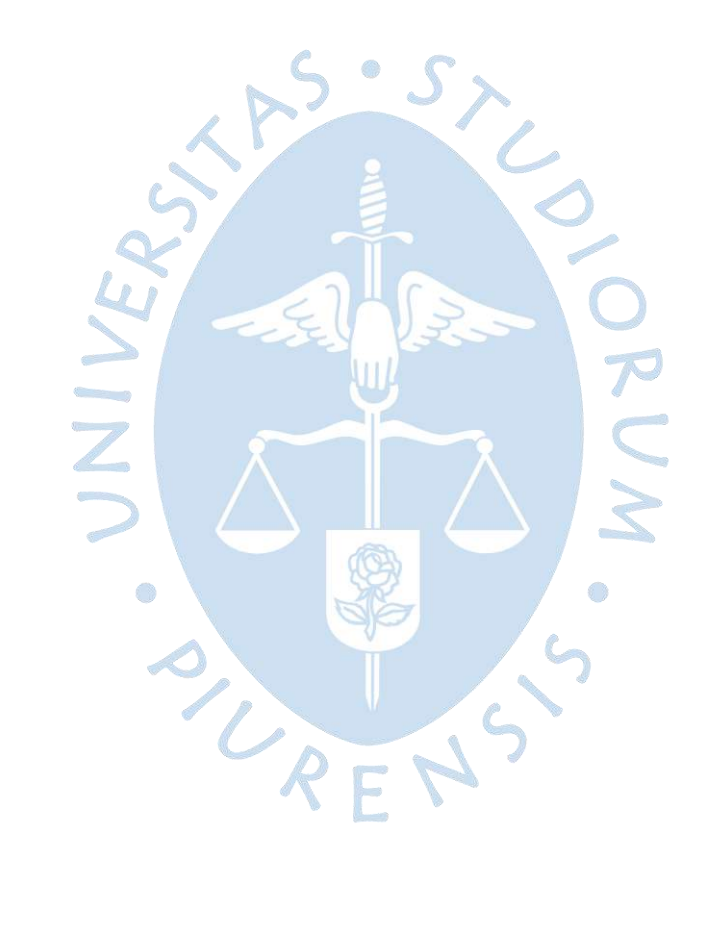

#### **Resumen**

La modelación numérica nos permite representar la realidad de una forma más detallada de las estructuras a construir. Esta se complementa con la modelación física que nos permite observar la realidad, sin embargo; el modelo numérico debido al conjunto de comandos basados en experimentos matemáticos nos facilita simular intangiblemente el comportamiento de la estructura. En la presente tesis, se tiene como objetivo principal, analizar y verificar el comportamiento hidráulico del fluido, los valores de velocidades de filtración y los patrones de flujo; obtenidos a partir de la modelación numérica con los valores de la estructura real. En la simulación numérica se utilizó un caudal de diseño de 0.88 l/s del Filtro lento de arena de Piscan - Yamango, para la condición de la estructura operando con la compuerta de limpieza cerrada, compuerta N°1 y N°2 abierta, compuerta de desagüe N°1 y N°2 abierta y compuerta de interconexión abierta. Además, se verificó la calidad del agua tratada, producto del Filtro Lento.

En el año 2021, forme parte de la empresa CV&G Constructores y Consultores, como Asistente del Ing. Residente, lo que me permitió ejecutar la estructura hidráulica del Filtro Lento. Por lo tanto, conozco con detalle las dimensiones reales de la estructura y su funcionamiento. Luego, en el año 2022, realice una visita a la obra para tomar caudales de la estructura y muestras de agua cruda y de agua tratada para su respectivo análisis de la calidad microbiológica y fisicoquímico en los laboratorios de Ingeniería Sanitaria de la Universidad de Piura (UDEP). Posteriormente se realizó la modelación numérica utilizando el software Ansys CFX. Finalmente, se analizó y comparó las velocidades de filtración de la estructura real y el modelo numérico.

Se determinó que los análisis microbiológicos del agua tratada los valores disminuyen en más del cuádruple con respecto a los análisis de agua cruda y los análisis fisicoquímicos presentan un incremento mínimo en algunos ensayos respecto al agua tratada. Se verificó que las velocidades de la simulación se asemejan aproximadamente en un 97% con las velocidades reales.

Se comprobó que el Filtro lento es eficiente en la eliminación de bacterias microbiológicas, y también se verificó que Ansys CFX simuló correctamente los vectores de velocidad y campos de flujo, considerando los resultados aceptables porque se asemejan a la realidad y será de gran utilidad para construcciones posteriores.

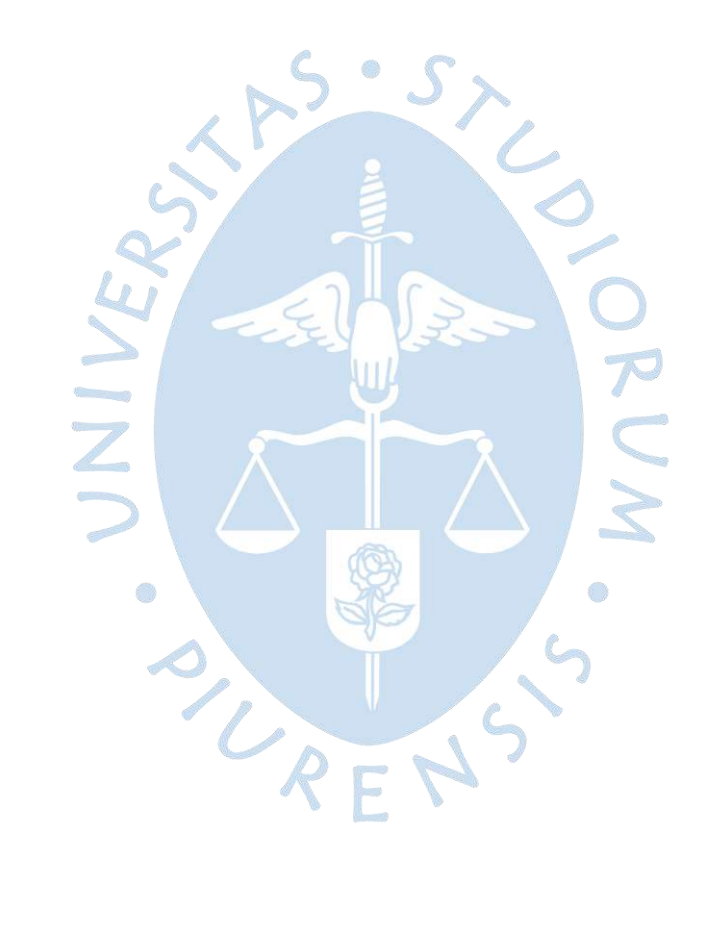

# Tabla de contenido

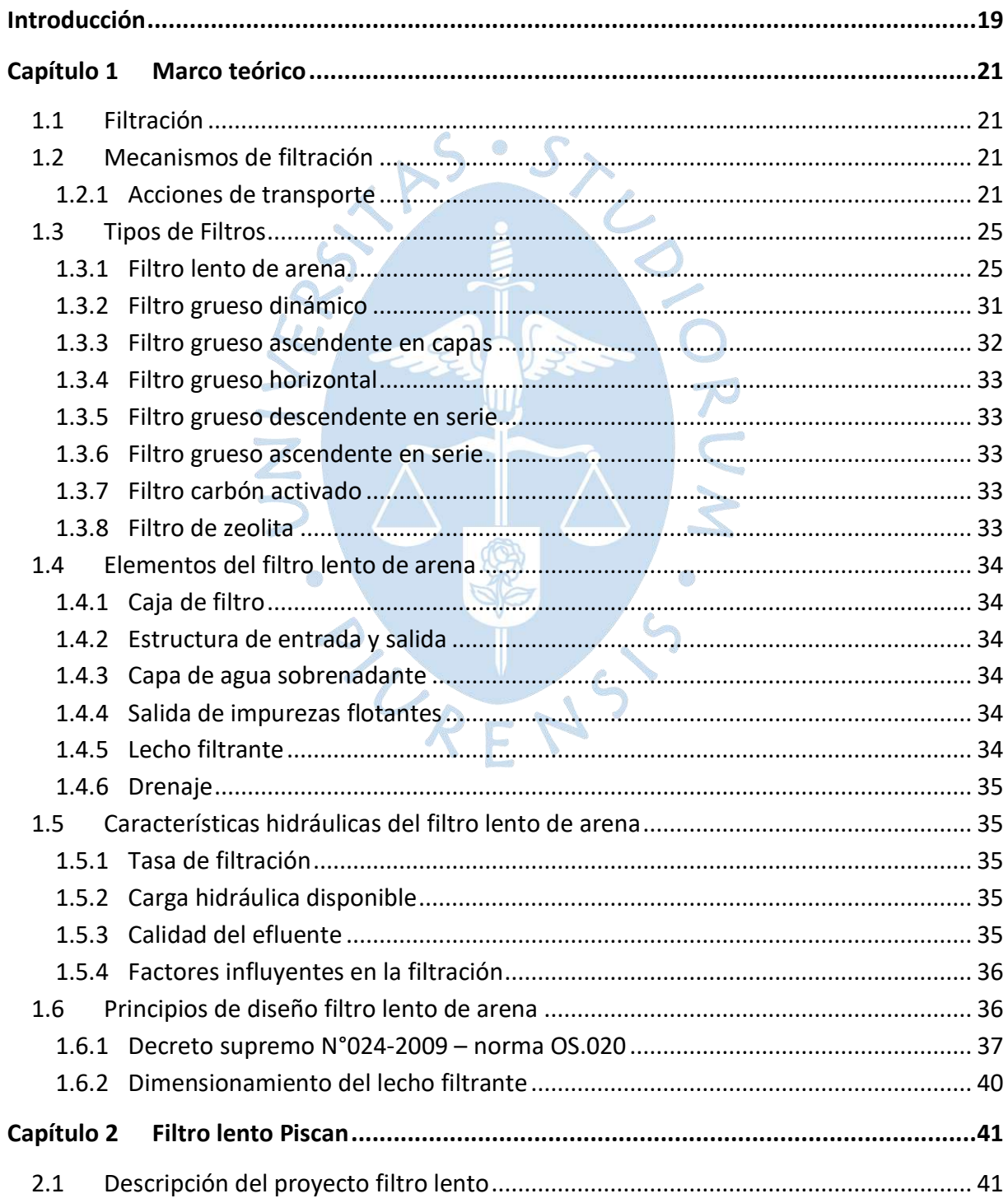

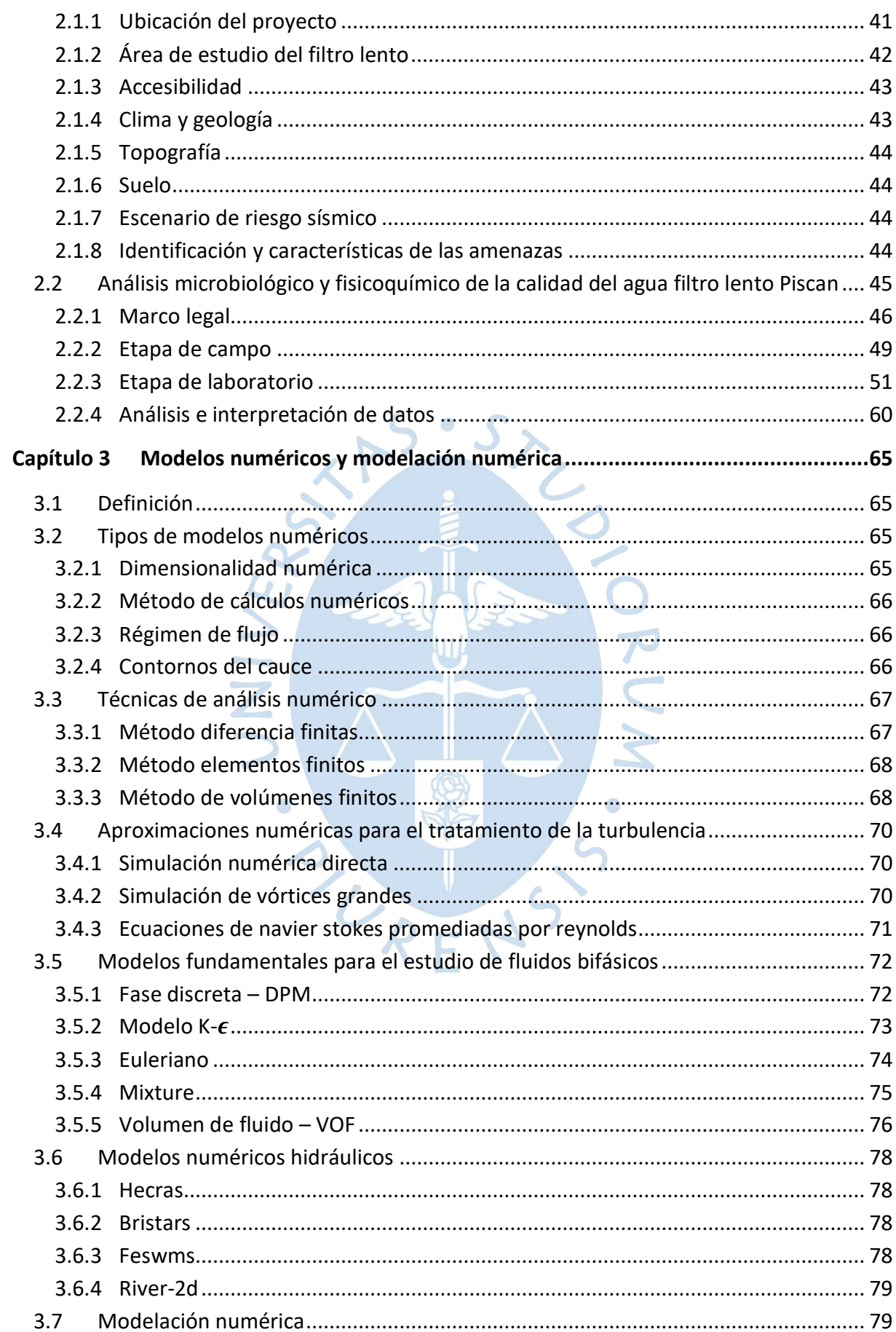

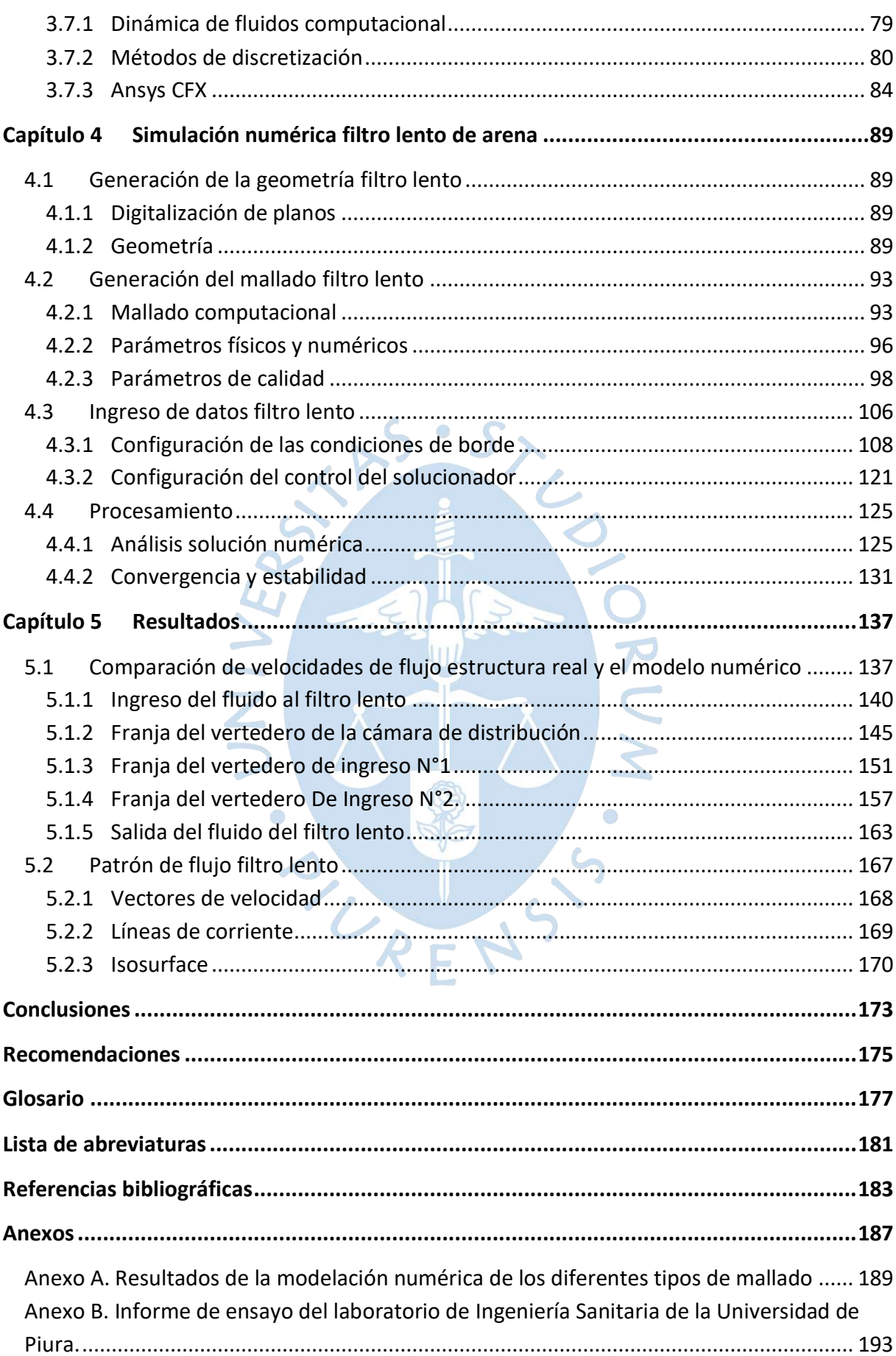

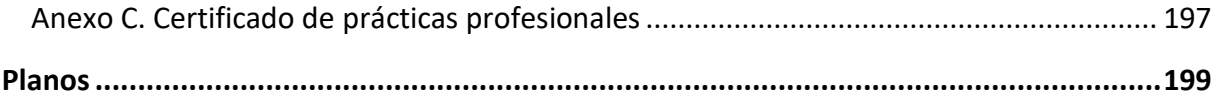

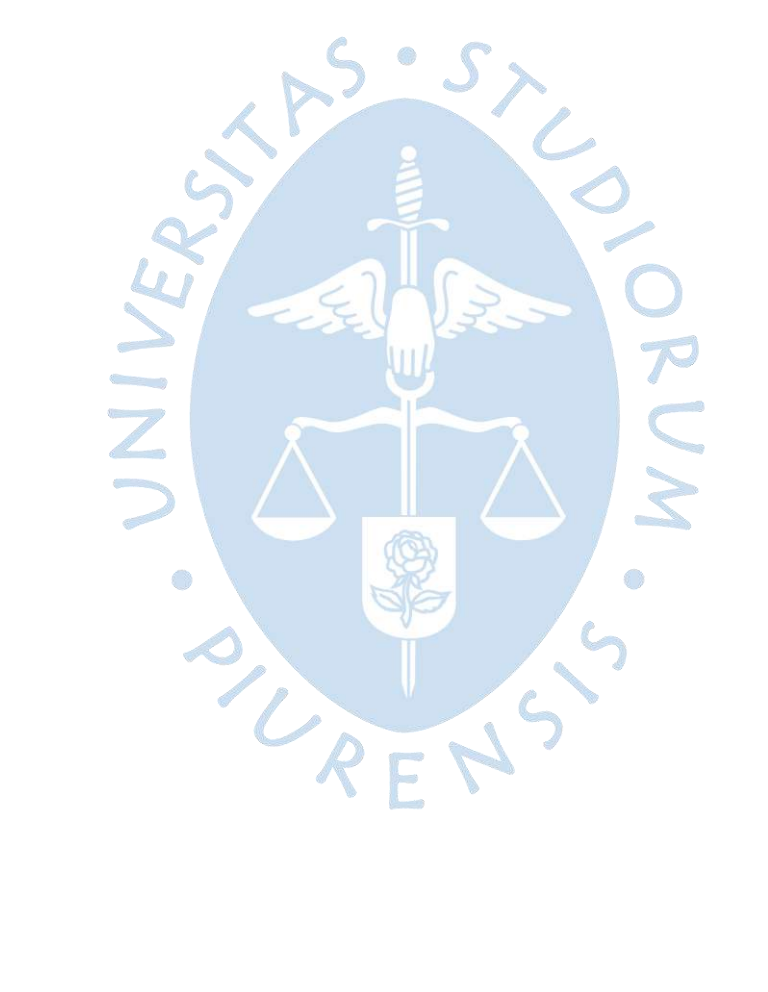

# **Lista de tablas**

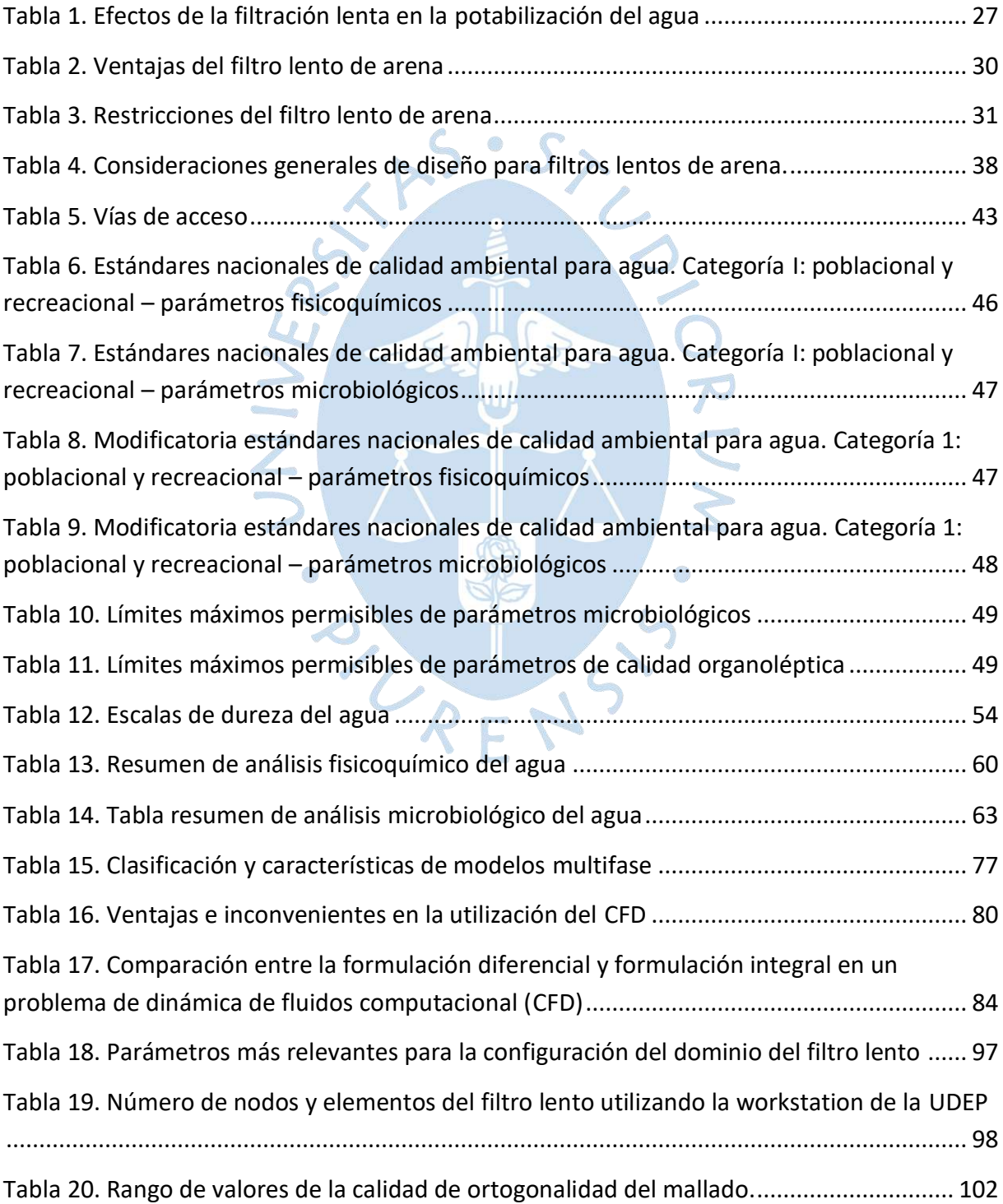

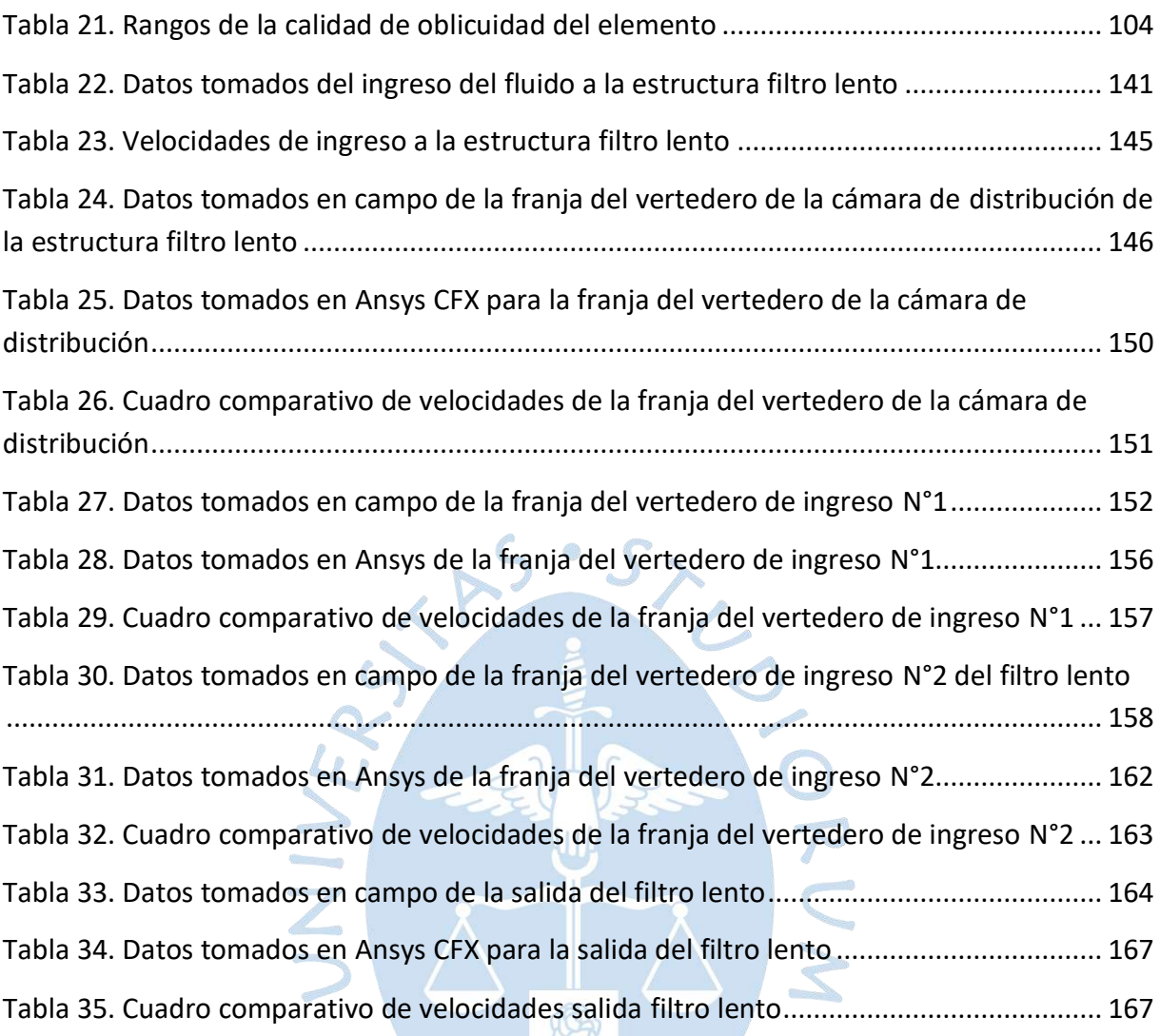

# **Lista de figuras**

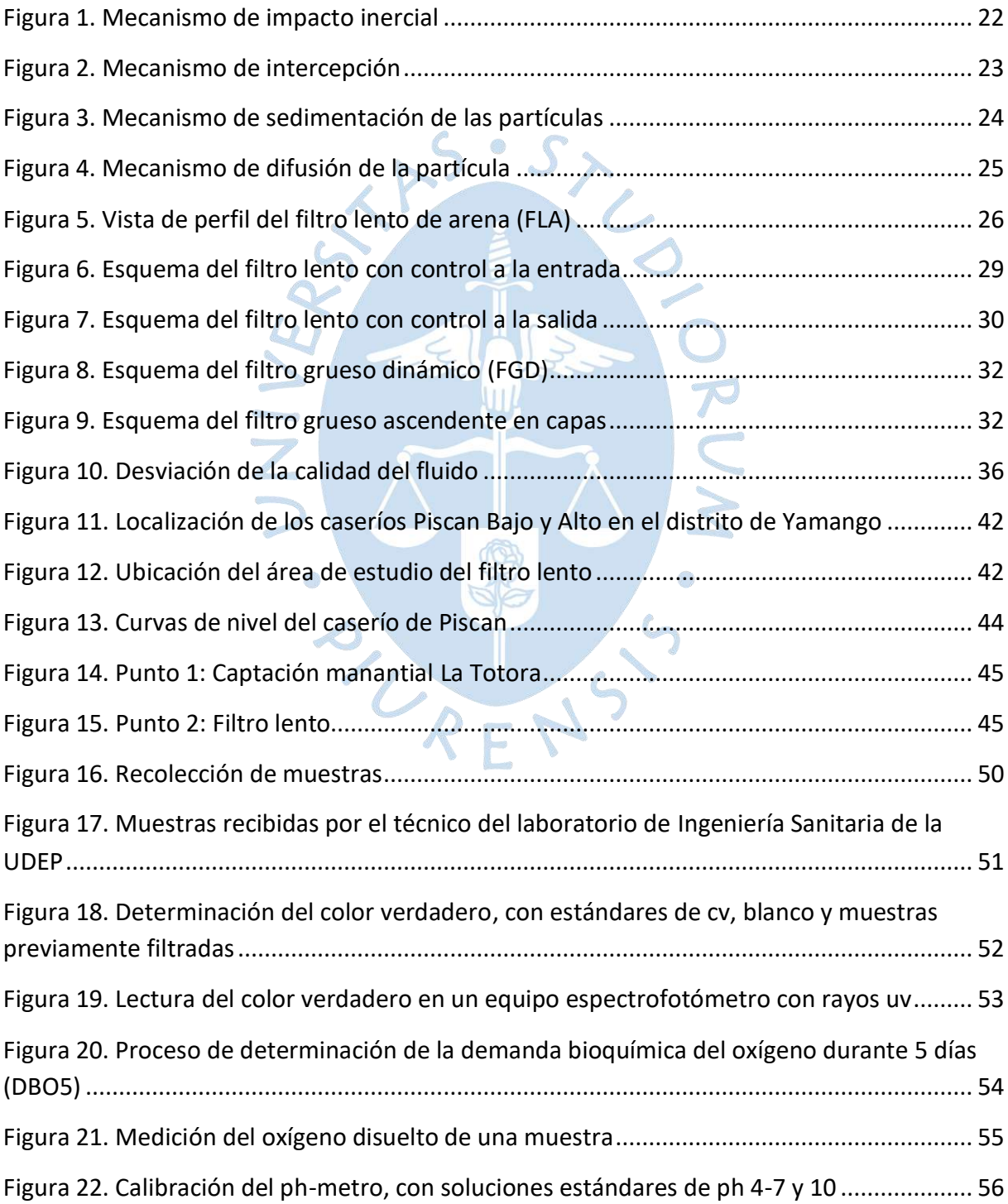

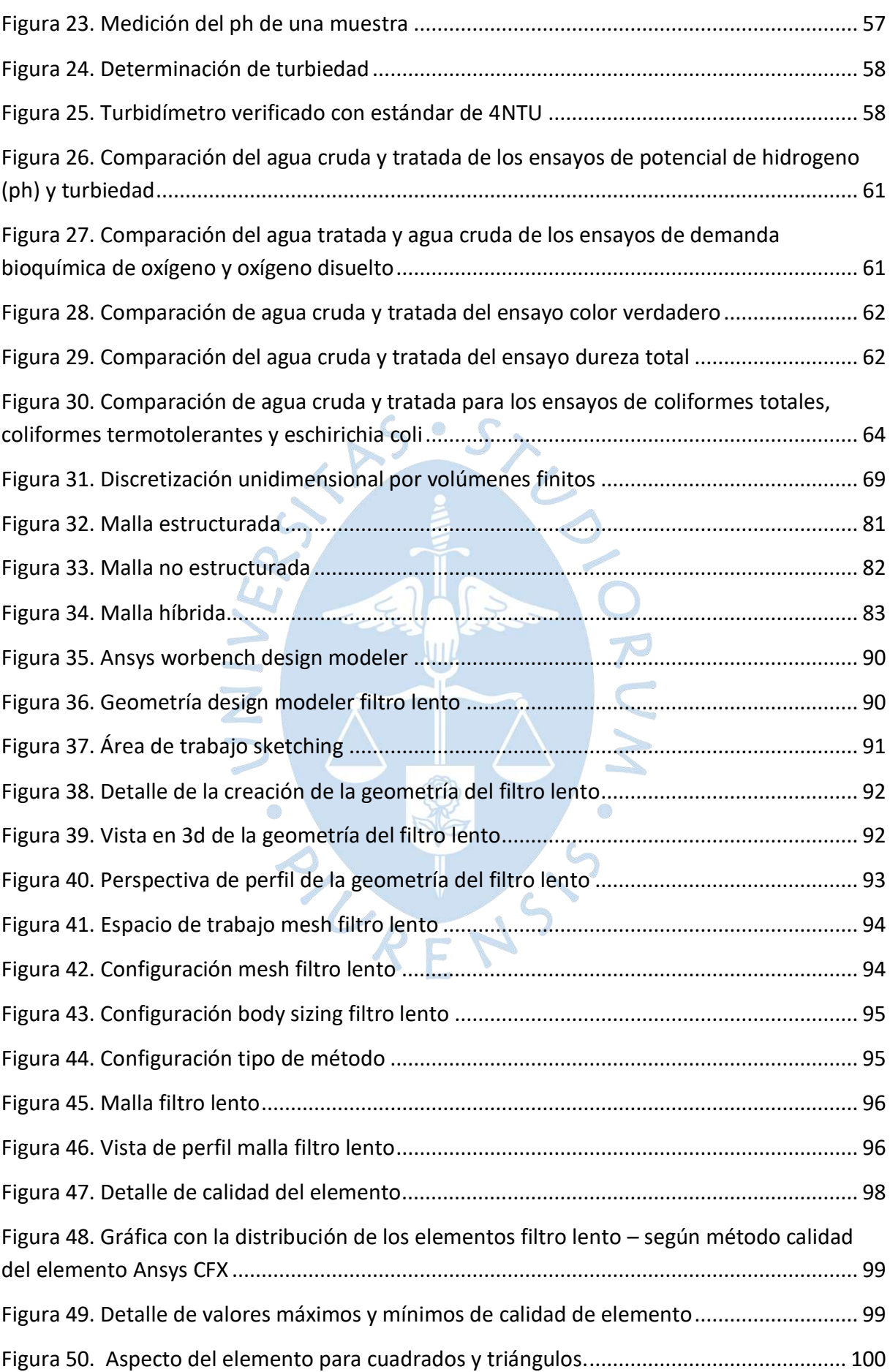

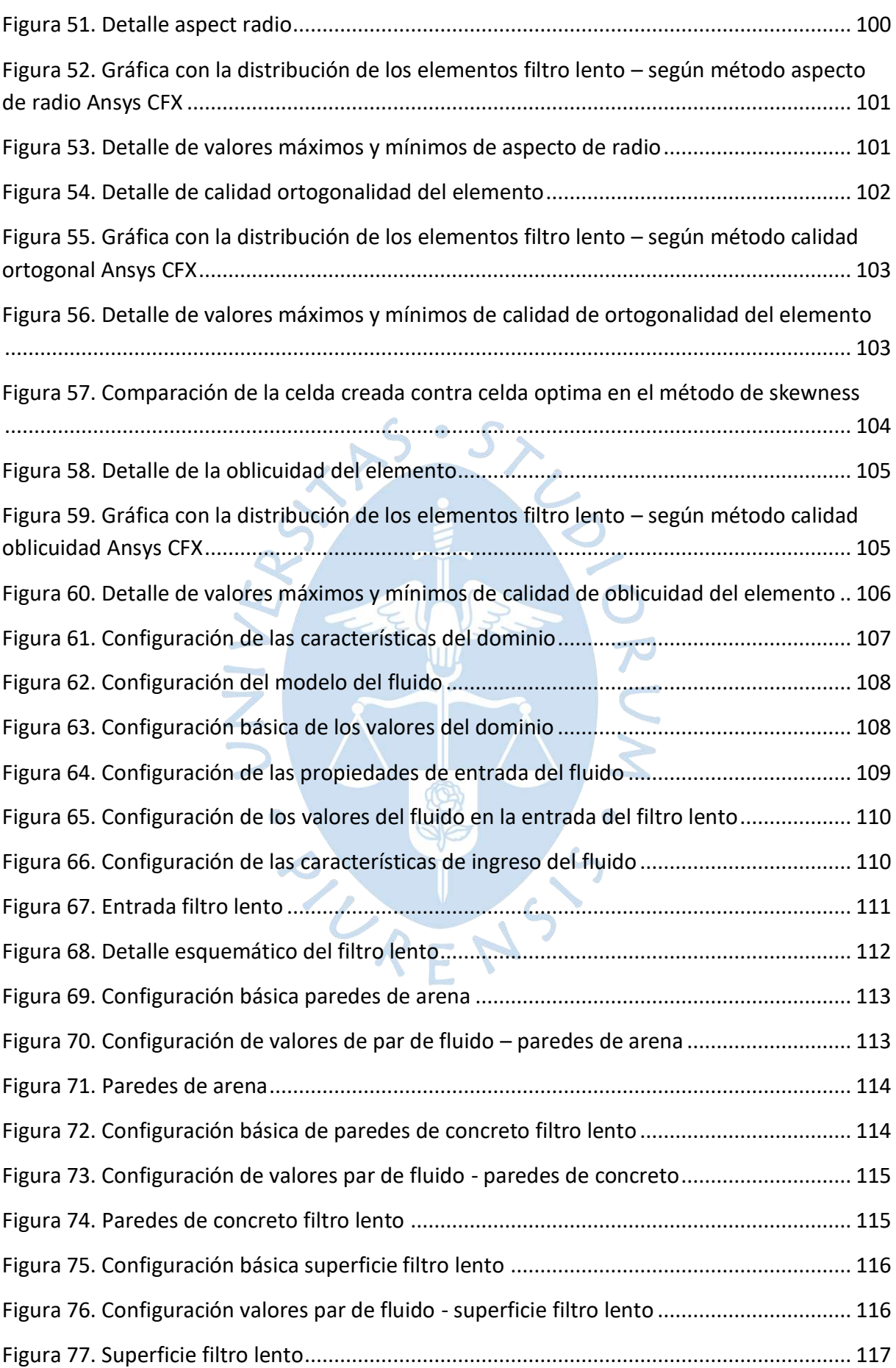

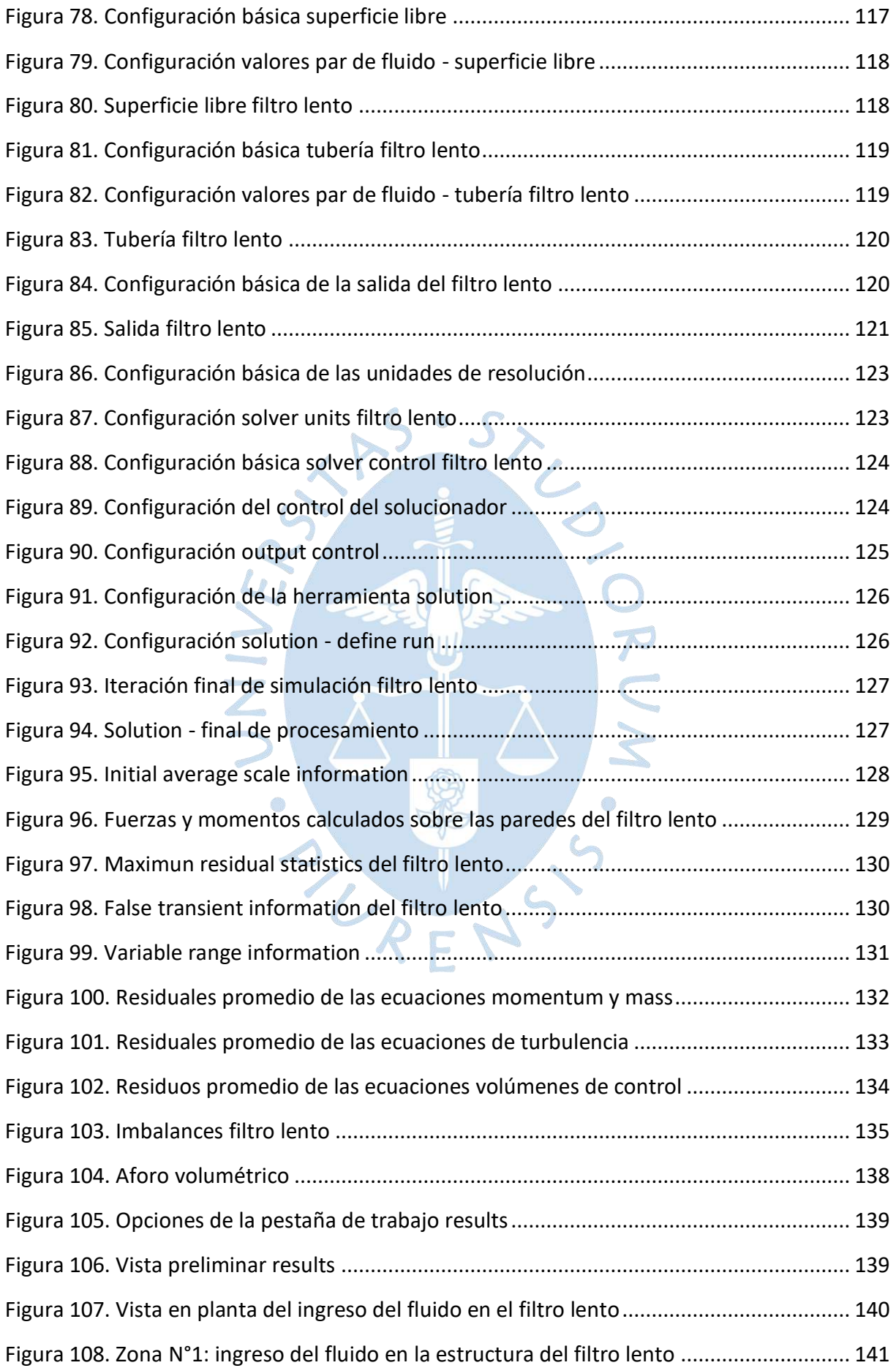

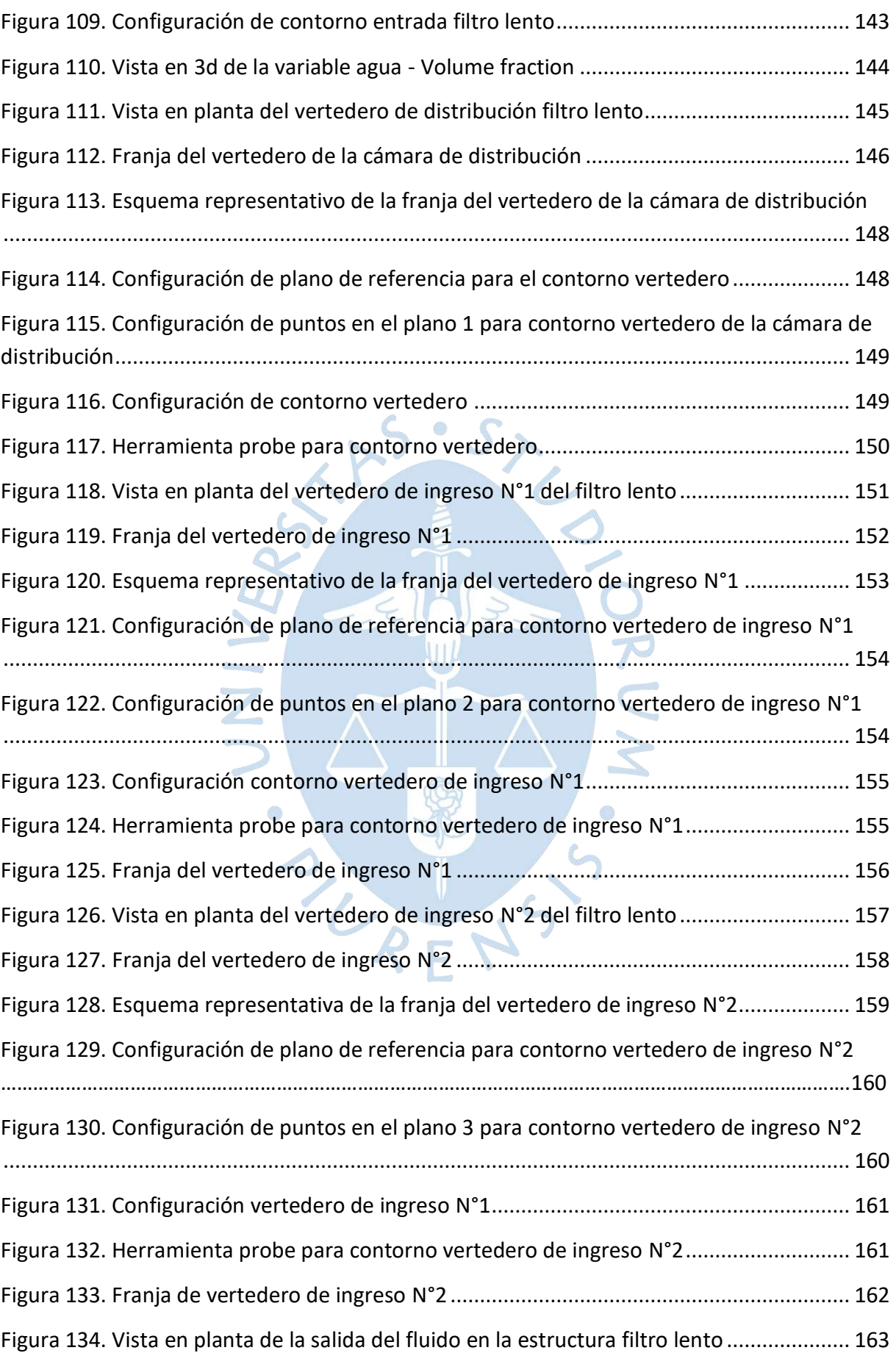

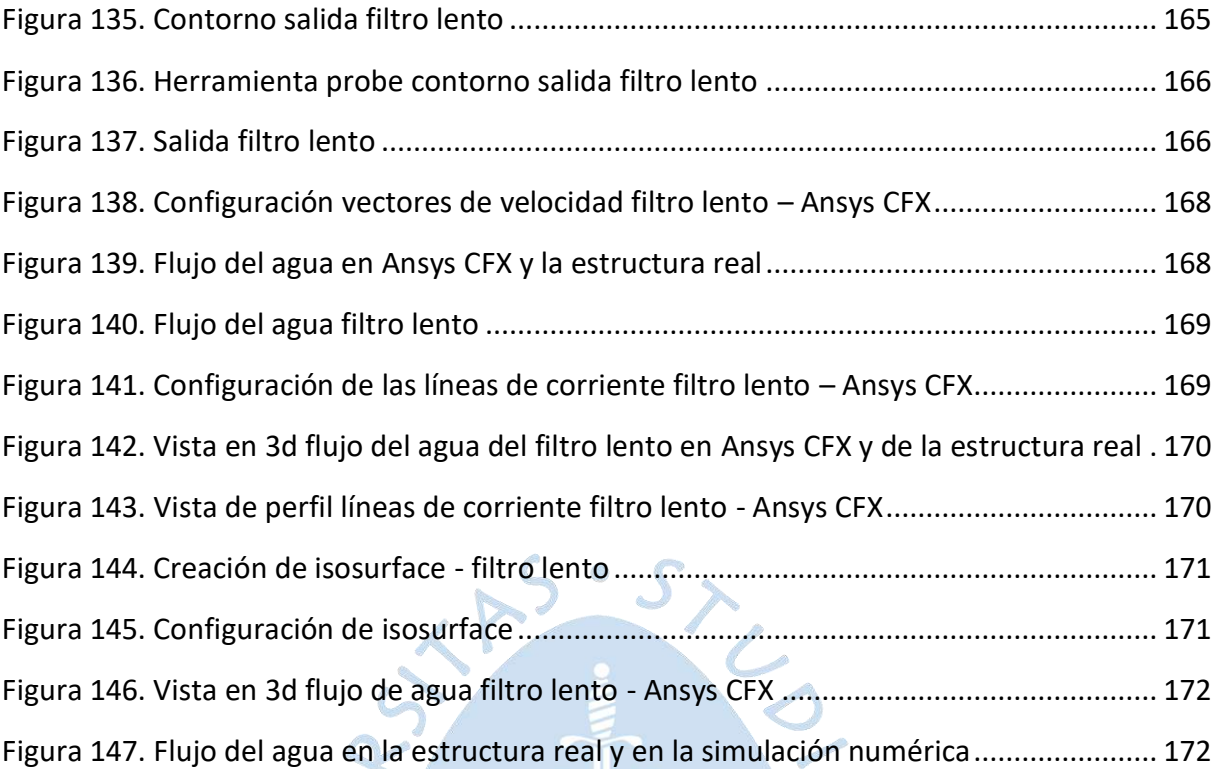

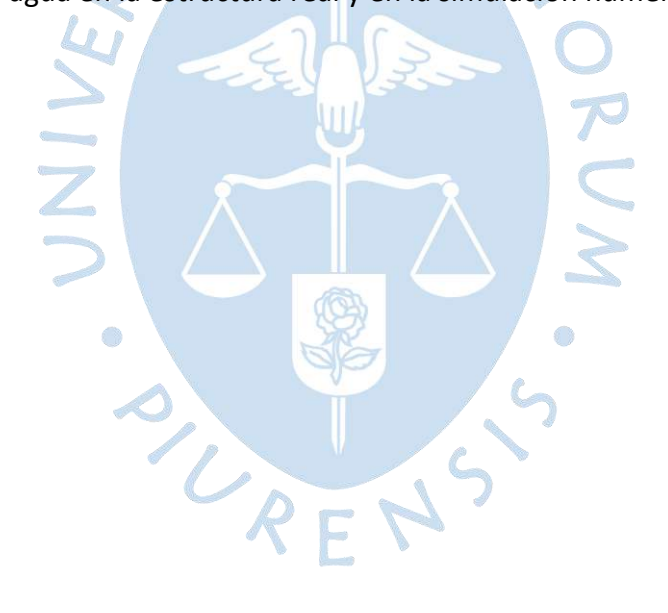

#### **Introducción**

<span id="page-18-0"></span>Los filtros lentos de arena son estructuras de interés de la ingeniería hidráulica y sanitaria, debido a sus numerosas ventajas para el tratamiento de la potabilización del agua. La presente tesis tiene la finalidad de analizar y comparar de manera cuantitativa los resultados de las velocidades de filtración, y patrones de flujo, del Filtro Lento de Piscan, Yamango - Piura, obtenidos de la simulación numérica de dinámica de fluidos computacional utilizando el software Ansys CFX y la estructura real. Además, se hace énfasis en el análisis microbiológico y fisicoquímico del agua cruda y tratada, producto de esta estructura con el propósito de verificar y evaluar la calidad de agua que será usada para el consumo humano.

En el primer capítulo, se explica detalladamente los fundamentos teóricos, hidráulicos, sanitarios, de la estructura del Filtro Lento y se menciona los tipos, mecanismos, elementos y principios de diseño y características hidráulicas.

En el segundo capítulo, se describe las características generales del proyecto de estudio, indicando su ubicación, su localización y sus coordenadas geodésicas, el tipo de clima de la zona, su geología, topografía, los riesgos sísmicos, las posibles restricciones e identificación de amenazas del área de estudio, su accesibilidad, el abastecimiento de agua y la fuente, y, por último, el análisis de los parámetros microbiológicos y fisicoquímicos del agua antes y después del filtro lento.

En el tercer capítulo, se describe los criterios de los tipos de modelos numéricos, de las técnicas de análisis numéricos, las aproximaciones numéricas, los modelos fundamentales, los fundamentos teóricos de la dinámica de fluidos computacional, los modelos numéricos hidráulicos y los métodos de discretización. Además, se explica el software que se utilizará para la simulación Ansys CFX, sus ventajas, limitaciones y sus modelos de turbulencia.

En el cuarto capítulo, se desarrolla un proceso de cinco etapas en el software Ansys CFX, primero se realiza el preprocesamiento, el cual consiste en disponer de la geometría del filtro lento; luego se realiza la generación del mallado; después el ingreso de las condiciones de borde; posteriormente se procede a la solución del sistema y por último, se pasa al postprocesamiento que permite obtener los valores de velocidad mediante la herramienta Probe y la visualización de superficies, líneas de corriente del fluido.

 Finalmente, en el quinto capítulo, se analizará la modelación numérica, en la cual se ha adquirido de manera directa, mediante interacciones y compensaciones dentro del fluido de estudio; debido a restricciones establecidas. Posteriormente se dará a conocer la interpretación de los resultados de las velocidades y patrón de flujo, y así mismo formular las conclusiones y recomendaciones para proyectos similares que se realicen en un futuro

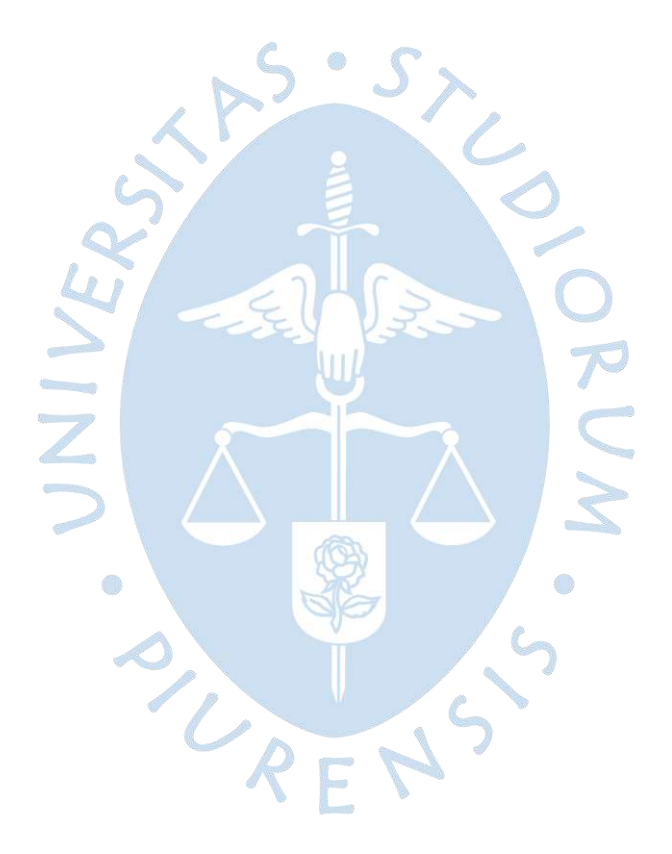

# **Capítulo 1 Marco teórico**

## <span id="page-20-1"></span><span id="page-20-0"></span>**1.1 Filtración**

Se denomina filtración a la separación y eliminación de sólidos suspendidos y partículas coloidales presentes en una suspensión acuosa que escurre a través de un medio poroso. En general, la filtración es la operación final que se realiza en un sistema de tratamiento de agua y; en consecuencia, es la responsable principal de la producción de agua de calidad concordante con los requisitos de potabilidad (Cristóbal Escobar, 2005).

# <span id="page-20-2"></span>**1.2 Mecanismos de Filtración**

La filtración se refiere a la separación mecánica de partículas y se relaciona como el producto de dos acciones diferentes, pero complementarios: Adherencia y Transporte.

El transporte de partículas es un fenómeno hidráulico y físico, forzado por los parámetros que predominan la transferencia de la masa. Por otro lado, la adherencia o adhesión entre partículas y granos es un fenómeno superficial, que es influenciado por parámetros fisicoquímicos (Cristóbal Escobar, 2005).

# <span id="page-20-3"></span>*1.2.1 Acciones de transporte*

Las acciones de transporte se realizan mediante los poros del medio filtrante, y los que pueden realizar transporte son mecanismos de impacto inercial, mecanismo de intercepción, mecanismo de sedimentación y mecanismo de difusión.

**1.2.1.1 Mecanismo de Impacto Inercial.** Desde la escorrentía, las líneas de corriente presentan disparidad al estar alrededor de los granos del medio filtrante, de tal manera que las partículas disueltas y suspendidas, con cantidad de movimiento suficiente para conservar su trayectoria, colisionan con los granos, tal cual como se muestra en la [Figura 1](#page-21-0) (Aguiar Hernandez & Portela Cuevas, 2009).

<span id="page-21-0"></span>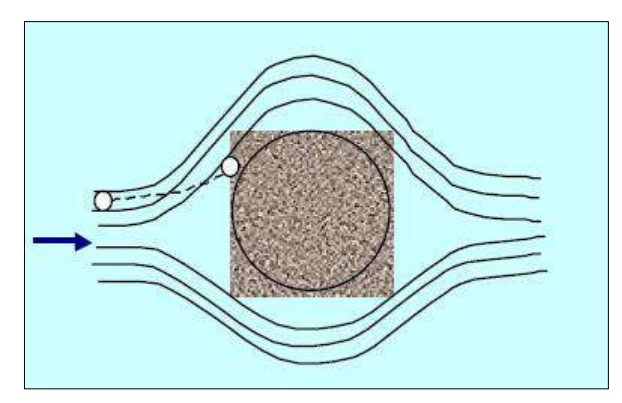

**Figura 1. Mecanismo de Impacto Inercial**

*Nota***. Adaptado de Descripción hidráulica de la batería de filtros.**

Para determinar la eficiencia de este mecanismo fueron propuestos dos modelos matemáticos, tal cual como se presenta en la ecuación [\(1.1\)](#page-21-1) y la ecuación [\(1.2\)](#page-21-2):

<span id="page-21-2"></span><span id="page-21-1"></span> $\sim$   $\sim$   $\sim$   $\sim$ 

 = <sup>2</sup><sup>∞</sup> 18 (1.1) = 2 (1.2) Donde: : Eficiencia. : Densidad de partículas en suspensión. d: Diámetro de partículas en suspensión. D: Diámetro de los granos del medio filtrante. ∞: Velocidad. ∶ Viscosidad absoluta del agua. : Fuerza de inercia. : Fuerza de gravedad. : Viscosidad intersticial.

g: Aceleración de la gravedad.

**1.2.1.2 Mecanismo de Intercepción.** Generalmente, el régimen de escorrentía durante la filtración, las líneas de corriente tienden en forma de láminas, por lo cual es un flujo laminar, y; por consiguiente, las partículas se desplazan sobre estas (ver [Figura 2\)](#page-22-0). Dado que las partículas en suspensión tienen como valor de densidad equivalente a la del agua, ellas serán removidas de la suspensión cuando con relación a la superficie de los granos del medio filtrante, las líneas de corriente están a una distancia menor que la mitad del diámetro de las partículas en suspensión (Aguiar Hernandez & Portela Cuevas, 2009).

Para partículas en suspensión y granos del medio filtrante de forma esférica, se determina la intercepción con la siguiente ecuación:

$$
I = \frac{d}{D} \tag{1.3}
$$

Donde:

- I: Parámetro adimensional del mecanismo de intercepción.
- d: Diámetro de las partículas en suspensión.
- <span id="page-22-0"></span>D: Diámetro de los granos del medio filtrante.

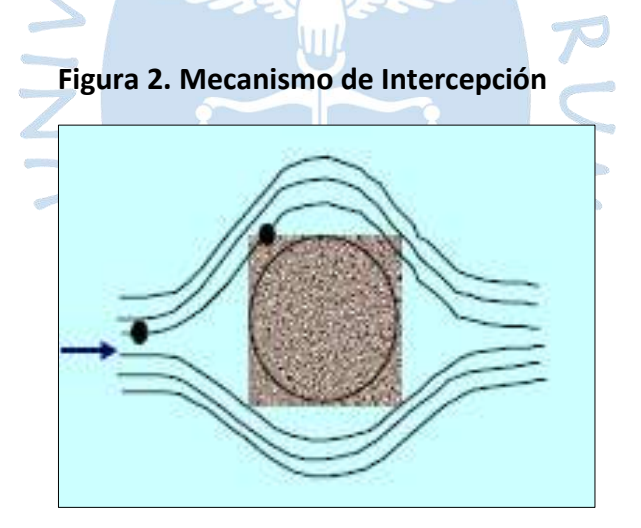

*Nota***. Adaptado de Descripción hidráulica de la batería de filtros.**

**1.2.1.3 Mecanismo de Sedimentación.** En definitiva, en el siglo XX, Hazen-Williams planteó que los poros de los filtros lentos de arena tienen forma de diminutas unidades de sedimentación. Así mismo, la contribución de este mecanismo de transporte no fue considerada por un tiempo, pues la velocidad de sedimentación de las partículas en suspensión y, específicamente, la de los pequeños flóculos, es más diminuta en comparación con la velocidad intersticial, lo cual se muestra en la [Figura 3](#page-23-0) (Aguiar Hernandez & Portela Cuevas, 2009).

La velocidad de sedimentación de las partículas puede calcularse por la ecuación de Navier Stokes:

$$
v_s = \frac{g(\rho_s - \rho_a)d^2}{18\mu} \tag{1.4}
$$

Donde:

- $v_s$ : Velocidad del mecanismo de sedimentación.
- $\rho_{s}$ : Densidad de las partículas.
- $\rho_a$ : Densidad del fluido.
- d: Diámetro de las partículas.
- $\mu$ : Viscosidad absoluta del fluido.
- <span id="page-23-0"></span>g: Gravedad.

#### **Figura 3. Mecanismo de Sedimentación de las Partículas**

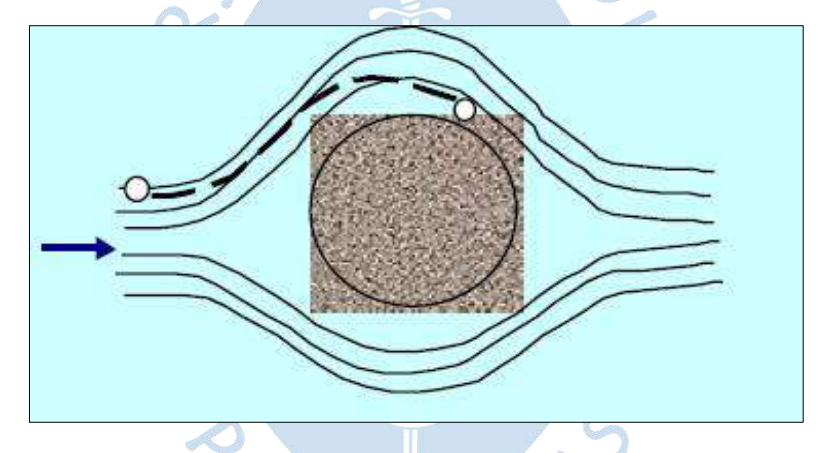

*Nota.* **Adaptado de Descripción hidráulica de la batería de filtros.**

Además, el mecanismo de sedimentación de partículas también se puede determinar con la siguiente ecuación:

$$
\frac{v_s}{v_\propto} = \frac{g(\rho_s - \rho_a)d^2}{18\mu v_\propto} \tag{1.5}
$$

Siendo  $\frac{v_s}{v_\infty}$  la relación que existe entre la velocidad del mecanismo de sedimentación y la velocidad de aproximación de la partícula en suspensión respecto a la superficie del grano del medio filtrante, y en efecto el valor tiene una tendencia a ser cero en el punto tangencial.

Donde:

 $v_{\alpha}$ : Velocidad de aproximación.

 $v_s$ : Velocidad de aproximación del material filtrante.

**1.2.1.4 Mecanismo de Difusión.** Este mecanismo tiene como característica que las partículas relativamente pequeñas presentan un movimiento erróneo cuando se encuentran suspendidas en un medio líquido. En tal sentido, este fenómeno, es el resultado de un ataque intenso a las partículas suspendidas por las moléculas de agua, lo que se conoce comúnmente "movimiento Browniano" y es causado por el incremento de la energía termodinámica y a la reducción de la viscosidad del fluido, como se muestra en la [Figura 4](#page-24-2) (Cristóbal Escobar, 2005).

<span id="page-24-2"></span>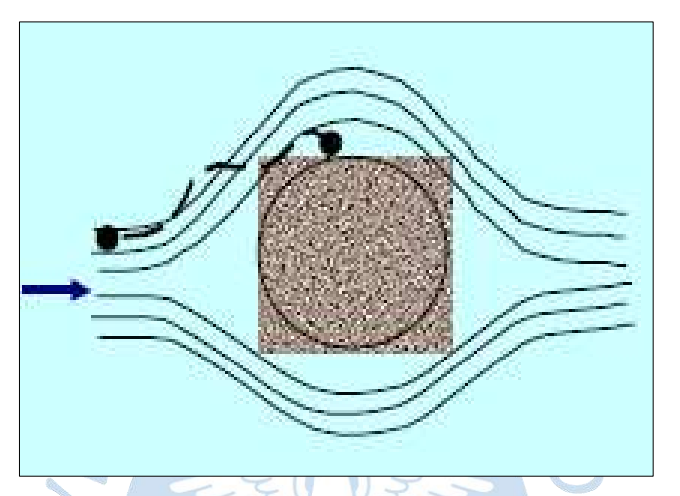

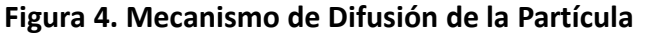

#### <span id="page-24-0"></span>**1.3 Tipos de Filtros**

Existen diversos tipos de filtros, entre ellos, los más destacados debido a su funcionalidad y características son: filtro lento de arena, filtro grueso dinámico, filtro grueso ascendente en capas, filtro grueso horizontal, filtro grueso descendente en serie, filtro grueso ascendente en serie, filtro carbón activado y filtro de seolita.

#### <span id="page-24-1"></span>*1.3.1 Filtro Lento de Arena*

La filtración lenta en arena (FLA), cuyos principios se remontan hace 72 años, es un método de purificación en la que el agua a tratar pasa por un lecho de arena y por capas de grava de diferente granulometría, como se muestra en la [Figura 5.](#page-25-0) Al pasar por este medio filtrante, las bacterias microbiológicas se reducen considerablemente por el efecto de la degradación de la materia orgánica, por la separación de la materia suspendida y coloidal, y por los cambios en su composición química, en consecuencia, se obtiene agua de mejor calidad. En la mayoría de los escenarios, resulta ser la única respuesta apropiada y eficaz al logro del suministro de agua potable (Galvis Castaño & Teun Visscher , 1987).

La filtración lenta de arena es un sistema de depuración del agua mediante un procesamiento físico-biológico, utilizado para desintegrar impurezas en suspensión, restos vegetales, coloides y materia orgánica, al mismo tiempo reduce bacterias y virus. El FLA tiene la característica de retener materiales en la superficie del lecho de arena que pueden ser

*Nota***. Adaptado de Descripción hidráulica de la batería de filtros.**

flóculos, precipitados de Ca, Fe y Mn. Esto es posible de realizar mediante el traslado del agua por espesores de arena y grava de diferente granulometría; en consecuencia, la calidad del agua mejora considerablemente (Mallamas Miño & Páliz Alcívar, 2018).

El filtro lento de arena es muy utilizado para la eliminación de la turbiedad del agua, pero se debe cumplir que la turbiedad del agua cruda sea menor o igual a 50 NTU. Además, si se diseña, opera y realiza un mantenimiento adecuado, esta planta de tratamiento se puede considerar como un método de desinfección de agua ( Aguilar Herrera, 2019).

<span id="page-25-0"></span>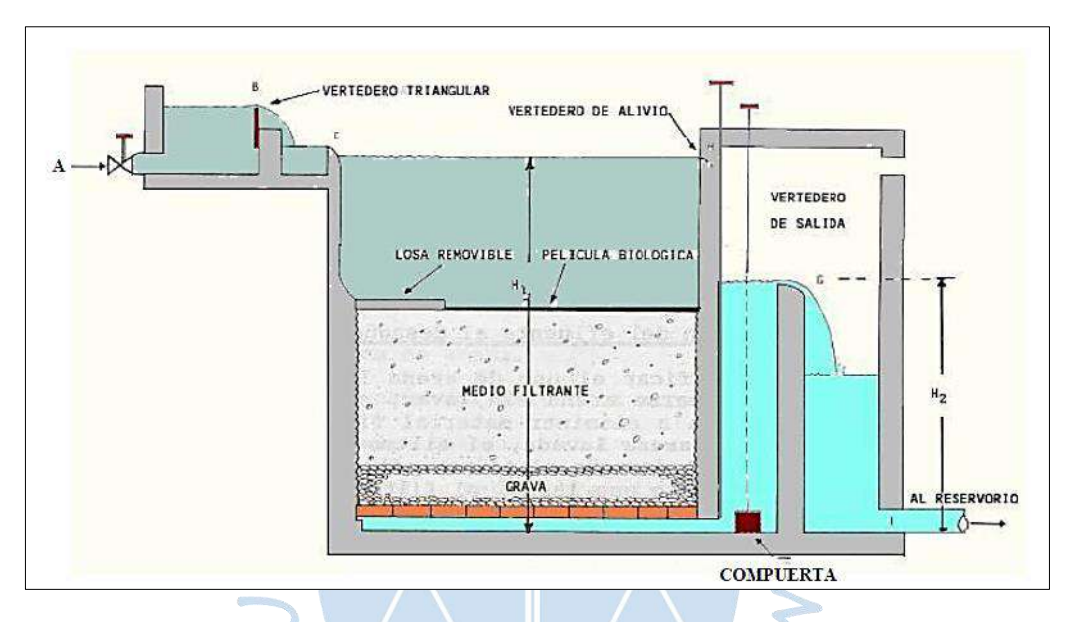

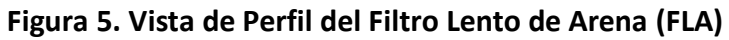

*Nota***. Adaptado de Manual de Operación y Mantenimiento del Filtro Lento, 2016.**

**1.3.1.1 Maduración del filtro.** Cuando el fluido atraviesa el medio filtrante, el lecho de arena, cumple la función de retener partículas, material orgánico, bacterias microbiológicas, y nutricios presentes en el agua cruda. El conjunto de estos elementos permite la formación de la capa biológica, que es una capa delgada, glutinosa y de color marrón.

Generalmente, los microorganismos unicelulares que son retenidos por el lecho de arena ocasionan una reacción química conocida como oxidación, por lo cual, al oxidar la materia orgánica se obtiene la energía suficiente que requieren para su metabolismo y luego utilizan parte de este material para su alimentación y crecimiento (Mallamas Miño & Páliz Alcívar, 2018).

**1.3.1.2 Efectos de la filtración lenta.** Algunos de los principales efectos que se presentan en la potabilización del agua en un filtro lento se presentan en la [Tabla 1.](#page-26-0)

| Característica          | <b>Efecto</b>                                                                     |  |  |
|-------------------------|-----------------------------------------------------------------------------------|--|--|
| Materia orgánica        | Reducción del 60-75% de la demanda química de oxígeno<br>(DQO)                    |  |  |
| Coliformes fecales      | Remoción entre el 95-100%. Sin embargo, remueve<br>generalmente entre el 99-100%. |  |  |
| Color                   | Disminución del color del agua oscila desde el 30% y el<br>100%.                  |  |  |
| Turbiedad               | Turbiedad < 1 UNT.                                                                |  |  |
| Cercaria                | Eliminación efectiva de cercarias, esquistosomas, quistes y<br>huevos.            |  |  |
| <b>Virus</b>            | Remoción total.                                                                   |  |  |
| Metales pesados         | Reducción del 30-95%                                                              |  |  |
| Hierro (Fe) y Manganeso | Reducción significativa                                                           |  |  |
| (Mn)                    |                                                                                   |  |  |

<span id="page-26-0"></span>**Tabla 1. Efectos de la Filtración Lenta en la Potabilización del Agua**

*Nota.* **Adaptado de Filtración Lenta en Arena y Pretratamiento. Universidad el valle-Cali Colombia.**

**1.3.1.3 Velocidad de filtración.** Los filtros lentos de arena se caracterizan por la precisión de la velocidad de filtración, esta variable se determina en la etapa de planeamiento y diseño, tomando en cuenta los parámetros fisicoquímicos del agua cruda, el tipo de tratamiento, el presupuesto para ejecutarlo y las facilidades para la limpieza, operación y mantenimiento de esta estructura hidráulica (Galvis Castaño & Teun Visscher , 1987).

Según los experimentos de distintos países, es recomendable usar velocidades de filtración entre 0.1 m/h y 0.3 m/h, dependiendo de la turbiedad del agua de entrada al filtro. En Europa Central, se utilizan velocidades de filtración hasta 0.6 m/h, pero sólo en aquellas plantas o sistemas de tratamiento donde la filtración lenta en arena es la etapa final de un conjunto de procesos que comprenden varias fases (Galvis Castaño & Teun Visscher , 1987).

Según la NEERI - India, no es necesario mantener una velocidad de filtración baja para obtener eficiencia en la planta de tratamiento; sin embargo, una velocidad baja facilita las labores de limpieza, operación y mantenimiento, ya que reduce la frecuencia de lavado. Pero, incrementa la calidad bacteriológica del agua tratada y permite una mayor eliminación de virus (Galvis Castaño & Teun Visscher , 1987).

La filtración lenta se da a velocidades que oscilan desde 0.1 m/h - 0.2 m/h, mientras que la filtración rápida se da a velocidades que varían de 5 m/h - 20 m/h (Arango Ruiz, 2004).

**1.3.1.4 Materiales de construcción.** En la actualidad, existen diversos tipos de materiales que son empleados para la construcción de los filtros lentos de arena, por ejemplo: concreto armado, concreto ciclópeo, ladrillo artesanal y bloques de concreto. Las formas geométricas de los compartimientos de las cajas del filtro también pueden ser variadas, teniendo así: circulares, rectangulares, cuadradas y muros con talud. La selección de la forma del filtro lento tiene relación directa con los materiales a emplear, los cuales a su vez deben corresponder a la mejor alternativa técnica, presupuestal y de la disponibilidad de recursos materiales del lugar donde se va a construir (Galvis Castaño & Teun Visscher , 1987).

**1.3.1.5 Requisitos de los medios filtrantes granulares.** Entre los requisitos principales que se deben tener en cuenta para los medios filtrantes granulares se tiene: granulometría, coeficiente de uniformidad, materia orgánica y gravedad o peso específico.

*1.3.1.5.1 Granulometría.* El ensayo granulométrico consiste en la distribución y gradación de las partículas de un árido, y se puede determinar por dos tipos de ensayo: el primero, por el tamizado en seco de partículas gruesas (gravas y arenas) para lo cual se utiliza los tamices de malla de filamentos y el segundo es el tamizado húmedo para la fracción fina del suelo (limo y arcilla) (Mallamas Miño & Páliz Alcívar, 2018).

*1.3.1.5.2 Coeficiente de uniformidad.* En la ecuación [\(1.6\)](#page-27-0) se muestra la relación existente entre el tamaño de la abertura y el tamaño efectivo, donde los granos pasan por el tamiz en más del 60% de la muestra representativa del material filtrante.

<span id="page-27-0"></span>
$$
Cu = \frac{d_{60}}{d_{10}}\tag{1.6}
$$

Donde:

 $D_{60}$ : Los granos pasan el 60% de la muestra inicial.

 $D_{10}$ : Diámetro efectivo, donde los granos pasan el 10% de la muestra inicial.

**1.3.1.5.3** *Materia orgánica.* La presencia de material orgánico en los sedimentos depende de los organismos que habitan en las aguas, y de productos de descomposición vegetal, la cual aparece en forma de humus. Para remover el material orgánico, es necesario realizar una correcta limpieza de los estratos antes de ser dispuestos a las cajas del filtro (Mallamas Miño & Páliz Alcívar, 2018).

*1.3.1.5.4 Gravedad o peso específico.* La gravedad o peso específico (γ) es la relación la relación entre la masa de un volumen que ocupa una sustancia en el espacio y la masa de volumen de agua destilada libre de gas, ambos a una misma temperatura. El peso específico se puede determinar analizando el tamaño de la partícula y así poder elegir el tipo de ensayo a realizarse.

**1.3.1.6 Recomendaciones sobre operación y mantenimiento.** La operación más importante para el correcto funcionamiento de la estructura hidráulica es el control de la velocidad de filtración en cuanto a la entrada o en la salida del filtro lento.

*1.3.1.6.1 Control a la entrada.* La velocidad de filtración en la entrada del filtro lento de arena se fija mediante una válvula de compuerta de ingreso de agua cruda al sistema (ver [Figura 6\)](#page-28-0). El filtro funciona a una velocidad regular, lo cual se mantiene a lo largo del tiempo por el incremento continuado de la capa de agua sobrenadante para compensar el crecimiento de pérdida de presión al pasar el fluido por el lecho de arena. Este incremento de pérdida de presión también es continuo, y se presenta especialmente por el acrecentamiento de espesor de la membrana bilógica. Una vez que el fluido sobrenadante alcanza el nivel de altura de rebose, la cámara de filtración debe salir de funcionamiento para su limpieza correspondiente.

<span id="page-28-0"></span>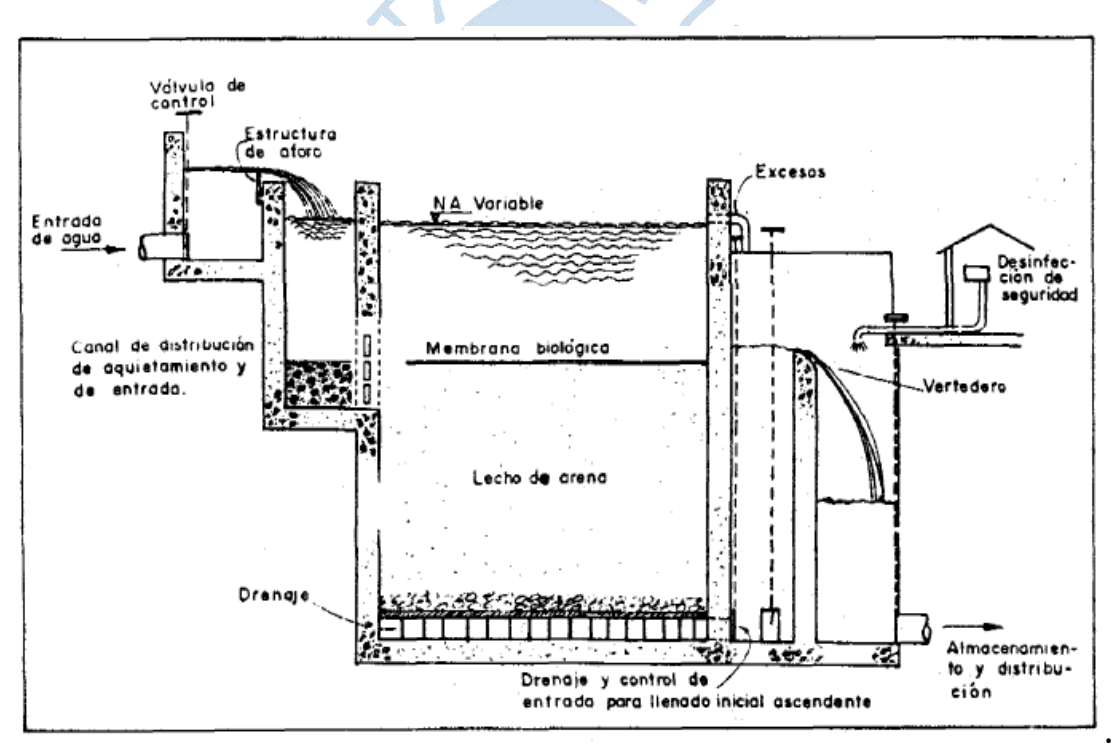

**Figura 6. Esquema del Filtro Lento con Control a la Entrada**

*Nota***. Adaptado de Filtración Lenta en Arena y Pretratamiento. Universidad el valle-Cali Colombia.**

*1.3.1.6.2 Control a la salida.* La válvula de compuerta de salida permite controlar la velocidad de filtración. A menudo, se abre esta válvula diariamente o interdiario, para compensar el aumento de la resistencia hidráulica del lecho filtrante, como se muestra en la [Figura 7.](#page-29-1) De tal manera, al realizar este proceso tiene como efecto la variación de la velocidad debido a que el aumento de la resistencia hidráulica es continuo, y la compensación que se produce con la apertura gradual de la válvula es discontinua.

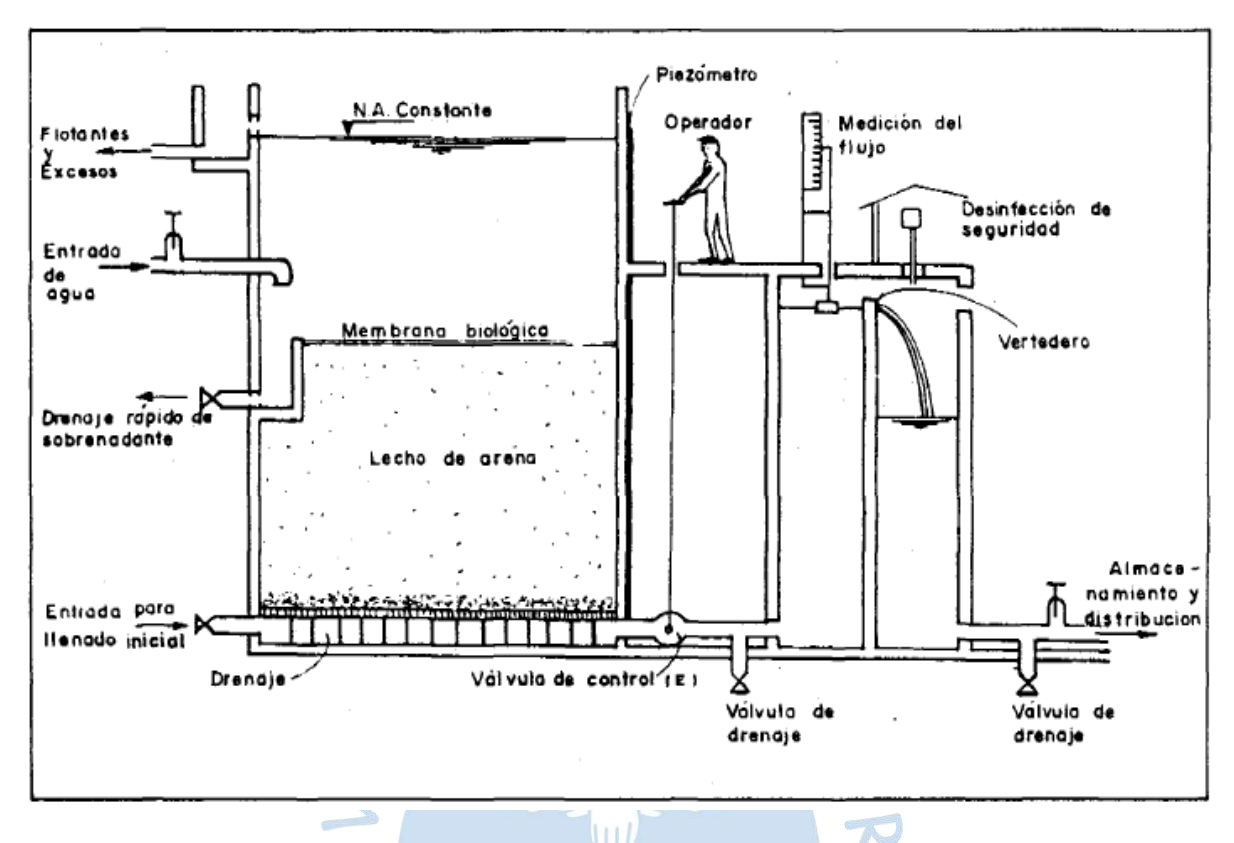

### <span id="page-29-1"></span>**Figura 7. Esquema del Filtro Lento con Control a la Salida**

*Nota.* **Adaptado de Filtración Lenta en Arena y Pretratamiento. Universidad el valle-Cali Colombia.**

**1.3.1.7 Ventajas del Filtro Lento de Arena.** La planta de tratamiento del filtro lento de arena presenta varias ventajas con respecto a otros tipos de sistemas de purificación del agua, lo cual se describe en la [Tabla 2.](#page-29-0)

| Característica         | Porcentaje (%)       | Descripción                       |  |
|------------------------|----------------------|-----------------------------------|--|
|                        | - Por colado físico. |                                   |  |
| Elimina los virus.     | 99<br>- Depredación. |                                   |  |
|                        | - Muerte natural.    |                                   |  |
|                        |                      | - Por colado físico.              |  |
| Elimina las bacterias. | 90-99                | - Depredación.                    |  |
|                        |                      | - Muerte natural.                 |  |
|                        |                      | - Por colado físico.              |  |
| Elimina protozoos      | 99                   | - Depredación.                    |  |
|                        |                      | - Muerte natural.                 |  |
| Elimina helmintos      | 100                  | - Por colado físico.              |  |
|                        |                      | - Oxidación de partículas que son |  |
| Elimina hierro         |                      | coladas.                          |  |
|                        |                      | - Por colado físico.              |  |

<span id="page-29-0"></span>**Tabla 2. Ventajas del Filtro Lento de Arena**

*Nota***. Adaptado de Diseño y Montaje del laboratorio de Filtro Lento de Arena para Agua Potable.**

- Mejora simultáneamente en la calidad física, química y bacteriológica del agua.
- El proceso de filtración se realiza por gravedad.
- De ningún modo, existe la posibilidad de contaminar aguas corrientes cercanas, ya que no se utiliza compuestos químicos. Además, los lodos residuales se pueden emplear como fertilizantes naturales para la producción de cultivos.
- El mantenimiento, operación y limpieza pueden ser llevados a cabo por mano de obra no calificada.

**1.3.1.8 Limitaciones del Filtro Lento de Arena.** El filtro lento de arena es muy eficiente en la eliminación de bacterias microbiológicas, sin embargo, presenta varias desventajas en cuanto a otras características que se describen en la [Tabla 3.](#page-30-1)

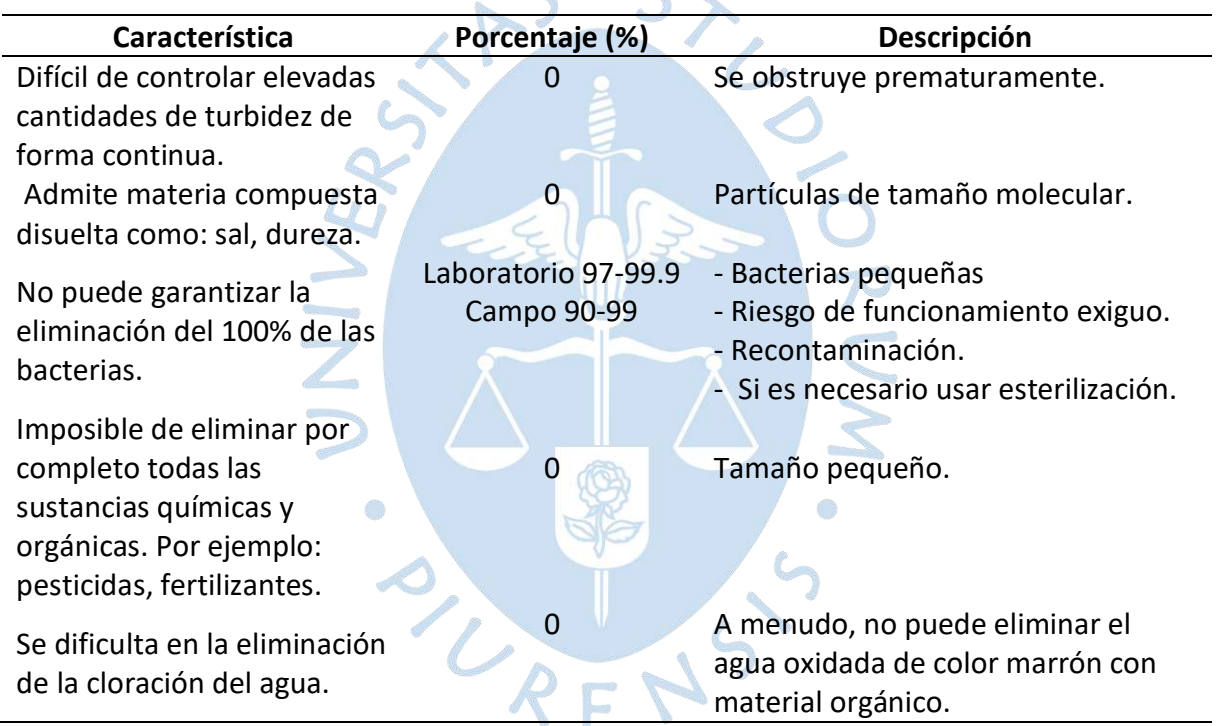

### <span id="page-30-1"></span>**Tabla 3. Restricciones del Filtro Lento de Arena**

*Nota***. Adaptado de Diseño y Montaje del laboratorio de Filtro Lento de Arena para Agua Potable.**

## <span id="page-30-0"></span>*1.3.2 Filtro Grueso Dinámico*

El filtro grueso dinámico (FGD), tiene como objetivo remover el material suspendido y coloides que se encuentran presentes en el agua. FGD consiste en una estructura que contiene un filtro de grava, cuyas capas son de diámetro variable, grueso en el fondo y más fino en la parte superior de la caja del filtro [\(Figura 8\)](#page-31-1). El agua cruda pasa por las capas granulométricas y es recogida en el fondo mediante un procedimiento de drenaje. Generalmente, el espesor de la capa del lecho de arena es menor de 0.5 m. En cuanto a las velocidades de prefiltración, estas suelen estar entre 0.6 m/h - 1 m/h (Galvis Castaño & Teun Visscher , 1987).

La estructura del filtro grueso dinámico está constituida por: cámaras rectangulares, válvulas, vertederos, cámara de filtración, lecho filtrante, cámara de lavado de filtración, lecho filtrante, drenaje, cámara de lavado, accesorios de regulación y control, válvula de limpieza y por último la abertura y salida del fluido.

<span id="page-31-1"></span>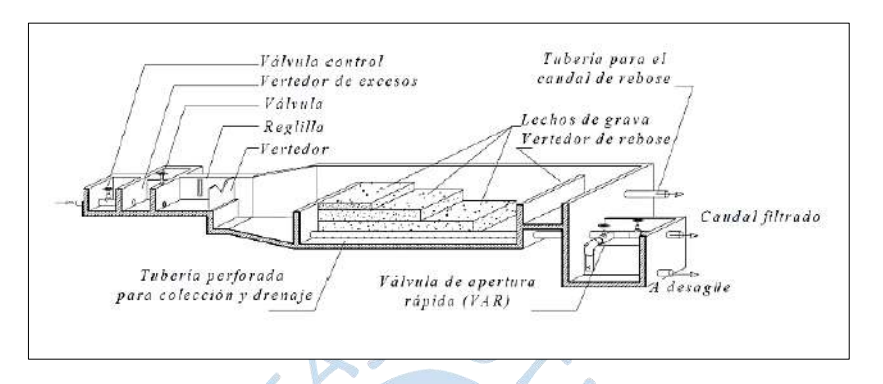

**Figura 8. Esquema del Filtro Grueso Dinámico (FGD)**

*Nota.* **Adaptado de (Galvis Castaño & Teun Visscher , 1987).**

# <span id="page-31-0"></span>*1.3.3 Filtro Grueso Ascendente en Capas*

El Filtro grueso ascendente en capas (FGAC), es una estructura en la cual está el lecho filtrante y es utilizado para aguas de turbidez inferior a 50 NTU y está conformado por capas de diferentes espesores; en el fondo la grava más gruesa y en la parte superior la grava más fina. Las partículas en suspensión son retenidas, generalmente en las capas de gravas de espesores gruesos adyacentes a los desagües, como se muestra en la [Figura 9.](#page-31-2) La limpieza es efectuada mediante la operación de una válvula de apertura con una pendiente que certifica la remoción de los sedimentos acumulados (Galvis Castaño & Teun Visscher , 1987).

<span id="page-31-2"></span>La estructura del filtro grueso ascendente en capas está constituida por: cámara de filtración, lecho filtrante, drenaje, cámara de lavado, accesorios de regulación y control, válvula de limpieza y por último la abertura y salida del fluido.

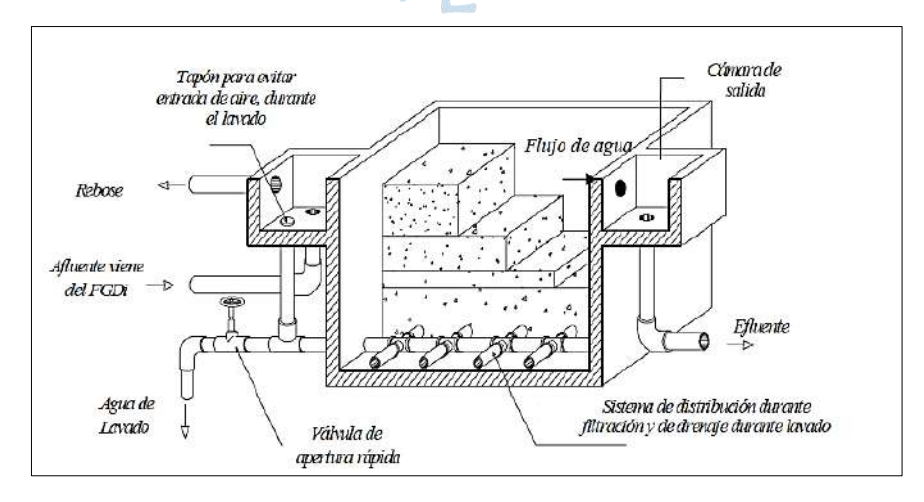

**Figura 9. Esquema del Filtro Grueso Ascendente en Capas**

*Nota.* **Adaptado de (Galvis Castaño & Teun Visscher , 1987)**

#### <span id="page-32-0"></span>*1.3.4 Filtro Grueso Horizontal*

El Filtro grueso horizontal (FGH), es una estructura hidráulica de superficie rectangular, constituida por tres capas de grava las cuales están ordenadas de gruesa a fina en la orientación del fluido. El tamaño de los diámetros de las gravas varía entre 3mm y 15 mm, mientras, que las velocidades de filtración están entre 0.5 m/h y 1.5 m/h (Galvis Castaño & Teun Visscher , 1987).

#### <span id="page-32-1"></span>*1.3.5 Filtro Grueso Descendente en Serie*

El FGDS está constituido por un mínimo de 2 estructuras de 1.2 m a 1.5 m de altura, encontrándose en cada una de las cajas del filtro un solo un tamaño de grava. El agua cruda atraviesa las estructuras con flujo descendente desde la capa de grava más gruesa hasta la más delgada. La velocidad de filtración es aproximadamente de 0.7 m/h (Galvis Castaño & Teun Visscher , 1987).

#### <span id="page-32-2"></span>*1.3.6 Filtro Grueso Ascendente en Serie*

El filtro grueso ascendente en serie (FGAS), es similar a FGDS, a excepción de la dirección del flujo, en FGAS cada caja de filtro es ascendente mientras que el mantenimiento del lecho filtrante es realizado por retro lavado, a través de la operación de una válvula de apertura rápida. Optimizando tiempo en la remoción del material acumulado en las capas gruesas colindantes a los desagües.

#### <span id="page-32-3"></span>*1.3.7 Filtro Carbón activado*

El filtro de carbón (FCA) tiene la similitud funcional del filtro lento de arena, pero se diferencian en los medios filtrantes. El carbón activado es un material de adsorción que permite acumular y descomponer moléculas orgánicas de contaminantes presentes. Se utiliza para retener moléculas no polares como aceite mineral, sustancias halogenadas, sustancias generadoras de malos olores y sabores en el agua, levaduras, herbicidas, entre otros, todo ello sin perturbar la estructura original del agua, respetando los oligominerales y sin generar residuos (Avila Bareño & Moreno Figueroa, 2016).

El tiempo de vida útil del carbón activado en el filtro depende principalmente de la calidad del carbón, así como las características de la fuente del agua cruda y la eficiencia durante el procesamiento en la planta de tratamiento.

#### <span id="page-32-4"></span>*1.3.8 Filtro de zeolita*

Las zeolitas, están estructurados en solidos cristalinos, cuya forma es tetraedro compuesto por  $SiO<sub>4</sub>$  y  $AlO<sub>4</sub>$ , uniendo vértices a través de átomos de oxígeno. Absorbe natural por su alto grado de hidratación y captador de alta capacidad, reteniendo partículas como máximo de 5 micras. La zeolita disminuye la acidez del agua, además, se demanda una pequeña cantidad de producto con relación a la arena sílice por la esponjosidad y consistencia. Produce una enorme claridad en el agua filtrada y es el medio filtrante más durable y muy superior que el resto de los medios filtrantes hasta 4 veces superior. La zeolita incrementa el flujo en equipos con multimedia y sistemas de gravedad (Avila Bareño & Moreno Figueroa, 2016).

## <span id="page-33-0"></span>**1.4 Elementos del Filtro Lento de Arena**

La estructura del filtro lento de arena este compuesto por varios elementos, tales como: cajas de filtros, válvulas de entrada y salida, sistema de drenaje, lecho filtrante y cámara de salida, los cuales se describen a continuación.

# <span id="page-33-1"></span>*1.4.1 Caja de filtro*

La altura de la caja del filtro oscila de 1.9 m a 2.5 m, medido desde el fondo a la corona del muro, se puede construir de concreto armado.

# <span id="page-33-2"></span>*1.4.2 Estructura de entrada y salida*

La estructura de entrada del filtro lento está constituida por cámaras o canales de acceso para control del flujo, además de poseer una caja exterior a la caja de filtro, permitiendo la orientación del fluido hacia el filtro sin causar perjuicios a la biomembrana que se ubica sobre la superficie del lecho de arena.

# <span id="page-33-3"></span>*1.4.3 Capa de agua sobrenadante*

La capa de agua sobrenadante provee una carga hidráulica necesaria para que el fluido pase a través del lecho del medio filtrante, con lo cual colectivamente se crea un ciclo de retención de varias horas que garantiza que el proceso final resulte exitoso. El espesor de esta capa sobrenadante va desde 0.8m hasta 1m (Blacio Ordoñez & Palacios Perez, 2011).

# <span id="page-33-4"></span>*1.4.4 Salida de impurezas flotantes*

Es necesario contar con un dispositivo para la extracción de las impurezas flotantes, tales como: hojas, algas, ramas pequeñas u otro material. Este dispositivo tiene la función de rebosadero para el agua sobrenadante a la vez que sirve para drenar cuando se realice mantenimiento y limpieza (Blacio Ordoñez & Palacios Perez, 2011).

# <span id="page-33-5"></span>*1.4.5 Lecho filtrante*

La arena es uno de los materiales que más abunda en las zonas rurales y es el más adecuado para los lechos filtrantes debido a que tiene un bajo costo, es inerte, perenne y es de fácil acceso. Cabe recalcar que este material debe colocarse en el filtro lento sin ningún tipo de material orgánico y también debe estar libre de arcilla.

El lecho filtrante tiene relación directa con su tamaño efectivo ( $d_e$  o  $d_{10}$ ), siendo esta la abertura del tamiz que permite retener el 90% de los granos de la muestra inicial y el coeficiente de uniformidad que se obtiene al dividir la abertura para el tamaño efectivo del cual pasará el 60% (por peso) de los granos  $(d_{60})$ ; por lo tanto, el coeficiente de uniformidad es igual:

$$
Cu = \frac{d_{60}}{d_{10}} \tag{1.7}
$$

Es recomendable que el material filtrante (arena) tenga un tamaño efectivo que varía entre 0.15mm a 0.3 mm y un Cu<5, pero es preferente que este entre 2 y 3. Además, la arena no debe ser muy fina porque aumentará la perdida inicial de carga hidrostática.

El lecho filtrante debe tener un espesor mínimo de 0.5m, además se debe realizar limpiezas periódicamente a los filtros como consecuencia reducirá gradualmente el espesor del lecho filtrante (Cárdenas Ochoa & Cuesta Naranjo, 2017).

#### <span id="page-34-0"></span>*1.4.6 Drenaje*

El sistema de drenaje tiene la función de permitir la continuidad del fluido y soportar el medio filtrante. Está compuesta por un drenaje principal y uno secundario, perpendiculares entre sí, construido de un falso piso de ladrillos artesanales o bloques de concreto simple, cobertura de capas de diferentes espesores granulométricos. Las capas de grava se ordenan de mayor diámetro a menor respecto del fondo de la caja del filtro a la superficie del lecho de arena, permitiendo que la capa de arena fina no ingrese al filtro o que impida la continuidad del fluido, de tal manera, se garantiza una filtración eficiente y uniforme del agua. El espesor del sistema de drenaje varía entre 0.15 m a 0.2 m (Cárdenas Ochoa & Cuesta Naranjo, 2017).

### <span id="page-34-1"></span>**1.5 Características hidráulicas del Filtro Lento de Arena**

Las características hidráulicas que tienen incidencia en la eficiencia del correcto funcionamiento de la planta de tratamiento del filtro lento de arena son: la tasa de filtración, la carga hidráulica disponible y la calidad del efluente.

#### <span id="page-34-2"></span>*1.5.1 Tasa de filtración*

Las tasas de filtración bajas no aseguran la producción de agua filtrada de mejor calidad. Sin embargo, cuando el pretratamiento es defectuoso, la calidad del agua filtrada es conveniente para tasas de filtración bajas (Aguiar Hernandez & Portela Cuevas, 2009).

#### <span id="page-34-3"></span>*1.5.2 Carga hidráulica disponible*

La carga hidráulica para establecer en un filtro lento influye en la duración del recorrido de filtración, esta medida es práctica y comúnmente es elegida por el diseñador. Sin embargo, los filtros de tasa constante requerirían de una carga hidráulica útil superior a los de tasa declinante para obtener corridas de filtración de la misma duración. Por otro lado, establecer la carga hidráulica de un filtro lento, depende del espesor de las capas, la granulometría del medio filtrante y de los costos (Aguiar Hernandez & Portela Cuevas, 2009).

#### <span id="page-34-4"></span>*1.5.3 Calidad del efluente*

La calidad del efluente está en función de la utilidad que se le destina al agua tratada y a la efectividad de una operación adecuada (ver [Figura 10\)](#page-35-2).

Los patrones de portabilidad como la turbidez no deben superar a 5 NTU y no deben ser inferiores a 1 NTU.

<span id="page-35-2"></span>La calidad del agua tratada es variable desde que comienza hasta la última etapa de la corrida de filtración.

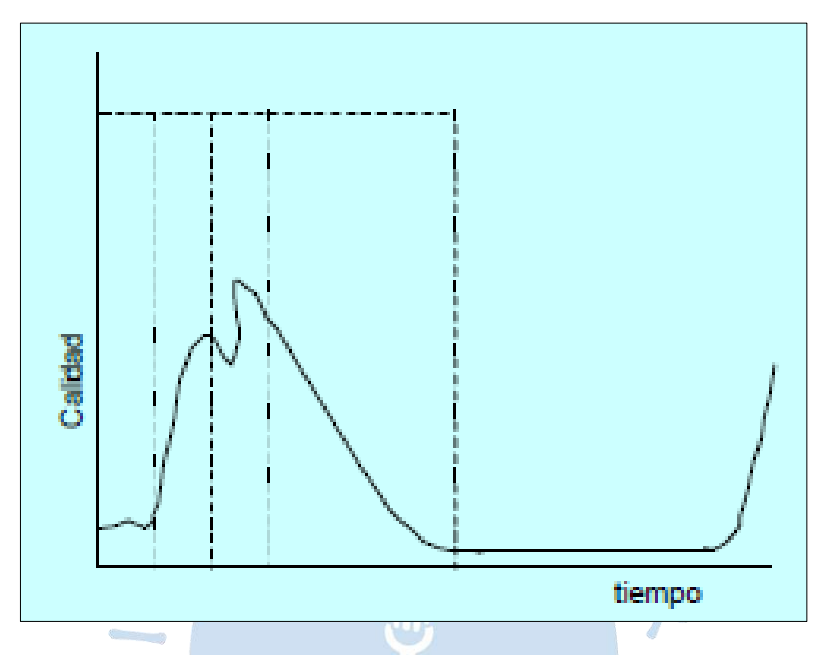

**Figura 10. Desviación de la Calidad del Fluido**

*Nota.* **Adaptado de Descripción hidráulica de la batería de filtros.** 

## <span id="page-35-0"></span>*1.5.4 Factores influyentes en la filtración*

La filtración es una operación compleja, motivo por el cual se procuró obtener un parámetro que relacione las principales variables de filtración, tal cual se muestra en la ecuación [\(1.8\)](#page-35-3):

<span id="page-35-3"></span>
$$
K = \frac{v_{\infty D^3 \Delta H}}{\Delta L}
$$
 (1.8)

Donde:

K= índice de la filtrabilidad.

 $v_\propto$ = velocidad de aproximación.

D= diámetro de los granos filtrantes.

 $ΔH=$  perdida de carga en la capa filtrante de espesor  $ΔL$ .

# <span id="page-35-1"></span>**1.6 Principios de Diseño Filtro Lento de Arena**

Para diseñar la estructura del filtro lento de arena se debe tener en cuenta los criterios que se mencionan en el decreto supremo N°024-2009 Norma OS.20.
#### *1.6.1 Decreto Supremo N°024-2009 – NORMA OS.020*

La presente norma tiene el objetivo de instituir razonamientos elementales de diseño para el correcto desarrollo de proyectos hidráulicos. En cuanto a la planta de tratamiento del filtro lento, se presenta a continuación los requisitos generales que deben cumplir estas estructuras hidráulicas:

La turbiedad del agua cruda que ingresa a los filtros lentos deberá ser < 50 UNT, sin embargo, se podrán admitir picos de turbiedad muy breves no >100 UNT.

Lo que respecta al color del fluido no se recomienda admitir más de 40 UC. Además, como valor máximo en el parámetro físico color, debe aceptar 30 und. de la escala de platinocobalto.

La planta de tratamiento filtro lento debe proyectarse para operar las 24 horas de forma perenne, con la finalidad de mantener la eficiencia de remoción de microorganismos.

Los valores de la tasa de filtración oscilan entre 2  $\frac{m^3}{m^2.dia}$ y 8  $\frac{m^3}{m^2.dia}$ . Sin embargo, cuando se considera solamente el filtro lento, se adoptarán velocidades de 2  $\frac{m^3}{m^2.dia}$  a 3  $\frac{m^3}{m^2.dia}$ . O cuando las aguas a tratar procedan de lagunas, estancamientos o se esté considerando tratamiento preliminar, se podrán emplear tasas de hasta 5 a 8  $\frac{m^3}{m^2.dia}$ . Además, el límite máximo solo se deberá aceptar cuando se pueda cerciorar in situ óptimas condiciones operación, limpieza y mantenimiento.

Se debe diseñar como mínimo dos cajas de filtro, las cuales deben estar interconectadas a través de la cámara de salida para que se pueda llenar en forma gradual después de cada operación de limpieza, por el filtro adyacente en operación.

La cámara de entrada a la unidad debe contener las instalaciones básicas para regular el caudal de manera simple, mediante vertedero triangular o rectangular, antecediendo de una válvula, o compuerta, para controlar el flujo de ingreso y un aliviadero para eliminar los residuos y sedimentos, así como un canal de distribución para direccionar de manera equivalente el caudal a todas las cajas.

La cámara de salida está conformada por un vertedero, por el cual sale el agua tratada, ubicado a 0.10 m por encima del nivel del lecho de arena para evitar que la biopelícula quede sin la protección de una capa de agua. Este vertedero descargará hacia una cámara de interconexión de agua tratada.

Se debe tener en cuenta el diseño de un aliviadero para controlar el nivel máximo de la caja del filtro. Los filtros lentos de arena pueden operar con nivel alterable sin deterioro de su eficacia. Por último, este aliviadero rebasará hacia una cámara de desagüe.

La gravilla se pondrá en tres capas de diferentes espesores, en el fondo se iniciará de 15 cm, con diámetros que varían de 19 a 50 mm; la segunda, capa de 5 cm de espesor, con diámetros que oscilan de 9.5 mm a 19 mm y la tercera, capa de 5 cm con diámetros que van desde 3 mm a 9.5 mm.

El espesor del lecho de arena deberá ser de 0.8m a 1 m. Además, el valor mínimo considerado después de experimentos de rapado durante la operación de limpieza será de 0.5 m.

En cuanto a la granulometría, deber tener un tamaño efectivo que va desde 0.2 mm a 0.3 mm, y el coeficiente de uniformidad (Cu) no > 3.

La caja de los filtros puede tener geometrías diversas como: circulares, rectangulares o cuadradas, además, el área máxima deberá ser de 50  $m^2$  cuando la limpieza y mantenimiento se efectué de manera manual.

El sistema de drenaje podrá ser por drenes formados por un recolector principal y un número adecuado de canaleslaterales. La pérdida de carga máxima en este sistema no deberá ser mayor al 10% de la pérdida de carga en la arena, cuando esta se encuentra con su altura mínima (50cm) y limpia. Este sistema es el más indicado para cajas de filtro de sección circular.

El sistema de drenaje podrá ser por canales principales y secundarios formados por ladrillos colocados de canto y asentados con mortero, cubiertos por encima con otros ladrillos situados de plano y separados con ranuras de 2cm, que drenan hacia un canal central. Este sistema es adecuado para cajas de sección rectangular y cuadrada.

La altura máxima del fluido en las cajas del filtro deberá ser como máximo de 1m.

En la [Tabla 4,](#page-37-0) se muestra los criterios que se debe tener en cuenta para el diseño de filtros lentos de arena. e d O

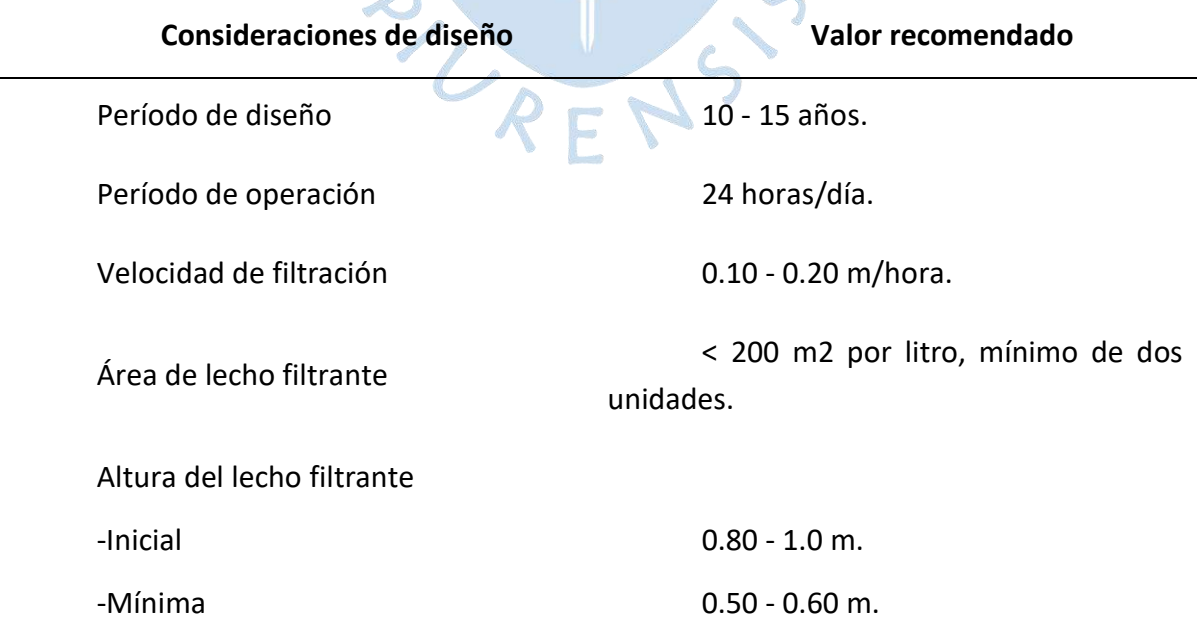

<span id="page-37-0"></span>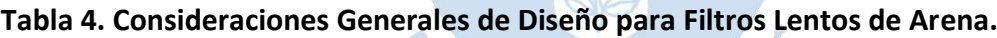

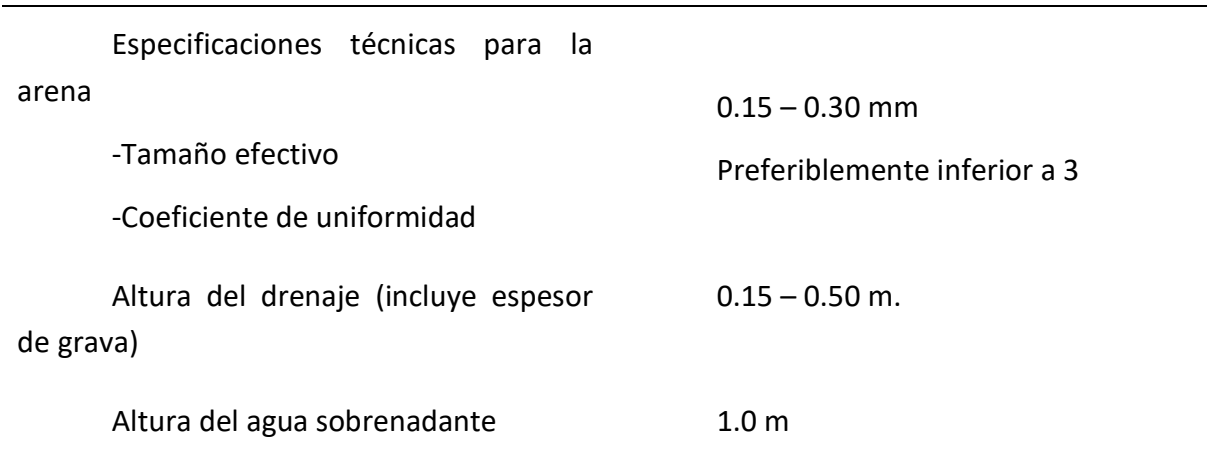

## *Nota***. Adaptado de Filtración Lenta en Arena y Pretratamiento. Universidad el valle-Cali Colombia.**

Para estimar las dimensiones del filtro lento, se realiza el siguiente procedimiento.

El número de filtros necesarios se calcula con la ecuación:

$$
N = 0.044\sqrt{Q} \tag{1.9}
$$

Donde:

Q= Caudal de diseño ( $\frac{m^3}{d}$ )

El número total de filtros que se debe instalar se calcula con la siguiente expresión:

$$
N = \frac{A_{tot}}{A_{filter}} + filtro de reserva
$$
 (1.10)

Para estimar el área del filtro lento de arena se calcula con la siguiente ecuación:

$$
A_S = \frac{Q}{NV_f} \tag{1.11}
$$

La longitud del filtro se determina como:

$$
L = (A_s Kc)^{0.5}
$$
 (1.12)

El ancho del filtro se determina como:

$$
b = \left(\frac{A_s}{Kc}\right)^{0.5} \tag{1.13}
$$

$$
Kc = \frac{2N}{N+1} = 1\tag{1.14}
$$

Donde:

Kc= Coeficiente mínimo de costo.

## *1.6.2 Dimensionamiento del lecho filtrante*

El área del lecho filtrante se determina mediante la tasa de carga hidráulica seleccionada y es calculada por la siguiente ecuación:

$$
A = \frac{Q}{HLR} \tag{1.15}
$$

Donde:

HLR: Tasa de carga hidráulica (Hydraulic Loading Rate)

Q: Caudal  $\left(\frac{L}{d}\right)$  $\frac{L}{d}$ 

A: Área del lecho ( $m^2$ )

El espesor de la capa de arena en el lecho filtrante es determinado por el número de años de operación proyectada antes de que sea necesaria una regeneración. Los años de operación del filtro lento de arena se determina por la siguiente expresión:

 $S \cdot S$ 

| Donde:                                                        |
|---------------------------------------------------------------|
| Y: Edad de operación del filtro.                              |
| 0 <sub>i</sub> : Profundidad inicial del lecho de arena (cm). |
| $D_f$ : Profundidad final (cm).                               |
| R: Remoción de arena (cm).                                    |

f: Frecuencia de raspado (raspados/año)

# **Capítulo 2 Filtro Lento Piscan**

En el presente capítulo se describe detalladamente la ubicación del proyecto de estudio, tanto lo concerniente a su localización como a sus coordenadas geodésicas, el tipo de clima de la zona, su geología, topografía, riesgo sísmico, accesibilidad, y, por último, las posibles restricciones y amenazas del área de estudio. Además, se explica el análisis microbiológico y fisicoquímico del agua tratada, efluente del filtro lento y se verificará que cumpla con los reglamentos de calidad de agua y estándares de calidad ambiental.

# **2.1 Descripción del Proyecto Filtro Lento**

# *2.1.1 Ubicación del proyecto*

# **2.1.1.1 Localización**

- Región : Piura.
- Provincia : Morropón.
- Distrito : Yamango.
- Localidad : Piscan Alto y Piscan Bajo.
- Área : Rural.

# **2.1.1.2 Sistema de Coordenadas geodésicas**

- Latitud : 05°19´92¨ S
- Longitud : 79°89´32¨ W
- Norte : 9424819.733
- Este : 633825.672
- Elevación : 491.00 m.s.n.m.
- Lugar : Patio de la institución educativa Piscan.

En la [Figura 11](#page-41-0) se muestra la ubicación de la planta de tratamiento del Filtro Lento de Piscan, y sus respectivos caseríos que colindan a su alrededor.

<span id="page-41-0"></span>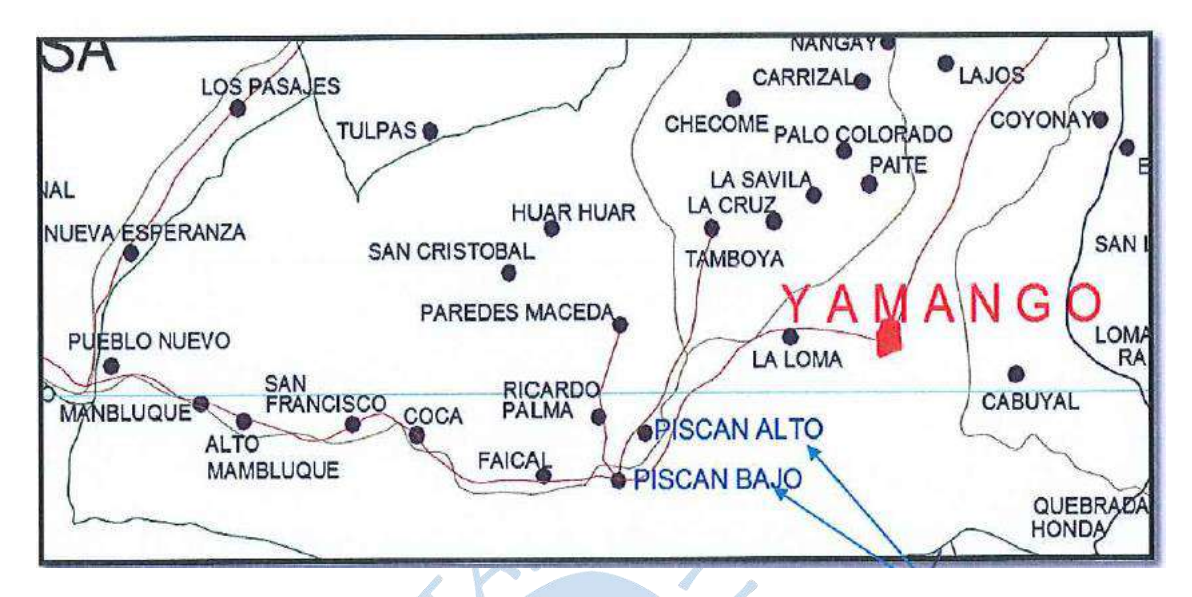

**Figura 11. Localización de los Caseríos Piscan Bajo y Alto en el Distrito de Yamango**

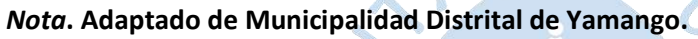

# *2.1.2 Área de estudio del Filtro Lento*

El área de estudio del filtro lento abarca el espacio geográfico del área de influencia y el área donde se ubica la planta de tratamiento, tal cual como se muestra en la [Figura 12.](#page-41-1)

- Norte : Distrito de Chalaco y Pacaipampa.
- Sur : Distrito de Buenos Aires y San Juan de Bigote.
- Este : Distrito de Lalaquiz.
- <span id="page-41-1"></span>• Oeste : Distrito de Santa Catalina de Mossa y Chalaco.

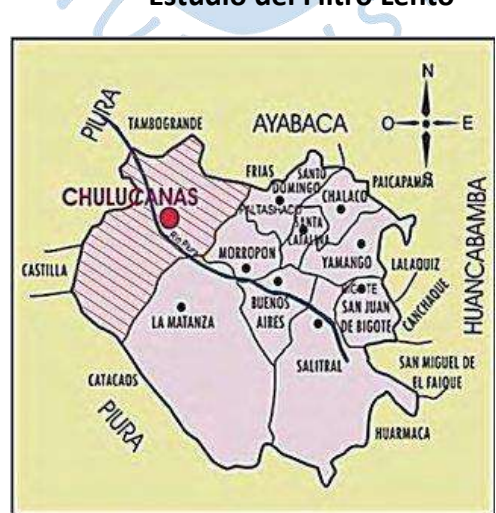

**Figura 12. Ubicación del Área de Estudio del Filtro Lento**

*Nota***. Adaptado de Municipalidad Distrital de Yamango.**

#### *2.1.3 Accesibilidad*

El modo de llegar a la localidad de Piscan, desde la región de Piura es por vía terrestre, de acuerdo con los caminos de acceso, recorrido y tiempo, es el siguiente:

**Piura - Morropón:** Desde la ciudad del eterno sol se debe trasladar hasta la provincia de Morropón, cuya distancia es de 85 kilómetros, distancia que se recorre en un tiempo de 1.3 horas aproximadamente, utilizando camioneta a través de carretera asfaltada.

**Morropón – Piscan Bajo y Alto:** Desde la ciudad de Morropón se debe trasladar al caserío de Piscan Bajo y Alto, cuya distancia es de 45 kilómetros, la cual se recorre en un tiempo de 1 hora aproximadamente utilizando camioneta a través de carretera afirmada.

**Piscan Bajo y Alto:** Para llegar al filtro lento se deberá ir por un camino de herradura, tramo en subida y se estima que hay una distancia de 2.2 km, en un tiempo de 0.3 horas.

En l[a Tabla 5,](#page-42-0) se presenta de manera breve las características de las vías de acceso para llegar a la planta de tratamiento del filtro lento de arena de Piscan.

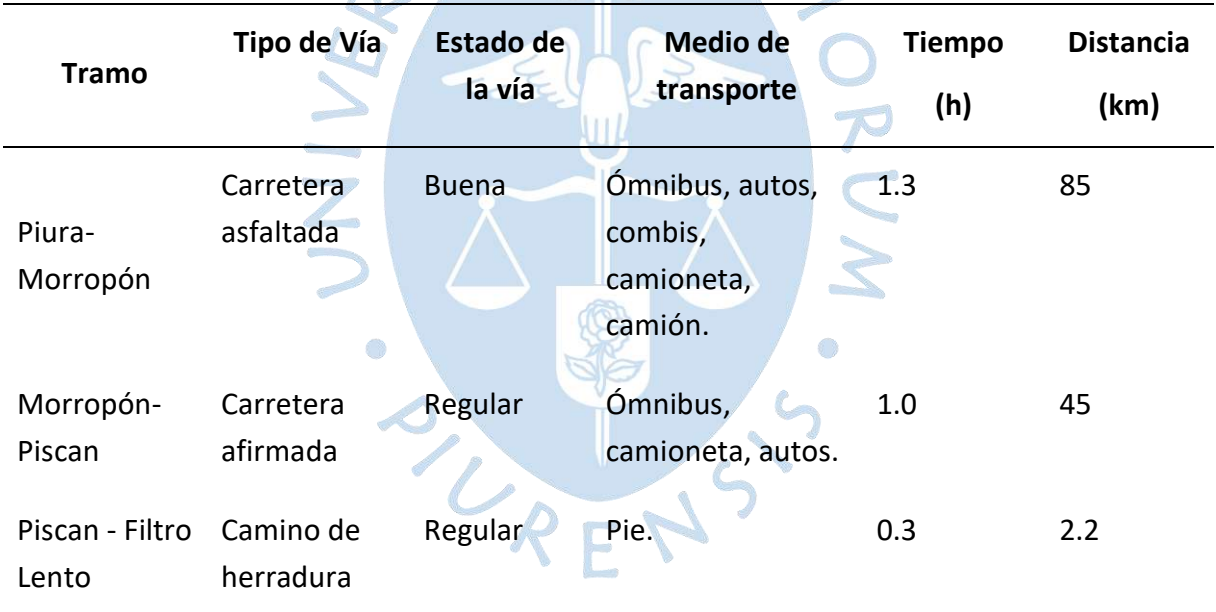

#### <span id="page-42-0"></span>**Tabla 5. Vías de Acceso**

#### *2.1.4 Clima y Geología*

El clima es variable en la provincia de Morropón, siendo este, levemente húmedo y despejado, sin embargo, en las zonas altas es muy húmedo con un frío acentuado y en la zona yunga, colindante a las costas, se muestra un clima ligeramente húmedo y templado cálido. Las precipitaciones fuertes se presentan en los meses de diciembre - abril, siendo en el resto de los meses poco habituales, lo que origina un clima despejado.

El caserío Piscan Bajo y Alto, es poseedor de un clima cálido moderado seco. Su temperatura promedio es de 20 °C y 30 °C, con una mínima promedio anual de 25.9 °C.

## *2.1.5 Topografía*

La zona donde se desarrolla el proyecto presenta una topografía accidentada y semi ondulada, de pendientes generalmente fuertes (ver [Figura 13\)](#page-43-0); algo típico en la zona sierra. En cuanto a la altitud de la zona el caserío de Piscan Alto se encuentra ubicado entre la altura topográfica de 500.00 msnm y Piscan Bajo a 422.00 m.s.n.m.

## **Figura 13. Curvas de Nivel del Caserío de Piscan**

<span id="page-43-0"></span>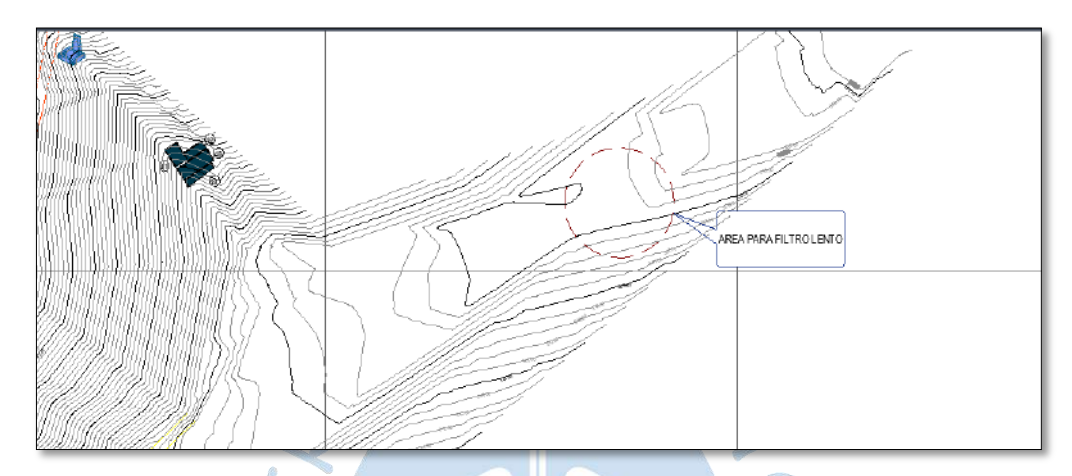

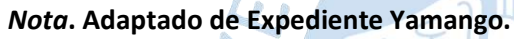

## *2.1.6 Suelo*

El área de estudio está constituida por una arcilla inorgánica de alta plasticidad; suelo de estructura tipo cohesivo, color marrón rojizo; consistencia semidura, húmeda, de baja resistencia al corte en estado natural y bajo de condiciones de humedad y densidad controladas, esto de acuerdo con la clasificación SUCS (Municipalidad Distrital de Yamango, 2018).

# *2.1.7 Escenario de Riesgo Sísmico*

El Perú, está sometido a escenarios de riesgos sísmicos por pertenecer a las zonas de mayor actividad sísmicas del planeta, por lo tanto, se encuentra sometido con frecuencia, a fallas tectónicas y movimientos telúricos. Según la Norma E-030-Diseño Sísmico Resistente, del RNC – 2018, el área de Piscan Bajo y Alto distrito de Yamango se encuentra comprendida en la zona 3.

# *2.1.8 Identificación y características de las amenazas*

Las principales amenazas o peligros naturales a lo que se encuentra expuesto la planta de tratamiento del filtro lento de Piscan es principalmente por la ocurrencia del fenómeno del niño.

**2.1.8.1 Deslizamientos.** Los deslizamientos de tierra son eventos geológicos que suceden por la gravedad, sismos, lluvias torrenciales u otro. Estos deslizamientos son más frecuentes que cualquier otro evento geológico y se producen a diario en las capas más superficiales del terreno como resultado de enérgicas precipitaciones y del tipo de pendiente del terreno. En épocas de lluvias en los meses de diciembre-abril, se puede presentar esta amenaza con escasa probabilidad de ocurrencia, pudiendo afectar las estructuras hidráulicas como la captación, líneas de conducción y redes de distribución.

# **2.2 Análisis Microbiológico y fisicoquímico de la calidad del agua Filtro Lento Piscan**

Una de las principales funciones del Filtro lento es mejorar la calidad microbiológica del agua filtrada, por lo cual se ha creído conveniente realizar muestras de agua en dos puntos específicos; antes del filtro lento y después del filtro lento.

El primer punto se llevará a cabo en la Captación Manantial "La totora" (ver [Figura 14\)](#page-44-0), la cual se denominará agua cruda y el segundo punto de recolección será en la salida del Filtro lento, denominada agua tratada (ver [Figura 15\)](#page-44-1).

<span id="page-44-0"></span>Estos ensayos se realizarán por técnicos especializados en el Laboratorio de Ingeniería Sanitaria de la UDEP.

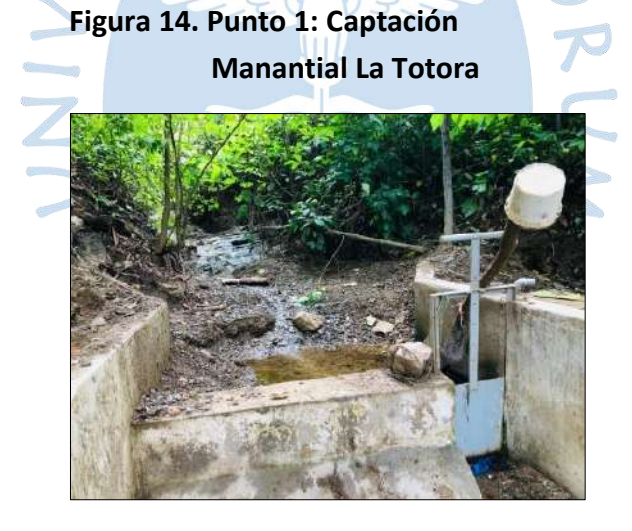

**Figura 15. Punto 2: Filtro Lento**

<span id="page-44-1"></span>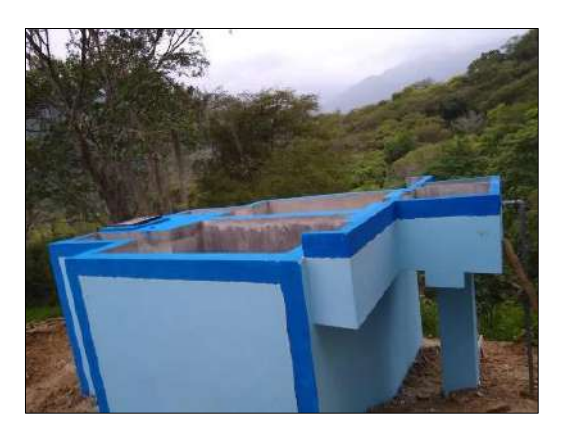

### *2.2.1 Marco Legal*

Los estándares nacionales de la calidad ambiental para agua, está regulado por el Decreto Supremo N°002–2008-MINAM y su modificatoria en el Decreto Supremo N°015– 2015–MINAM. El reglamento de la calidad del agua para consumo humano está normado por el D.S. N°031-2010-SA / Ministerio de Salud.

**2.2.1.1 Decreto Supremo N°002-2008 – Ministerio del Ambiente.** En este decreto supremo se aprueba los Estándares Nacionales de Calidad Ambiental para Agua, con el objetivo de instituir el nivel de concentración o el grado de elementos, sustancias o parámetros físicos, químicos y microbiológicos presentes en el agua. Los ECA aprobados son aplicables a los cuerpos de agua del territorio nacional en su estado natural y son obligatorios en el diseño de las normas legales y las políticas públicas, siendo este un referente ineludible en el diseño y aplicación de todos los instrumentos de gestión ambiental (DS N°002-MINAM, 2008). Para la presente tesis se hará uso de lo establecido en el Anexo I: Estándares Nacionales de Calidad Ambiental para Agua. Categoría I: Poblacional y Recreacional. Parámetros: Físicos-Químicos y Microbiológico. Aguas de origen superficial destinadas a la producción de agua potable. A2: Aguas que pueden ser potabilizadas con tratamiento convencional. Los valores normados son los que se pueden visualizar en la [Tabla 6](#page-45-0) y en la [Tabla 7.](#page-46-0)

<span id="page-45-0"></span>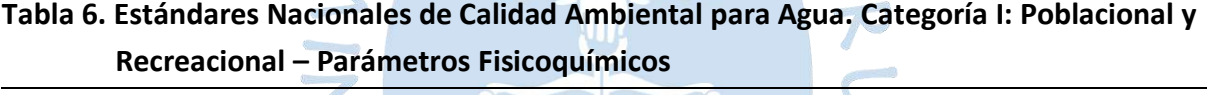

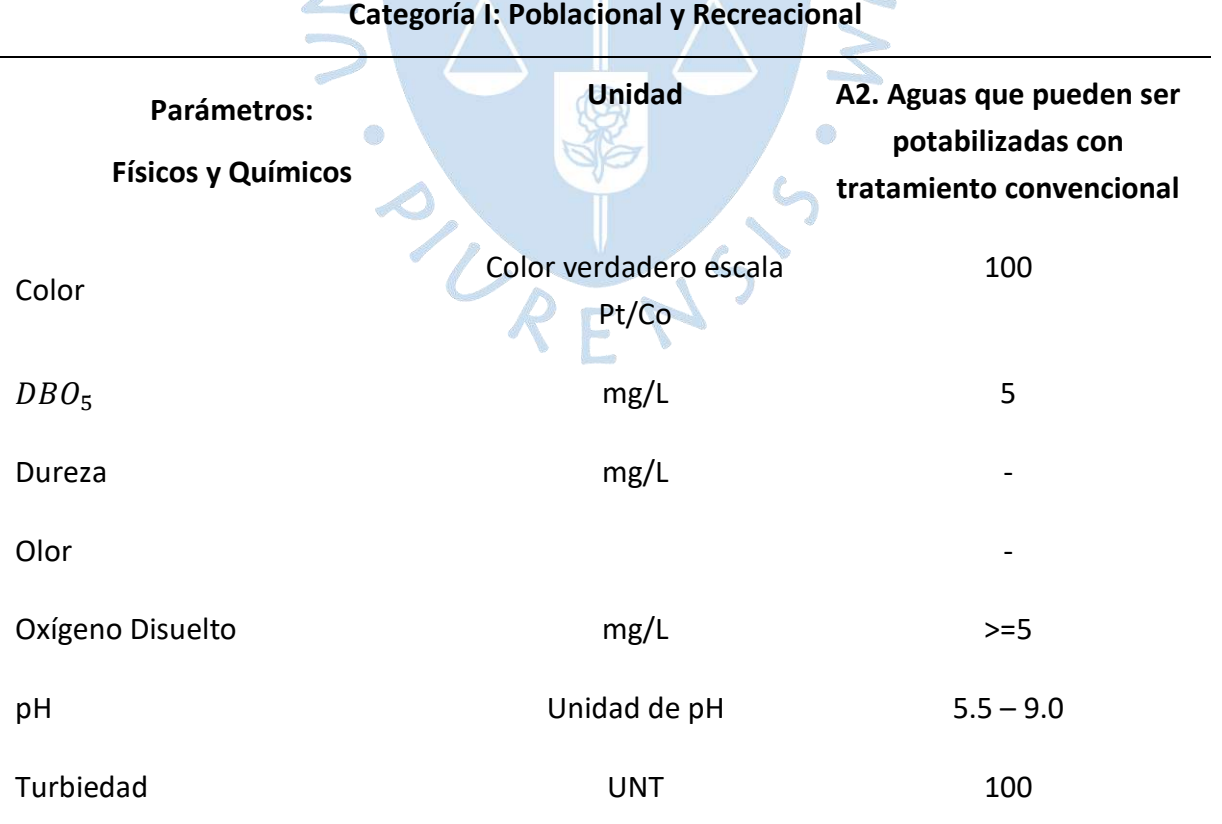

*Nota***. Adaptado de (DS N°002-MINAM, 2008).**

| Categoría I: Poblacional y Recreacional          |               |                                                                           |  |
|--------------------------------------------------|---------------|---------------------------------------------------------------------------|--|
| Parámetro:<br>Microbiológico                     | <b>Unidad</b> | A2. Aguas que pueden ser<br>potabilizadas con<br>tratamiento convencional |  |
| Coliformes termotolerantes (44.5)<br>$C^{\circ}$ | NMP/100 mL    | 2000                                                                      |  |
| Coliformes Totales (35-37 C°)                    | NMP/100 mL    | 3000                                                                      |  |
| Escherichia coli                                 | NMP/100 mL    | 0                                                                         |  |

<span id="page-46-0"></span>**Tabla 7. Estándares Nacionales de Calidad Ambiental para Agua. Categoría I: Poblacional y Recreacional – Parámetros Microbiológicos** 

*Nota***. Adaptado de (DS N°002-MINAM, 2008).**

**2.2.1.2 Decreto Supremo N°015-2015- Ministerio del Ambiente.** Este decreto modifica los parámetros y valores de los Estándares Nacionales de Calidad Ambiental para Agua aprobados por D.S. N°002–2008-MINAM y establece disposiciones complementarias para su disposición (DS N°015-MINAM, 2015). Los valores normados son los que se pueden visualizar en la [Tabla 8](#page-46-1) y en la [Tabla 9.](#page-47-0)

<span id="page-46-1"></span>**Tabla 8. Modificatoria Estándares Nacionales de Calidad Ambiental para Agua. Categoría 1: Poblacional y Recreacional – Parámetros Fisicoquímicos** 

| Parámetro:<br><b>Físicos y Químicos</b>           | <b>Unidad</b>                   | A2. Aguas que pueden ser<br>potabilizadas con<br>tratamiento convencional |
|---------------------------------------------------|---------------------------------|---------------------------------------------------------------------------|
| Color (b)                                         | Color verdadero escala<br>Pt/Co | 100(a)                                                                    |
| Demanda Química de Oxigeno<br>(DBO <sub>5</sub> ) | mg/L                            | 5                                                                         |
| Dureza                                            | mg/L                            |                                                                           |
| Oxígeno Disuelto (Valor Mínimo)                   | mg/L                            | $>=5$                                                                     |
| Potencial de Hidrógeno (pH)                       | Unidad de pH                    | $5.5 - 9.0$                                                               |

**Categoría 1: Poblacional y Recreacional**

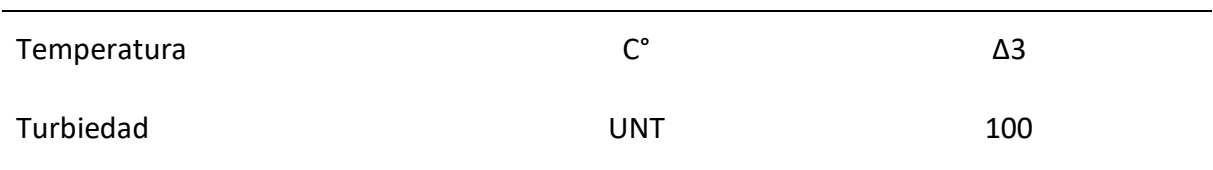

### *Nota***. Adaptado de (DS N°015-MINAM, 2015).**

- a) 100 (aguas claras). Sin cambio anormal (aguas con cloración natural)
- b) Después de la filtración simple.

# <span id="page-47-0"></span>**Tabla 9. Modificatoria Estándares Nacionales de Calidad Ambiental para Agua. Categoría 1: Poblacional y Recreacional – Parámetros Microbiológicos**

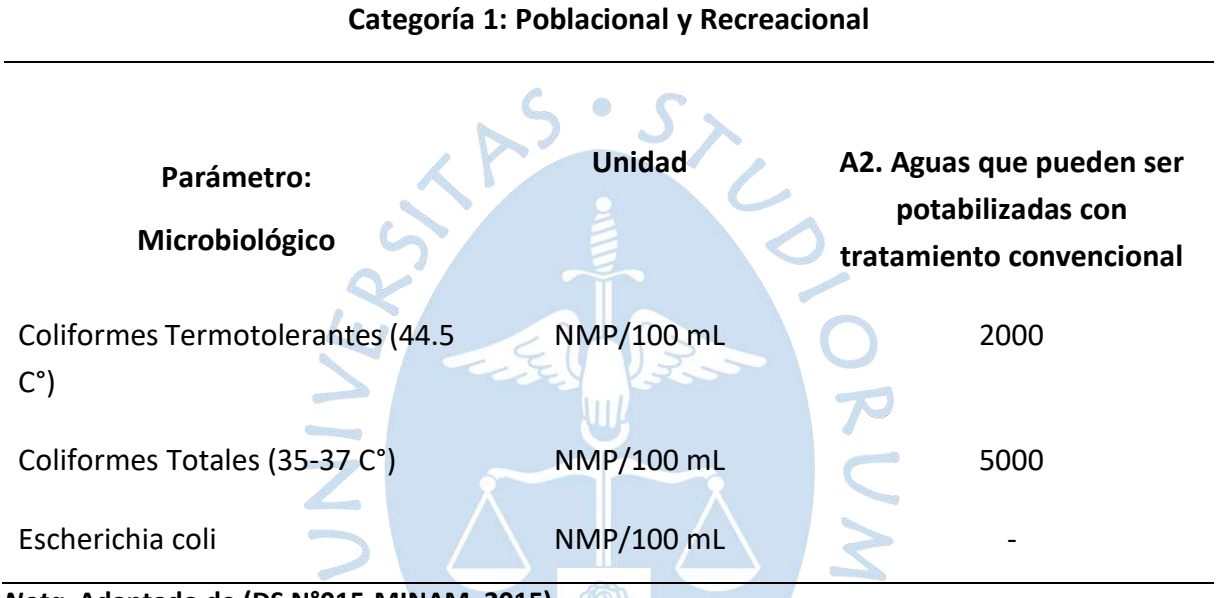

*Nota.* **Adaptado de (DS N°015-MINAM, 2015)**

**2.2.1.3 Decreto Supremo N°031.2010-SA.** Este decreto presenta las consideraciones generales con correspondencia a la gestión de la calidad del agua para consumo humano, con el propósito de garantizar su inocuidad y advertir los factores de riesgos sanitarios, así como de promover la salud y bienestar de la población. El presente reglamento tiene arreglo a la Ley N°26842 – Ley General de Salud. La autoridad de salud a nivel nacional para la gestión de la calidad del agua para consumo humano es el Ministerio de Salud y la ejerce a través de la Dirección General de Salud Ambiental (DIGESA) (DS N°015-MINAM, 2015). En la [Tabla 10,](#page-48-0) se presenta los valores normados de los parámetros microbiológicos y en la [Tabla 11](#page-48-1) se muestra los valores normados de los parámetros de calidad organoléptica.

a la

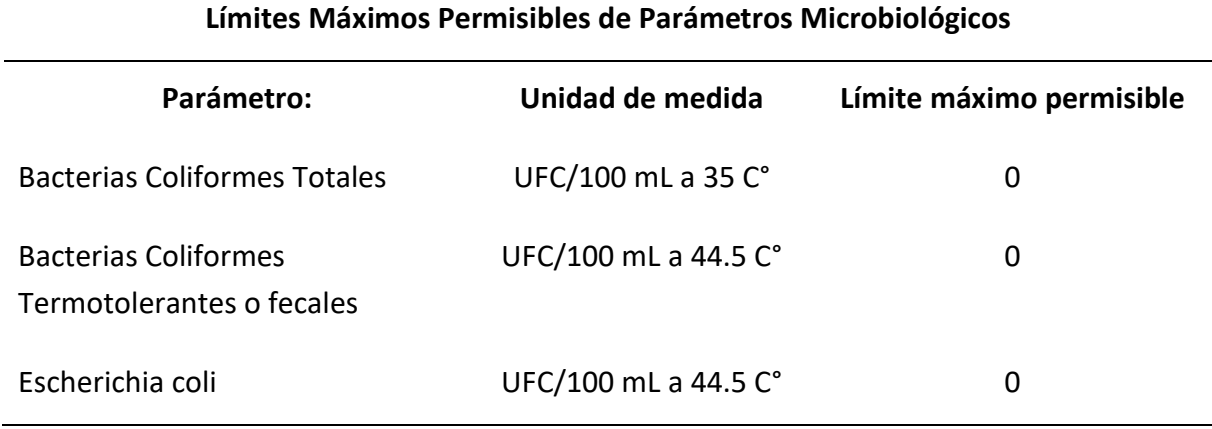

## <span id="page-48-0"></span>**Tabla 10. Límites Máximos Permisibles de Parámetros Microbiológicos**

*Nota***. Adaptado de (DS N°031.2010-SA).**

## <span id="page-48-1"></span>**Tabla 11. Límites Máximos Permisibles de Parámetros de Calidad Organoléptica**

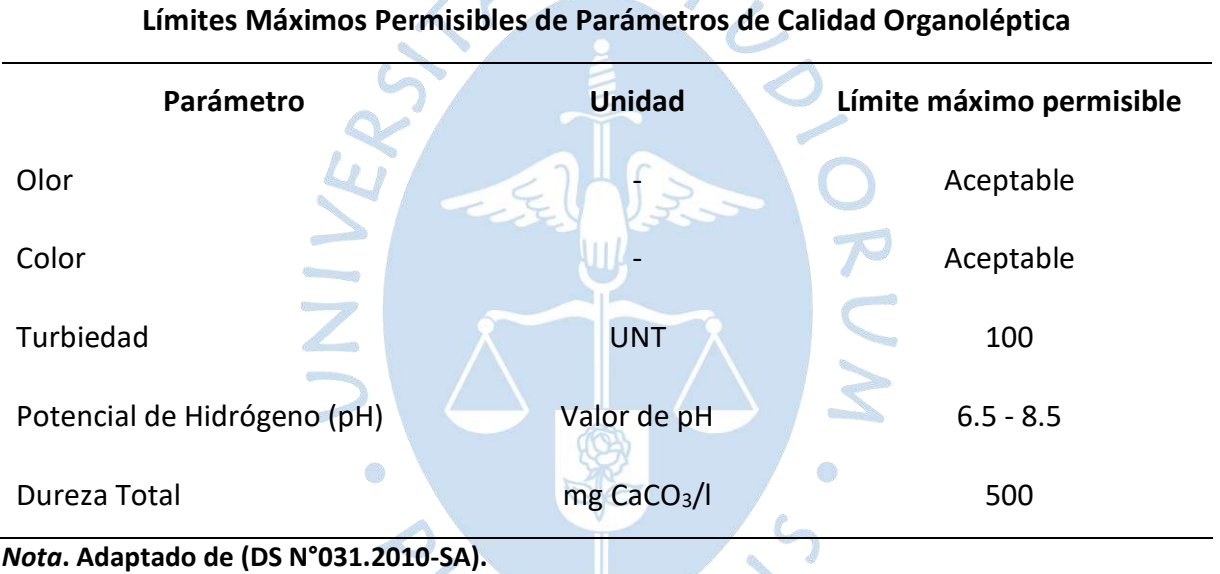

## *2.2.2 Etapa de Campo*

En esta etapa se realizó la visita al Filtro lento de Piscan – Yamango - Piura para ejecutar las actividades de toma de muestras de agua cruda y tratada.

Se utilizaron los siguientes materiales para la recolección de las muestras:

- 8 botellas de plástico de 1L.
- botellas de vidrio de 250 mL.
- 1 cooler.
- Corcho.

**2.2.2.1 Recolección de muestras.** La metodología empleada para la recolección de muestras se ha realizado acorde a los protocolos de monitoreo de agua de la DIGESA, tanto para afluente como para efluente del Filtro lento. Las muestras que se tomaron fueron en dos puntos: el primero se realizó en la Captación Manantial "La totora" (Agua Cruda), como se muestra en la [Figura 16,](#page-49-0) teniendo como coordenadas geodésicas E=634706.00 m. N=9425654.000 m. y Z=606.96 m.s.n.m., donde se recolectó el fluido para los ensayos fisicoquímico y microbiológico. Para el recogido de las muestras se utilizó frascos de vidrio esterilizados de 250 mL de capacidad, que servirán para determinar los análisis de coliformes totales, coliformes termotolerantes y escherichia coli. Cabe precisar que los envases se llenaron por completo para excluir el aire. Además, se utilizaron frascos de plástico de 1 L de capacidad debidamente esterilizados para recolectar muestras, con la finalidad de analizar la demanda bioquímica de oxígeno, el oxígeno disuelto, dureza total, color verdadero, turbiedad, y pH. Posterior a ello, se guardaron los frascos en un cooler y se procedió al traslado hacia el punto número 2, con el debido cuidado. Este punto está ubicado en el Filtro lento (Agua Tratada), teniendo como coordenadas geodésicas E=634140.888 m. N=9424831.412 m. y Z=555.00 m.s.n.m. Dicho muestreo, se realizó en la salida de agua de la estructura, llevándose a cabo el procedimiento anteriormente mencionado en el punto 1. Finalmente se llevó a los laboratorios de Ingeniería Sanitaria de la Universidad de Piura.

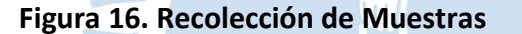

<span id="page-49-0"></span>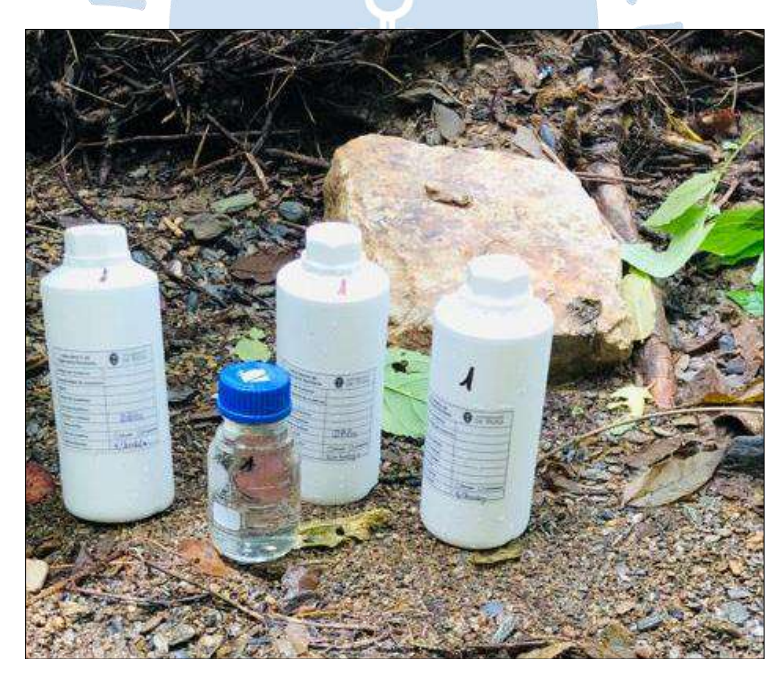

**2.2.2.2 Preservación de las muestras.** El primer muestreo se realizó alrededor de las 12:00 pm, en el cual se tomaron muestras de agua cruda tanto para el análisis microbiológico como fisicoquímico. Luego se tomó la segunda muestra de agua tratada alrededor de la 1:00 pm. Esto se debe a que los dos puntos se encuentran alejados alrededor de 1 km, y el camino es de herradura. Ante estas dificultades, se ha tenido el mayor cuidado posible en el traslado de las muestras. Por último, alrededor de las 3:00 pm, se puso en marcha el traslado hacia la ciudad de Piura, llegando a la universidad alrededor de las 6:00 pm, hora en la que el Técnico recibió las muestras. Se trató de llevar dichas muestras en el menor tiempo posible, tomando así alrededor de 6 horas, lo cual está dentro del tiempo tolerado para coliformes totales y termotolerantes. Dentro de esto, es importante tomar en cuenta la especificación de que se deben analizar antes de 30 horas, y que los parámetros físicos y químicos tienen una tolerancia de 8 horas.

**2.2.2.3 Transporte de las muestras.** Considerando que el transporte de las muestras es importante, se decidió hacerlo siguiendo los procedimientos del laboratorio referencial del MINSA, lo que permite asegurar el análisis parámetros de calidad y la confiabilidad de los resultados.

# *2.2.3 Etapa de Laboratorio*

En lo que respecta a esta etapa, los ensayos iniciaron el 30 de marzo del 2022, donde se realizaron los análisis fisicoquímicos y microbiológicos de las muestras de agua cruda y tratada [\(Figura 17\)](#page-50-0), culminando con éstos el 6 de abril del 2022. A través de estos ensayos se podrá tener una referencia acerca del impacto que tiene construir una planta de tratamiento Filtro Lento para la depuración del agua.

<span id="page-50-0"></span>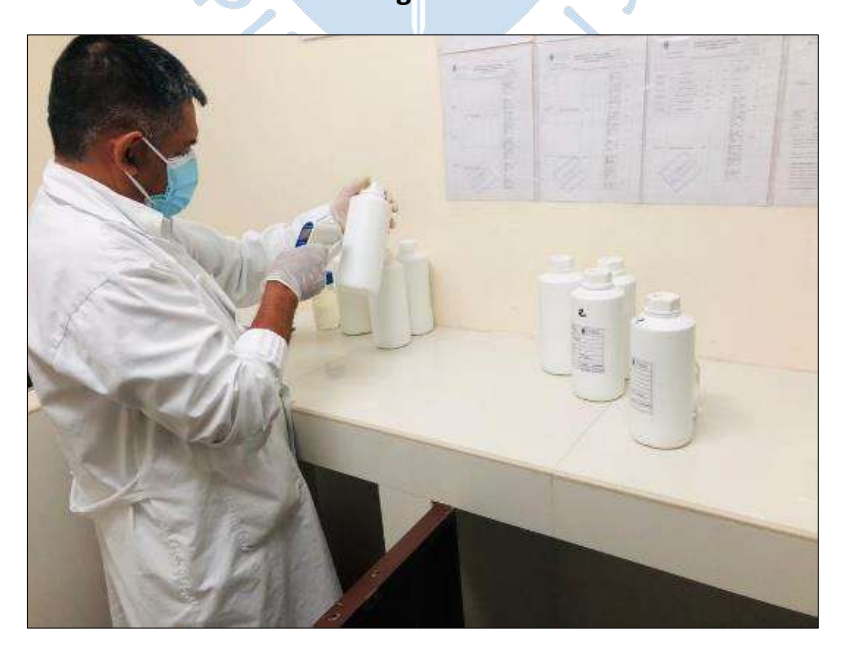

**Figura 17. Muestras Recibidas por el Técnico del Laboratorio de Ingeniería Sanitaria de la UDEP**

## **2.2.3.1 Parámetros físicos y Químicos**

Los parámetros físicos y químicos más importantes para esta investigación son: Color verdadero, demanda bioquímica de oxígeno, dureza total, oxígeno disuelto, potencial de hidrogeno y turbiedad.

*2.2.3.1.1 Color Verdadero.* El color verdadero es un parámetro físico, que permite visualizar la contaminación del agua. Se origina por mezclados orgánicos en estado coloidal muy finos y a orgánicos en solución. El color verdadero se determinó teniendo como referencia, la norma SNEWW -APHA-AWWA-WEF Part 2120 C 23rd Ed. "Color. Spectrophotometric-Single-Wavelenght Method (Proposed)". 2017. Los valores obtenidos en este ensayo tanto para agua cruda como para agua tratada son: 3 mg Pt-Co/L. y 3 mg Pt-Co/L.En la [Figura 18](#page-51-0) y en l[a Figura 19,](#page-52-0) se describe el proceso de cómo se determinó los valores de Color Verdadero para las muestras analizadas.

# <span id="page-51-0"></span>**Figura 18. Determinación del Color Verdadero, con Estándares de CV, Blanco y Muestras Previamente Filtradas**

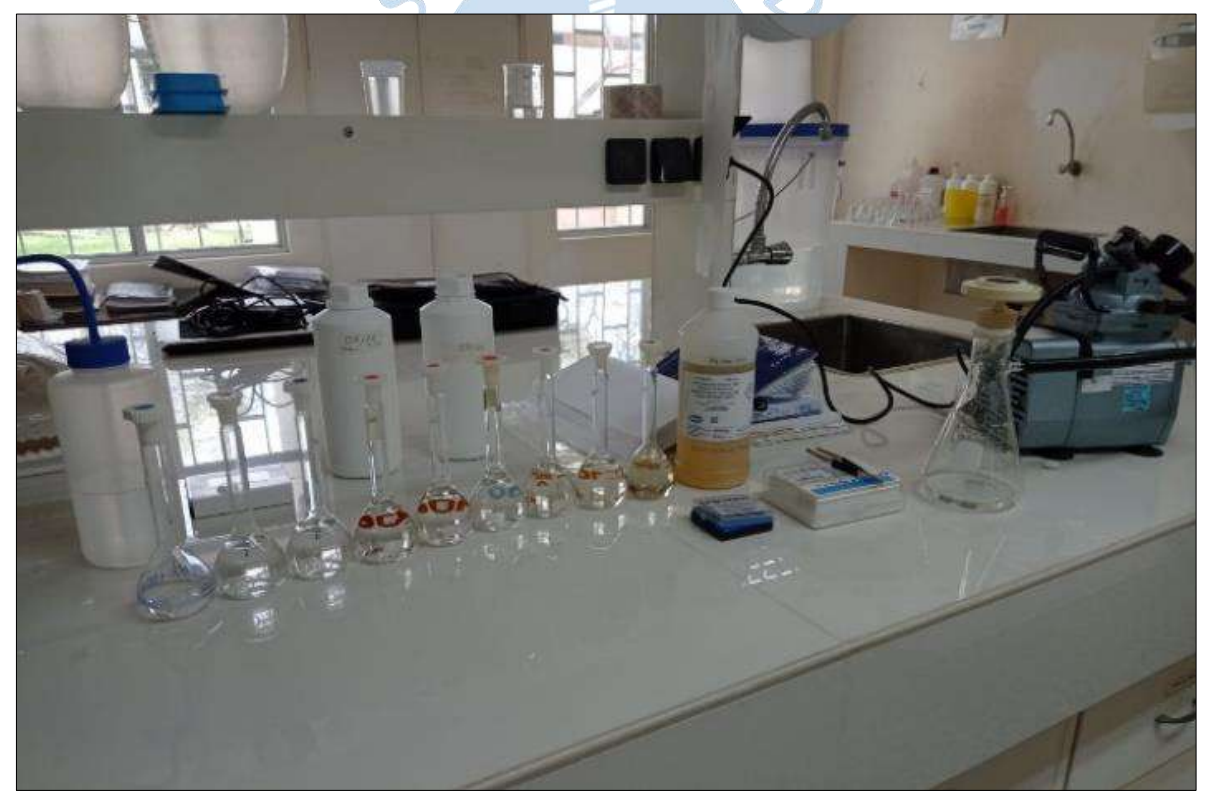

*Nota***. Adaptado de Laboratorio de Ingeniería Sanitaria de la UDEP.**

<span id="page-52-0"></span>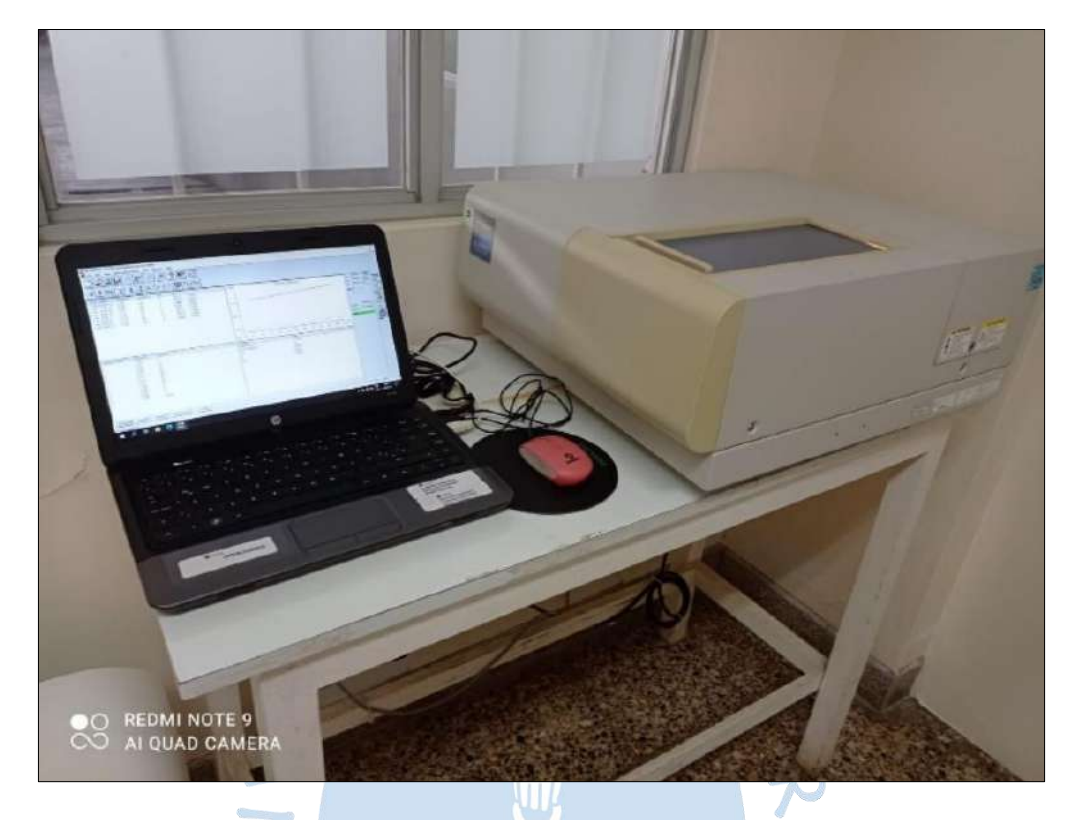

**Figura 19. Lectura del Color Verdadero en un Equipo Espectrofotómetro con Rayos UV**

*Nota***. Adaptado de Laboratorio de Ingeniería Sanitaria de la UDEP.**

**2.2.3.1.2** *Demanda Bioquímica de Oxígeno.* Se denomina demanda bioquímica de oxígeno a la cantidad de oxígeno que requieren los microorganismos para oxidar restos orgánicos mediante procesos aerobios. La demanda bioquímica de oxígeno se emplea como una medida de la cantidad de oxígeno estimado para oxidación del material orgánico biodegradable, presente en la muestra de agua, como resultado de la acción de oxidación biológica aeróbica. En condiciones estándar de laboratorio, la DBO se establece a una temperatura de 20 °C en un tiempo de 5 días, cuya unidad de medida es mg/L O<sub>2</sub> y es acreditado como DBO<sub>5</sub> (Núñez, 2020). La demanda bioquímica de oxígeno (DBO<sub>5</sub>), se determinó teniendo referencia en la norma SNEWW -APHA-AWWA-WEF Part 5210 B, 23rd Ed. "Biochemical Oxygen Demand (BOD). 5-day BOD Test". 2017. En la [Figura 20,](#page-53-0) se observa el proceso realizado para obtener los valores de DB05 tanto para agua cruda como para agua tratada cuyos valores son: <2 mg/L. y <2 mg/L.

<span id="page-53-0"></span>**Figura 20. Proceso de Determinación de la Demanda Bioquímica del Oxígeno Durante 5 Días (DBO5)**

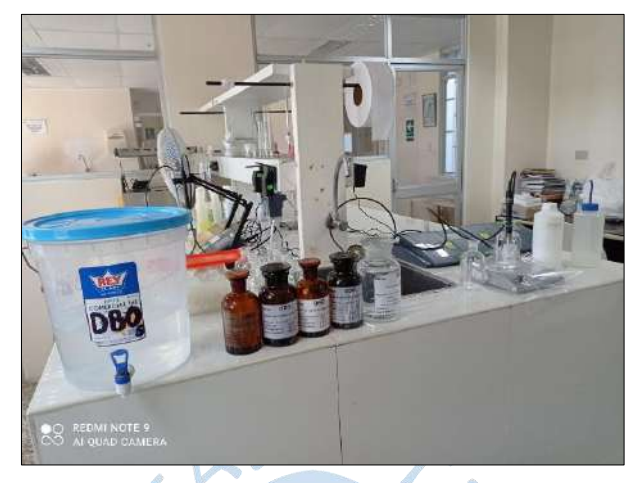

*Nota***. Adaptado de Laboratorio de Ingeniería Sanitaria de la UDEP.**

*2.2.3.1.3 Dureza Total.* Se podría definir como la adición de los cationes poliatómicos de las sales disueltas de Ca y Mg, expresados como la cantidad equivalente de CaCO3. La dureza del agua está relacionada a parámetros físicos como el potencial de hidrogeno y la alcalinidad, pues de estos depende la formación de óxidos en las tuberías hasta obstruirlas completamente. Este fenómeno es peligroso, especialmente en los conductos de las calderas, debido a sus altas temperaturas que terminan favoreciendo la formación de material sólido ( Aguilar Herrera, 2019). La dureza total se determinó teniendo como referencia, la norma SNEWW-APHA-AWWA-WEF Part 2340 C, 23rd Ed. "EDTA. Titrimetric Method". 2017. Los valores obtenidos en este ensayo tanto para agua cruda como para agua tratada son: 202 mg CaCO<sub>3</sub>/L. y 210 mg CaCO<sub>3</sub>/L, valores que se encuentran en el rango de aguas duras. En la [Tabla 12,](#page-53-1) se presenta el rango de valores de la escala de dureza del agua.

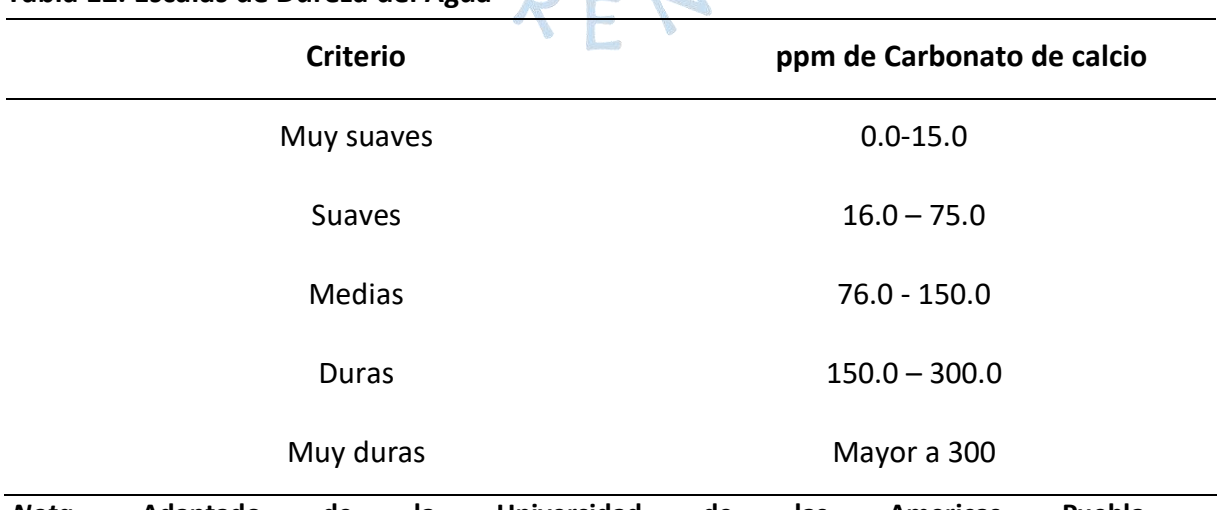

### <span id="page-53-1"></span>**Tabla 12. Escalas de Dureza del Agua**

*Nota***. Adaptado de la Universidad de las Americas Puebla [http://catarina.udlap.mx/u\\_dl\\_a/tales/.](http://catarina.udlap.mx/u_dl_a/tales/)documento/leip/Valenzuela\_m\_td/capitulo3.pdf**

*2.2.3.1.4 Oxígeno Disuelto.* El oxígeno disuelto es la cantidad de oxígeno gaseoso que esta disuelto en el agua. Es un indicador de contaminación orgánica persistente o acción bacteriana potente ( Aguilar Herrera, 2019). El oxígeno disuelto (OD) se determinó teniendo como referencia, la norma SNEWW -APHA-AWWA-WEF Part 4500 O-G, 23rd Ed. "Oxygen (Dissolved). Membrane Electrode Method". 2017. En la [Figura 21,](#page-54-0) se observa la medición del oxígeno disuelto, y los valores obtenidos en este ensayo tanto para agua cruda como para agua tratada son: 7.42 mg O<sub>2</sub>/L. y 8.65 mg O<sub>2</sub>/L.

<span id="page-54-0"></span>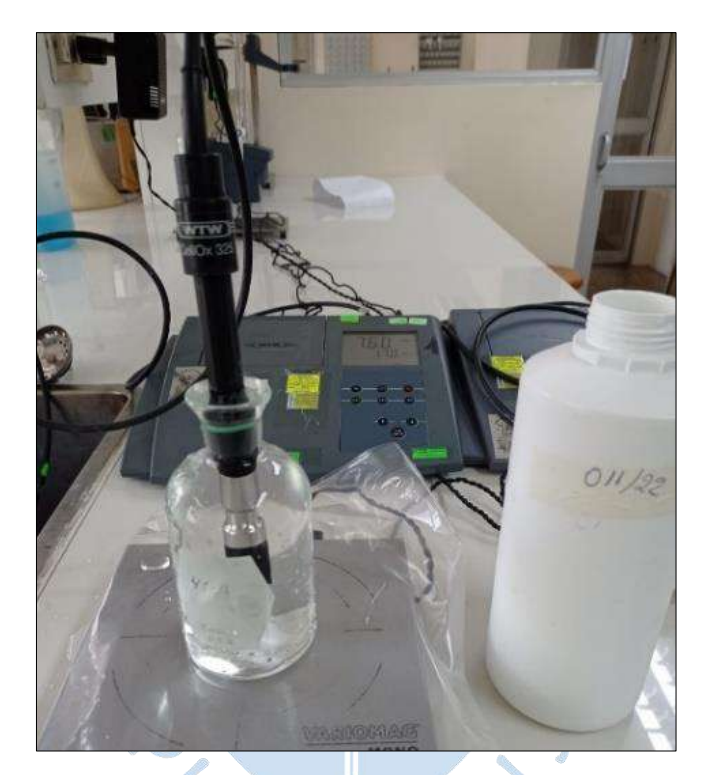

**Figura 21. Medición del Oxígeno Disuelto de una Muestra**

*Nota***. Adaptado de Laboratorio de Ingeniería Sanitaria de la UDEP.**

*2.2.3.1.5 Potencial de Hidrogeno.* El pH es un parámetro físico que permite determinar si la sustancia en análisis es acida, neutra o básica, mediante el número de iones hidrogeno presentes en la muestra. Esto se computa en una escala a partir de los valores de 0 a 14, dentro de lo cual, si se ubica en la escala 7, la sustancia es completamente neutral. Los números en la escala de pH por debajo 7 indican que la sustancia es acida, caso contrario si los valores están por encima de 7, esto significa que la sustancia es una base química. El potencial de hidrogeno puede variar entre 6.5 y 8.0 en aguas naturales, siendo mayor por el proceso fotosintético de las algas y bacterias que desintegran los bicarbonatos en dióxido de carbono y oxhidrilo. Valores superiores a los indicados atenúan la acción bacteriana, fundamentalmente cuando son derivadas por la fotosíntesis de las algas, logrando llegar hasta 10 u 11. Esta situación puede originar también la precipitación de los hidróxidos de calcio y magnesio sobre el lecho de arena y en consecuencia puede causar la modificación de la operación y eficacia del proceso del medio filtrante. El potencial de hidrogeno se determinó teniendo como referencia, la norma SNEWW -APHA-AWWA-WEF Part 4500 -H + A, B, 23rd Ed. "pH Value. Electrometric Method". 2017. Los valores obtenidos en este ensayo tanto para agua cruda como para agua tratada son: 8.00 Unidades de pH. y 8.21 Unidades de pH. En la [Figura 22](#page-55-0) y en la [Figura 22,](#page-55-0) se describe el proceso de cómo se determinó los valores de pH de las muestras analizadas.

<span id="page-55-0"></span>**Figura 22. Calibración del Ph-Metro, con Soluciones Estándares de pH 4-7 y 10**

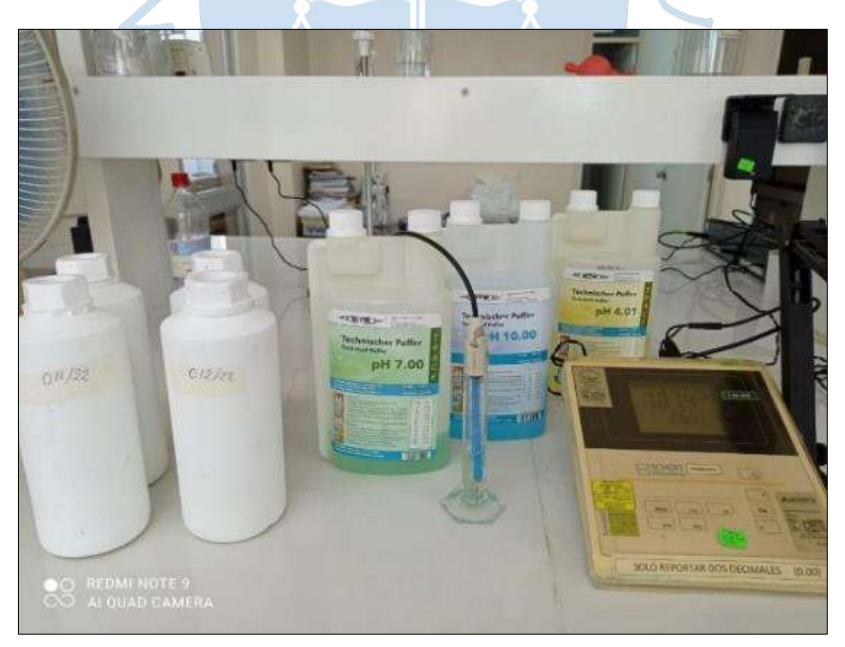

*Nota***. Adaptado de Laboratorio de Ingeniería Sanitaria de la UDEP.**

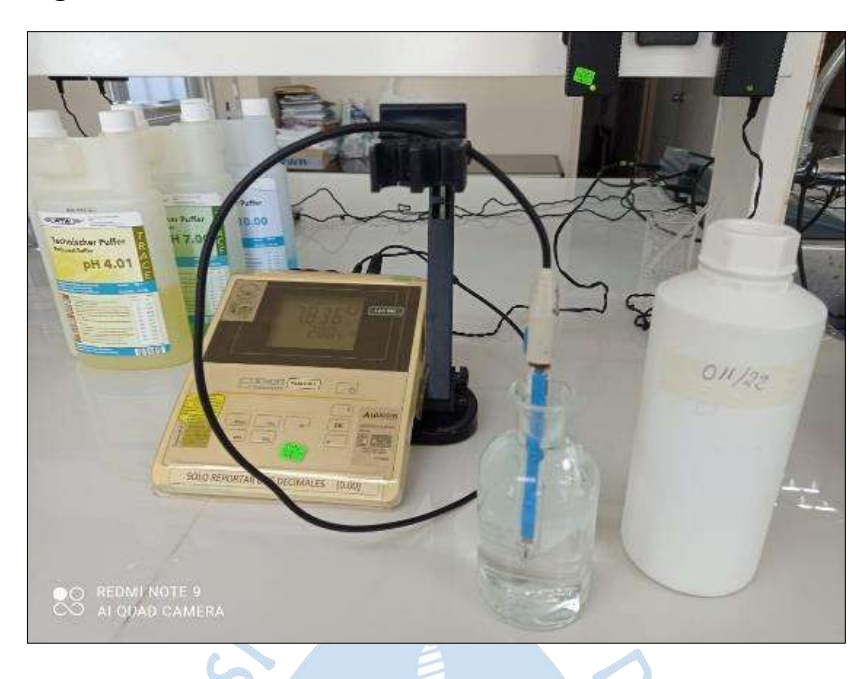

**Figura 23. Medición del Ph de una Muestra**

*Nota***. Adaptado de Laboratorio de Ingeniería Sanitaria de la UDEP.**

*2.2.3.1.6 Turbiedad.* La turbiedad define la dificultad del agua para trasmitir la luz, debido a la presencia de materiales en suspensión, coloides y microorganismos. Esto se mide en turbidímetro o nefelómetro. Unidades NTU. La turbidez del agua es generada por residuos en suspensión tales, como sedimentos, material orgánico e inorgánico, grasas. El tamaño de estas partículas retenidas varía desde 0.1 mm hasta 1.00 nm de diámetro. La turbiedad es el parámetro más utilizado para determinar la diferencia de la calidad del agua cruda y tratada, así como la eficiencia de la filtración en la planta de tratamiento. Además, es el factor que indica si se requiere pretratamiento o únicamente filtración lenta. La turbiedad con respecto a la calidad del agua filtrada se considera un parámetro indicativo del grado de contaminación y termina representando un aspecto que dificulta la esterilización de la etapa final. Por otra parte, si la turbiedad es muy alta; principalmente, inorgánica, obstruye rápidamente el medio filtrante y demanda de limpiezas continuas. La turbiedad se determinó teniendo como referencia, la norma SNEWW -APHA-AWWA-WEF Part 2130 B, 23rd Ed. "Turbidity. Nephelometric Method". 2017. Los valores obtenidos en este ensayo tanto para agua cruda como para agua tratada son: 1.3 NTU y 3.5 NTU. En la [Figura 24](#page-57-0) se muestra la previa calibración del turbidímetro con soluciones estándares de turbiedad y en la [Figura 25](#page-57-1) se visualiza el turbidímetro con estándar de 4NTU.

<span id="page-57-0"></span>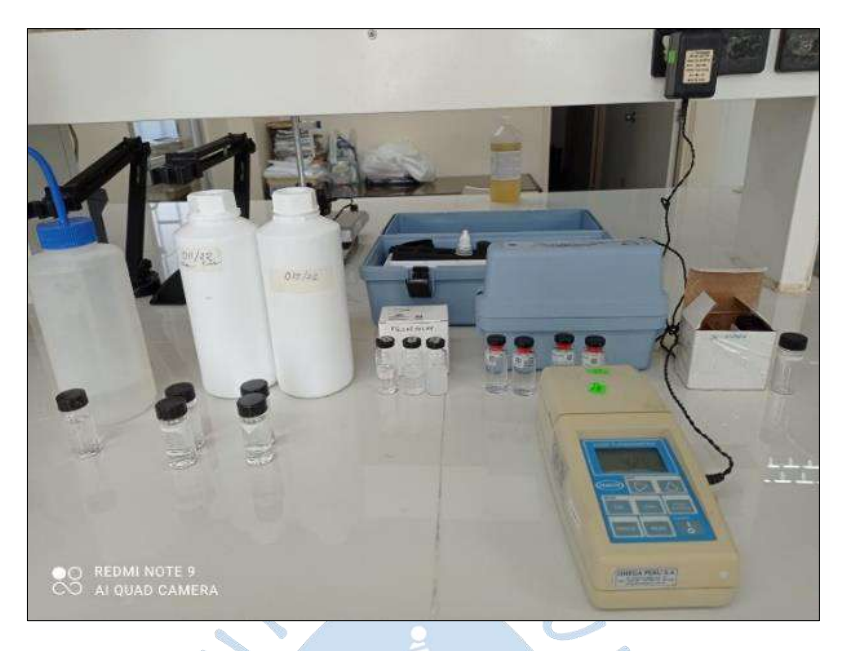

**Figura 24. Determinación de Turbiedad**

<span id="page-57-1"></span>*Nota***. Adaptado de Laboratorio de Ingeniería Sanitaria de la UDEP.**

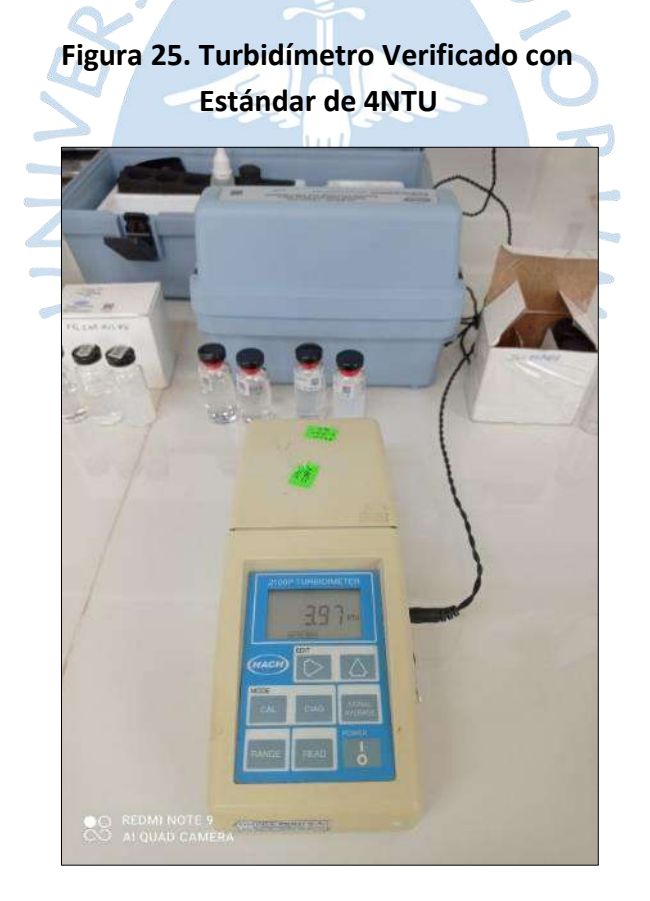

*Nota***. Adaptado de Laboratorio de Ingeniería Sanitaria de la UDEP.**

#### **2.2.3.2 Parámetros microbiológicos**

Los parámetros microbiológicos más importantes para esta investigación son: coliformes totales, coliformes termotolerantes y escherichia coli. Coliformes totales*.*

*2.2.3.2.1 Los coliformes totales.* Se encuentran tanto en materia fecal como en el entorno ambiental; por ejemplo, en aguas que contienen nutrientes, superficies y vegetaciones en disgregación. Por otro lado, hay especies que nunca o casi nunca se encuentran en los desechos fecales, pero que se propagan en el agua. La presencia de coliformes en el agua tratada es un parámetro que indica la ineficiencia en la planta de tratamiento y de la confiabilidad del sistema de distribución. Por deglución o inhalación, estas bacterias pueden ocasionar enfermedades como gastroenteritis y por contacto, pueden causar infecciones a las glándulas sebáceas, uñas, parpados u oídos. Los Coliformes totales se determinaron teniendo como referencia, la norma SNEWW -APHA-AWWA-WEF Part 9221 E (1), 23rd Ed. "Multiple-Tube Fermentation Technique For Members of the Coliform Group. Standard Total Coliform Fermentation Technique". 2017. Los valores obtenidos en este ensayo tanto para agua cruda como para agua tratada son: 790 NMP/100 mL y 330 NMP/100 mL.

*2.2.3.2.2 Coliformes Termotolerantes.* Los coliformes termotolerantes o coliformes fecales son bacterias microbiológicas que tienen propiedades similares que los coliformes totales. La bacteria más representativa de esta familia es la Escherichia Coli. Los Coliformes termotolerantes se determinaron teniendo como referencia, la norma SNEWW - APHA-AWWA-WEF Part 9221 E (1), 23rd Ed. "Multiple-Tube Fermentation Technique For Members of the Coliform Group. Fecal Coliform Procedure Thermotolerant Coliform Test (EC Medium)". 2017. Los valores obtenidos en este ensayo tanto para agua cruda como para agua tratada son: 790 NMP/100 mL y 170 NMP/100 mL.

*2.2.3.2.3 Escherichia coli.* Esta bacteria abunda en los desechos fecales de origen humano y animal. Se encuentran en aguas residuales, aguas estancadas y terrenos naturales que pueden haber sufrido contaminación reciente; ya sea de personas mediante cultivos agrícolas o de ganados. La escherichia coli pertenece a la familia de las bacteriáceas. Esta bacteria se desarrolla a temperaturas altas de 44C° a 45 C° en medios complejos, fermenta la lactosa y el manitol liberando acido y gas, produciendo indol a partir del triptofan. Sin embargo, algunas cepas pueden desarrollarse a 37C° pero a 44C° a 45 C° algunas no liberan gas. Cabe mencionar que la Escherichia coli no produce oxidasa ni hidroliza urea ( Aguilar Herrera, 2019). Los valores obtenidos en este ensayo tanto para agua cruda como para agua tratada son: 790 NMP/100 mL y 170 NMP/100 mL.

#### *2.2.4 Análisis e interpretación de datos*

Las muestras de agua cruda (afluente) y agua tratada (efluente) recolectada en campo, fueron analizadas por el laboratorio de Ingeniería Sanitaria de la Universidad de Piura donde se determinó la calidad microbiología y fisicoquímica del agua filtrada producto de la planta de tratamiento Filtro lento.

En la [Tabla 13,](#page-59-0) se presenta un resumen de los ensayos realizados en laboratorio de los parámetros fisicoquímicos de las muestras de agua.

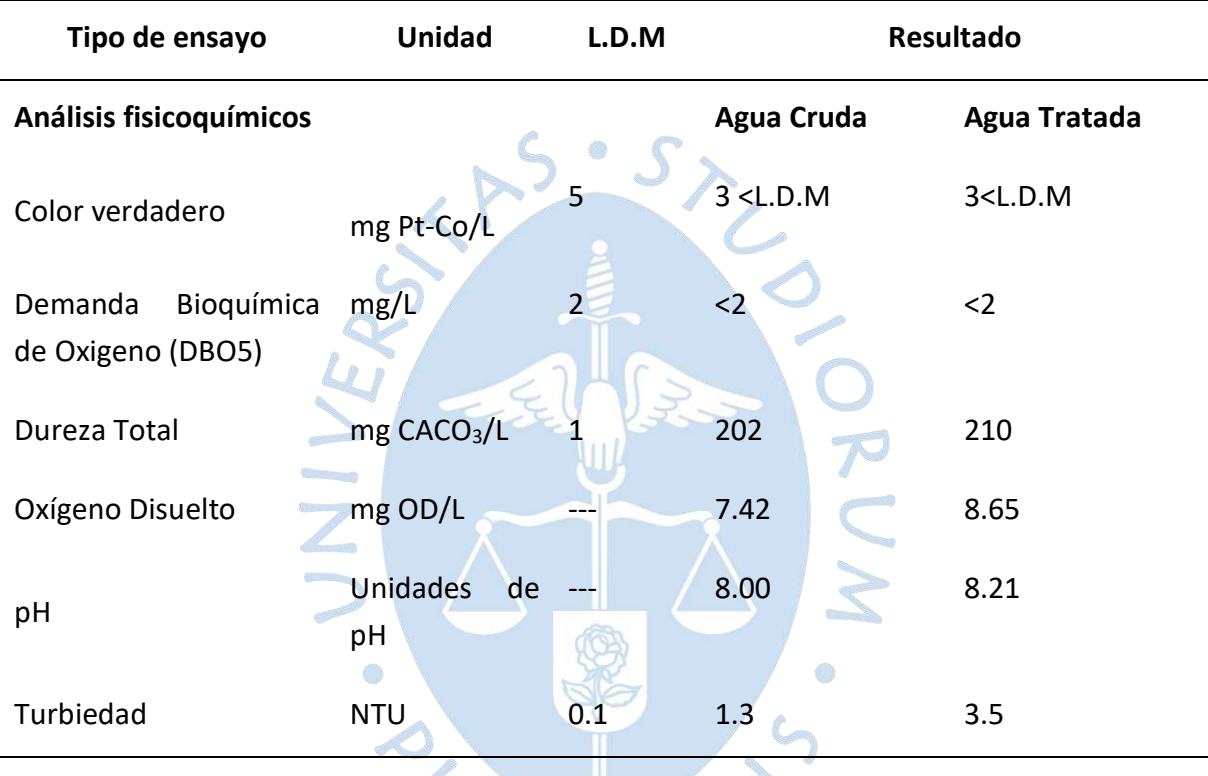

<span id="page-59-0"></span>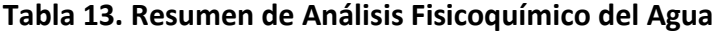

En la [Figura 26,](#page-60-0) se visualiza los valores correspondientes a los ensayos fisicoquímicos de potencial de hidrogeno (pH) y turbiedad, para las dos muestras analizadas, tanto para agua cruda como para agua tratada. Se evidencia que el pH del agua tratada es mayor en un 2.6% que el agua cruda, esto se debe a que se detectó in situ, que el filtro lento no ha recibido ningún tipo de mantenimiento a partir de su construcción (más de un año sin limpieza), por lo cual el material suspendido en el lecho granular, no ha sido removido. Además, los valores de 8 y 8.21 obtenidos en los ensayos, nos indica que la sustancia es básica. Según el decreto supremo N°031.2010-SA, los valores de Ph oscilan entre 6.5-8.5, por lo tanto, al estar los valores determinados dentro de este rango, es aceptable.

El ensayo de turbiedad evidencia un crecimiento en más del doble del agua tratada con respecto al agua cruda, estos valores nos indican que se debe realizar limpiezas más frecuentes en el filtro lento y así disminuir la turbiedad. Además, según el decreto supremo

<span id="page-60-0"></span>N°031.2010-SA, la turbiedad se acepta cuando los valores estén por debajo de 5 UNT, por lo tanto, los valores determinados son aceptables.

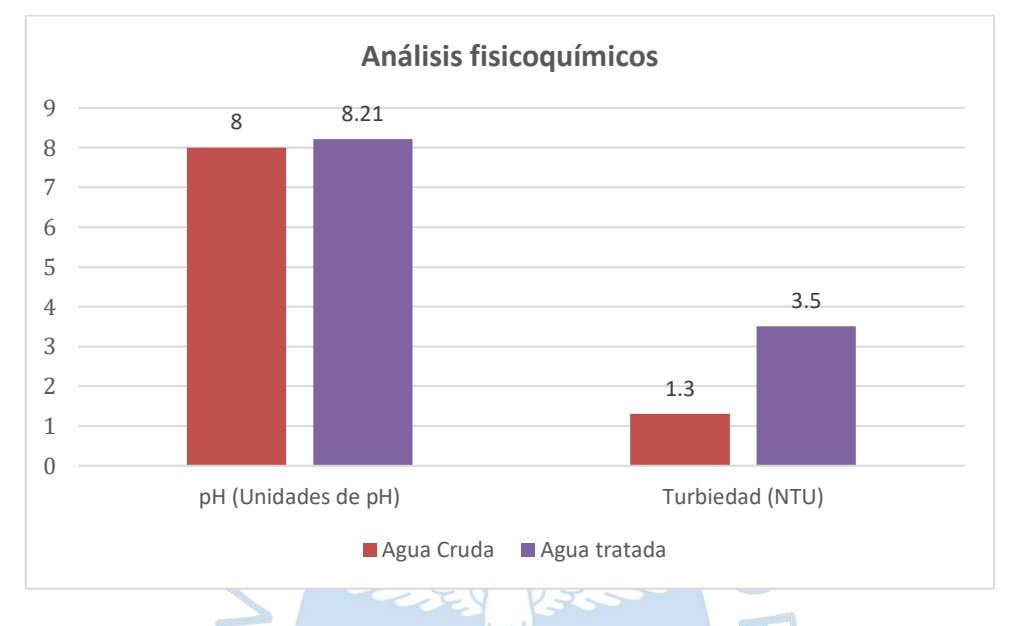

# **Figura 26. Comparación del Agua Cruda y Tratada de los Ensayos de Potencial de Hidrogeno (pH) y Turbiedad**

En la [Figura 27,](#page-60-1) se visualiza que en la demanda bioquímica de oxígeno ambos valores son <2, lo cual indica que están por debajo del límite máximo permitido por el Decreto Supremo N°015-2015- Ministerio del Ambiente cuyo valor máximo es de 5 mg/l.

Se evidencia que el oxígeno disuelto del agua tratada es mayor en 17% que el agua cruda, lo cual es favorable porque mientras más oxigeno exista se reducirá la contaminación orgánica o bacteriana. Además, cumple con el Decreto Supremo N°015-2015- Ministerio del Ambiente, cuyo valor mínimo para oxígeno disuelto debe ser >=5mg/l.

<span id="page-60-1"></span>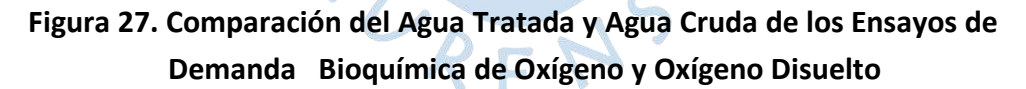

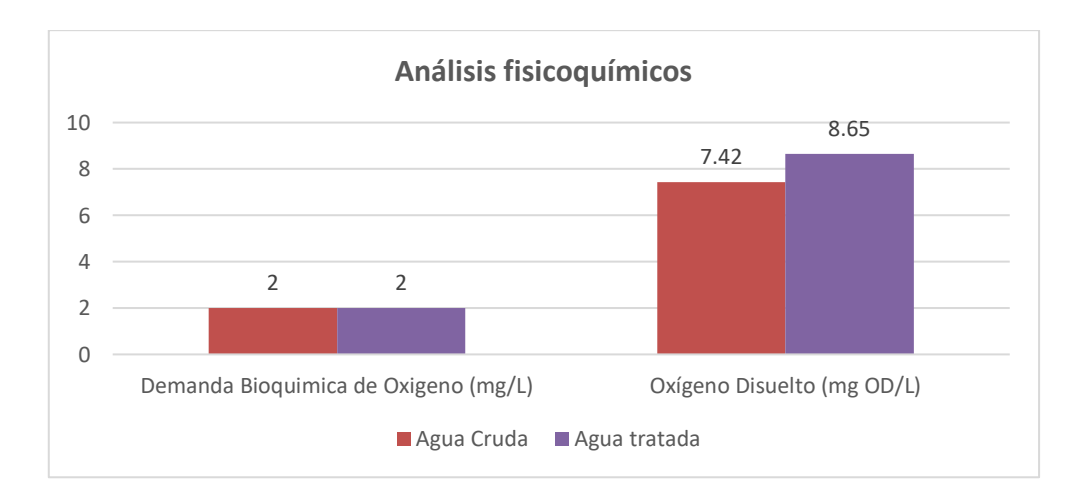

<span id="page-61-0"></span>En la [Figura 28,](#page-61-0) se evidencia el ensayo de color verdadero, en el cual se ha obtenido un valor de 3 para ambas muestras, cumpliendo con uno de los requisitos generales de los filtros de arena que indica que los valores deben estar por debajo de 30 unidades pt/co.

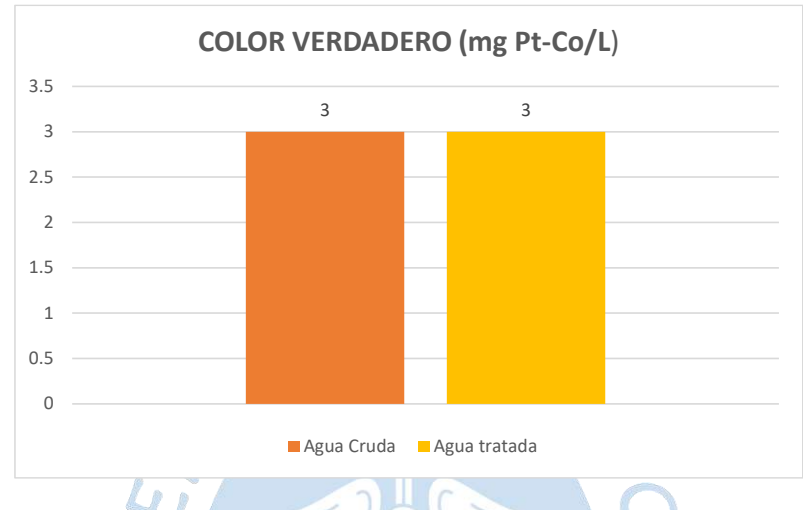

# **Figura 28. Comparación de Agua Cruda y Tratada del Ensayo Color Verdadero**

En la [Figura 29,](#page-61-1) se evidencia que la dureza total del agua tratada es mayor en 3.96% que el agua cruda. Esto se debe a que la dureza está relacionada a parámetros como el pH, pues si hay mayor potencial de hidrógeno, la dureza se incrementa, situación que también se presenta por la retención de sedimentos que no han sido limpiados en el Filtro lento. Además, según el decreto supremo N°031.2010-SA, la dureza debe tener como valor máximo de 500 mg CaCO3/l, por lo cual estos valores están en el rango aceptable.

<span id="page-61-1"></span>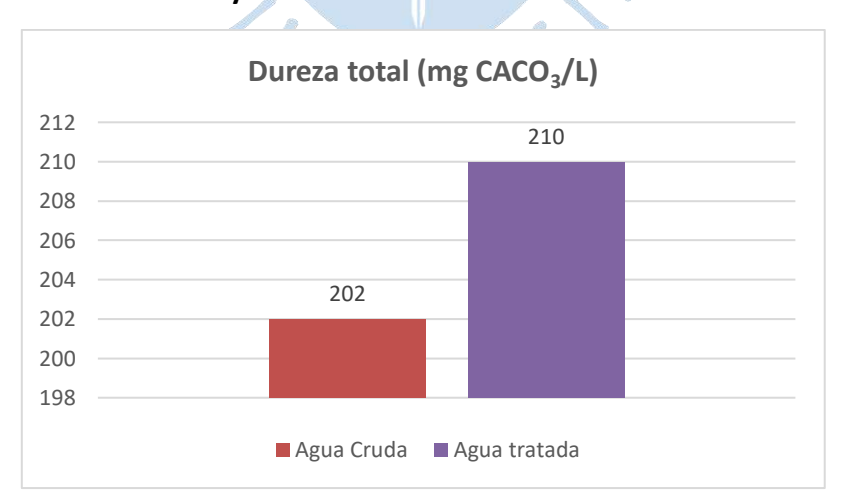

# **Figura 29. Comparación del Agua Cruda y Tratada del Ensayo Dureza Total**

Es necesario mencionar que para realizar estos ensayos se ha determinado la conductividad eléctrica en el laboratorio. En las muestras de agua cruda, se nos indica un valor de 753 µS/cm y en las muestras de agua tratada 768 µS/cm, por lo que es evidente un pequeño incremento en la segunda muestra, esto se ve reflejado en el aumento de algunos ensayos fisicoquímicos realizados del agua tratada.

En la [Tabla 14,](#page-62-0) se presenta un resumen de los ensayos realizados en laboratorio de los parámetros microbiológicos de las muestras de agua.

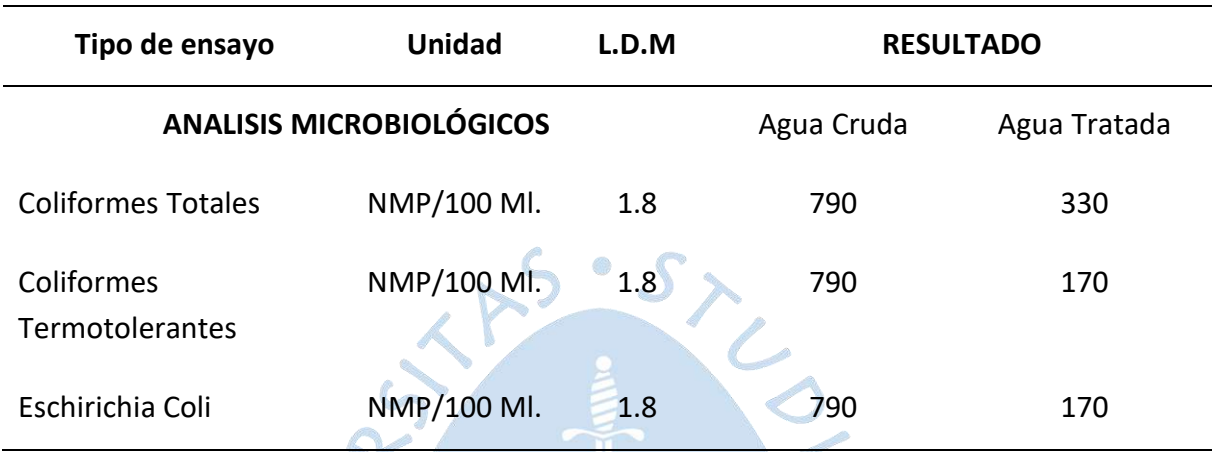

<span id="page-62-0"></span>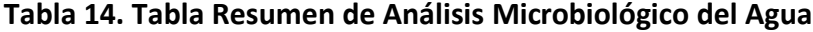

En la [Figura 30,](#page-63-0) en el ensayo de coliformes totales, se evidencia el buen funcionamiento del filtro lento en la eliminacion de bacterias microbiologicas, pues se refleja una reduccion de bacterias de más del doble (2.39) del agua cruda. Además, se puede clasificar el agua como riesgo alto, no apta para el consumo humano, por encontrarse entre los valores de 100 a 1000.

En los ensayos de coliformes termotolerantes y escherichia coli, se evidencia una reducción de más del cuadruple (4.65) de las bacterias del agua cruda, luego de haber pasado por el filtro lento. Estos valores nos indican que el Filtro lento en cuanto a la eliminación de bacterias microbiologicos, es una de las mejores alternativas. Sin embargo, en cuanto a algunos de los parámetros fisicoquímicos analizados, hay pequeñas variaciones, esto se debe en gran medida a la falta de limpieza y matenimiento en este tipo de estructuras.

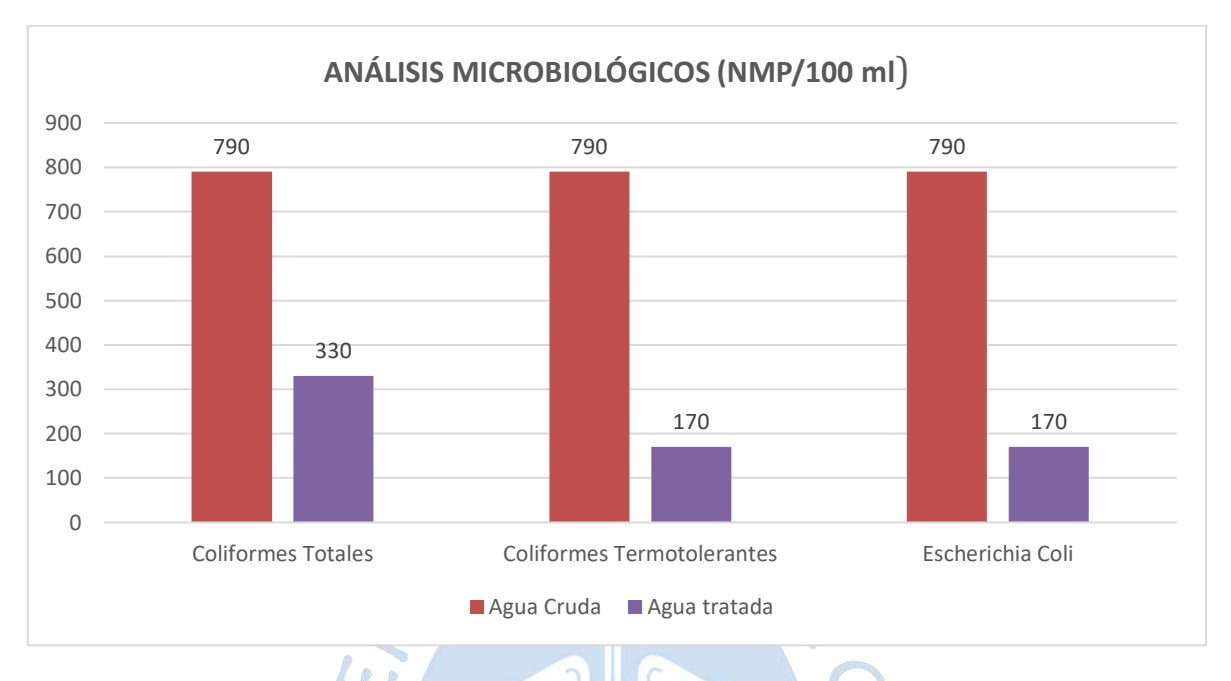

<span id="page-63-0"></span>**Figura 30. Comparación de Agua Cruda y Tratada para los Ensayos de Coliformes Totales, Coliformes Termotolerantes Y Eschirichia Coli**

Es necesario resaltar que el agua para consumo humano según los decretos supremos y límite máximo permitidos nos inidican que deben tener como valor 0 para los tres ensayos de parámetros microbiológicos analizados, aún con esta planta tratamiento se ha reducido significativamente estas bacterias y no eliminado por completo, sin embargo, es preciso mencionar que luego el agua filtrada pasa por una cámara de distribución de caudales y por el reservorio; el cual dispone un sistema de cloración, en el cual se reducirá por completo las bacterias.

SURENSS

# **Capítulo 3 Modelos numéricos y modelación numérica**

El presente capítulo se describe los tipos de modelos numéricos, técnicas de análisis y aproximaciones numéricos para el tratamiento de la turbulencia como: DNS, LES, RANS. También, se detalla los modelos básicos para el estudio de fluidos bifásicos y modelos numéricos hidráulicos. Además, se explica la dinámica de fluidos computacional (CFD) en tanto a sus ventajas e inconvenientes para la modelación numérica y los métodos de discretización espacial tales como: mallados estructurados, mallados no estructurados y mallados híbridos. Por último, se describe el software Ansys CFX, el cual se utilizará para el desarrollo de esta tesis. A

## **3.1 Definición**

Se denomina modelo numérico al ente que resulta de simular la estructura existente, en particular un sistema, objeto, etc., a través de formulaciones matemáticas que instituye relaciones entre los algoritmos y constantes que limitan su comportamiento. Vale precisar que los modelos numéricos pueden estar compuestos por elementos que pueden conformar otros modelos numéricos (Calvo Ramón, 2015).

## **3.2 Tipos de modelos numéricos**

Los modelos numéricos se caracterizan por su dimensionalidad numérica, el método de cálculo numérico, el régimen de flujo y el contorno de cauce.

# *3.2.1 Dimensionalidad numérica*

Los modelos numéricos en 1D, se caracterizan por admitir que una de las dimensiones de estudio predomina sobre el resto. Dicha dimensión es la longitud a lo extenso del eje del canal o río. La información acerca del estudio detallado del lugar tanto hidráulico como topográfico se añade al software mediante secciones transversales, en las cuales se computan la velocidad promedio y el tirante en toda la sección de análisis. Es decir, se asume que en toda la sección existe un único valor medio de velocidad, y se desprecia las variaciones en la distribución de velocidades tanto vertical como horizontalmente. Además, en este tipo de modelos se adjudica por defecto que la dirección del fluido es perpendicular a la sección transversal, siendo esta característica una de sus restricciones (Váquez Ojeda, 2003).

Los modelos numéricos bidimensionales (2D), se considera las variaciones de los parámetros de interés en las dos dimensiones del plano horizontal. Las variaciones de la velocidad, presión, tirantes y caudales de estudio en la columna vertical del fluido se promedian y se toman como un único valor (Váquez Ojeda, 2003).

Los modelos numéricos en tres dimensiones representan el estado más avanzado de la simulación numérica. Estos modelos son capaces de calcular los tres vectores en el espacio tridimensional de la velocidad, tirantes, presión, u otros parámetros; por lo tanto, aplicables a cualquier caso práctico (Váquez Ojeda, 2003).

#### *3.2.2 Método de cálculos numéricos*

El agua es un fluido continúo compuesto por un número casi infinito de partículas. Determinar la velocidad de cada partícula es virtualmente imposible y poco práctico; en tal sentido este flujo se fracciona en elementos discretos de tamaño finito, que la memoria de cálculo de un ordenador es capaz de operar.

En el flujo unidimensional, se caracteriza por realizar la discretización mediante secciones transversales, siendo el método de cálculo por etapas; primero, se hace el balance energético en una sección especifica, y luego se procede a la siguiente, y así sucesivamente hasta finalizar con todas. Sin embargo, si existen divergencias en una sección, se toma el tirante crítico y se continua con la siguiente. Por todo esto, los modelos numéricos son confiables y rápidos.

Los problemas 2D y 3D pretenden solucionar las ecuaciones diferenciales, en efecto se utiliza una discretización más fina mediante el uso de mallas. Los métodos principales que permiten solucionar estas ecuaciones son el método de elementos finitos (MEF), el método de diferencias finitas (MDF) y el más actual el método de volúmenes finitos (MVF) (Váquez Ojeda, 2003).

#### *3.2.3 Régimen de flujo*

Los regímenes de flujo están definidos por la relación que existe entre los efectos de la gravedad y viscosidad. Se clasifican en flujo subcrítico cuando Fr < 1 y flujo supercrítico cuando Fr > 1; el primero es sencillo y todos los programas tienen la capacidad para modelarlo mientras que el segundo resulta más complejo para muchos modelos numéricos, debido a que se forman ondas turbulentas o resaltos hidráulicos en los cambios a régimen subcrítico, lo cual da lugar a un flujo rápidamente variado de complicada simulación (Váquez Ojeda, 2003).

### *3.2.4 Contornos del cauce*

En hidráulica se considera a los contornos del canal como lecho rígido indeformable, lo cual es coherente para ciertas estructuras artificiales, pero no para llanuras aluviales, en los cuales se muestra cauces con lecho móvil (Váquez Ojeda, 2003).

#### **3.3 Técnicas de análisis numérico**

Las principales técnicas de análisis numérico para la resolución de problemas en estructuras hidráulicas son el método de diferencias finitas, método de elementos finitos y el método de volúmenes finitos.

#### *3.3.1 Método diferencia finitas*

El método de diferencias finitas (MDF) resuelve las ecuaciones diferenciales que tienen dominio continuo mediante la solución en un número finito de puntos discretos llamados nodos. Este método permite encontrar los valores de los parámetros establecidos como la velocidad, tirantes y presión, en puntos discretos definidos, luego se puede utilizar métodos de interpolación para encontrar otros puntos.

El método de diferencias finitas aproxima las derivadas parciales en las ecuaciones diferenciales con relación a las series de Taylor. A continuación, se expresa la siguiente ecuación en 1D en derivadas parciales:

$$
\frac{\partial \phi}{\partial x} + \phi = 0; 0 \le x \le 1; \ \phi(0) = 1 \tag{3.1}
$$

Luego se transfiere la función continua según el dominio unidimensional ecuación [\(3.1\)](#page-66-0) La malla tiene 5 nodos equiespaciados, siendo Δx la distancia entre ellos. Puesto que la ecuación es permitida en cualquier punto del dominio, se puede decir que:

<span id="page-66-2"></span><span id="page-66-0"></span>
$$
\left(\frac{\partial \phi}{\partial x}\right)_i + \phi_i = 0 \tag{3.2}
$$

En el cual el subíndice  $i$  representa el valor en el nodo  $x_i.$  Para obtener un término de la derivada en función de  $\phi$  en los puntos de la malla, se desenvuelve según las series de Taylor de modo que:  $\mathcal{C}$ 

$$
\phi_{i-1} = \phi_i - \Delta x \left(\frac{\partial \phi}{\partial x}\right)_i + \frac{\Delta x^2}{2} \left(\frac{\partial^2 \phi}{\partial x^2}\right)_i - \frac{\Delta x^3}{3!} \left(\frac{\partial^3 \phi}{\partial x^3}\right)_i + \cdots
$$
 (3.3)

Se ha utilizado una representación de diferencias finitas hacia atrás, aunque análogamente se podría haber usado una representación de diferencias finitas centrales o hacia adelante. Por lo tanto, despreciando los términos de orden superior y reordenando la expresión se obtiene la ecuación [\(3.40\):](#page-85-0)

<span id="page-66-1"></span>
$$
\left(\frac{\partial\phi}{\partial x}\right)_i = \frac{\phi_i - \phi_{i-1}}{\Delta x} + O(\Delta x)
$$
\n(3.4)

Finalmente, introduciendo la ecuación [\(3.4\)](#page-66-1) en la ecuación [\(3.2\),](#page-66-2) se obtiene la siguiente ecuación funcional, libre de derivadas parciales:

$$
0 = \frac{\phi_i - \phi_{i-1}}{\Delta x} + \phi_i \tag{3.5}
$$

Por lo tanto, se obtiene una ecuación algebraica sobre un nodo, y se consigue ecuaciones definidas para tantos nodos de la malla se hayan establecido. (Fernández Oro, 2012).

#### *3.3.2 Método elementos finitos*

El método de elementos finitos discretiza la región de análisis mediante una malla conformada por diminutos elementos que tienen configuraciones triangulares y cuadrangulares que depende de la complejidad del problema. Los vértices de estos elementos constituyen los nodos de la malla en los cuales se busca hallar el valor de las variables establecidas, por ejemplo: tirantes, velocidades o presiones. Estos elementos locales son acoplados mediante procesos de matrices lineales, en los cuales el vector solución de este sistema de matrices representa las soluciones en cada nodo. Este método se acopla a geometrías complicadas, accediendo tanto en tamaño y forma de los elementos a los requerimientos de la modelación numérica (Fernández Oro, 2012).

El método de elementos finitos divide el dominio de análisis en una malla regular o irregular formada por figuras geométricas simples (triángulos y cuadriláteros en 2D, tetraedros y hexaedros en 3D).

Este método se caracteriza en la representación funcional de la solución numérica. Y se establece las ecuaciones como combinación lineal, resolviendo las variables de varias funciones continúas denominadas base de  $v_i$ , de forma que se cumple:

$$
\phi = \sum_{i=1}^{N} \phi_i v_i \tag{3.6}
$$

La definición de la base de funciones es conocida con el nombre al método, elementos finitos, en contraposición con otra categoría de métodos residuales o espectrales (Fernández Oro, 2012).

#### *3.3.3 Método de volúmenes finitos*

En este proyecto se ha utilizado el software Ansys CFX para resolver el problema del fluido. Este programa aplica como método numérico una discretización mediante volúmenes finitos. El método de volúmenes finito tiene como objetivo desarrollar una metodología numérica para resolver la ecuación general de transporte.

El método de volúmenes finitos propone que los valores discretos  $\phi$  quedarán descritos por un conjunto de ecuaciones algebraicas que relacionan los puntos de las variables mediante interpolaciones. Además, la información se transfiere por esquemas conservativos que evalúan en cada nodo la diversidad de flujos a través de superficies de control (Fernández Oro, 2012).

El método de volumen de control o método de volúmenes finitos fracciona la región de estudio en un número finito de celdas no superpuestas sobre las que se atribuye la conservación de la variable  $\phi$  de manera discreta. Por lo tanto, tomando la ecuación diferencial propuesta en la ecuación [\(3.1\)](#page-66-0) e integrándola sobre el volumen de control P de la [Figura 31,](#page-68-0) se sugiere la siguiente expresión:

<span id="page-68-1"></span>
$$
\int_{w}^{e} \left(\frac{\partial \phi}{\partial x}\right) \partial x + \int_{w}^{e} \phi \partial x = 0 \tag{3.7}
$$

<span id="page-68-0"></span>Una vez definida la variable  $\phi$ , se asume una variación lineal entre los centroides de las celdas y adoptando el valor medio de la variación de  $\phi$  en cada celda como  $\phi$ , por lo tanto, en la ecuación [\(3.8\)](#page-68-1) es directo establecer que:

$$
\frac{\phi_E - \phi_P}{\Delta x} - \frac{\phi_P - \phi_W}{\Delta x} + \bar{\phi}\Delta x = 0
$$
\n(3.8)

**Figura 31. Discretización Unidimensional** 

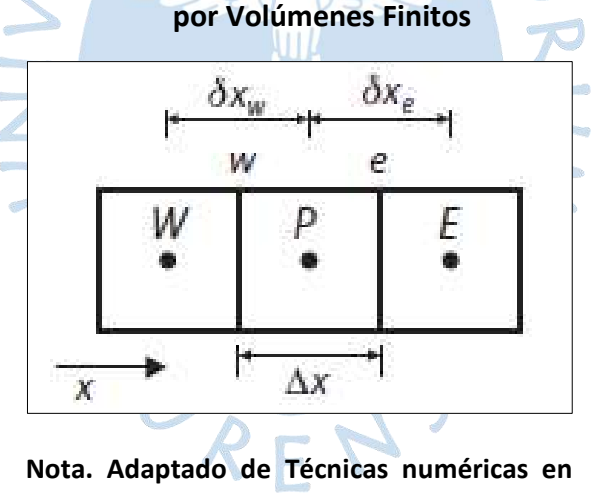

**ingeniería de fluidos.**

La notación adoptada de la discretización de los nodos es: P para el nodo actual, E para el nodo de la derecha y W para el nodo de la izquierda. Entonces, se aprecia que la aproximación anterior de la ecuación [\(3.8\)](#page-68-1) deja de ser exacta al haber supuesto que la variable  $\phi$  varía de forma lineal entre los nodos de la malla. Por lo tanto, reagrupando, se obtiene:

$$
a_P \phi_P = a_E \phi_E + a_W \phi_W + b \tag{3.9}
$$

Donde:

 $a_P$ ,  $a_E$  y  $a_W$  = Coeficientes de las variables.

Este método se caracteriza por asegurarla conservación de la variable de estudio sobre cada celda. Es decir, los flujos que ingresan a la celda deben ser iguales a los flujos salientes. Sin embargo, que se preserve la conservación no significa que se obtenga precisión; la solución obtenida para  $\phi$  puede ser conservativa y a la vez imprecisa (Fernández Oro, 2012).

#### **3.4 Aproximaciones Numéricas para el tratamiento de la turbulencia**

La turbulencia es un estado de fluctuaciones del movimiento de un fluido que se establece a partir de la aparición de irregularidades en la trayectoria de las partículas. Estas inestabilidades se amplifican y se retroalimentan creando vórtices turbulentos que a su vez se destruyen (Fernández Oro, 2012).

La turbulencia es un movimiento fluctuante y desordenado. Su aparición exige de la existencia de un fluido en movimiento, donde el régimen del flujo depende del número de Reynolds quien establece el límite entre los escenarios del flujo laminar y flujo turbulento.

### *3.4.1 Simulación Numérica Directa*

Esta aproximación numérica, resuelve las ecuaciones de gobierno de Navier Stokes y requiere de una malla refinada para captar todas las escalas de turbulencia desde las integrales hasta las disipativas, de tal forma como se presenta en la ecuación [\(3.10\)](#page-69-0) y en la ecuación [\(3.11\)](#page-69-1).

<span id="page-69-1"></span><span id="page-69-0"></span>
$$
\frac{\partial_{vi}}{\partial_{xi}} = 0 \tag{3.10}
$$

$$
\frac{\partial_{vi}}{\partial_t} + v_j \frac{\partial_{vi}}{\partial_{xj}} = -\frac{1}{\rho} \frac{\partial_p}{\partial_{xi}} + \frac{\partial}{\partial_{xj}} \left( v \frac{\partial_{vi}}{\partial_{xj}} \right) + g_i
$$
\n(3.11)

DNS, resuelve todas las escalas de turbulencia con periodos de tiempo sobradamente pequeños para captar fluctuaciones más rápidas, por lo que tiene altísimo costo computacional haciéndola muy difícil de utilizar en las aplicaciones industriales o en proyectos más simples.

### *3.4.2 Simulación de Vórtices Grandes*

La simulación de vórtices grandes resuelve las ecuaciones de Navier Stokes, sin tener la necesidad de una malla tan fina como DNS, ya que es capaz de realizar un filtrado de las escalas de turbulencia.

Large Eddy Simulation (LES), tiene como característica de resolver directamente las grandes escalas de turbulencia de naturaleza anisotrópica, mientras que las escalas pequeñas son modeladas. Se realiza un promediado espacial de las ecuaciones de transporte utilizando un tamaño de filtro en el orden del tamaño de los elementos de la malla, el cual establece la cantidad de energía que debe ser resuelta y la restante que debe ser modelada (Abarca Mora, 2018). La siguiente expresión representa una aproximación LES del flujo:

$$
\frac{\partial(\rho\bar{v}_i)}{\partial t} + \nabla(\rho\bar{v}_i\bar{v}_j) = -\nabla\bar{p} + \nabla(\mu\nabla\bar{v}_i) - \nabla\tau_{ij}
$$
(3.12)

Donde:

 $\tau_{ij}$  = Se denomina tensiones turbulentas de subescala (Sub-Grid Scale- SGS)

En la ecuación [\(3.13\)](#page-70-0) se muestra las tensiones de turbulencia las cuales se definen mediante la siguiente expresión:

<span id="page-70-0"></span>
$$
\tau_{ij} = \rho \left( \overline{v_i v_j} - \overline{v}_i \overline{v}_j \right) \tag{3.13}
$$

Las tensiones SGS representan las secuelas de las pequeñas escalas de turbulencia y el proceso de modelizarlas las considera isotrópicas y se utiliza modelos de viscosidad artificial. Por otro lado, el costo computacional de LES es muy alto en comparación con los modelos de turbulencia RANS, porque se requiere de una malla más fina y cortos periodos de tiempo (Abarca Mora, 2018).

El enfoque LES, con mallas menos densas en comparación con otros modelos, consienten resolver solo los remolinos grandes que transportan entre el 50% y el 80% de toda la energía cinética turbulenta. LES, requiere de grandes espacios de almacenamiento computacional y el tiempo de ejecución es elevado (Abarca Mora, 2018).

### *3.4.3 Ecuaciones de Navier Stokes Promediadas por Reynolds*

Reynolds Averaged Navier-Stokes (RANS), es una aproximación numérica que se basa en utilizar promedios temporales sobre las ecuaciones de transporte y añade modelos que se acoplan correctamente al comportamiento del fluido.

Los modelos RANS se basa en el promedio de Reynolds, el cual consiste en sustituir la variable fluidodinámica de interés por la suma de un valor promedio y un fluctuante  $v = \bar{v} + \bar{v}$  $v'$ . Basada en la ecuación general de conservación (Abarca, Yupa, Yépez, & Franco), que se puede expresar de la siguiente manera:

$$
\frac{\partial \bar{v}_i}{\partial t} + \nabla (\bar{v}_i \bar{v}_j) = -\frac{1}{\rho} \nabla \bar{p} + \nabla (v \nabla \bar{v}_i) - \frac{1}{\rho} (\rho \overline{v'_i v'_j})
$$
(3.14)

Donde:

 $\bar{v}_i\bar{v}_j$  = Es el producto de la componente i con las demás componentes.

 $\rho \overline{v^{'}\iota v^{'}}$ = Tensiones de Reynolds

En la ecuación [\(3.15\)](#page-70-1), se expresa las tensiones de forma compacta que se origina a través del tensor de Reynolds.

<span id="page-70-1"></span>
$$
\tau_{ij} = -\rho \overline{v'_i v'_j} \tag{3.15}
$$

Debido a que se han generado nuevas incógnitas, se requieres de expresiones adicionales (modelos de turbulencia) que permitan el cierre del sistema de ecuaciones. Un medio para resolver la falta de ecuaciones es empelando la hipótesis de Boussinesq, la cual propone relacionar las tensiones de Reynolds con el tensor promedio de deformaciones  $S_{ij}$ , a través de un término conocido como viscosidad turbulenta  $\mu_t$ , tal cual como se presenta en la ecuación [\(3.16\)](#page-71-0) (Abarca, Yupa, Yépez, & Franco).

<span id="page-71-0"></span>
$$
\tau_{ij} = -\rho \overline{v'_i v'_j} \approx \mu_t \left( \frac{\partial \bar{v}_i}{\partial x_j} + \frac{\partial \bar{v}_j}{\partial x_i} \right) = 2\mu_t S_{ij}
$$
(3.16)

El enfoque RANS, históricamente es la aproximación numérica que se ha ajustado más a las investigaciones o experimentos en ingeniería, por tener un menor costo computacional y ofrecer resultados adecuados en la mayoría de las aplicaciones.

**3.4.3.1 Promedio temporal.** Es un método adecuado para regímenes de flujos con turbulencia permanente. Donde el promedio de la variable no varía con el tiempo. En la práctica  $T \rightarrow \infty$ , esto significa que el periodo de tiempo debe ser mayor que el tiempo de las escalas de fluctuación turbulentas. A continuación, se muestra la ecuación [\(3.17\)](#page-71-1) de promedio temporal de Navier Stokes por Reynolds.

<span id="page-71-1"></span>
$$
\bar{u}_{i=\lim_{T\to\infty}T\int_t^{t+T}u_i dt}
$$
\n(3.17)

**3.4.3.2 Promedio espacial.** Este método es adecuado para turbulencia homogénea, donde el promedio es igual en todas las direcciones. En este caso,  $\bar{u}_i$  es uniforme en el espacio, pero varía con el tiempo. La ecuación [\(3.18\)](#page-71-2) de promedio espacial Navier Stokes por Reynolds se muestra a continuación:

<span id="page-71-2"></span>
$$
\bar{u}_{i=\lim_{\Omega\to\infty}\frac{1}{\Omega}\int_{\Omega}u_{i}d\Omega}
$$
\n(3.18)

#### **3.5 Modelos fundamentales para el estudio de fluidos bifásicos**

Se define como flujo bifásico a aquel en el que fluyen simultáneamente dos fases (Dispersa y Continua). La fase dispersa puede presentarse en forma de burbujas (gas) o de partículas (solidas o liquidas) de distintos tamaños y formas.

Una de las características más importantes de los flujos bifásicos es la distribución geométrica o denominada topología de flujo, porque influye en la interacción entre las fases.

### *3.5.1 Fase discreta – DPM*

El modelo de fase discreta de Lagrange se basa en el enfoque Euler-Lagrange. La fase fluida se admite como un medio continuo mediante la resolución de las ecuaciones de Navier-Stokes promediadas en el tiempo.
En este modelo se resuelven las ecuaciones de cantidad de movimiento, calor y transferencia de masa para la etapa continua primaria junto con la simulación de una etapa secundaria discreta desde un punto de vista lagrangiana. Esto quiere decir que la etapa secundaria se implementa como un número finito y muy grande de partículas esféricas que se encuentran dispersas en la etapa primaria.

Las trayectorias de las partículas y gotas del fluido se calculan en conjunto con idénticas condiciones iniciales, despreciando la interacción entre partículas y se predice integrando el balance de fuerzas que existe sobre dicha partícula, esto es igualando la inercia de las partículas con las fuerzas que actúan sobre ella, por lo que resulta la ecuación [\(3.19\)](#page-72-0), la ecuación [\(3.20\)](#page-72-1) y la ecuación [\(3.21\)](#page-72-2):

$$
\frac{\partial u_p}{\partial t} = \frac{18\mu}{\rho^2_p d^2_p} \frac{C_D Re_p}{24} (u - u_p) + \frac{g(\rho_p - \rho)}{\rho_p} + F_p \tag{3.19}
$$

<span id="page-72-2"></span><span id="page-72-1"></span><span id="page-72-0"></span>
$$
Re_p = \frac{\rho d_p |u_p - u|}{\mu} \tag{3.20}
$$

$$
C_D = a_0 + a_1 Re^{-1} + a_2 Re^{-2}
$$
 (3.21)

Donde:

u= La velocidad promedio primario.

 $u_n$ = La velocidad de la partícula.

 $Re_p$  = Número de Reynolds referido a las partículas.

 $C_D$ = Coeficiente de arrastre.

 $a_0$ ,  $a_1$  y  $a_2$ = Constantes que dependen del tipo de interacción (líquido-solido, gaslíquido)

 $F<sub>P</sub>$ = Fuerza adicional sobre la partícula.

### *3.5.2 Modelo K-*

En los modelos de turbulencia para flujos de dos fases (liquido-gas), en general se calcula solamente la turbulencia de la fase liquida y la turbulencia de la fase gaseosa se desprecia, debido a que esta fase es mucho menos densa y viscosa que la liquida (Azpitarte, 2003).

La principal aproximación que hace este modelo es la de admitir que la turbulencia inducida por corte y la turbulencia inducida por la presencia de burbujas están débilmente conectados. Por lo tanto, pueden suponerse linealmente (Azpitarte, 2003). Esto equivale a decir:

<span id="page-73-0"></span>
$$
T^{Re} = T^{Re}_{IB} + T^{Re}_{IC} \tag{3.22}
$$

En la ecuación [\(3.23\)](#page-73-0), se presenta el termino de turbulencia inducida por corte es el mismo que el utilizado para flujos de una fase.

$$
T^{Re}_{IC_{ij}} = -\frac{2}{3}\rho L k_{IC}\delta_{ij} + \rho L V_t \left(\frac{\partial v_i}{\partial x_j} + \frac{\partial v_j}{\partial x_i}\right)
$$
(3.23)

Donde:

 $k_{IC}$ = Es la energía cinética turbulenta asociada a la turbulencia inducida por corte.

En la ecuación [\(3.24\)](#page-73-1), se presenta la expresión general para la turbulencia isotrópica inducida por burbujas.  $c \circ c$ 

<span id="page-73-2"></span><span id="page-73-1"></span>
$$
T^{Re}_{IB} = \frac{2}{3} \rho L k_{IB}
$$
 (3.24)

Donde:

 $k_{IB}$ = Es la energía cinética turbulenta asociada a la turbulencia inducida por la presencia de burbujas.

Las ecuaciones [\(3.25\)](#page-73-2) y [\(3.26\)](#page-73-3) muestran las ecuaciones de transporte de K y  $\epsilon$ respectivamente, en flujo de dos fases de alto Reynolds son las siguientes:

<span id="page-73-3"></span>
$$
(1 - \varepsilon_G) \left( \frac{\partial k}{\partial t} + v_j \frac{\partial k}{\partial x_j} \right)
$$
  
\n
$$
= \frac{\partial}{\partial x_j} \left[ (1 - \varepsilon_G) \left( \frac{vt}{\sigma k} + v \right) \frac{\partial k}{\partial x_j} \right]
$$
  
\n
$$
+ (1 - \varepsilon_G) \left[ vt \left( \frac{\partial v_i}{\partial x_j} + \frac{\partial v_j}{\partial x_i} \right) \frac{\partial v_i}{\partial x_j} - \varepsilon \right]
$$
  
\n
$$
(1 - \varepsilon_G) \left( \frac{\partial \varepsilon}{\partial t} + v_j \frac{\partial \varepsilon}{\partial x_j} \right)
$$
  
\n
$$
= \frac{\partial}{\partial x_j} \left[ (1 - \varepsilon_G) \left( \frac{vt}{\sigma \varepsilon} + v \right) \frac{\partial \varepsilon}{\partial x_j} \right]
$$
  
\n
$$
+ (1 - \varepsilon_G) \left[ C_{1\varepsilon} \frac{\varepsilon}{k} vt \left( \frac{\partial v_i}{\partial x_j} + \frac{\partial v_j}{\partial x_i} \right) \frac{\partial v_i}{\partial x_j} - C_{2\varepsilon} \frac{\varepsilon^2}{K} \right]
$$
  
\n(3.26)

## *3.5.3 Euleriano*

De los modelos de multifase existentes, el modelo Euleriano es el más complejo, pero resuelve un conjunto de "n" ecuaciones de transporte (continuidad, momento y energía) para cada fase. La conexión se logra a través de los coeficientes de intercambio de presión y de

interfase. La forma en que esta conexión se maneja depende del tipo de fase que interactúa; los flujos granulares se manejan de manera distinta que los flujos no granulares. Para flujos granulares, las propiedades se obtienen de la aplicación de la teoría cinética. Además, el intercambio de las ecuaciones de momento entre las fases depende del tipo mezcla que se está modelando.

La representación euleriana de flujos multifásico como medios continuos interpenetrados incorpora la definición de fracción de volumen para cada fase q-ésima, denotada habitualmente como  $\alpha_q$ . En la ecuación [\(3.27\)](#page-74-0) se muestra la fracción de volumen incorpora el espacio ocupado por cada fase.

<span id="page-74-0"></span>
$$
V_q = \int\limits_V \alpha_q \partial V \qquad \qquad \sum_{q=1}^N \alpha_q = 1 \qquad (3.27)
$$

De tal manera, para cada fase de concretan una ecuación de continuidad y de cantidad de movimiento, como se muestra en la ecuación [\(3.28\)](#page-74-1) y en la ecuación [\(3.29\)](#page-74-2):

<span id="page-74-2"></span><span id="page-74-1"></span>**STATION** 

$$
\frac{\partial (\alpha_q \rho_q)}{\partial t} + \nabla \cdot (\alpha_q \rho_q \vec{v}_q) = \sum_{p=1}^n (m_{pq} - m_{qp})
$$
(3.28)  

$$
\frac{\partial (\alpha_q \rho_q \vec{v}_q)}{\partial t} + \nabla \cdot (\alpha_q \rho_q \vec{v}_q \vec{v}_q)
$$

$$
= \alpha_q (-\nabla p + \rho_q \vec{g}) + \nabla \cdot (\alpha_q \mu_q \nabla \vec{v}_q)
$$

$$
+ \sum_{p=1}^n (\vec{R}_{pq} + m_{pq} \vec{v}_{pq} - m_{qp} \vec{v}_{qp})
$$
(3.29)

#### *3.5.4 Mixture*

Este modelo está diseñado para dos o más fases fluidas. El modelo mixture resuelve la ecuación de momento de mezcla y fija velocidades relativas para describir las fases dispersas. También, se puede emplear sin las velocidades relativas de las fases dispersas para modelar flujos multifásicos homogéneos (Abarca Mora, 2018).

Las propiedades de Mixture están definidas a partir del peso ponderados de cada fase en cada volumen de control. Por lo tanto, en la ecuación [\(3.30\)](#page-74-3) se muestra las propiedades de la mezcla en cada celda.

<span id="page-74-3"></span>
$$
\rho_m = \sum_{q=1}^{N} \alpha_q \rho_q \qquad \qquad \mu_m = \sum_{q=1}^{N} \alpha_q \mu_q \qquad (3.30)
$$

De modo que, para la velocidad de la mezcla, se plantea la ecuación [\(3.31\)](#page-75-0):

<span id="page-75-0"></span>
$$
\vec{v}_m = \frac{\sum_{q=1}^{N} \alpha_q \rho_q \vec{v}_q}{\rho_m} \tag{3.31}
$$

Finalmente, las ecuaciones a resolver para Mixture son las ecuaciones [\(3.32\)](#page-75-1) y [\(3.33\)](#page-75-2):

<span id="page-75-1"></span>
$$
\frac{\partial(\rho_m)}{\partial t} + \nabla \cdot (\rho_m \vec{v}_m) = 0 \tag{3.32}
$$

$$
\frac{\partial(\rho_m \vec{v}_m)}{\partial t} + \nabla \cdot (\rho_m \vec{v}_m \vec{v}_m)
$$
\n
$$
= (-\nabla p + \rho_m \vec{g}) + \nabla \cdot (\mu_m \nabla \vec{v}_m) + \nabla
$$
\n
$$
\sum_{q=1}^n \alpha_q \rho_q \vec{v}^{des}{}_q \vec{v}^{des}{}_q \tag{3.33}
$$

Donde:

 $\vec{v}^{\,des}{}_{q}$ = Velocidad de deslizamiento para la fase q-ésima.

Además. En la ecuación [\(3.34\)](#page-75-3) se sabe que:

O

$$
\vec{v}^{des}{}_q = \vec{v}_q - \vec{v}_m \tag{3.34}
$$

<span id="page-75-4"></span><span id="page-75-3"></span><span id="page-75-2"></span> $\mathcal{L}^{\mathcal{L}}$  is

Por lo tanto, la ecuación de transporte para cada fracción de volumen se define en la ecuación [\(3.35\)](#page-75-4):

$$
\frac{\partial (\alpha_q \rho_q)}{\partial t} + \nabla \cdot (\alpha_q \rho_q \vec{v}_m) = -\nabla \cdot (\alpha_q \rho_q \vec{v}^{des}_q) + \sum_{q=1}^N (\dot{m}_{qp} - \dot{m}_{pq})
$$
(3.35)

# *3.5.5 Volumen de Fluido – VOF*

El método Volumen de Fluido es una técnica numérica popular utilizada para detectar la superficie libre del dominio computacional. El modelo VOF está basado en el enfoque de Euler-Euler, que permite modelar dos o más fluidos no miscibles, y resuelve las ecuaciones de flujo promediadas en volumen en todo el dominio, de la misma forma explora la fracción volumétrica de los fluidos en la región de estudio (Abarca Mora, 2018).

En el modelo VOF, permite registrar el conjunto de componentes del caudal volumétrico en el patrón de flujo, y se calcula para determinar la posición de interfaz de movimiento (Abarca Mora, 2018). En la ecuación [\(3.36\)](#page-76-0), se presenta la ecuación de movimiento.

$$
\frac{\partial(\rho u)}{\partial t} + \nabla(\rho u. u) = -\nabla p + \nabla[\mu(\nabla u + \nabla u^T)] + \rho g + F_s \tag{3.36}
$$

Por lo tanto, en la ecuación [\(3.37\)](#page-76-1), se define el origen de la ecuación de momento relacionada por la tensión superficial y el resultado adherente de la superficie de la pared. Se expresa:

<span id="page-76-1"></span><span id="page-76-0"></span>
$$
F_s = 2\sigma K \alpha_i \nabla \alpha_i \tag{3.37}
$$

Donde:

 $\sigma$ = Tensión superficial.

 $\alpha_i$ = Fracción de vacío respecto a la fase i.

K= Curvatura superficial.

A continuación, se presenta l[a Tabla 15](#page-76-2) de las características principales de los modelos multifase:

<span id="page-76-2"></span>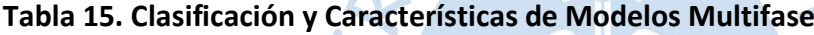

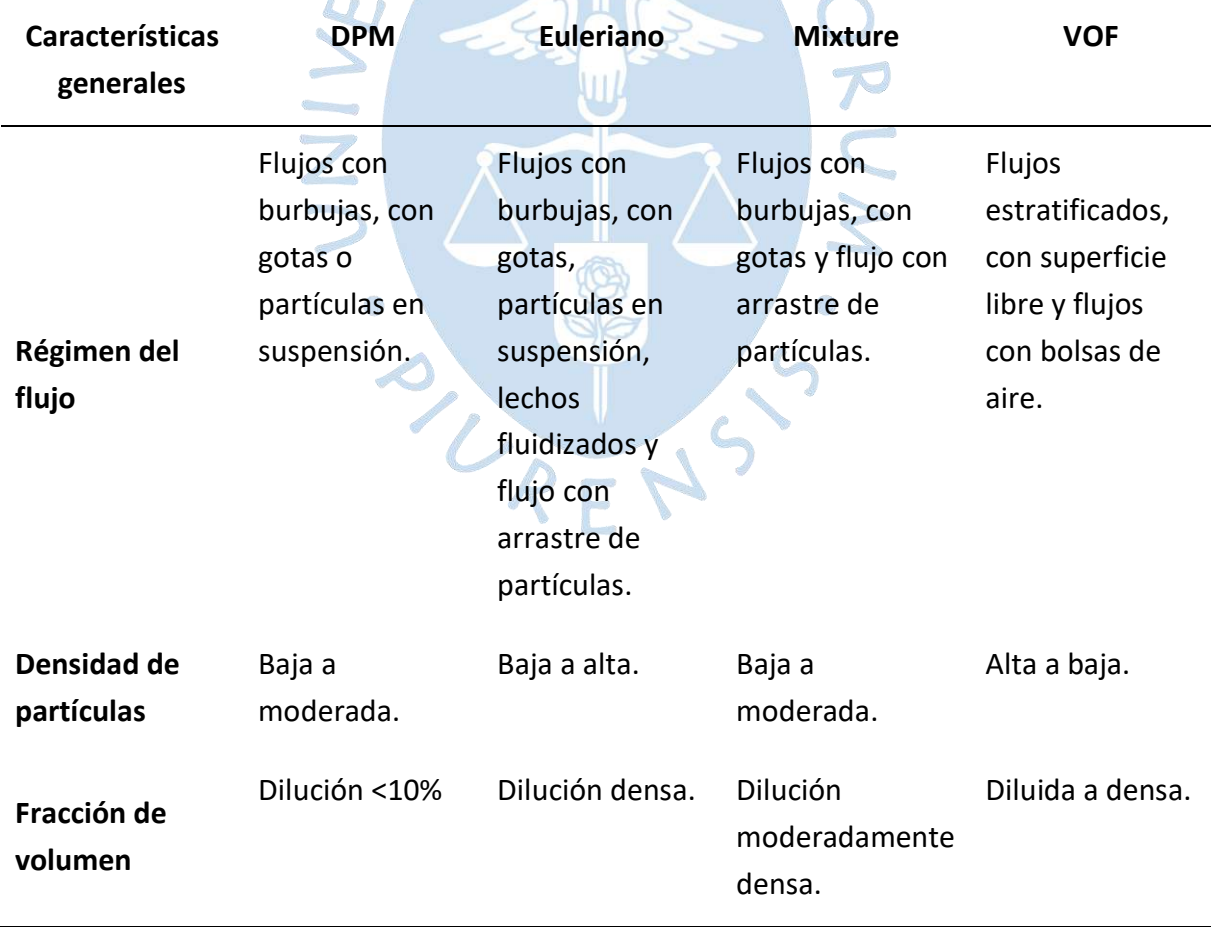

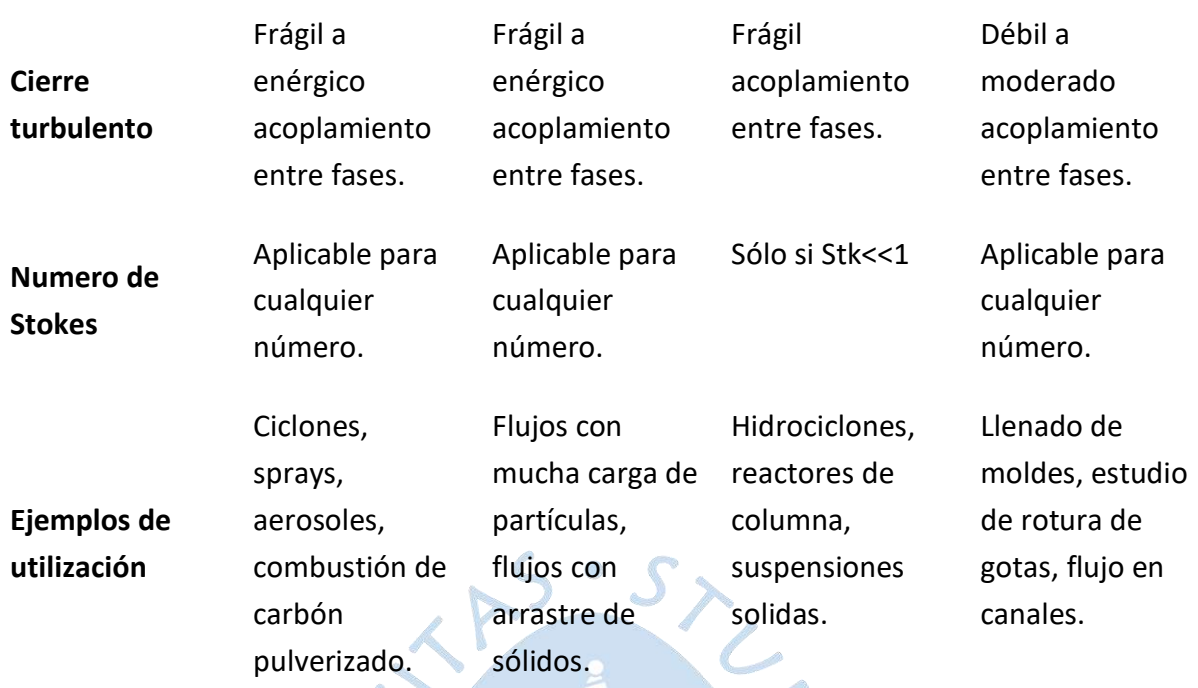

*Nota.* **Adaptado de Fluent v6.3-User´s guide, 2006.**

### **3.6 Modelos Numéricos hidráulicos**

Actualmente existen diversos modelos numéricos hidráulicos para resolver problemas de ingeniería, de los cuales los más relevantes son: HECRAS, BRISTARS, FESWMS y RIVER2D.

## *3.6.1 HECRAS*

Hydrologic Engineering Center-River Analysis System, es un modelo numérico hidráulico para flujos unidimensionales impermanentes, donde se restringe el transporte de sedimentos y facilidad para trabajar con flujos subcríticos y supercrítico. Este programa permite modelar estructuras fluviales como diques, alcantarillas, barajes, puentes, entre otros. (Váquez Ojeda, 2003). REN

## *3.6.2 BRISTARS*

BRIdge-Stream Tube Aluvial River System, este modelo numérico permite simular los lechos del rio con restricciones parciales de sedimentos. Usa los tubos de corriente y le posibilita calcular la variación lateral y longitudinal de las condiciones hidráulicas, así como la actividad limitada del sedimento en varias secciones transversales a lo largo de la región estudio (Váquez Ojeda, 2003).

## *3.6.3 FESWMS*

Finite Element Surface-Water Modeling System, es un modelo que utiliza el método de elementos finitos de flujo 2D, para la simulación de situaciones hidráulicas complicadas, como lo son las estructuras hidráulicas de cruce de carreteras, alcantarillas y puentes. (Váquez Ojeda, 2003).

#### *3.6.4 RIVER-2D*

RIVER-2D, es un modelo hidrodinámico bidimensional promediado en profundidad, el cual utiliza el método de elementos finitos y fue desarrollado por la universidad de Alberta en Canadá. Posee características únicas, y entre ellas resalta su capacidad de trabajar tanto con flujo transcrítico; es decir sub y supercrítico (Váquez Ojeda, 2003).

### **3.7 Modelación Numérica**

La modelación numérica o también denominada modelado numérico, es una técnica basada en cálculos numéricos utilizando la dinámica de fluidos computacional.

#### *3.7.1 Dinámica de Fluidos Computacional*

La dinámica de fluidos computacional es una metodología que permite simular la interacción entre distintos fluidos y resolver problemas de flujo de fluidos en la práctica de la ingeniería moderna. Este tipo de modelo tiene un enfoque euleriano y está basado en la discretización del medio continuo (Gracia Andrés, 2018).

CFD, consiste en el empleo de algoritmos computacionales y de técnicas numéricas para resolver problemas hidráulicos, mecánicos y que están relacionados con el movimiento de los fluidos y fenómenos asociados como la transferencia de masa, calor y arrastre de sedimentos, etc.

En Ansys Fluids Computational Dynamics, los solucionadores se basan en aproximaciones numéricas de volúmenes finitos. El dominio se discretiza en un grupo de volúmenes de control, en el cual se resuelven las ecuaciones de continuidad, el principio de conservación de la cantidad de movimiento, el principio de conservación de la energía, ecuación de estado del fluido y ecuaciones constitutivas del medio, tal cual como se muestra en la ecuación [\(3.38\)](#page-78-0) (Carrillo Sánchez, 2014).

<span id="page-78-0"></span>
$$
\frac{\partial}{\partial t} \int_{\nu} \rho \phi dV + \oint \rho \phi V \cdot dA = \oint_{A} \Gamma_{\phi} \nabla \phi \cdot dA + \oint_{V} S_{\phi} dV \tag{3.38}
$$

Las ecuaciones diferenciales parciales se discretizan en un sistema de ecuaciones algebraicas. Estas se resuelven numéricamente para presentar la solución.

La dinámica de fluidos computación, presenta en su interfaz varias ventajas y desventajas como las que se describen en la [Tabla 16.](#page-79-0)

| Ventajas                                                                                                    | Inconvenientes                                                                                                    |  |  |
|----------------------------------------------------------------------------------------------------|----------------------------------------------------------------------------------------------------|--|--|
| Disminución sustancial de tiempos y costos<br>en los nuevos diseños.                                                                                                    | Las técnicas de la dinámica de fluidos<br>computacional no son baratas debido a que<br>lo programas con un precio no asequible al<br>gran público. |  |  |
| de estudiar<br>bajo<br>Capacidad<br>sistemas<br>peligrosas,<br>ejemplo:<br>condiciones<br>por<br>accidentes, situaciones límite de equipos,<br>etc.                                                                            | No siempre es posible alcanzar resultados lo<br>suficientemente precisos.                                                                          |  |  |
| Posibilidad<br>de<br>analizar<br>sistemas<br>O<br>condiciones muy difíciles de reproducir<br>experimentalmente,<br>ejemplo:<br>por<br>velocidades hipersónicas, temperaturas muy<br>altas o bajas, movimientos relativos, etc. | Se necesita personal cualificado, para<br>ejecutar programas y definir modelos y<br>analizar soluciones.                                           |  |  |
| Nivel de detalle prácticamente ilimitado, por<br>facilidad<br>ejemplo:<br>estudios<br>para<br>paramétricos, sin coste por aumento de<br>sensores, gran cantidad de información, etc.                                           | Restricciones de los modelos existentes para<br>turbulencia, la combustión,<br>la<br>flujos<br>multifásicos.                                       |  |  |
| Computer-aided designed, un valor añadido<br>al producto.                                                                                                    | Tendencia a creerse los resultados como<br>validos sin la suficiente contrastación.                                                                |  |  |
| Nota. Adaptado de Técnicas numéricas en ingeniería de fluidos.                                                                                                    |                                                                                                    |  |  |
| 3.7.2 Métodos de discretización                                                                                                    |                                                                                                    |  |  |
| Entre los métodos de discretización más destacados tenemos los métodos de                                                                                                    |                                                                                                    |  |  |
| discretización espacial y discretización de ecuaciones diferenciales.                                                                                                    |                                                                                                    |  |  |
| 3.7.2.1 Discretización espacial. La discretización espacial se basa en desarrollar                                                                                                    |                                                                                                    |  |  |
| dominios discretos en pequeñas celdas compuestas que tienen forma de hexaedros,                                                                                                    |                                                                                                    |  |  |
| tetraedros, cuadriláteros y triángulos que constituyen la malla. El tipo de discretización                                                                                                    |                                                                                                    |  |  |

<span id="page-79-0"></span>**Tabla 16. Ventajas e Inconvenientes en la Utilización del CFD**

dominios discretos en pequeñas celdas compuestas que tienen forma de hexaedros, tetraedros, cuadriláteros y triángulos que constituyen la malla. El tipo de discretización espacial depende fundamentalmente de las ecuaciones usadas. Es decir, para el método de las diferencias finitas, que discretiza las ecuaciones de Navier Stokes en forma diferencial, requiere una malla estructurada de puntos en los que se acumulan las variables del flujo. Sin embargo, en el método de volumen finito se definen puntos de control donde se acumulan las variables en cada volumen generado (Carrillo Sánchez, 2014).

*3.7.2.1.1 Mallados estructurados.* Las mallas estructuradas, son aquellas en las que la conectividad entre sus celdas es regular y la solución se efectúan mediante el método de las diferencias finitas. Además, procesa la información de manera rápida y los periodos de tiempo son menores que el resto de mallados (Gracia Andrés, 2018). El mallado tiene forma geométrica de rectángulos o paralelepípedos ordenados en una matriz de dos o tres dimensiones, que pueden deformarse para adecuarse a las superficies curvas de la geometría y se caracteriza por la ordenación regular de los elementos, lo que restringe el uso de elementos cuadriláteros y hexaedros, tal cual como se muestra en la [Figura 32](#page-80-0) (Carrillo Sánchez, 2014). Los mallados estructurados son utilizados normalmente para resolver un flujo determinado, pues este estará orientado con las direcciones principales de la malla. Es decir, las líneas de la malla son paralelas a las líneas de corriente, la cuales se ordenan con los contornos solidos de todo el dominio (Fernández Oro, 2012).

Es conveniente utilizar las mallas estructuradas cuando se utiliza la aproximación numérica de diferencias finitas, donde cada vértice de la malla excepto en las fronteras, tiene un vecino isomorfo. Además, se requiere menos memoria de cómputo y mejora la precisión de los resultados en menores tiempos de cálculo, y ofrece la posibilidad de controlar directamente la forma y el tamaño del elemento.

<span id="page-80-0"></span>Sin embargo, no es recomendable aplicar este tipo de mallas para dominios con geometrías irregulares, debido a su falta de flexibilidad para acoplarse (Fernández Oro, 2012).

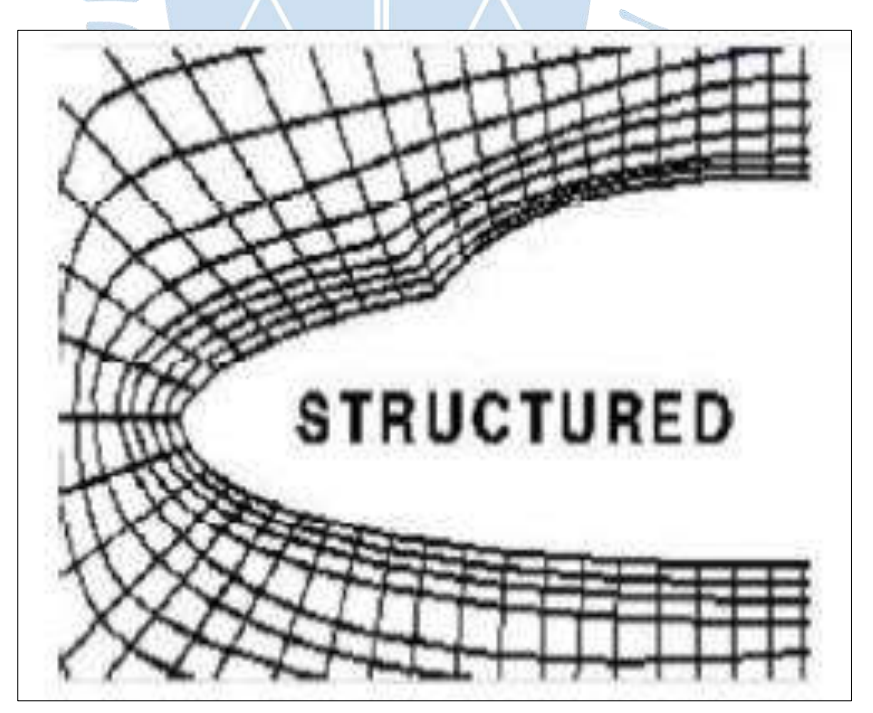

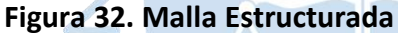

*Nota***. Adaptado de Técnicas numéricas en ingeniería de fluidos.**

**3.7.2.1.2** *Mallados no estructurados.* Los mallados no estructurados presentan una conectividad irregular que es difícil de expresar en forma de matriz (ver [Figura 33\)](#page-81-0) y la solución de las mallas no estructuradas comúnmente se implementan mediante el método de los elementos finitos (Carrillo Sánchez, 2014).El método de elementos finitos tiene la facilidad de adaptarse con mallas no estructuradas, porque permite realizar refinamientos locales y así dar soluciones precisas en el área de estudio. En ellas se consigue una apropiada distribución de líneas geometrías irregulares, lo cual es una de sus mayores ventajas frente a otros mallados (Carrillo Sánchez, 2014). Las mallas no estructuradas son adecuadas para problemas con geometrías complejas debido a que sus elementos se adaptan sencillamente y en la práctica se debe determinar los parámetros adecuados para facilitar su resolución y así obtener resultados de buena calidad. En las mallas no estructuradas, los requisitos de almacenamiento son mayor con respecto a los otros mallados debido a la conectividad entre elementos vecinos que debe ser almacenada. También, facilitan efectuar estrategias de adaptación de la malla como un refinamiento local sin afectar la distribución de celdas fuera de esa zona, mediante criterios como gradiente del flujo y estimación del porcentaje de error (Fernández Oro, 2012).

<span id="page-81-0"></span>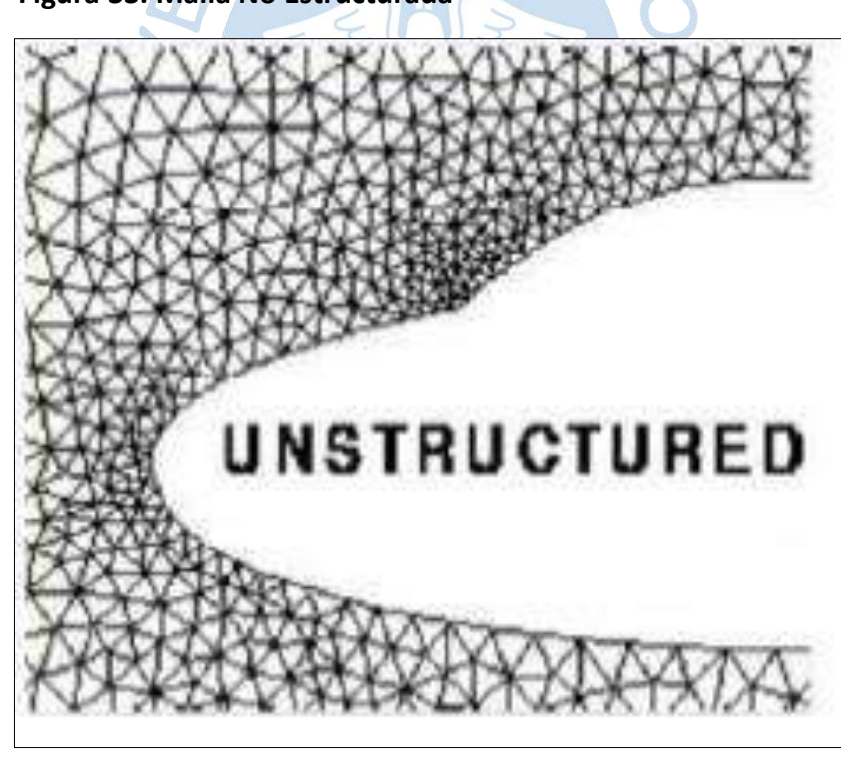

**Figura 33. Malla No Estructurada**

*Nota***. Adaptado de Técnicas numéricas en ingeniería de fluidos.**

*3.7.2.1.3 Mallados híbridos.* Los mallados híbridos contienen partes estructuradas y partes no estructuradas [\(Figura 34\)](#page-82-0). El termino mixto en la cual se combinan zonas de mallas estructurada con zonas de malla no estructurada para adaptarla según los requerimientos del modelo (Carrillo Sánchez, 2014). Los mallados mixtos, capturan de forma eficiente los fenómenos relacionados con la capa limite, tanto en la proximidad de contornos solidos como en zonas de estelas o capas de rodadura. Esto se debe a que introduce un mallado estructurado en la capa limite que a continuación se conecta con el resto del dominio mediante un mallado no estructurado. De esta manera se logra, una gran consistencia de nodos en la capa límite, y un gradual descenso del número de celdas en áreas alejadas de la capa limite, donde hay pequeños gradientes (Fernández Oro, 2012).

## **Figura 34. Malla Híbrida**

<span id="page-82-0"></span>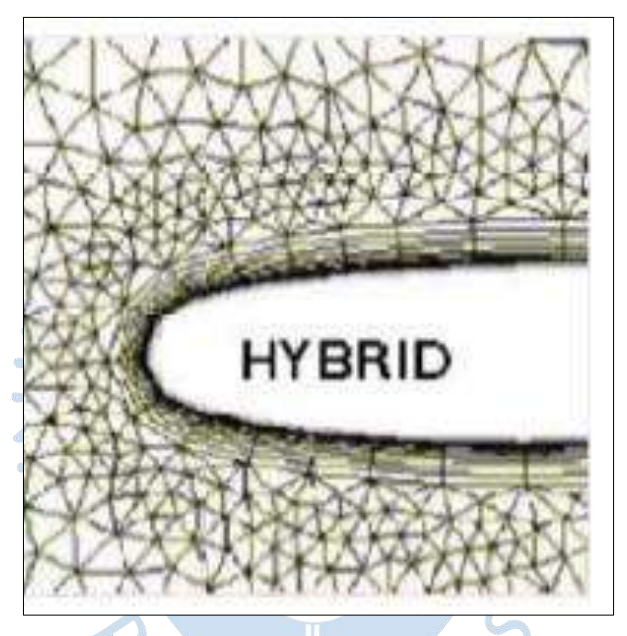

*Nota.* **Adaptado de Técnicas numéricas en ingeniería de fluidos.**

**3.7.2.2 Discretización de las ecuaciones diferenciales.** Por lo regular, la mayoría de los métodos de discretización se originan a partir de valores desconocidos de una variable dependiente de un numero finitos de localizaciones, que abarcan todo el dominio de estudio. La estructura de una ecuación discreta es una expresión algebraica que relaciona los valores de la variable dependiente en un grupo de nodos de la malla (Carrillo Sánchez, 2014).

**3.7.2.3 Formulación diferencial y formulación integral.** Las ecuaciones que gobiernan la conservación pueden aplicarse a un elemento diferencial de fluido y a un volumen de fluido. Los métodos basados en forma diferencial se utilizaron en los principios de los programas CFD, mientras que con el pasar de los años se ha ido mejorando y se tiene a las formulaciones integrales (Carrillo Sánchez, 2014). En la [Tabla 17](#page-83-0) se muestra las características de estos métodos.

# <span id="page-83-0"></span>**Tabla 17. Comparación entre la Formulación Diferencial y Formulación Integral en un Problema de Dinámica de Fluidos Computacional (CFD)**

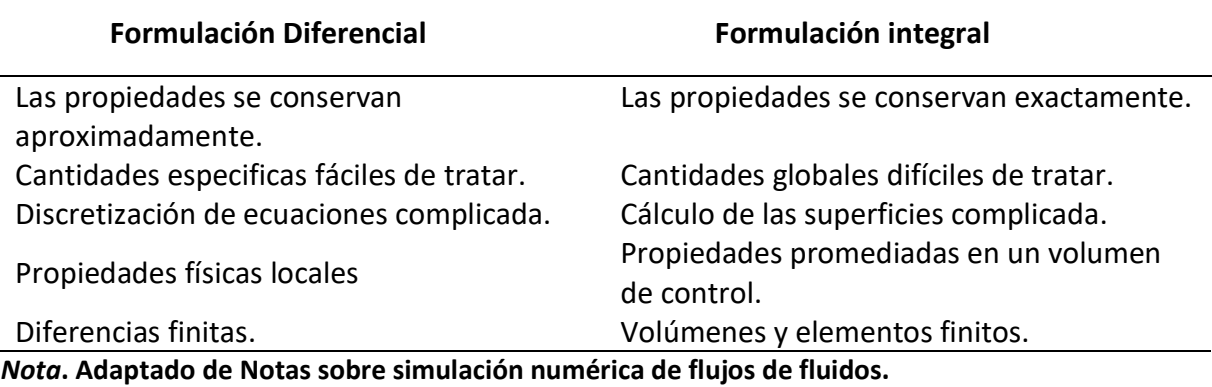

## *3.7.3 Ansys CFX*

Ansys CFX es un paquete de software de la dinámica de fluidos computacional (CFD) de propósito general que adopta un solucionador avanzando con potentes características de preprocesamiento y posprocesamiento. Entre ellas se tienen las siguientes:

 $S \cdot S$ 

- Un solucionador avanzado que presenta resultados confiables.
- Integración general y particular de la definición de problemas.
- Configuración manual y automático, y presenta la solución mediante gráficos representativos.

El software Ansys CFX es capaz de modelar en los siguientes escenarios:

- Estados del fluido en transición y permanente.
- Regímenes de flujos laminares y turbulentos.
- Estados de flujos subsónicos, transónicos y supersónicos.
- Transferencias de calor en estados estacionarios y radiación térmica.
- Presiones internas del fluido (Empuje).
- Flujos viscosos con cambios de velocidad de deformación.
- Flujos multifásicos.
- Procesos de combustión.
- Seguimiento de partículas.

Ansys CFX emplea el método de volúmenes finitos para su discretización, además incorpora una variable adicional (fracción de volumen), para distinguir los fluidos que intervienen (agua y aire) en cada una de las celdas (Díaz, 2015). Actualmente, Ansys CFX es reconocido por su configuración detallada en los resultados, presentado valores confiables en

las diversas estructuras mecánicas como bombas, compresores, ventiladores, turbinas de gas y también en estructuras hidráulicas como Desarenadores, sedimentadores, entre otros.

Ansys CFX, cuyo propósito principal es la dinámica de fluidos. Contiene una configuración de herramientas para establecer el tipo de mallado, el método para la modelación numérica y presenta en su interfaz moderna una amplia gama de detalles para la resolución de problemas.

Es necesario resaltar que Ansys CFX se integra totalmente con Ansys Workbench de forma bidireccional para colaborar información de la geometría de la estructura a modelar, el refinamiento del mallado, el método de análisis y el número de iteraciones para llegar a su convergencia.

**3.7.3.1 Ansys Worbench.** Es una herramienta de gestión de proyectos. Es una interfaz de nivel superior que une todas las herramientas del software. Workbench maneja el paso de datos entre las herramientas ANSYS: Geometry, Mesh, Solver y Postprocessing. Debido a que workbench puede administrar las aplicaciones individuales y pasar datos entre ellas, es fácil realizar análisis paramétricos para la optimización del diseño.

**3.7.3.2 Modelos de turbulencia en Ansys CFX.** El software Ansys CFX presenta diversos modelos de turbulencia entre ellos se tiene el modelo laminar, el modelo de ecuación cero, el modelo k épsilon, el modelo k omega y el modelo de Reynolds.

*3.7.3.2.1 Laminar Model.* Se aplica a flujos con bajo número de Reynolds tales como tuberías donde el régimen de flujo laminar es Re <  $10^3$ . Se recomienda tener en cuenta en las modelaciones numéricas que, en la salida del fluido, el número máximo de Reynolds se encuentre por debajo del valor establecido para que sea un régimen de flujo laminar y así obtener convergencia en los resultados. Sin embargo, si se configura una simulación usando flujo laminar, pero el flujo real es turbulento, la solución será divergente y la simulación no alcanzará la solución correcta (Torres Jara & Naidiuk, 2018).

*3.7.3.2.2 Zero Equation Model.* El modelo Zero Equation Model tiene como función principal de producir estimaciones iniciales con resultados aproximados muy rápidamente para modelos de turbulencia más actualizados. Este modelo es simple de implementar y usar, sin embargo, no se recomienda utilizar estos modelos para resultados finales (Torres Jara & Naidiuk, 2018).

**3.7.3.2.3** *K épsilon Model.* El modelo K-*ε* ó k-épsilon, es utilizado en numerosas modelaciones CFD por lo cual se considera el modelo estándar. k-épsilon proporciona buenas predicciones para muchos flujos de interés de ingeniería, ha demostrado ser estables, numéricamente robusto y presentar buena capacidad de predicción. Existen aplicaciones para las cuales estos modelos pueden no ser adecuados (Carrillo Sánchez, 2014). Por ejemplo:

• Flujos con cambios intempestivos en la tasa de deformación media.

- Flujos en fluidos rotativos.
- Flujos con separación de capa limite.
- Flujo sobre superficies curvas.

k-épsilon soluciona ecuaciones de transporte para la energía cinética turbulenta k y para la tasa de disipación viscosa  $\varepsilon$  que está en función con  $\mu_t$  según la siguiente ecuación [\(3.39\)](#page-85-0):

<span id="page-85-1"></span><span id="page-85-0"></span>
$$
\mu_t = f\left(\frac{\rho k^2}{\varepsilon}\right) \tag{3.39}
$$

*3.7.3.2.4 K-omega y SSTModels.* Estos modelos son utilizados para la predicción del desviamiento del flujo desde una superficie lisa. Este es un fenómeno transcendental que se aplica en la aerodinámica del avión. Debido a que posee las características de pérdida de un avión, los cuales se controlan por la separación de flujo del ala (Torres Jara & Naidiuk, 2018). El modelo SST se utiliza para las simulaciones de alta precisión y eficacia de la capa limite (Carrillo Sánchez, 2014). A continuación, en las ecuaciones [\(3.40\)](#page-85-1) y [\(3.41\)](#page-85-2) se presenta las expresiones algebraicas de transporte:

$$
\frac{\partial(\rho k)}{\partial t} + \frac{\partial}{\partial x_j} (\rho U_j k) = \frac{\partial}{\partial x_j} \left[ \left( \mu + \frac{\mu_t}{\sigma_{ka}} \right) \frac{\partial k}{\partial x_j} \right] + P_k - \beta' \rho k \omega + P_{kb} \tag{3.40}
$$

$$
\frac{\partial(\rho\omega)}{\partial t} + \frac{\partial}{\partial x_j} (\rho U_j \omega)
$$
\n
$$
= \frac{\partial}{\partial x_j} \left[ \left( \mu + \frac{\mu_t}{\sigma_{\omega 3}} \right) \frac{\partial \omega}{\partial x_j} \right] + (1 - F_1) 2\rho \frac{1}{\sigma_{\omega 2} \omega} \frac{\partial k}{\partial x_j} \frac{\partial \omega}{\partial x_j} \qquad (3.41)
$$
\n
$$
+ \alpha_3 \frac{\omega}{k} P_k - \beta_3 \rho \omega^2 + P_{\omega b}
$$

Donde:

F1 y F2= Son las funciones de mezcla.

 $\beta^{'}$ = 0.09

En la ecuación [\(3.42\)](#page-85-3) se presenta la función en la cual el modelo K-omega soluciona ecuaciones de transporte para la energía cinética turbulenta k y para la tasa especifica de disipación viscosa  $\omega = \frac{\varepsilon}{\hbar}$  $\frac{\varepsilon}{k}$ que guardan relación con  $\mu_t$ .

<span id="page-85-2"></span> $R F P$ 

<span id="page-85-3"></span>
$$
\mu_t = f\left(\frac{\rho k}{\omega}\right) \tag{3.42}
$$

*3.7.3.2.5 Reynolds Stress Model.* El modelo Reynolds Stress Model, se caracteriza por admitir los efectos de la curvatura aerodinámica, así como los cambios imprevistos en la velocidad de deformación y los flujos de orden secundario (Torres Jara & Naidiuk, 2018). Se recomienda utilizar este modelo en los siguientes tipos de flujo:

- Flujos con una fuerte curvatura aerodinámica.
- Flujo flotante, flujo secundario, flujos complejos y fluidos rotativos.
- Flujos con campos de deformación difíciles.
- Flujos con cambios repentinos en la tasa de deformación media.

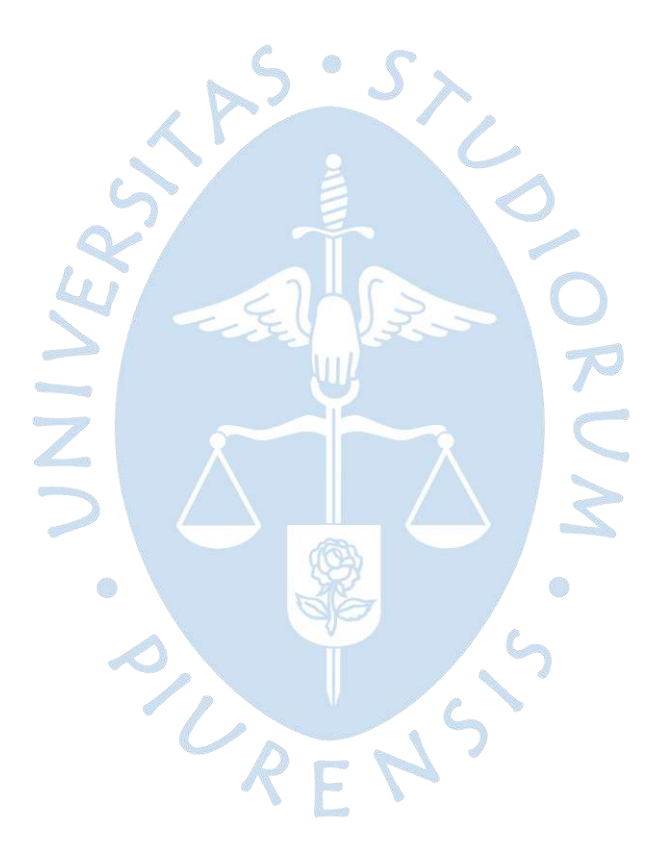

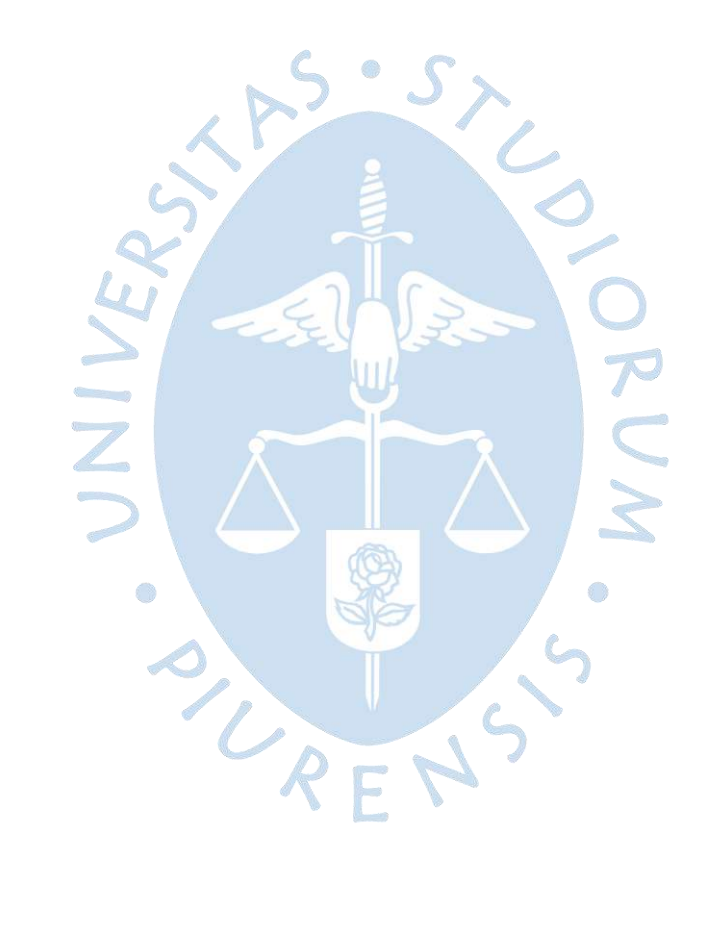

# **Capítulo 4 Simulación numérica filtro lento de arena**

En el presente capítulo se desarrolla la simulación numérica en 3d del cuerpo del fluido del Filtro lento de arena de Piscan – Yamango mediante el uso del programa Ansys CFX. El modelo numérico se ejecuta con las dimensiones reales del filtro lento, construidos por la empresa CV&G Constructores y Consultores E.I.R.L en 2021.

Este software permitirá obtener los valores de velocidades de filtración del fluido y gráficos de los campos de flujo, para posteriormente analizar los resultados y el comportamiento hidráulico del filtro lento.

La modelación numérica aplica un proceso de 5 etapas; primero, se realiza el preprocesamiento, el cual consiste en disponer de la geometría del filtro lento; segundo, la generación del mallado; tercero, el ingreso de las condiciones de borde; posteriormente, se pasa a la solución, en la cual se genera el análisis del sistema y por último, se da paso al postprocesamiento, que permite la visualización de gráficos interactivos para la interpretación de resultados (se verá con detalle en el [Capítulo 5\)](#page-136-0).

## **4.1 Generación de la geometría Filtro Lento**

Para generar la geometría de la estructura del filtro lento en Ansys CFX se realizó mediante la digitación de planos utilizando el Software AutoCAD.

a k

## *4.1.1 Digitalización de planos*

A través del programa AutoCAD se ha verificado los detalles de la estructura del filtro lento que permitió hacer posible el manejo de las herramientas que contiene el programa Ansys CFX.

En el apartado [Planos,](#page-198-0) se presenta los planos de arquitectura adecuadamente acotados que facilitó la creación de la geometría del filtro lento en Ansys Worbench.

## *4.1.2 Geometría*

Este proceso interactivo es la primera etapa del preprocesamiento. Para proceder con la creación de la geometría del filtro lento, se utiliza la herramienta llamada *Design Modeler*, generador CAD de ANSYS. Esta herramienta permite realizar la geometría del dominio en 3D, donde se define los fluidos agua y aire, además de presentar dos áreas de trabajo concretos,

como: *sketching* y *Modeling*. El primero, es la zona donde se realizan las representaciones planas de la geometría de la estructura hidráulica, a las cuales se aplica las opciones de *extrude, revolve, sweep* y *skin/loff* para llevar a cabo el *modeling*.

De la [Figura 35](#page-89-0) y la [Figura 36,](#page-89-1) se observa la ventana de trabajo para entrar a editar la geometría mediante el espacio de trabajo *Design Modeler*.

<span id="page-89-0"></span>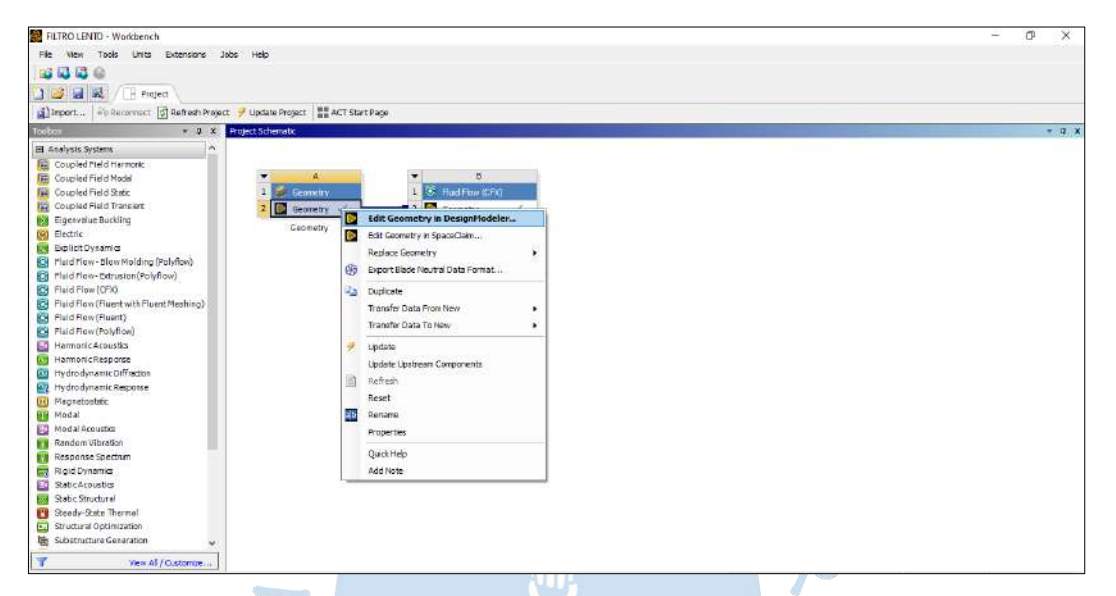

## **Figura 35. Ansys Worbench Design Modeler**

En la [Figura 37,](#page-90-0) se observa el espacio de trabajo *Sketching*, en el cual se presenta tres escenarios muy importantes. Es el caso de la caja de herramientas (*Sketching toolbox*), espacio que permite generarlos *Sketches*; la vista de detalles (*details view*), espacio donde se presenta los detalles, dimensiones y los bordes del *Sketch* creado, y, por último, los gráficos (*grafhics*), espacio donde se realizan los *sketches*.

#### **by** A: Geometry - DesignModele File Create Concept Tools Units View Help<br>
and Land Land Dilling Concept Selection  $|\operatorname{Sdet}[\gamma]\wr\neg[\text{G]}\text{G}]\text{G}^{\bullet}|\text{G}^{\bullet}|\text{H}^{\bullet}|\text{G}^{\bullet}\oplus\text{G}^{\bullet}|\text{G}^{\bullet}|\text{G}^{\bullet}|\text{G}^{\bullet}|\text{G}^{\bullet}|\text{G}^{\bullet}|\text{G}^{\bullet}|\text{H}^{\bullet}|\text{H}^{\bullet}|\text{H}^{\bullet}|\text{H}^{\bullet}|\text{H}^{\bullet}|\text{H}^{\bullet}|\text{H}^{\bullet}|\text{H}^{\bullet}|\text{H}^{\bullet}|\text{H}^{\bullet}|\text{H}^$ Graphics e Outline 中 \* Plane33<br>日 **/ 民** Extrude35 田 · 大 Plane34<br>田 · 尼 Extrude36 由- \* Plane35<br>中- B Extrude37 **SP** 田 - 木 Plane16<br>田 - 大 Extrude38 田 - x A Plane33<br>田 - x A Plane33<br>田 - x A Plane33<br>田 - x A Plane33<br>田 - x A Plane39<br>田 - x Ba Extrude41<br>田 - x Ba Extrude41 田 - 本 Plane40<br>田 - <mark>民</mark> Extrude42 庙 由 - 斗 Plane42<br>田 - <mark>民</mark> Extrude43 由 - 米 Plane43<br>中 - <mark>属</mark> Extrude44 **OR ENTRADA**<br> **CR** SALIDA<br> **CR** SUPERFICIELIBRE 2.000  $4000(m)$  $\frac{1}{1000}$ Model View Print Preview

## <span id="page-89-1"></span>**Figura 36. Geometría Design Modeler Filtro Lento**

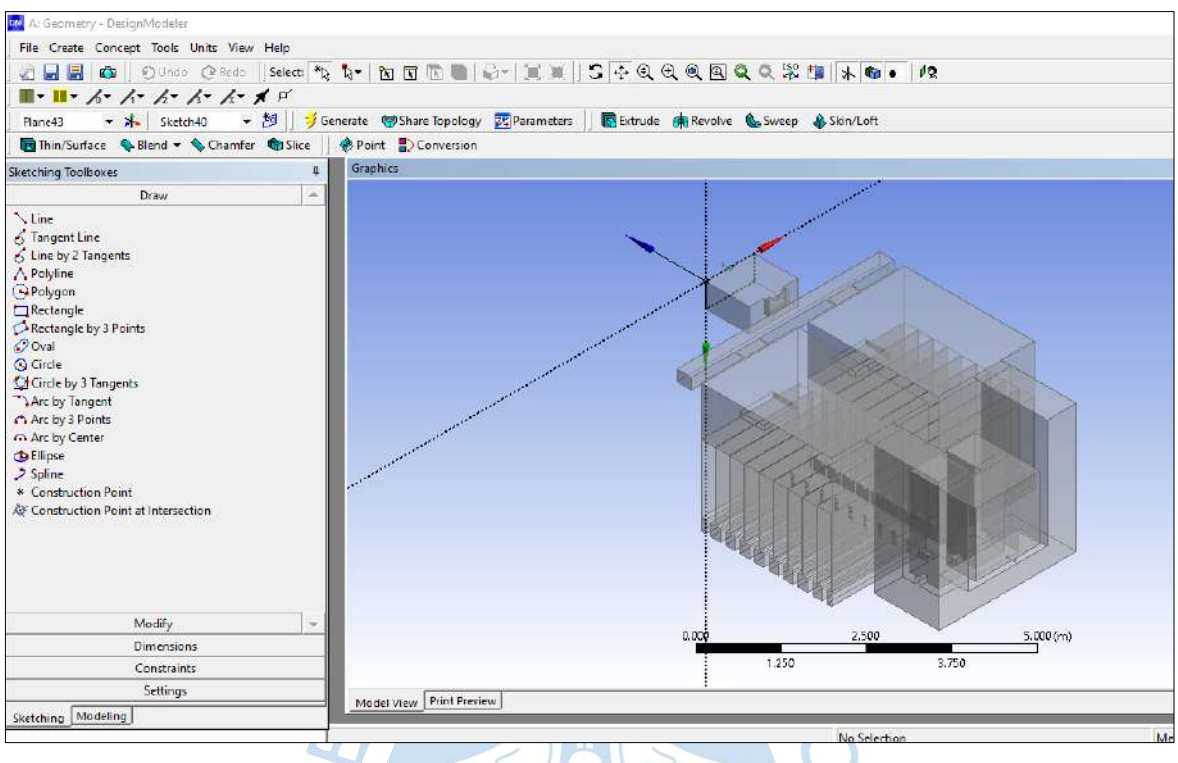

<span id="page-90-0"></span>**Figura 37. Área de Trabajo Sketching** 

El *modeling* está compuesto por *tree outline*, zona de trabajo donde se muestran los planos en 3d y solidos desde el momento que son creados los *sketches*; *detail view* y *graphics*, los cuales tienen las propiedades similares a *tree outline*.

En la [Figura 38,](#page-91-0) se observa los *Sketches* con sus respectivos *extrude* para la creación de la geometría del filtro lento.

En la [Figura 39](#page-91-1) y en la [Figura 40,](#page-92-0) se observa con detalle los planos de la creación de la geometría del filtro lento tanto en vista 3d y en vista de perfil.

URFNS

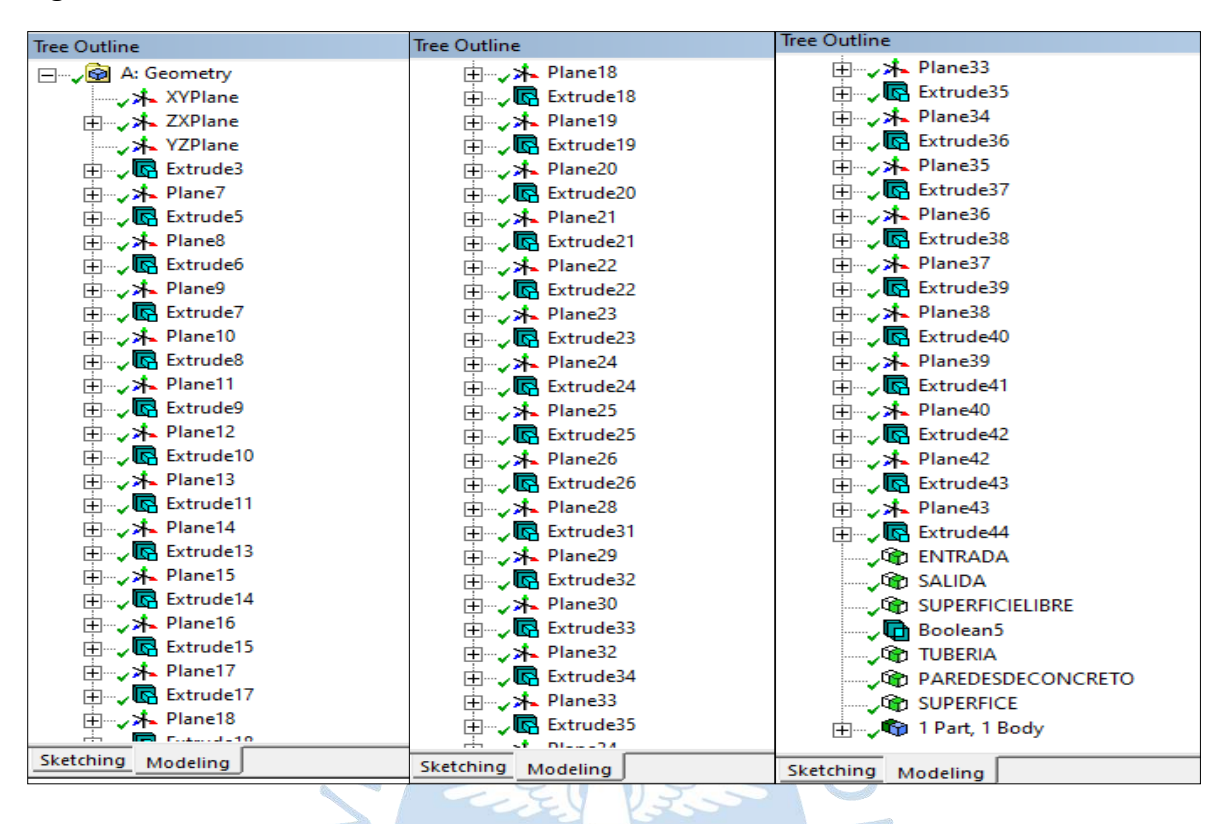

#### <span id="page-91-0"></span>**Figura 38. Detalle de la Creación de la Geometría del Filtro Lento**

<span id="page-91-1"></span>**Figura 39. Vista en 3D de la Geometría del Filtro Lento**

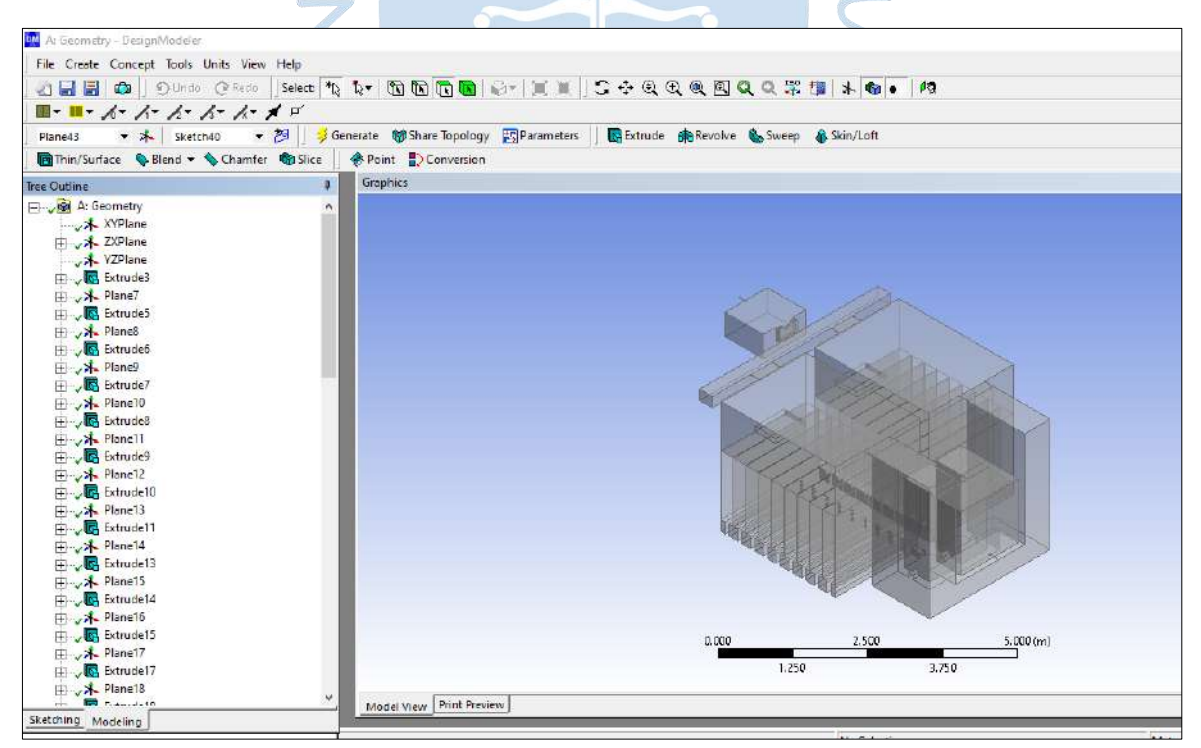

<span id="page-92-0"></span>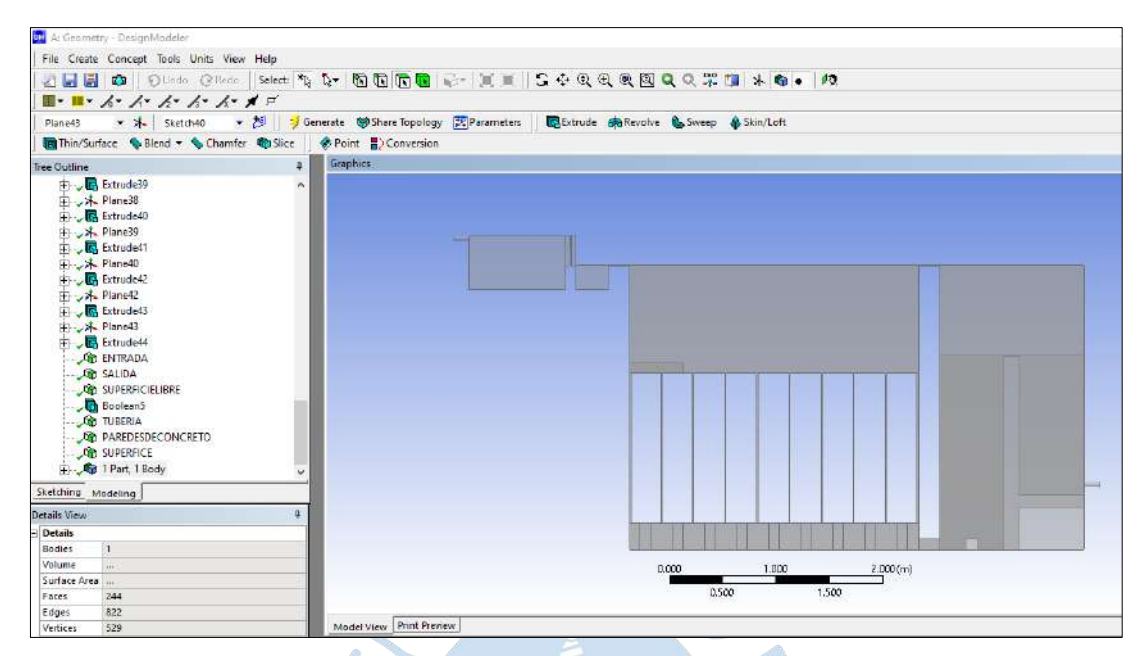

**Figura 40. Perspectiva de Perfil de la Geometría del Filtro Lento**

## **4.2 Generación del mallado Filtro Lento**

Para generar una malla computacional del filtro lento se debe tener en cuenta diversos parámetros: tanto físicos, numéricos y de calidad.

### *4.2.1 Mallado computacional*

El programa Ansys está integrado por una configuración automatizada CFX-Mesh, este módulo de mallado permite el control de puntos, bordes y superficies, en donde se generan mallas hibridas de geometrías prismáticas y tetraédricas.

El mallado computacional tiene gran importancia en la modelación numérica, pues una correcta generación de la malla determinará concluyentemente la calidad de los resultados. En principio, cuanto más se refine el mallado, más cercana estará la simulación numérica a la solución real. Sin embargo, mallas rigurosamente finas tiene como consecuencia de aumentar el tiempo de cálculo, en muchas veces los tiempos son muy largos. Además, se debe tener en cuenta que para tener un mallado eficiente y con resultados coherentes, se debe refinar las zonas donde se requiera de mayores gradientes en las variables del fluido.

En la [Figura 41,](#page-93-0) se observa el espacio de trabajo *Mesh*, en el cual se podrá generar la malla, según el método que se desee ejecutar.

En la [Figura 42,](#page-93-1) se observa que se ha seleccionado la opción *Show Sweepaple bodies*. Esta consiste en agrupar todos los elementos de la geometría creada.

En la [Figura 43,](#page-94-0) se observa que se ha usado la aplicación *body sizing*. Este método permite adicionar tamaños a los cuerpos o a las caras seleccionadas, de tal manera directamente se controla el refinamiento de la malla. También tiene como función establecer una tasa de crecimiento, utilizando valores globales por defecto, pero esta configuración se puede anular, al elegir la opción de valores locales lo cual brinda control individual sobre la malla para varios cuerpos. Por lo tanto, mientras más pequeña sea la cantidad de elementos, más preciso será el mallado, lo que a la vez generará mayor tiempo en la simulación. Es por ello que, se ha divido los elementos cada 0.08m.

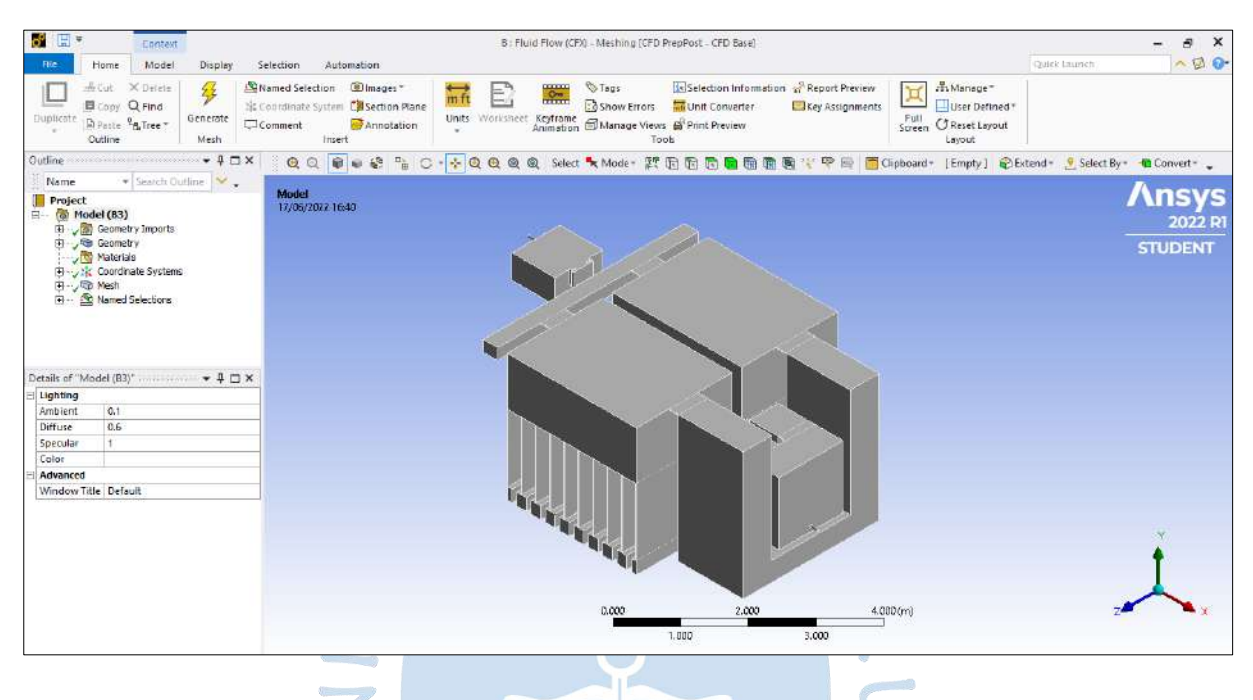

<span id="page-93-0"></span>**Figura 41. Espacio de Trabajo Mesh Filtro Lento**

<span id="page-93-1"></span>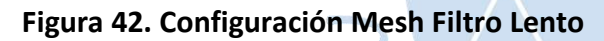

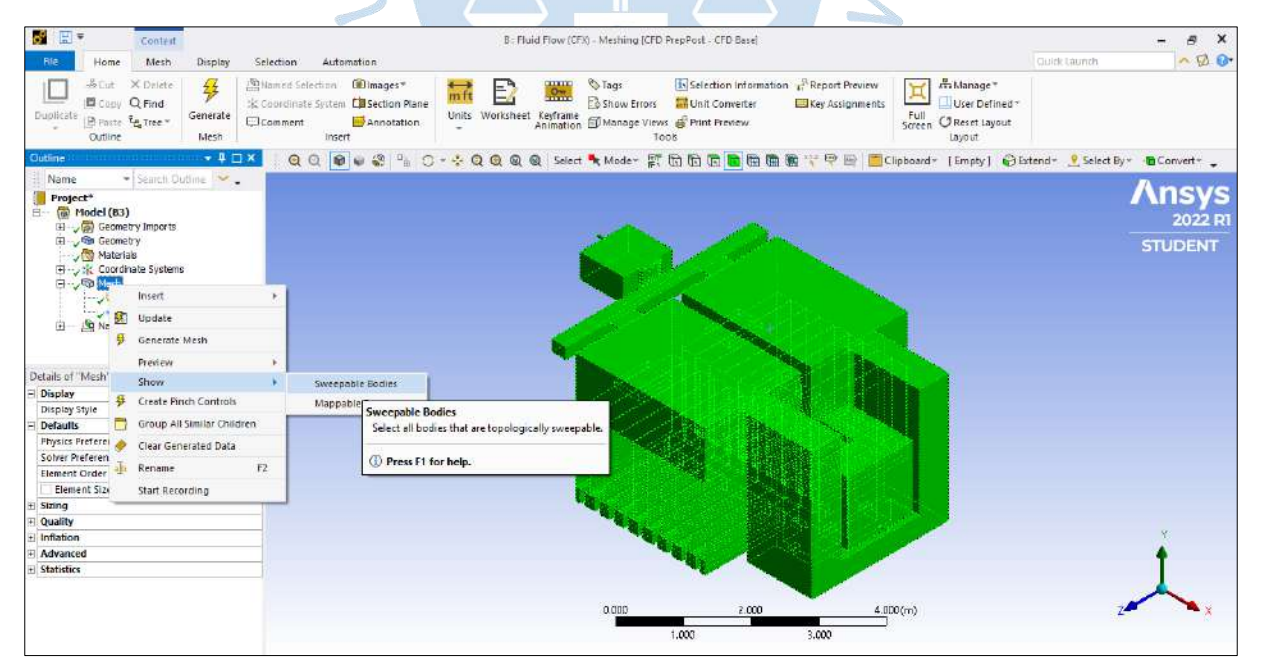

<span id="page-94-0"></span>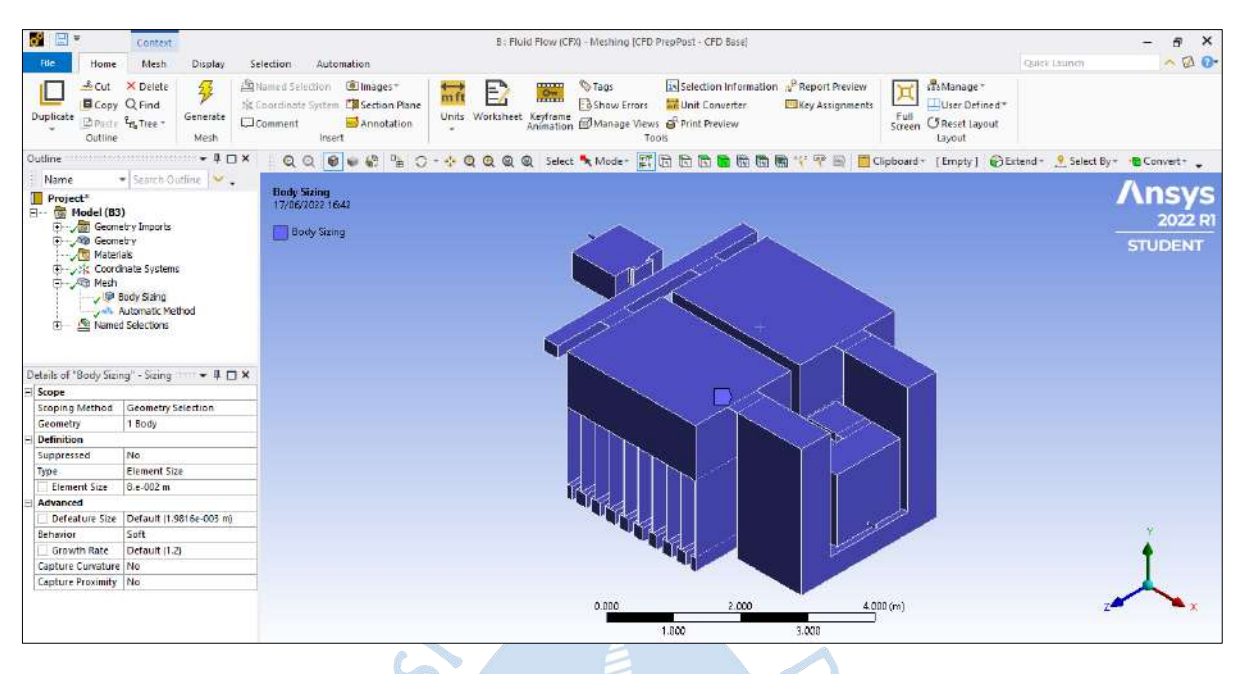

**Figura 43. Configuración Body Sizing Filtro Lento**

En la [Figura 44,](#page-94-1) en la pestaña método, se ha seleccionado la opción de método automático para el análisis del comportamiento hidráulico del filtro lento. Esto se debe a que, de todos los métodos previamente analizados, el antes mencionado, es el que mejor converge y no presenta errores en la modelación.

<span id="page-94-1"></span>**Figura 44. Configuración Tipo de Método**

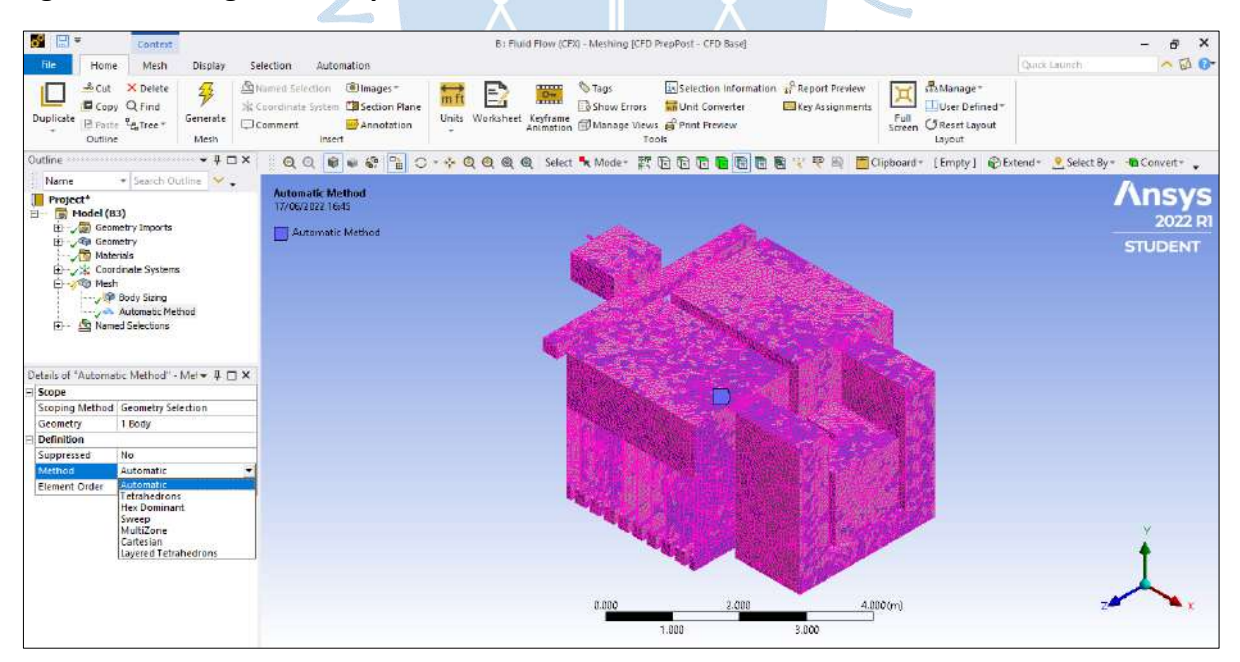

En la [Figura 45](#page-95-0) y en la [Figura 46,](#page-95-1) se observa la vista en 3d y en vista de perfil de la malla generada exitosamente, como consecuencia de aplicar para esta estructura el método automático.

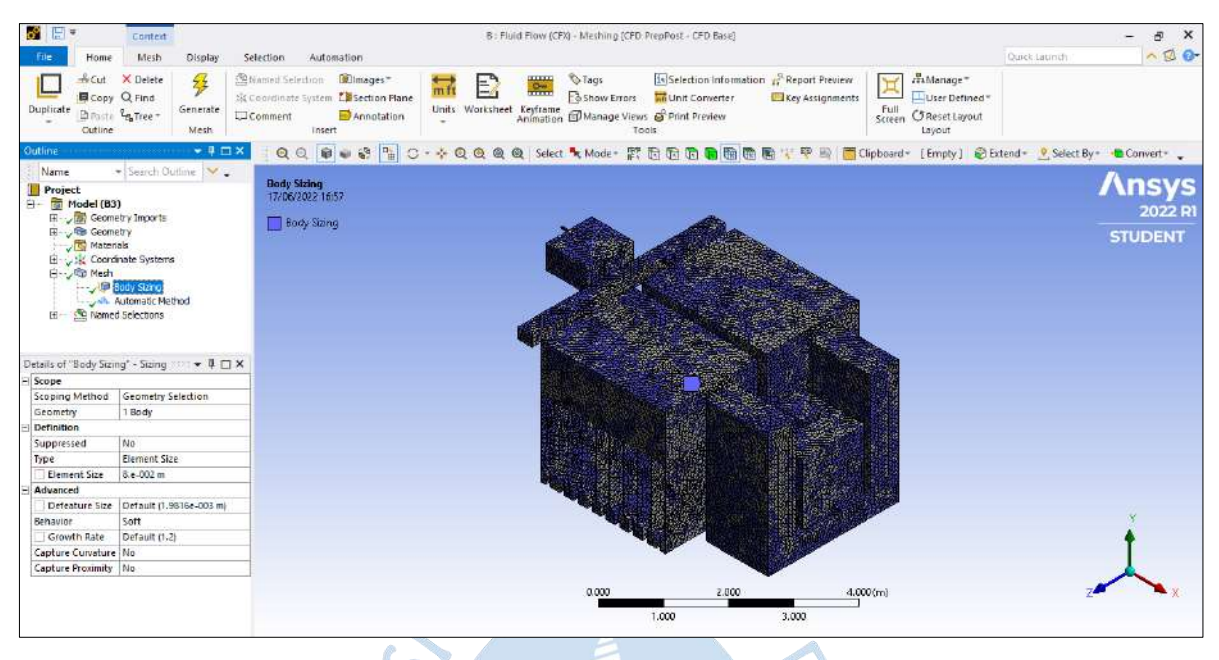

## <span id="page-95-0"></span>**Figura 45. Malla Filtro Lento**

<span id="page-95-1"></span>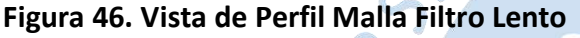

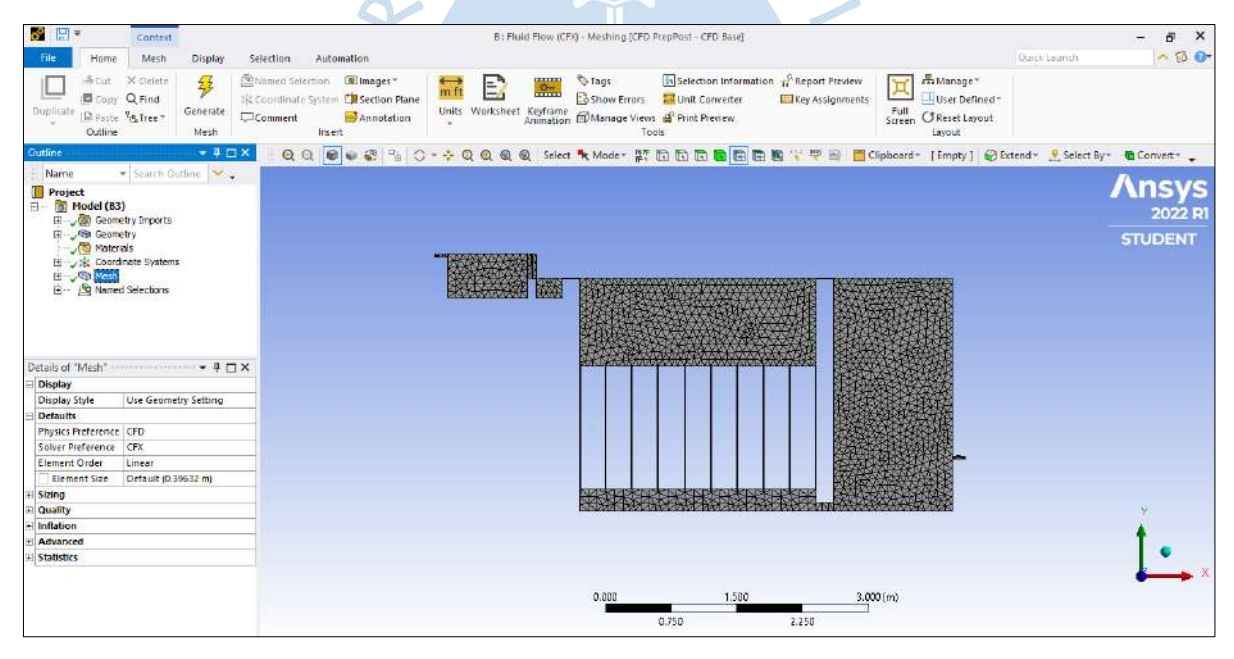

## *4.2.2 Parámetros físicos y numéricos*

El programa Ansys, mediante la herramienta *Setup*, permite ingresar información fundamental para el análisis, donde se establecen las condiciones iniciales del filtro lento al modelo hidráulico, así como la de los fluidos. Es en *Setup*, donde se ajusta las siguientes herramientas: interfaces, parámetros de solución y expresiones algebraicas, además de instituir los valores iniciales, escenarios de borde, el tipo de material, método de análisis, unidades, configuración de la simulación, entre otras.

En la [Tabla 18,](#page-96-0) se presenta algunas variables predeterminadas por el programa Ansys CFX y también parámetros ingresados para la configuración del dominio. Por otro lado, en la [Tabla 19](#page-97-0) se presenta el número de nodos y elementos del mallado realizado para el filtro lento.

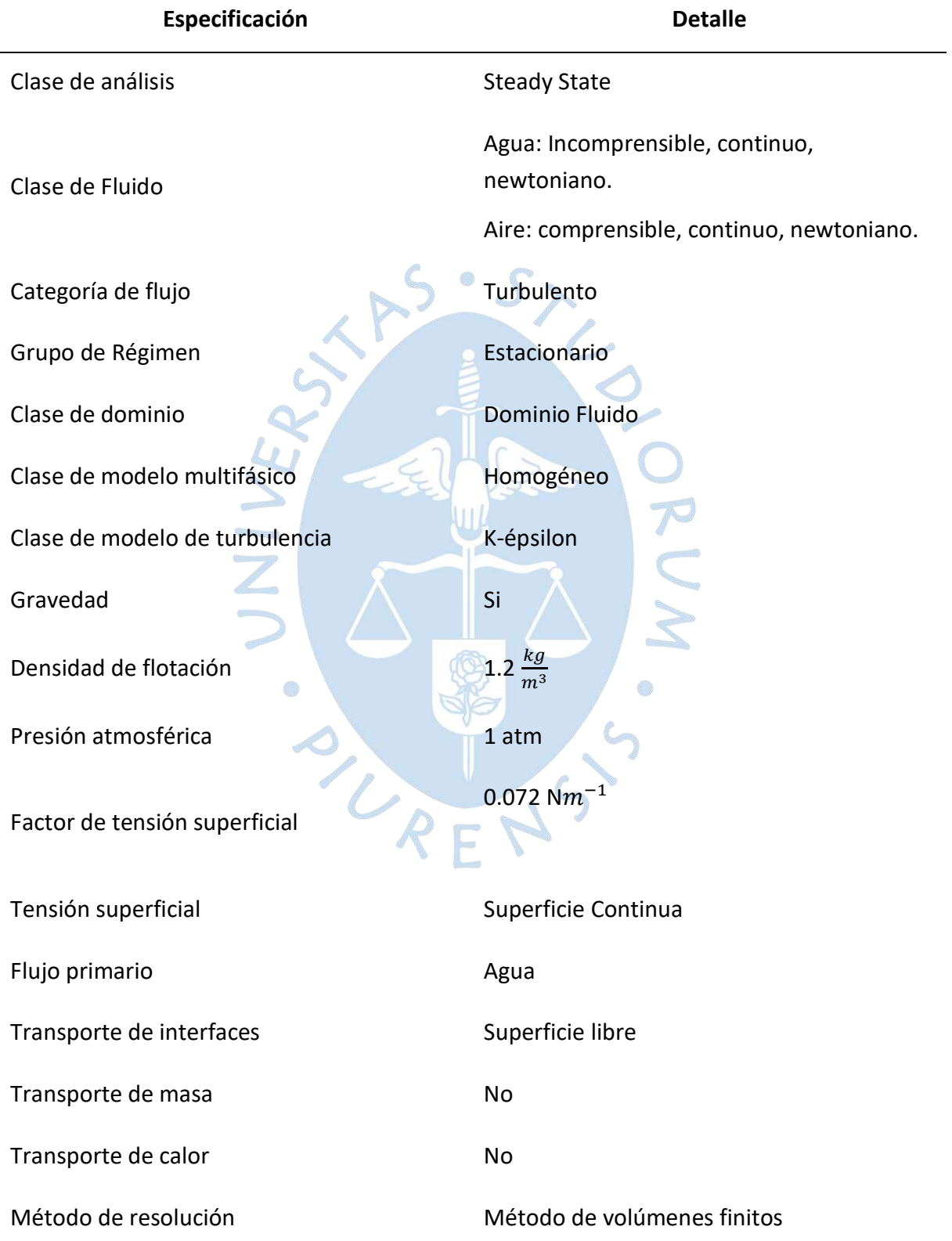

<span id="page-96-0"></span>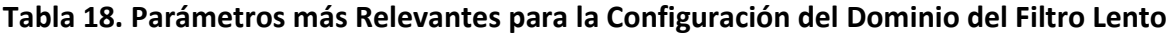

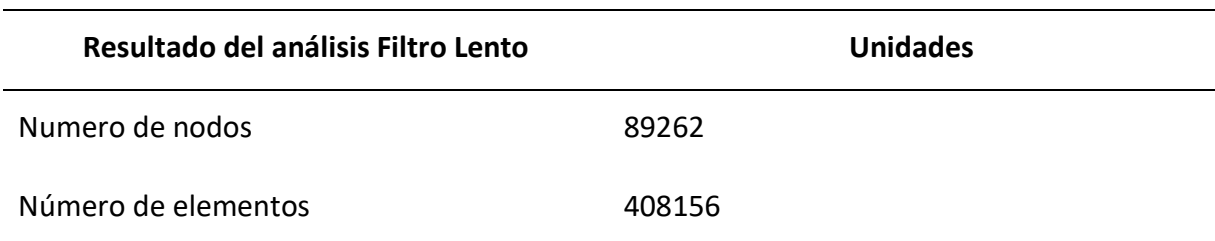

# <span id="page-97-0"></span>**Tabla 19. Número de Nodos y Elementos del Filtro Lento Utilizando la Workstation de la UDEP**

## *4.2.3 Parámetros de calidad*

La malla computacional es importante para la calidad de los parámetros porque influye en la precisión de los resultados y el tiempo para obtener la solución. El uso de una malla con refinamiento pobre y con periodos de tiempo totalmente bajos, dará deducciones a corto plazo, pero débilmente confiables, en cambio, el uso de una malla optima y muy fina, con un paso de tiempo, demasiado corto, conseguirá resultados convergentes y precisos, pero el tiempo de simulación es excesivo, por lo cual genera costos computacionales muy elevados.

De esta manera, por las razones anteriormente mencionadas, es necesario cumplir con ciertos parámetros de calidad, tales como: calidad del elemento, aspecto del elemento, ortogonalidad y oblicuidad, siendo estos los más significativos.

<span id="page-97-1"></span>**4.2.3.1 Calidad del elemento.** El parámetro *Element Quality* tiene un rango de valores entre 0 - 1. En el cual se pide que los valores se aproximen a la unidad, ya que la forma geométrica de la malla simboliza un cubo o cuadrado perfecto. En la [Figura 47,](#page-97-1) se observa la cantidad de los elementos creados, su métrica correspondiente. En la [Figura 48,](#page-98-0) los elementos tetraédricos se visualizan de tono rojo con valor promedio de 0.74, valor que se acerca a 1 y es aceptable, además, presenta una desviación estándar de 0.24. En la [Figura 49,](#page-98-1) se observa los detalles de los valores máximos 0.99974 y mínimos 0.03005 de la calidad del elemento.

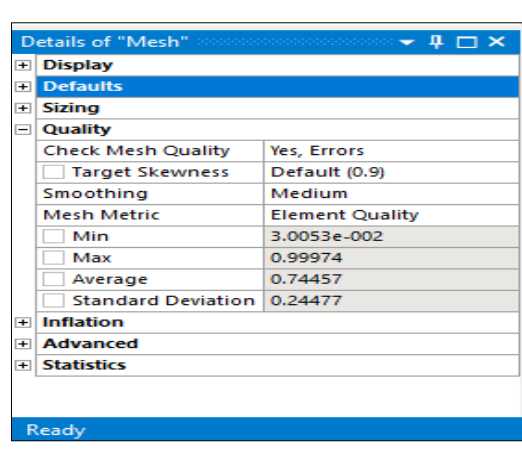

**Figura 47. Detalle de Calidad del Elemento**

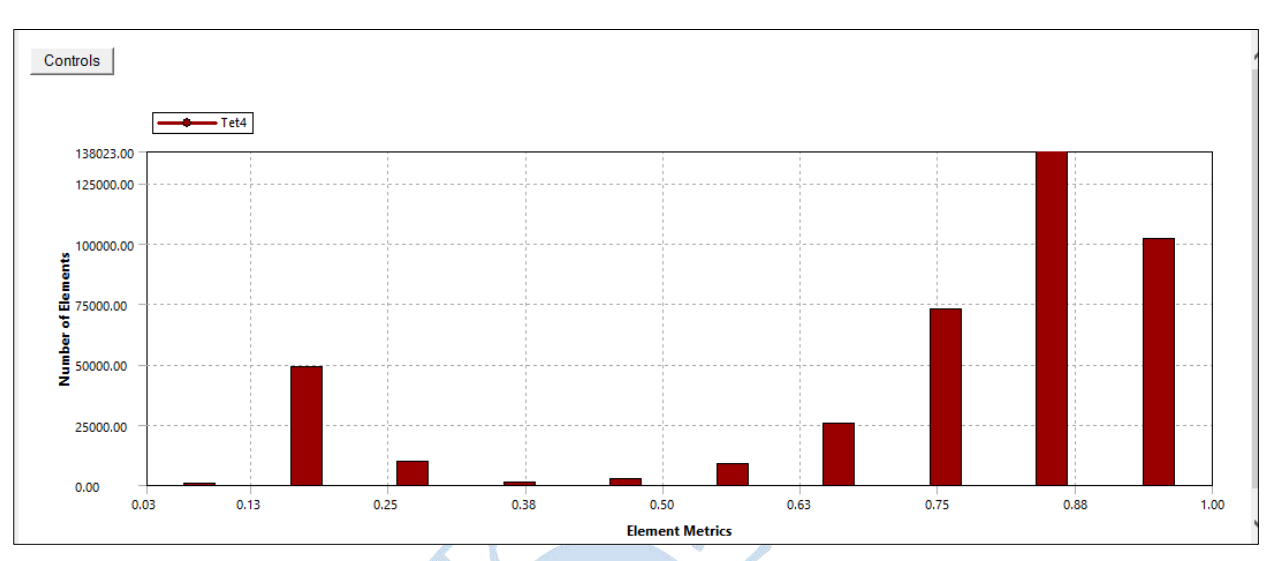

<span id="page-98-0"></span>**Figura 48. Gráfica con la Distribución de los Elementos Filtro Lento – Según Método Calidad del Elemento Ansys CFX**

<span id="page-98-1"></span>**Figura 49. Detalle de Valores Máximos y Mínimos de Calidad de Elemento**

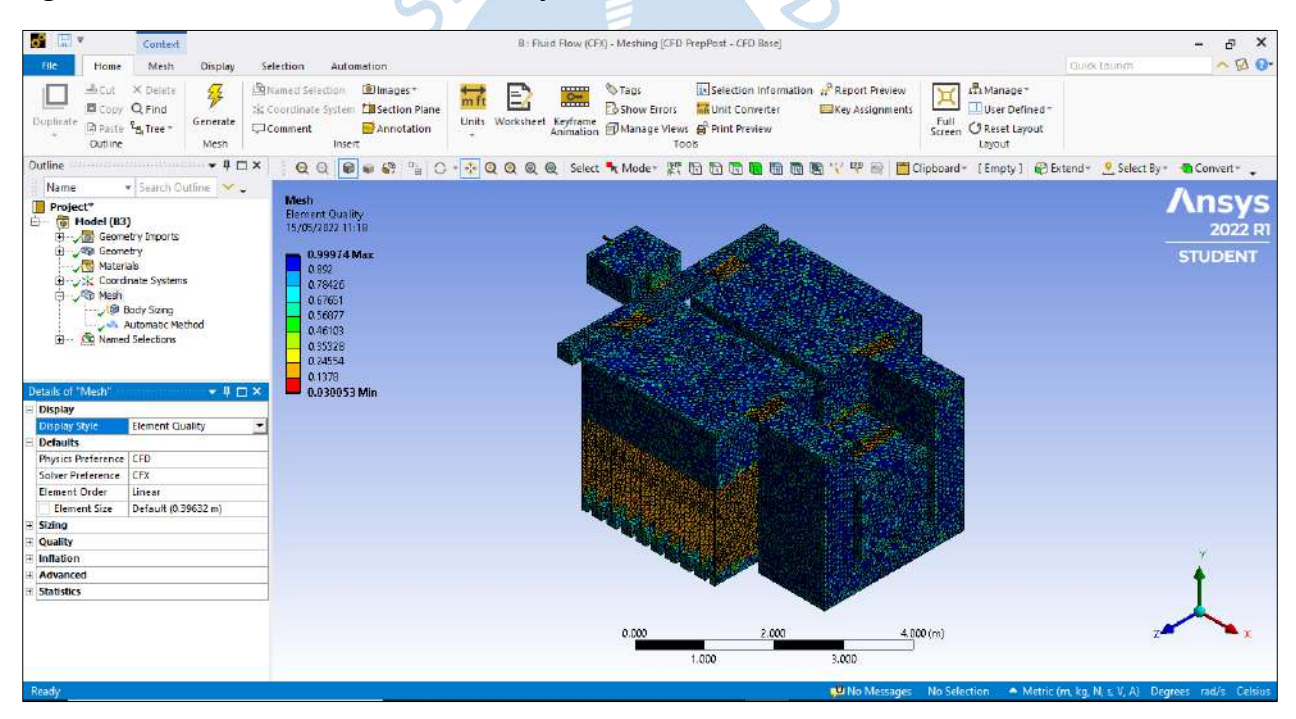

**4.2.3.2 Aspecto del elemento.** El método de *Aspect Ratio* mide que tan estirado se encuentra el volumen de control, en triángulos y cuadrados es una relación entre el lado más largo y el lado más corto. En la [Figura 50,](#page-99-0) se muestra el caso para cuadrados y triángulos equiláteros como la mejor relación.

<span id="page-99-0"></span>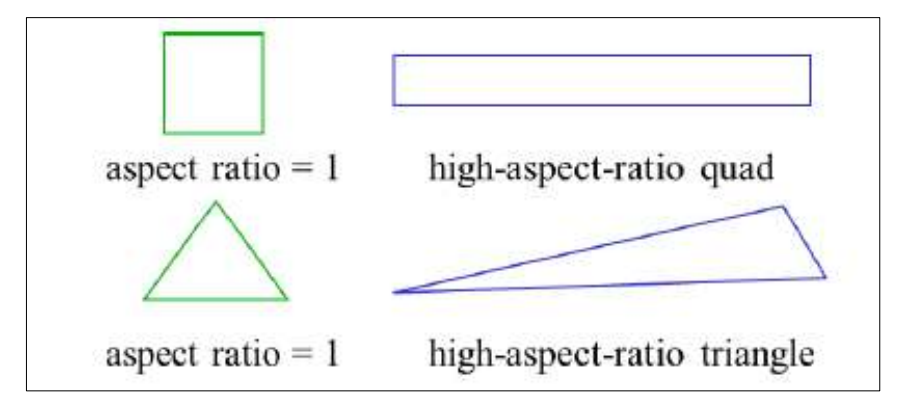

**Figura 50. Aspecto del Elemento para Cuadrados y Triángulos.**

## *Nota***. Adaptado de Ansys Meshing – Application Introduction.**

En el parámetro aspecto radio, para mejorar la calidad del mallado, es preferible que el valor tienda a 1. Sin embargo, se admite que este valor no esté por encima de 3.

En la [Figura 51,](#page-99-1) se observa la cantidad de los elementos creados, su métrica correspondiente.

En la [Figura 52,](#page-100-0) los elementos tetraédricos se visualizan de tono rojo con valor promedio de 2.937, el cual está en el rango de lo aceptable, y también presenta una desviación estándar de 2.754.

<span id="page-99-1"></span>En l[a Figura](#page-100-1) 53, se observa los detalles de los valores máximos 37.107 y mínimos 1.1647 de la calidad del elemento.

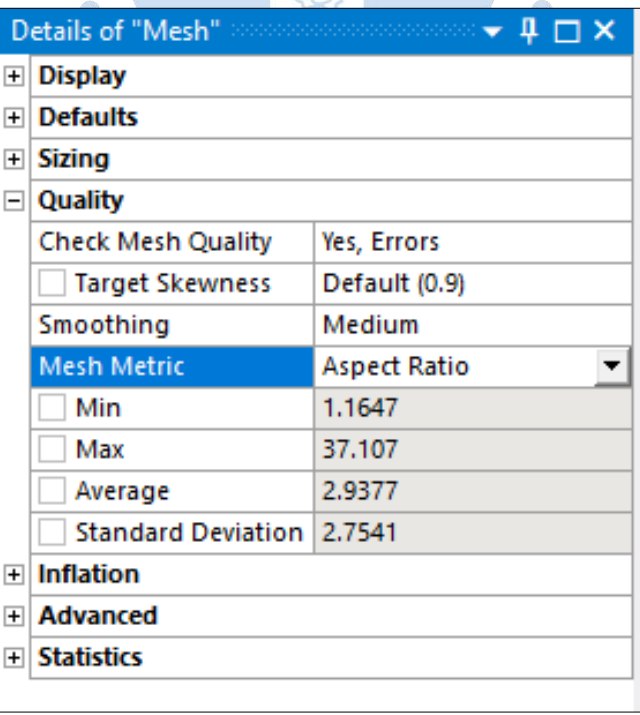

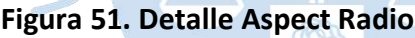

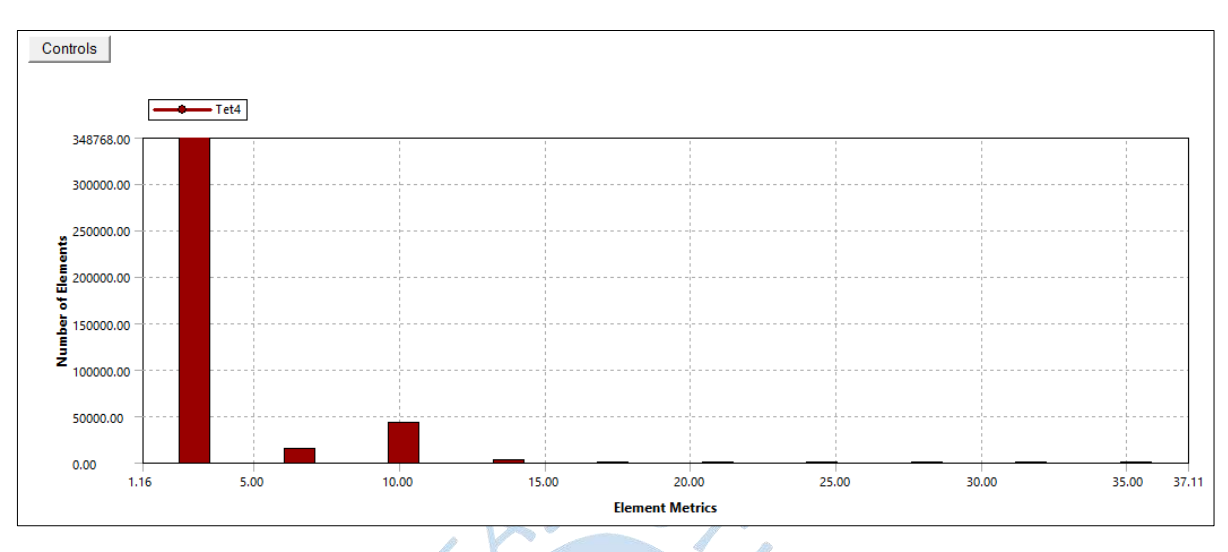

# <span id="page-100-0"></span>**Figura 52. Gráfica con la Distribución de los Elementos Filtro Lento – Según Método Aspecto de Radio Ansys CFX**

<span id="page-100-1"></span>**Figura 53. Detalle de valores Máximos y Mínimos de Aspecto de Radio**

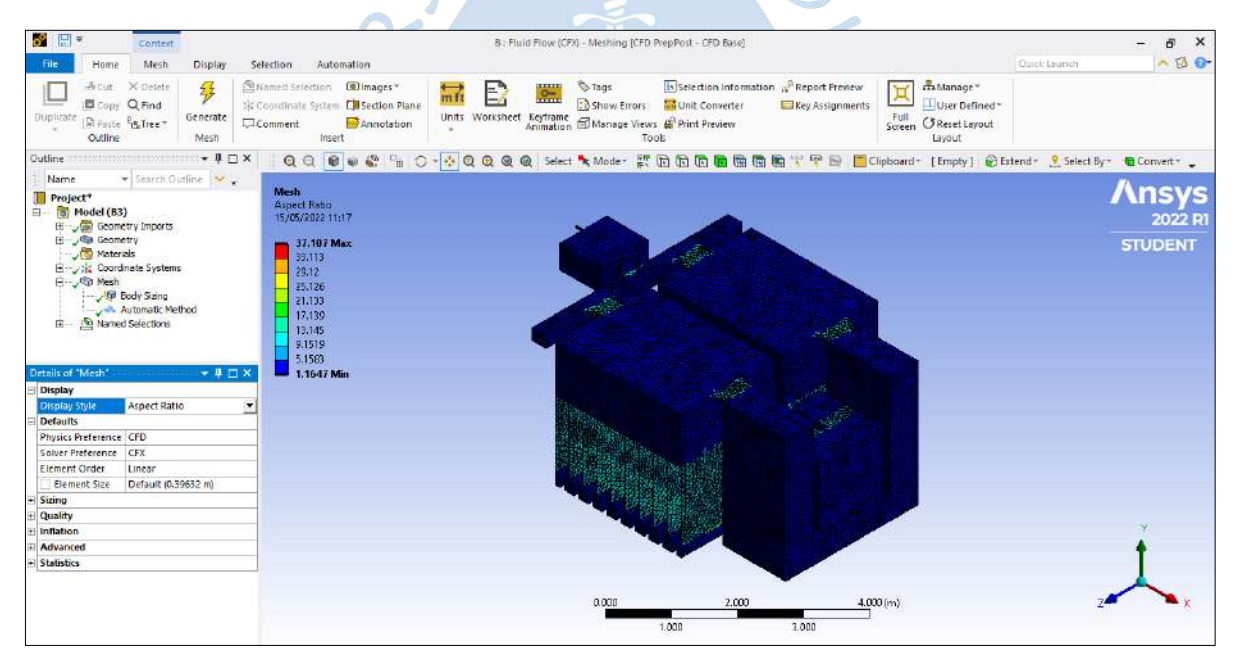

**4.2.3.3 Ortogonalidad.** El parámetro *Orthogonal Quality* tiene un rango que va desde 0 - 1. Se recomienda que el valor se aproxime a 1, esto indicaría que el ángulo en la celda tiende a 90 grados, facilitando así los cálculos al programa. Para conocer los rangos de la calidad de Ortogonalidad del elemento, se recomienda visualizar la [Tabla 20.](#page-101-0)

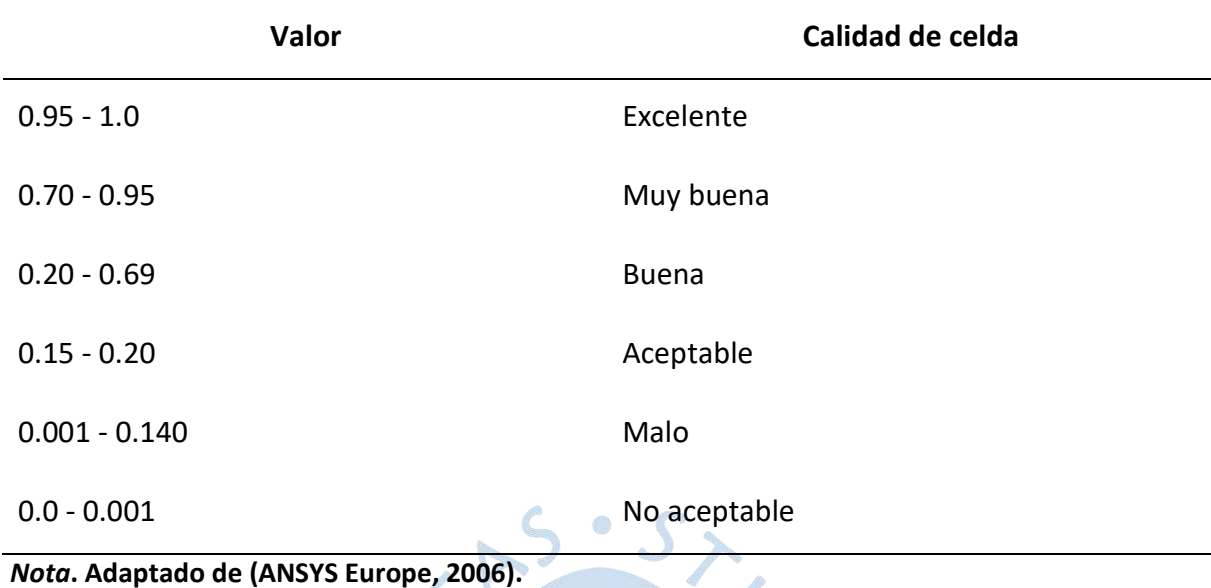

<span id="page-101-0"></span>**Tabla 20. Rango de Valores de la Calidad de Ortogonalidad del Mallado.**

En la [Figura 54,](#page-101-1) se observa la cantidad de los elementos creados y su métrica correspondiente.

En la [Figura 55,](#page-102-0) los elementos tetraédricos se visualizan de tono rojo con valor promedio de 0.6803, el cual está en el rango y es aceptable, además, tiene una desviación estándar de 0.2529.

<span id="page-101-1"></span>En la [Figura 56](#page-102-1) , se observa los detalles de los valores máximos 0.9948 y mínimos 0.0028122 de la calidad del elemento.

## **Figura 54. Detalle de Calidad**

**Ortogonalidad del Elemento**

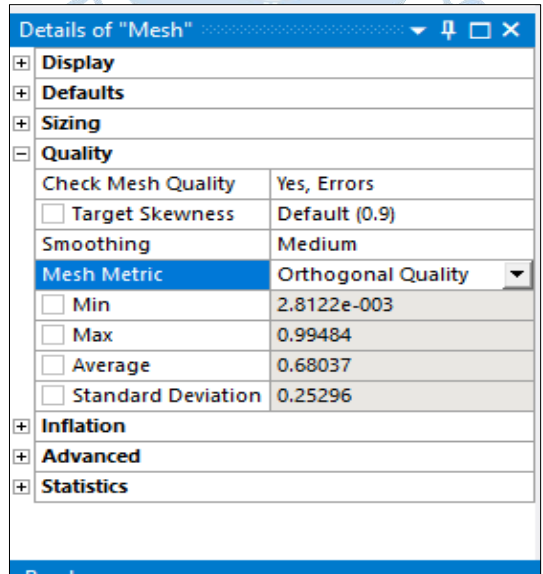

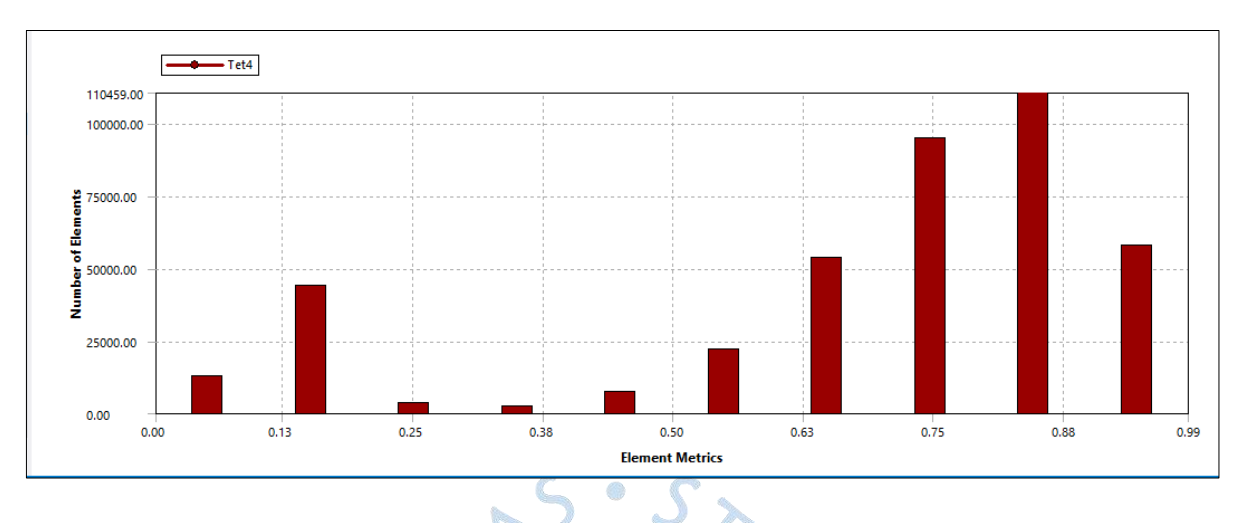

<span id="page-102-0"></span>**Figura 55. Gráfica con la Distribución de los Elementos Filtro Lento – Según Método Calidad Ortogonal Ansys CFX**

<span id="page-102-1"></span>**Figura 56. Detalle de valores Máximos y Mínimos de Calidad de Ortogonalidad del Elemento**

| 5 日<br>Context                                                  |                                                                                         | B: Fluid Flow (CFX) - Meshing (CFD PrepPost - CFD Base)                                                   | $\pmb{\times}$<br>$\overline{B}$                                                                                             |
|-----------------------------------------------------------------|-----------------------------------------------------------------------------------------|----------------------------------------------------------------------------------------------------|----------------------------------------------------------------------------------------------------|
| Mesh<br>Display<br><b>Fife</b><br>Home                          | Selection<br>Automation                                                                 |                                                                                                    | $\sim$ 20<br>Quick taunch                                                                                                    |
|                                                                 |                                                                                         |                                                                                                    |                                                                                                    |
| $L$ Cul<br>X Delete<br>琴                                        | Si Named Selection <b>@ Images*</b><br><b>Septiment</b><br>E<br>$\overrightarrow{m}$ ft | Is Selection Information 2 Report Preview<br><sup>O</sup> Tags                                            | H. Manage <sup>-</sup>                                                                                                    |
| 图 copy Q Find<br>Generate                                       | Sic Coordinate System Ellisection Plane                                                 | <b>B</b> Show Errors <b>M</b> Unit Converter<br><b>El Key Assignments</b>                                 | User Defined <sup>-</sup>                                                                                                    |
| Dupticate<br>RiPaste 55 Tree                                    | Annotation<br>Comment                                                                   | Units Worksheet Keytrame $\bigoplus_{n=1}^{\infty}$ Manage Views $\bigoplus_{n=1}^{\infty}$ Print Preview | Full<br>Screen C Reset Layout                                                                                                |
| Mesh<br>Outline                                                 | Insert                                                                                  | Took                                                                                                    | Layout                                                                                                    |
| Outline $\cdots$ and $\cdots$ are $\mathbf{4} \Box \mathbf{1}$  |                                                                                         |                                                                                                    | QQ D W M % C - < Q Q Q Q K isted * Mode - 詳 G D D D D D D D D D T (lipboard - [Empty] @ Extend - 9 Select By - @ Convert - 。 |
| - Search Outline<br>Name                                        |                                                                                         |                                                                                                    |                                                                                                    |
| Project <sup>+</sup>                                            | Mesh                                                                                    |                                                                                                    | <b>Ansys</b>                                                                                                    |
| 日 (B) Model (83)                                                | Orthogonal Quality<br>15/05/2022 11:17                                                  |                                                                                                    | 2022 RI                                                                                                    |
| El y al Geometry Imports                                        |                                                                                         |                                                                                                    |                                                                                                    |
| El Pa Geometry<br>Materials                                     | 0.99484 Max                                                                             |                                                                                                    | <b>STUDENT</b>                                                                                                    |
| 田 / ※ Coordinate Systems                                        | 0.99462<br>0.77439                                                                      |                                                                                                    |                                                                                                    |
| El Ca Mesh                                                      | 0.66417                                                                                 |                                                                                                    |                                                                                                    |
| p Body Sizing                                                   | 0.55394                                                                                 |                                                                                                    |                                                                                                    |
| Automatic Method<br><b>ED</b> Named Selections                  | 0.44971                                                                                 |                                                                                                    |                                                                                                    |
|                                                                 | 033349                                                                                  |                                                                                                    |                                                                                                    |
|                                                                 | 0.22326                                                                                 |                                                                                                    |                                                                                                    |
| Details of "Meshi<br>$- 4 7 $                                   | 0.11304<br>0.0028122 Min                                                                |                                                                                                    |                                                                                                    |
| Display                                                         |                                                                                         |                                                                                                    |                                                                                                    |
| Orthogonal Quality<br>Display Style<br>$\overline{\phantom{a}}$ |                                                                                         |                                                                                                    |                                                                                                    |
| <b>Defaults</b>                                                 |                                                                                         |                                                                                                    |                                                                                                    |
| Physics Preference CFD                                          |                                                                                         |                                                                                                    |                                                                                                    |
| Solver Preference CFX                                           |                                                                                         |                                                                                                    |                                                                                                    |
| Element Order<br>Linear.                                        |                                                                                         |                                                                                                    |                                                                                                    |
| Element Size<br>Default (0.39632 m)                             |                                                                                         |                                                                                                    |                                                                                                    |
| Fileing                                                         |                                                                                         |                                                                                                    |                                                                                                    |
| <b>Quality</b>                                                  |                                                                                         |                                                                                                    |                                                                                                    |
| i Inflation                                                     |                                                                                         |                                                                                                    |                                                                                                    |
| Advanced                                                        |                                                                                         |                                                                                                    |                                                                                                    |
| + Statistics                                                    |                                                                                         |                                                                                                    |                                                                                                    |
|                                                                 |                                                                                         |                                                                                                    |                                                                                                    |
|                                                                 |                                                                                         | 0.000<br>2.000                                                                                            | 4.000 (m)                                                                                                    |
|                                                                 |                                                                                         | 7.000<br>3.000                                                                                            |                                                                                                    |
|                                                                 |                                                                                         |                                                                                                    |                                                                                                    |

**4.2.3.4 Oblicuidad.** *Skewness*, el cual en español se traduce como oblicuidad, cumple la función de comparar los triángulos formados al mallar contra triángulos equiláteros, como se muestra en la [Figura 57.](#page-103-0) Se construyen en base a una circunferencia y se determina según la ecuación [\(4.1\).](#page-103-1)

<span id="page-103-0"></span>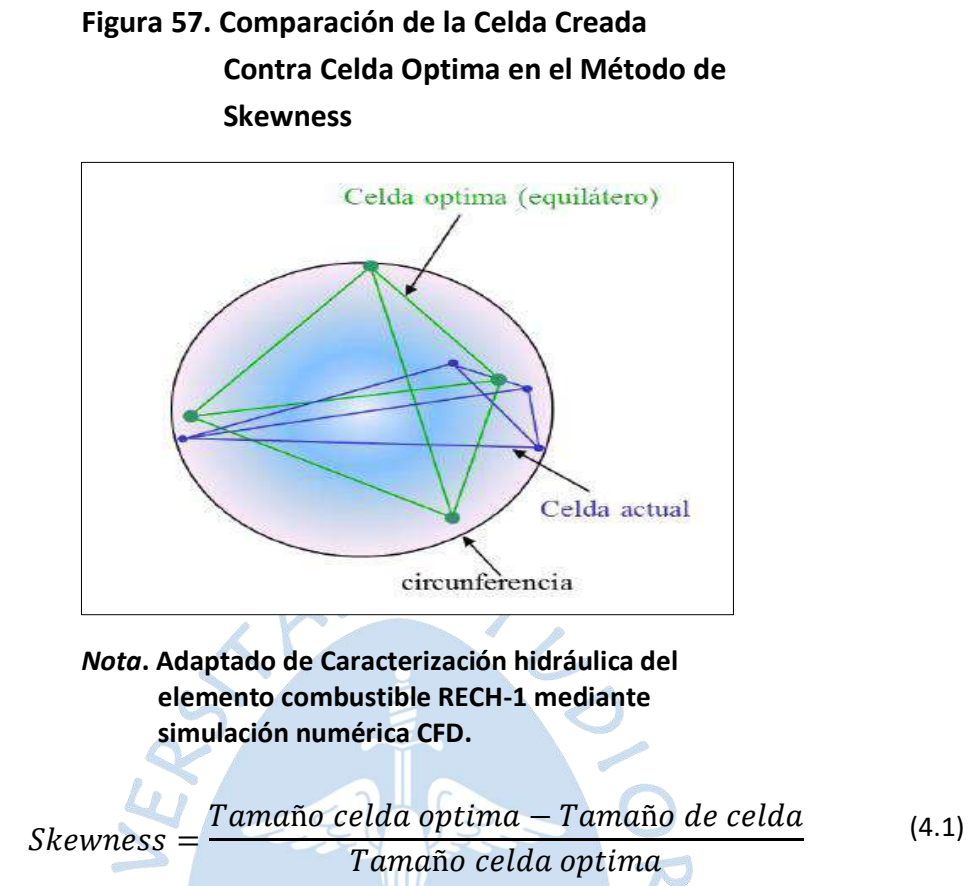

<span id="page-103-1"></span>El parámetro oblicuidad del elemento presenta un conjunto de rangos que clasifica la calidad del mallado, se visualiza en la [Tabla 21:](#page-103-2)

<span id="page-103-2"></span>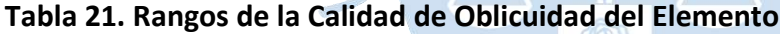

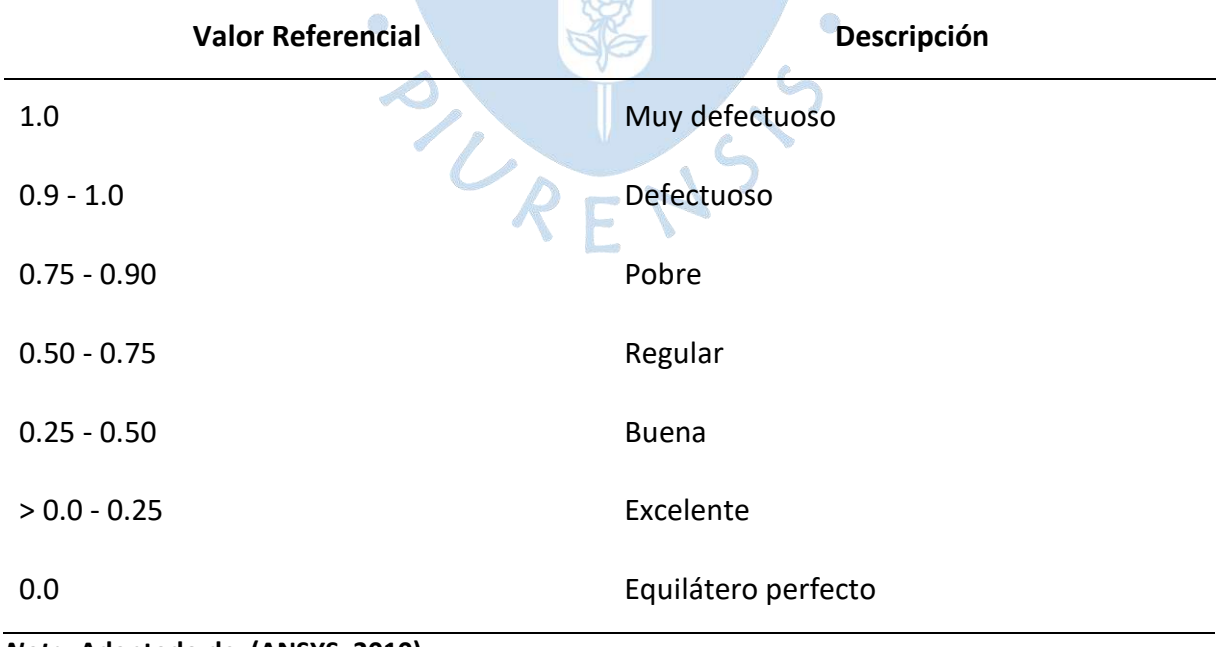

### *Nota***. Adaptado de (ANSYS, 2010)**

En la [Figura 58,](#page-104-0) se observa la cantidad de los elementos creados, su métrica correspondiente.

En la [Figura 59,](#page-104-1) los elementos tetraédricos se visualizan de tono rojo con valor promedio de 0.3182, el cual está en el rango de buena y es aceptable, y una desviación estándar de 0.2541.

<span id="page-104-0"></span>En la [Figura 60,](#page-105-0) se observa los detalles de los valores máximos 0.9971 y mínimos 0.0004725 de la calidad del elemento.

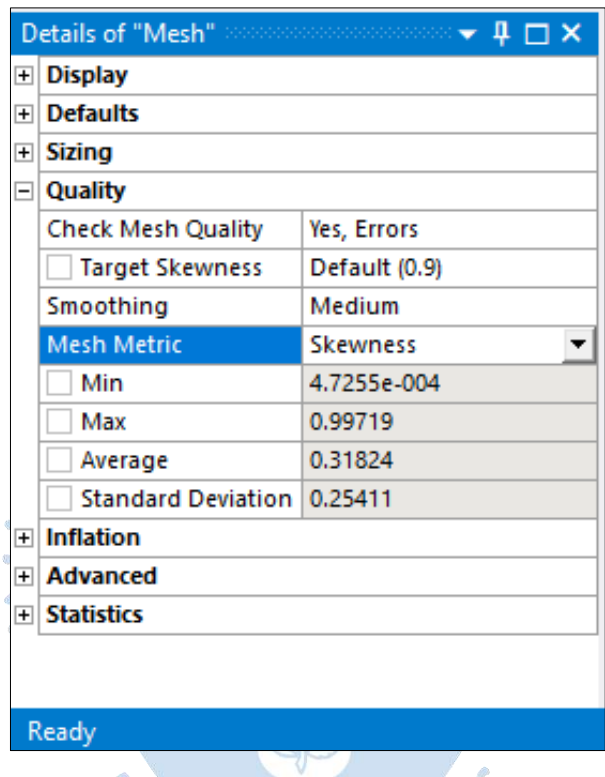

# **Figura 58. Detalle de la Oblicuidad del**

**Elemento**

<span id="page-104-1"></span>**Figura 59. Gráfica con la Distribución de los Elementos Filtro Lento – Según Método Calidad Oblicuidad Ansys CFX**

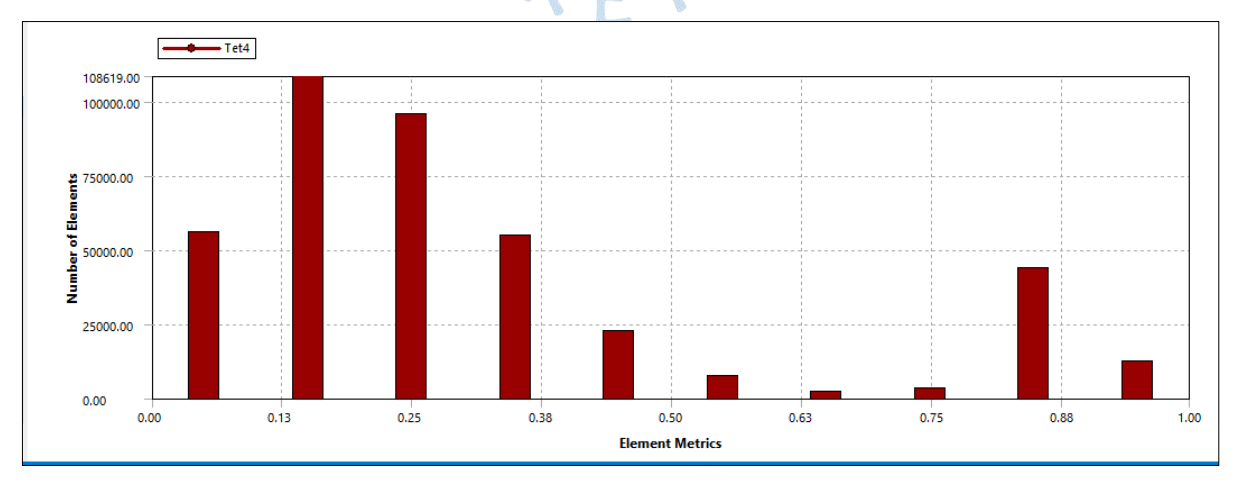

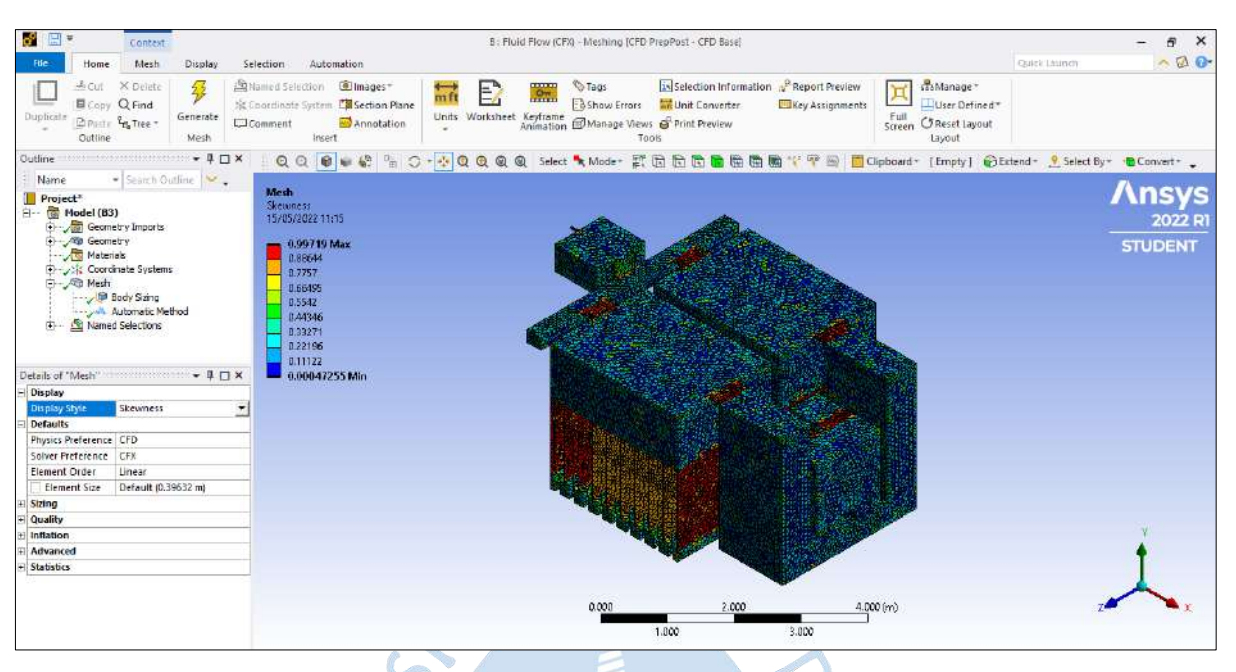

## <span id="page-105-0"></span>**Figura 60. Detalle de Valores Máximos y Mínimos de Calidad de Oblicuidad del Elemento**

## **4.3 Ingreso de datos Filtro Lento**

En la [Figura 61,](#page-106-0)se observa la configuración de las propiedades de los fluidos de estudio, tales como: agua y aire. Además, se ha considerado un fluido continuo, con una presión de referencia de 1 atm y densidad de referencia para la flotabilidad de 1.2  $\frac{kg}{m^3}$ .

En la [Figura 62,](#page-107-0) en la opción de *Fluid Models*, se ha considerado un modelo multifásico homogéneo y el tipo de turbulencia *k-épsilon* para el análisis del filtro lento.

En la [Figura 63,](#page-107-1) en la opción de *Fluid Pair Models*, se ha considerado un coeficiente de tensión superficial de 0.072  $Nm^{-1}$ , la fuerza de superficie continua, como flujo primario el agua y en cuanto a la transferencia, no hay transferencia de masa.

LRENS

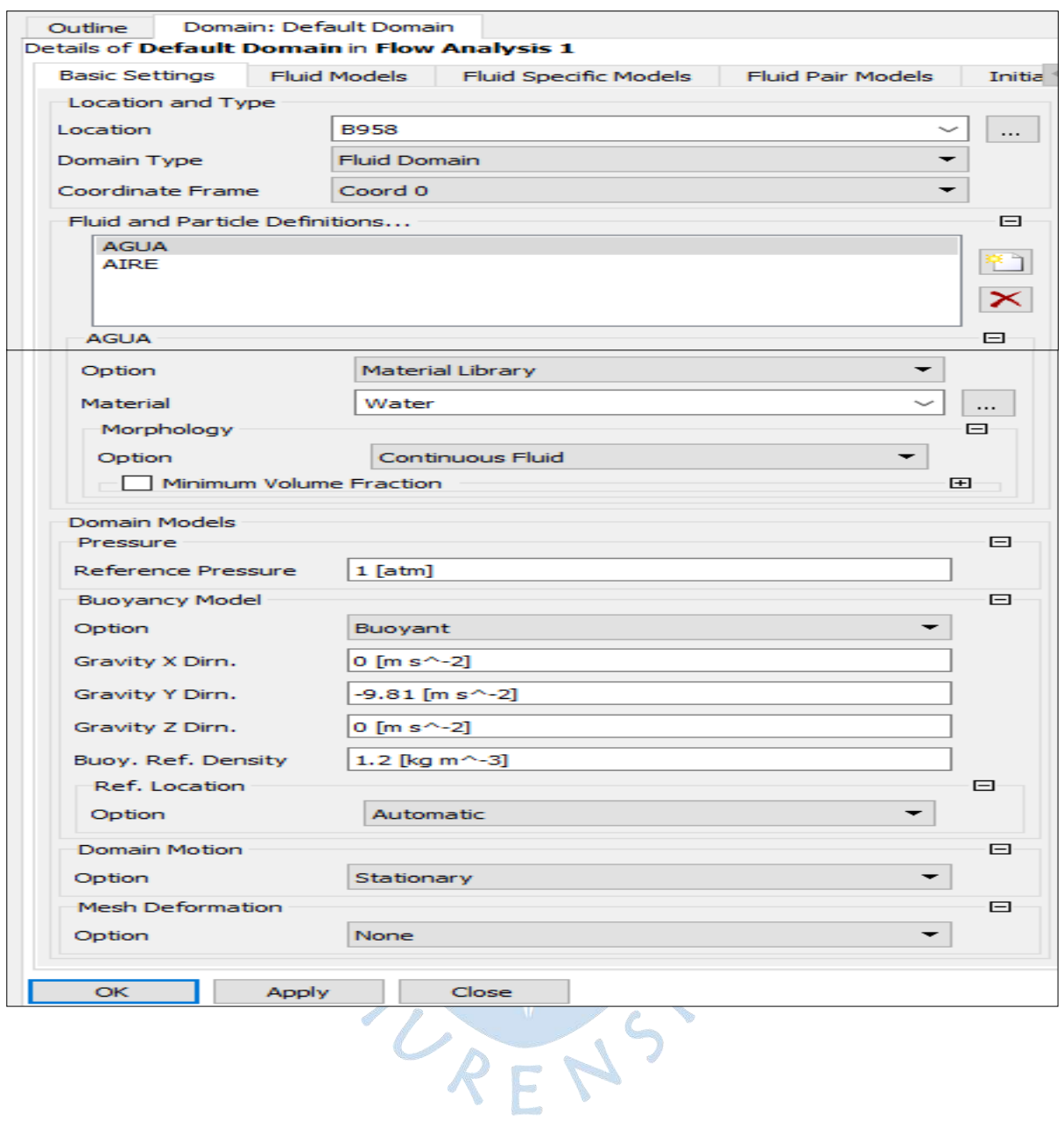

<span id="page-106-0"></span>**Figura 61. Configuración de las Características del Dominio**

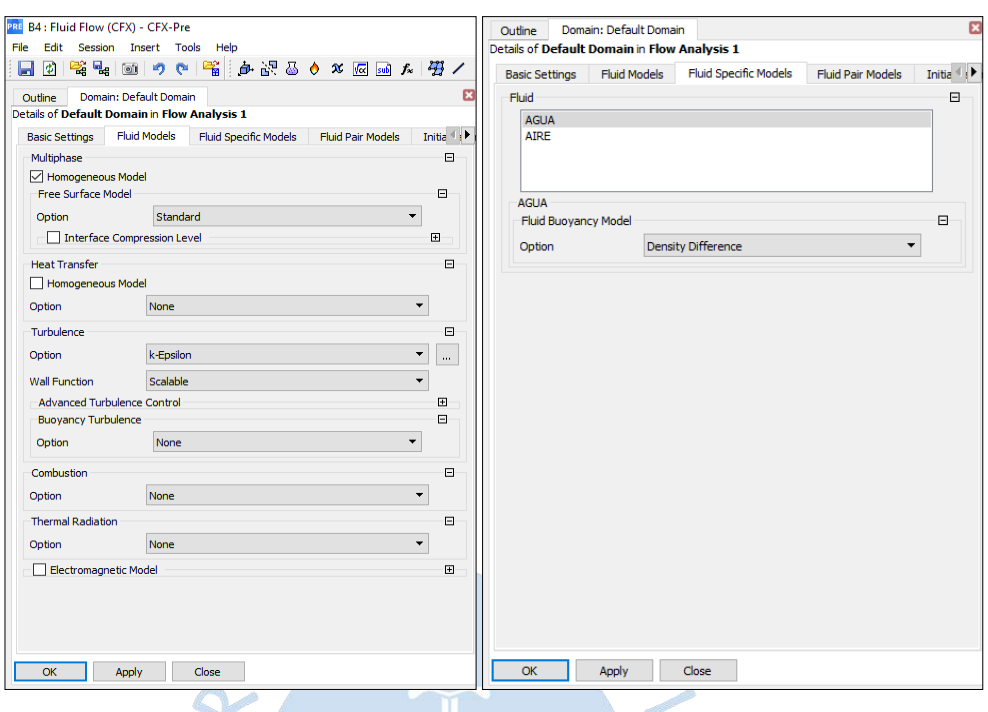

<span id="page-107-0"></span>**Figura 62. Configuración del Modelo del fluido**

# <span id="page-107-1"></span>**Figura 63. Configuración Básica de los Valores del Dominio**

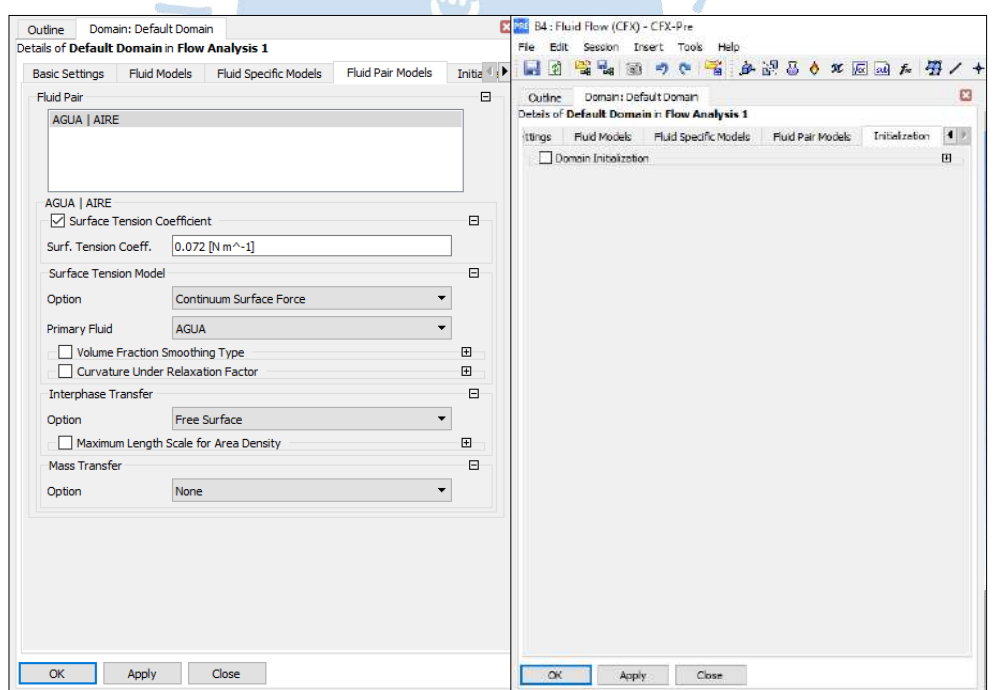

## *4.3.1 Configuración de las condiciones de borde*

Las condiciones de borde o contorno se aplican al dominio físico y son fundamentales para establecer el comportamiento que debe tener la estructura a analizar. Por eso, es importante y fundamental ingresar estos datos correctamente para obtener un resultado coherente y con solución.
Para crear las fronteras en el dominio se edita el comando *Setup*, y luego se utiliza la herramienta *boundaries,* con la finalidad de elegir el tipo de frontera que se quiere añadir y modificar.

## • **Entrada**

En la [Figura 64,](#page-108-0) se observa la configuración aplicada al dominio generado en el filtro lento estableciendo las condiciones de entrada, tal como el caudal de diseño de 0.88 l/s.

En la [Figura 65,](#page-109-0) se observa la configuración de los fluidos agua y aire, el primero se evalúa con 1, esto significa que el programa entenderá que el fluido de agua es el que prevalece, mientras que, el fluido aire se considera 0, con lo cual el programa entenderá que, a la entrada del filtro lento, el fluido es solo agua.

<span id="page-108-0"></span>En la [Figura 66,](#page-109-1) se observa la configuración de la entrada del filtro lento y en la [Figura](#page-110-0)  [67](#page-110-0) , se observa el plano de perfil de la entrada del filtro lento.

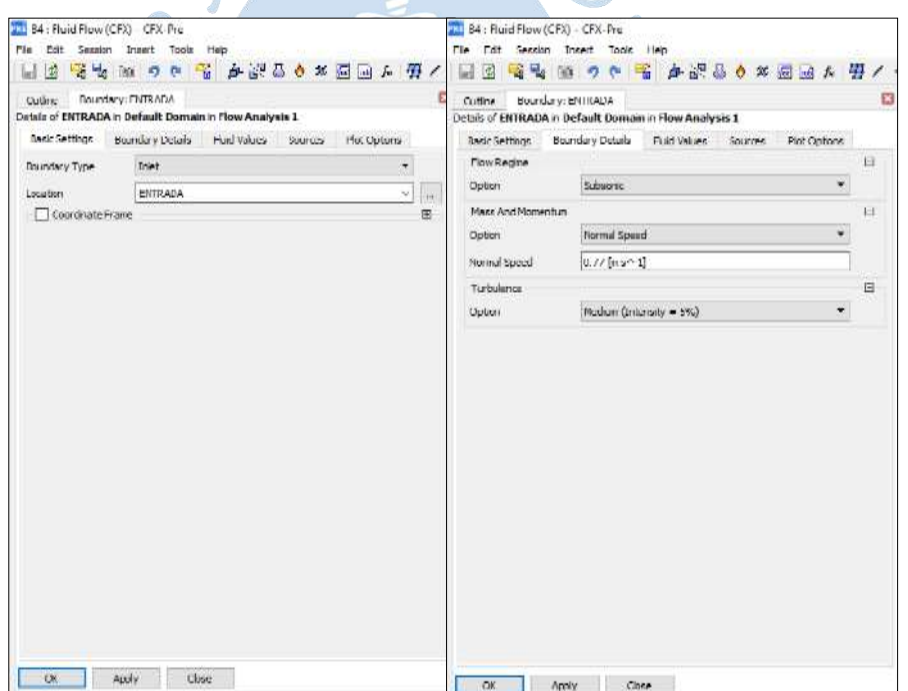

**Figura 64. Configuración de las Propiedades de Entrada del Fluido**

# <span id="page-109-0"></span>**Figura 65. Configuración de los Valores del Fluido en la Entrada del Filtro Lento**

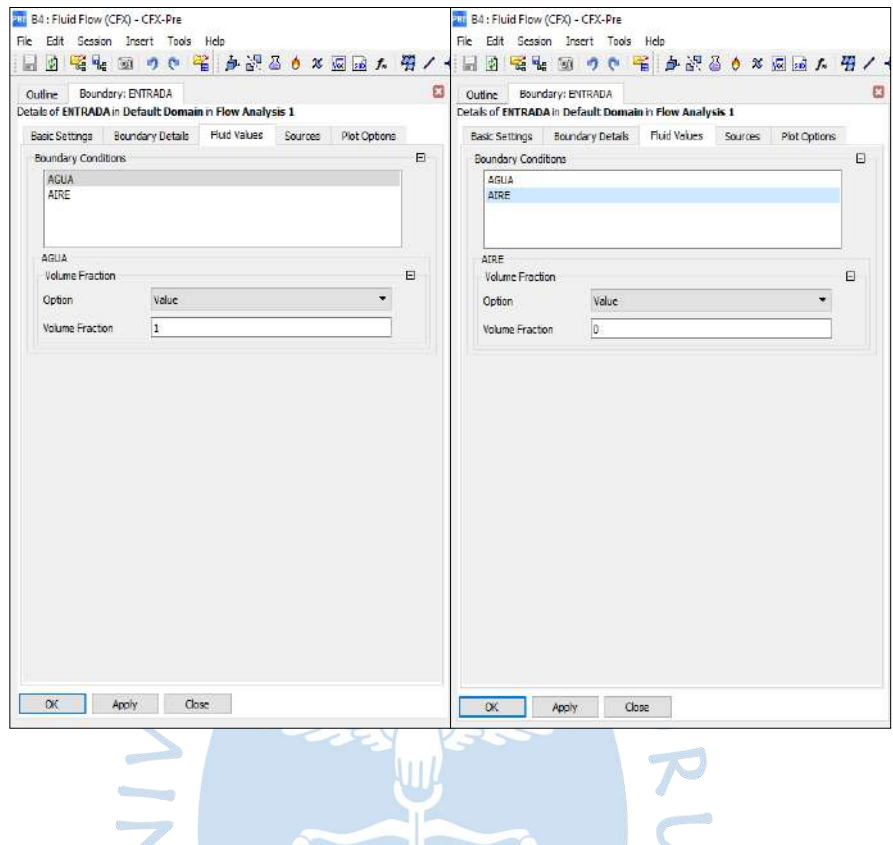

# <span id="page-109-1"></span>**Figura 66. Configuración de las Características de Ingreso del Fluido**

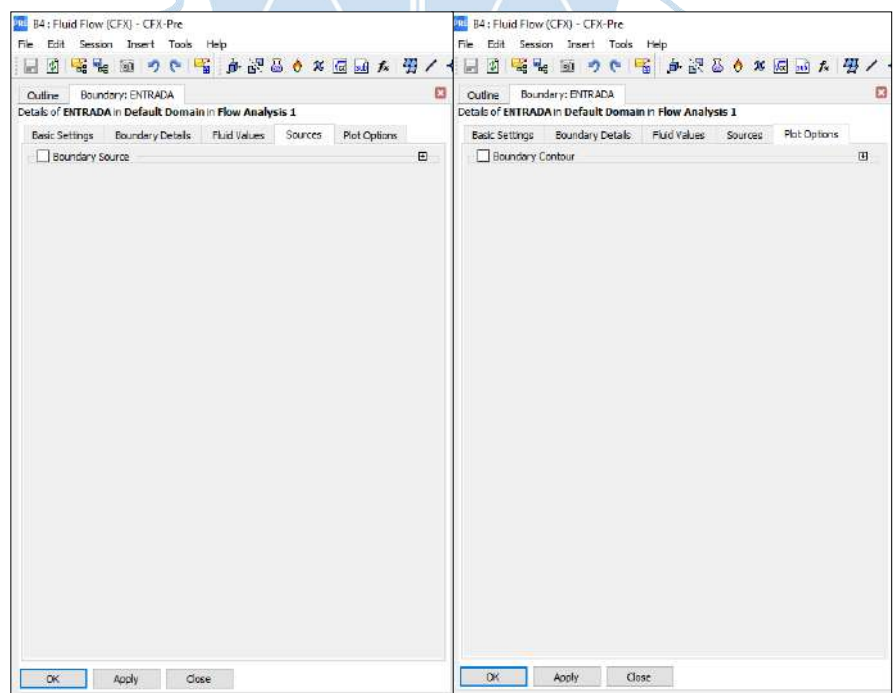

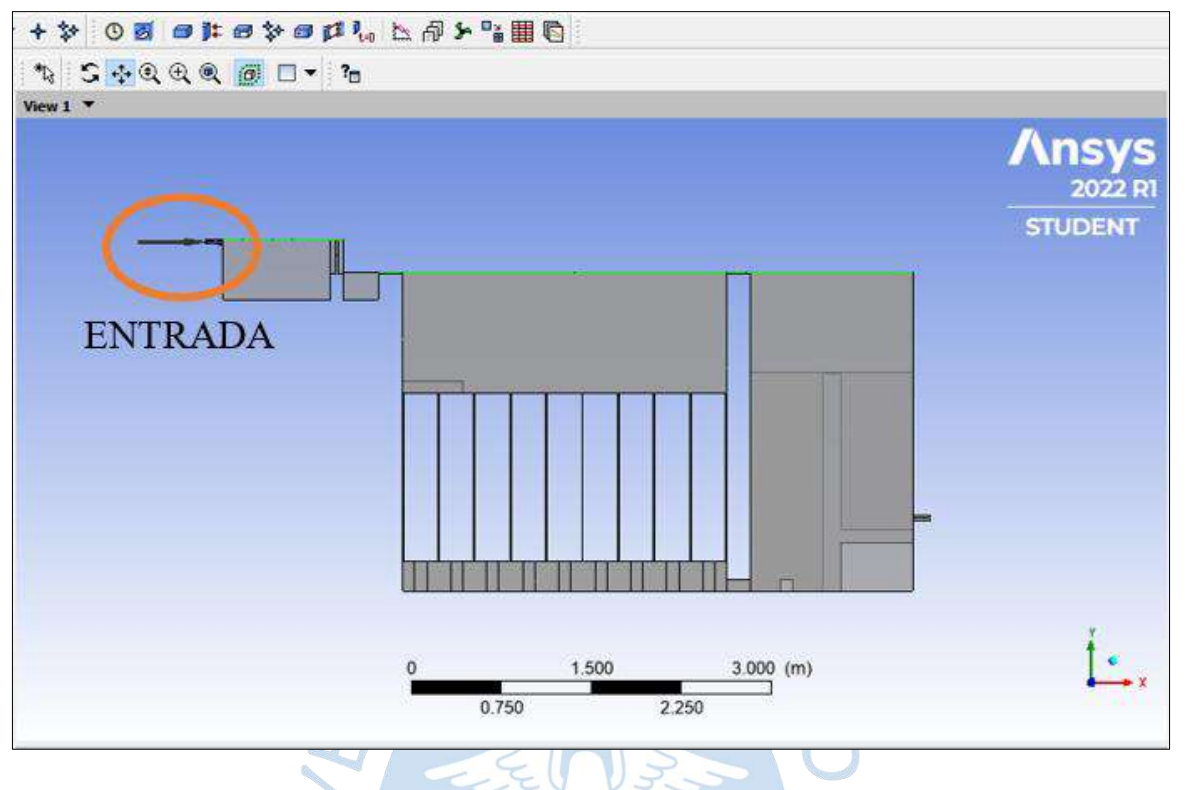

<span id="page-110-0"></span>**Figura 67. Entrada Filtro Lento**

• **Paredes de arena**

El filtro lento de arena está conformado en la losa de fondo por dos canales: principal y secundario, perpendiculares entre sí para que permita el libre tránsito del fluido. Estos canales están divididos por muritos de concreto simple, de 20 cm de alto, 10 cm de ancho y 1.75 m de largo. Encima de los muros de concreto se coloca la losa de ladrillo, cuyas juntas es de 1 cm de espesor. Esto se hace con la finalidad de retener todo el material que va encima de esta, con la siguiente distribución que se puede visualizar en la [Figura 68.](#page-111-0)

REN

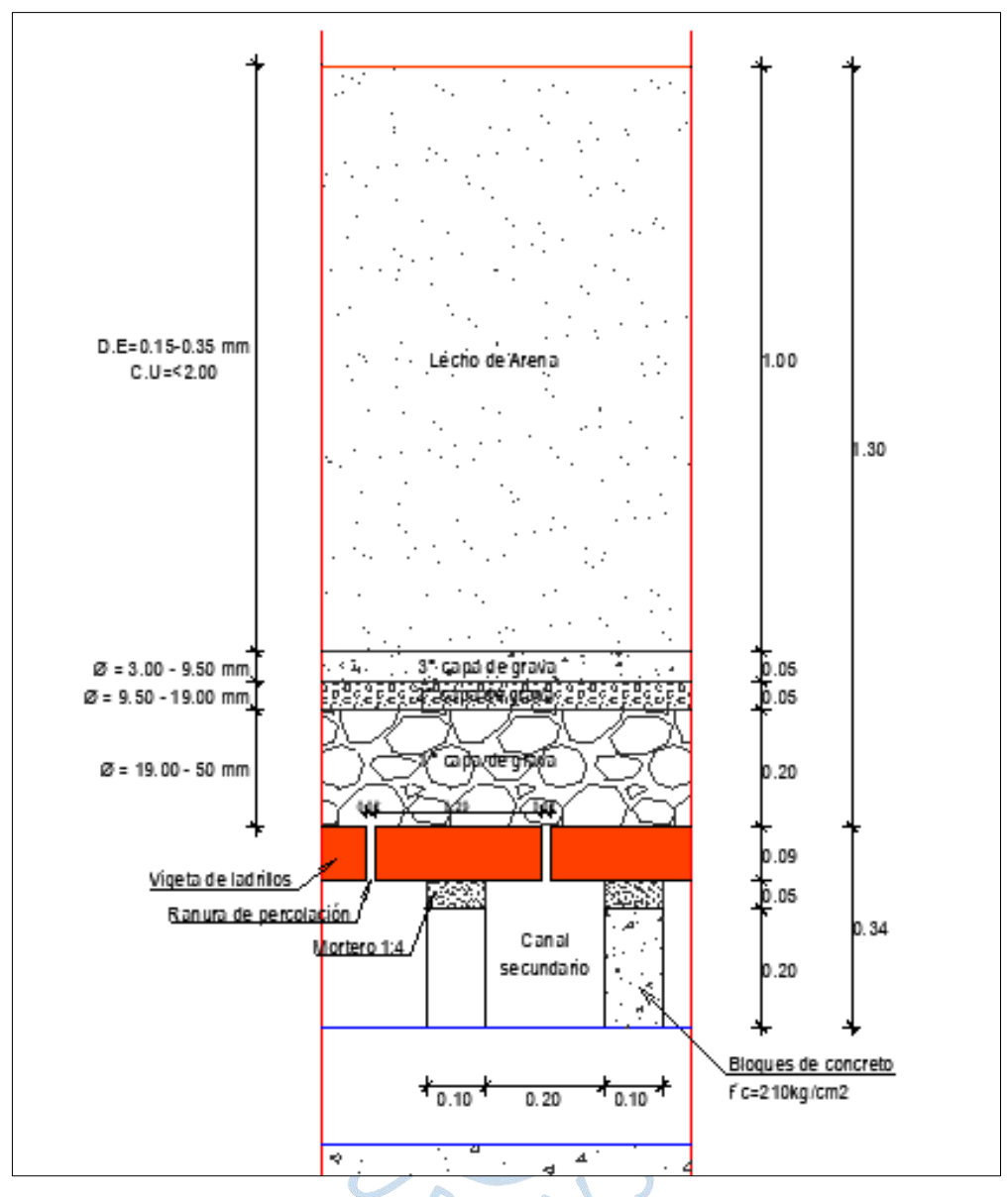

<span id="page-111-0"></span>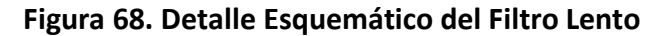

*Nota***. Adaptado de Expediente Yamango.**

Por lo tanto, se ha optado por paredes de arena por ser más significativa, además, la rugosidad se ha considerado lisa, debido a que en la realidad este material está colocado, no se compacta y no actúa como un muro de contención o con alguna función estructural.

En la [Figura 69](#page-112-0) y en la [Figura 70,](#page-112-1) se observa la configuración a detalle de este parámetro.

En la [Figura 71,](#page-113-0) se observa el plano en 3d donde se señala las paredes de arena de color verde para el análisis del Filtro Lento.

<span id="page-112-0"></span>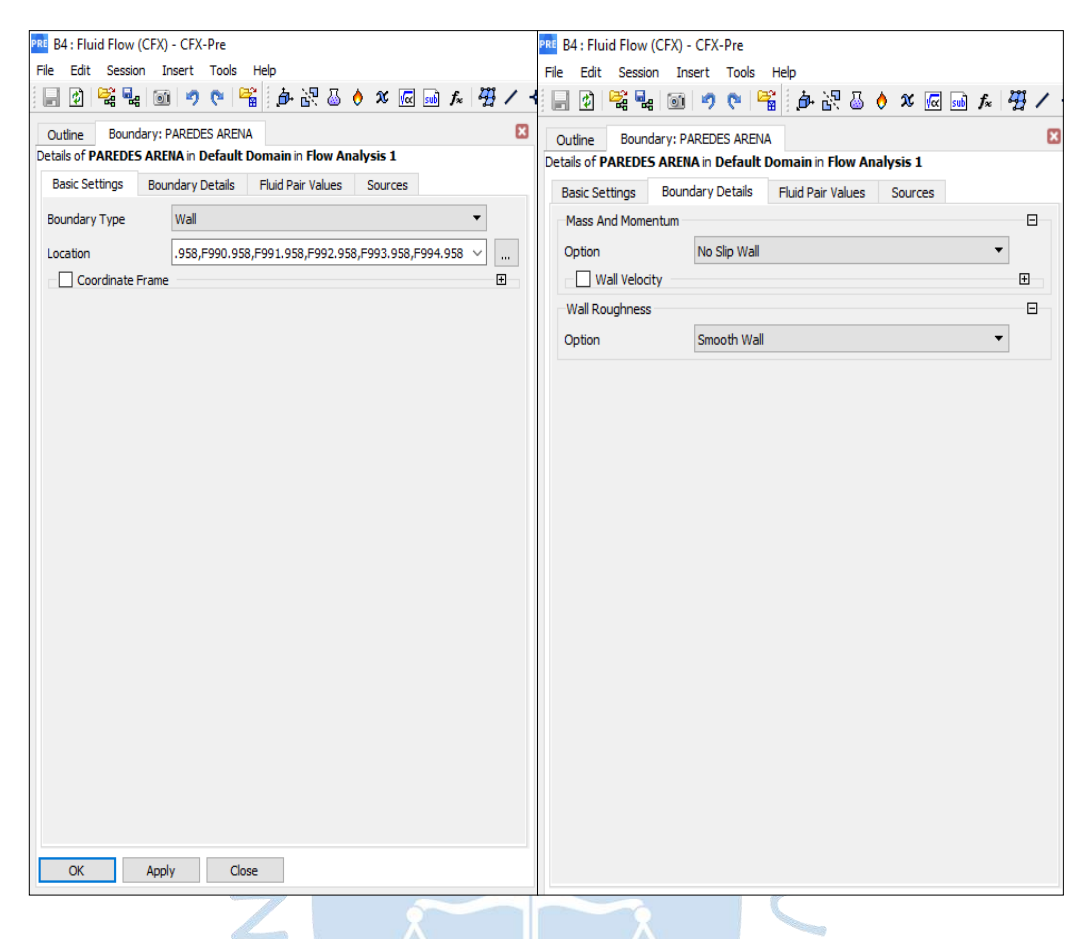

**Figura 69. Configuración Básica Paredes de Arena**

#### <span id="page-112-1"></span>**Figura 70. Configuración de Valores de Par de Fluido – Paredes de ArenaB**

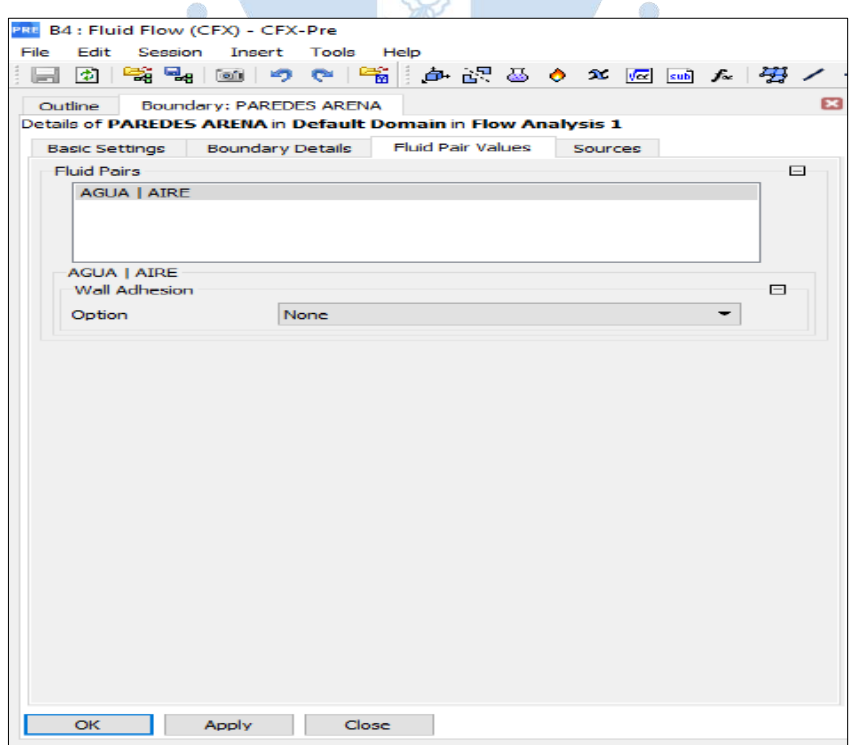

<span id="page-113-0"></span>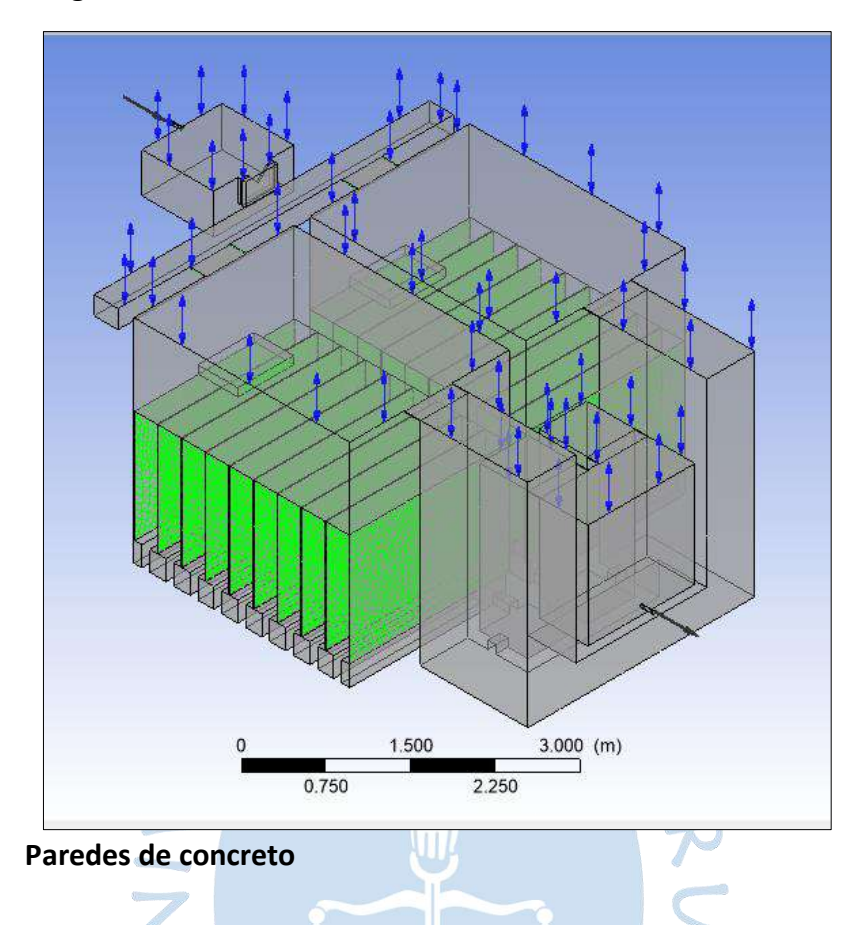

**Figura 71. Paredes de Arena**

El filtro lento fue construido con concreto armado, cuya resistencia a la compresión es de 210 kg/ $cm^2$ , por lo tanto, en la [Figura 72,](#page-113-1) se observa la configuración de este parámetro, donde la rugosidad es de 0.36 mm.

En la [Figura 73](#page-114-0) , se observa la configuración de las paredes de concreto y en la [Figura](#page-114-1)  [74,](#page-114-1) se visualiza el plano en 3d del filtro lento, donde las paredes de color verde hacen referencia a las paredes de concreto.

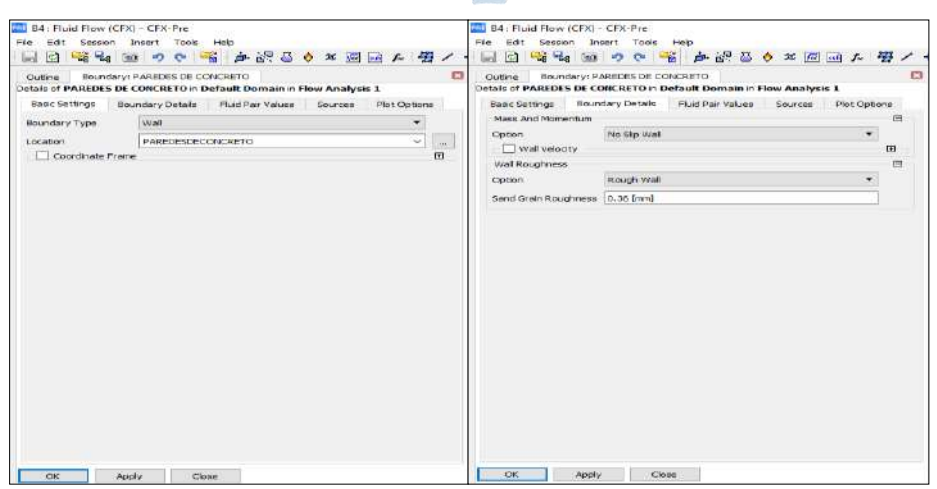

<span id="page-113-1"></span>**Figura 72. Configuración Básica de Paredes de Concreto Filtro Lento**

# **Figura 73. Configuración de Valores Par de Fluido - Paredes de Concreto**

<span id="page-114-0"></span>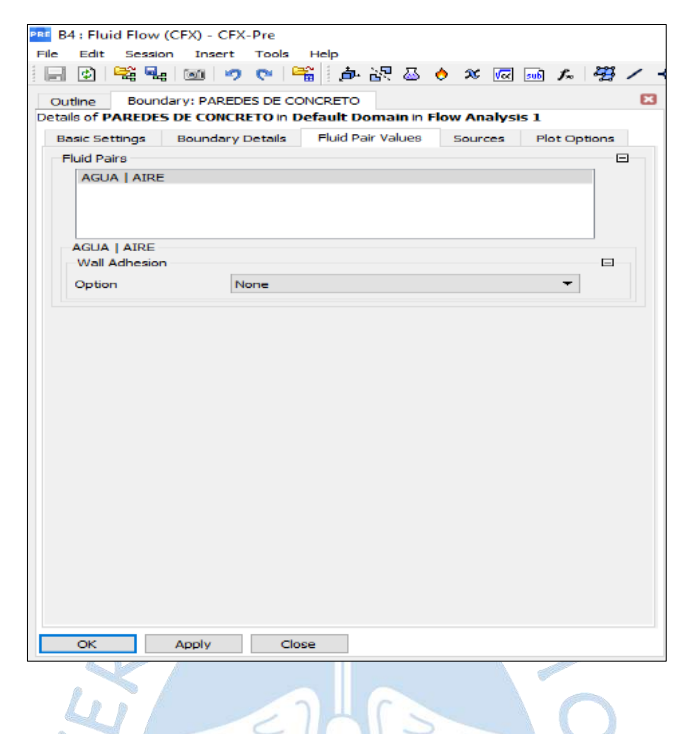

**Figura 74. Paredes de Concreto Filtro Lento**

<span id="page-114-1"></span>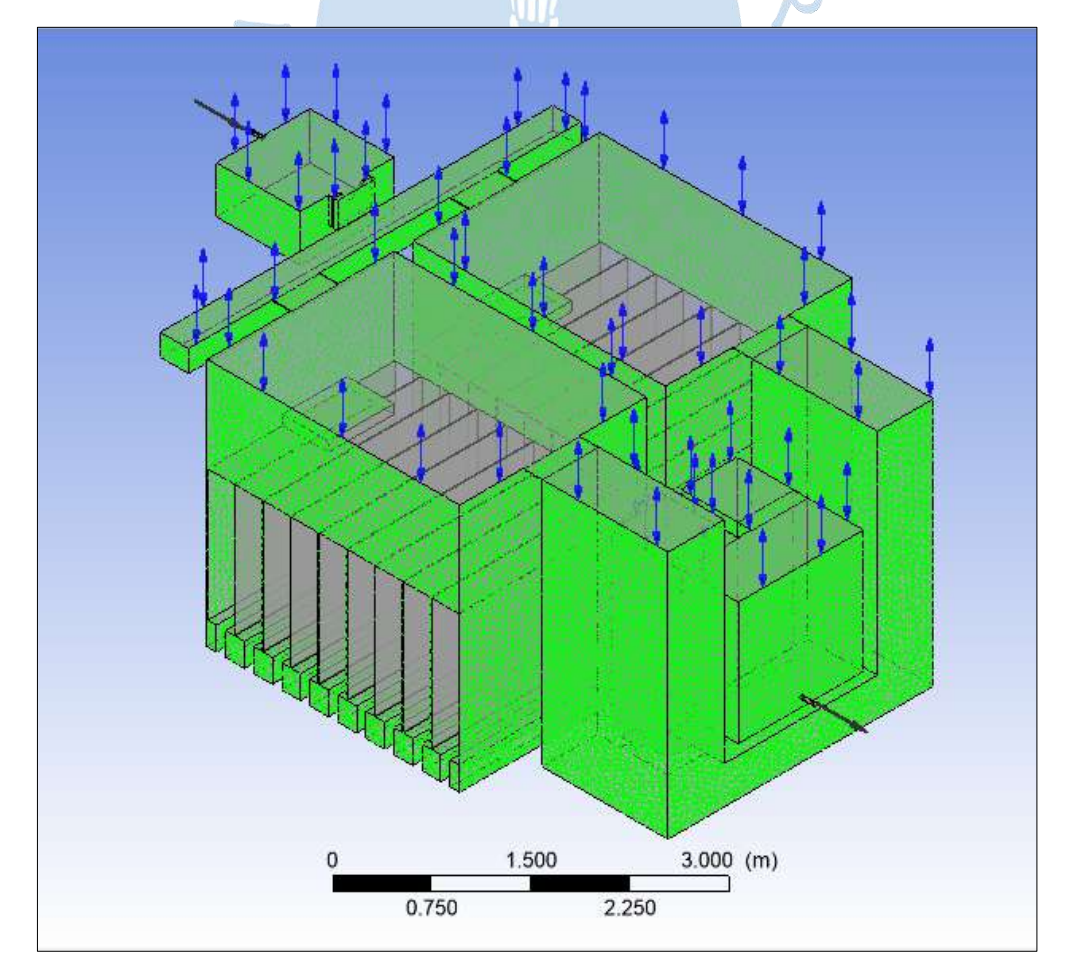

# • **Superficie**

Este parámetro se ha considerado para la superficie de la losa de ladrillos la cual su rugosidad es lisa. En la [Figura 75](#page-115-0) y en la [Figura 76](#page-115-1) se observará con detalle.

<span id="page-115-0"></span>En la [Figura 77,](#page-116-0) se observa el plano en 3d del filtro lento, donde las paredes marcadas de verde representan la superficie.

<span id="page-115-1"></span>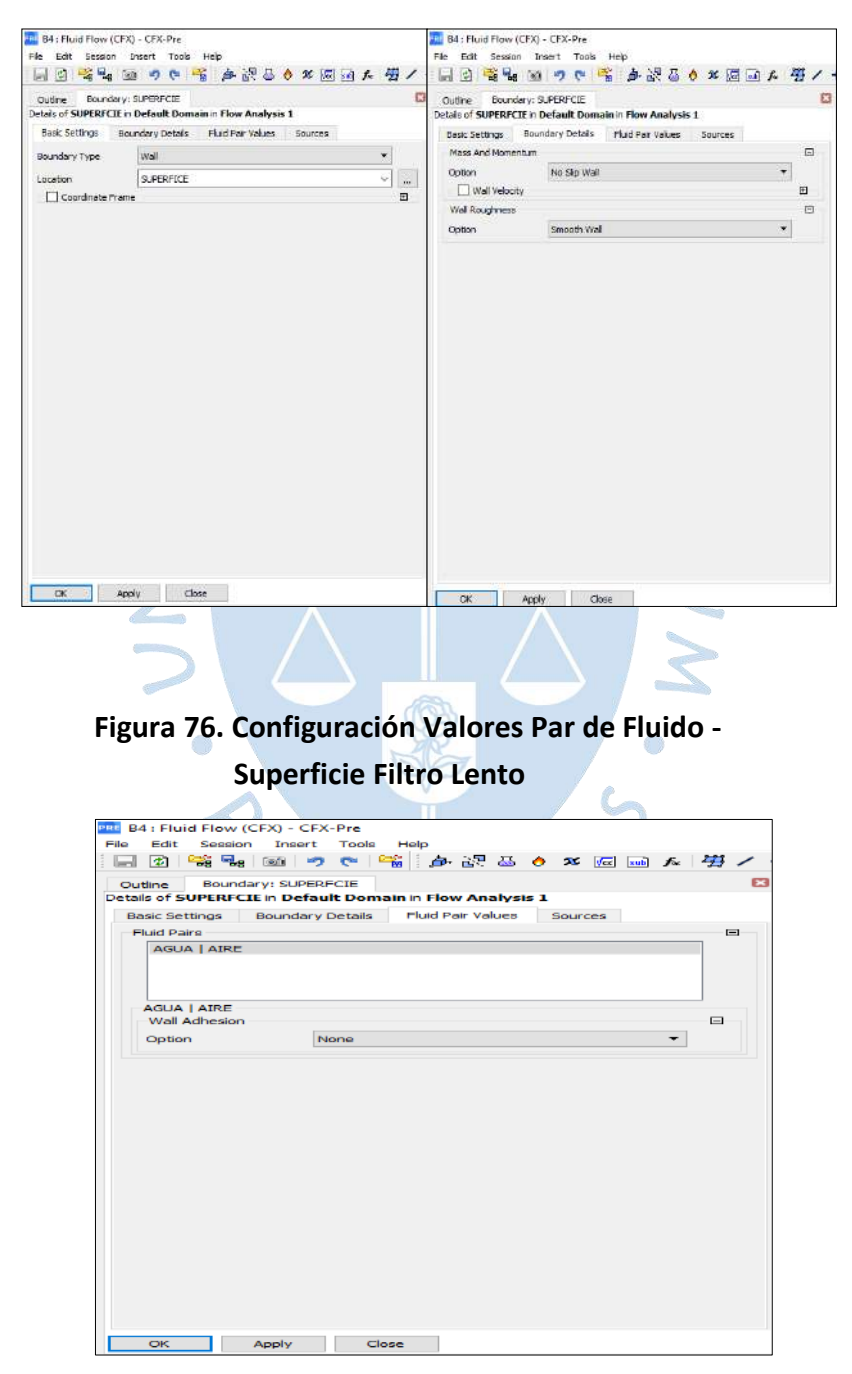

## **Figura 75. Configuración Básica Superficie Filtro Lento**

<span id="page-116-0"></span>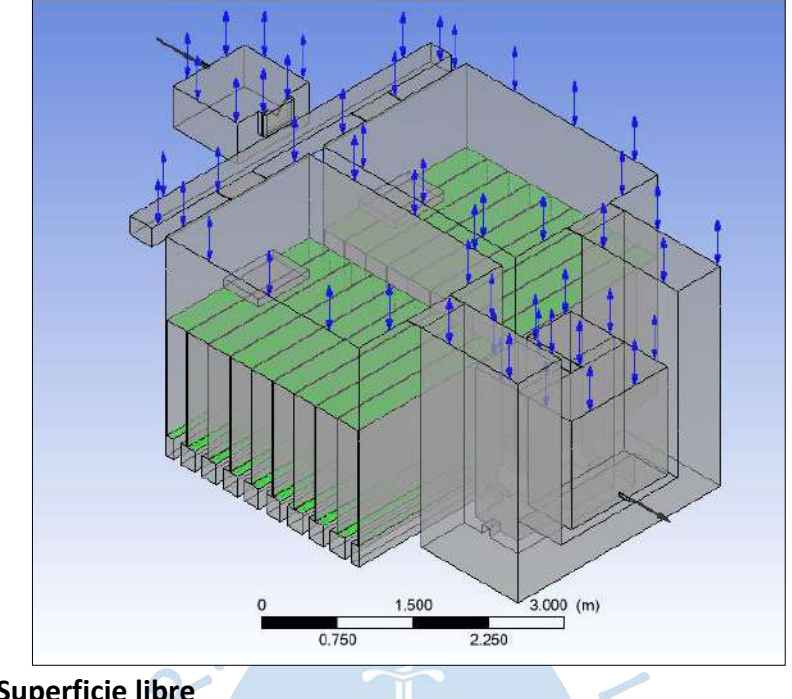

**Figura 77. Superficie Filtro Lento**

• **Superficie libre** 

Este parámetro se ha considerado la presión relativa con un valor de 0, con una intensidad baja de 1%, en l[a Figura 78,](#page-116-1) se observa con más detalle.

En la [Figura 79,](#page-117-0) se observa la configuración de la superficie libre en la cual se ha colocado el fluido de agua con valor 0 y el aire con valor 1 para que el programa lo reconozca como tal, de esta forma el programa entenderá que el parámetro que influye es el aire.

<span id="page-116-1"></span>En la [Figura 80,](#page-117-1) se observa el plano del filtro lento en 3d, y lo que esta seleccionado de verde representa la superficie libre de análisis.

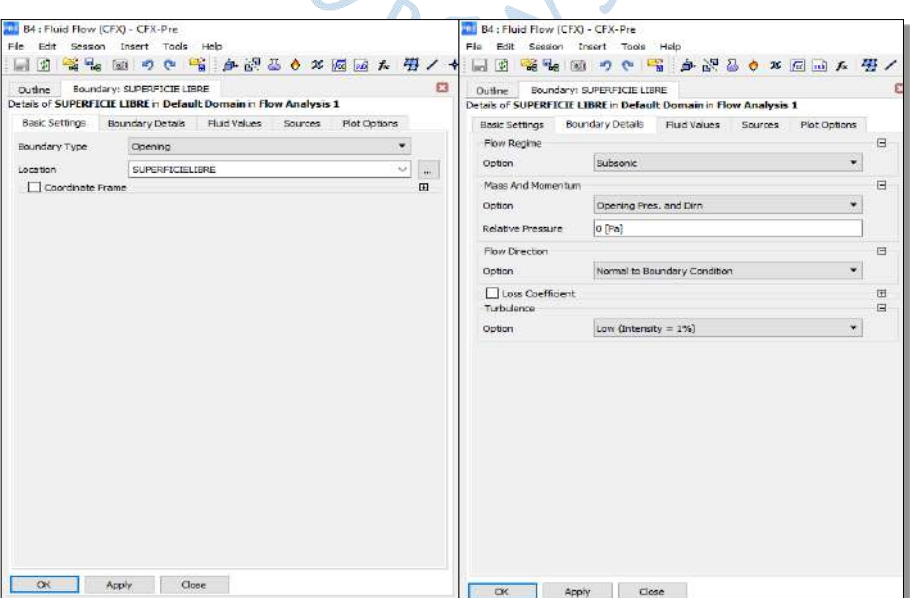

# **Figura 78. Configuración Básica Superficie Libre**

**Figura 79. Configuración Valores Par de Fluido -Superficie Libre**

<span id="page-117-0"></span>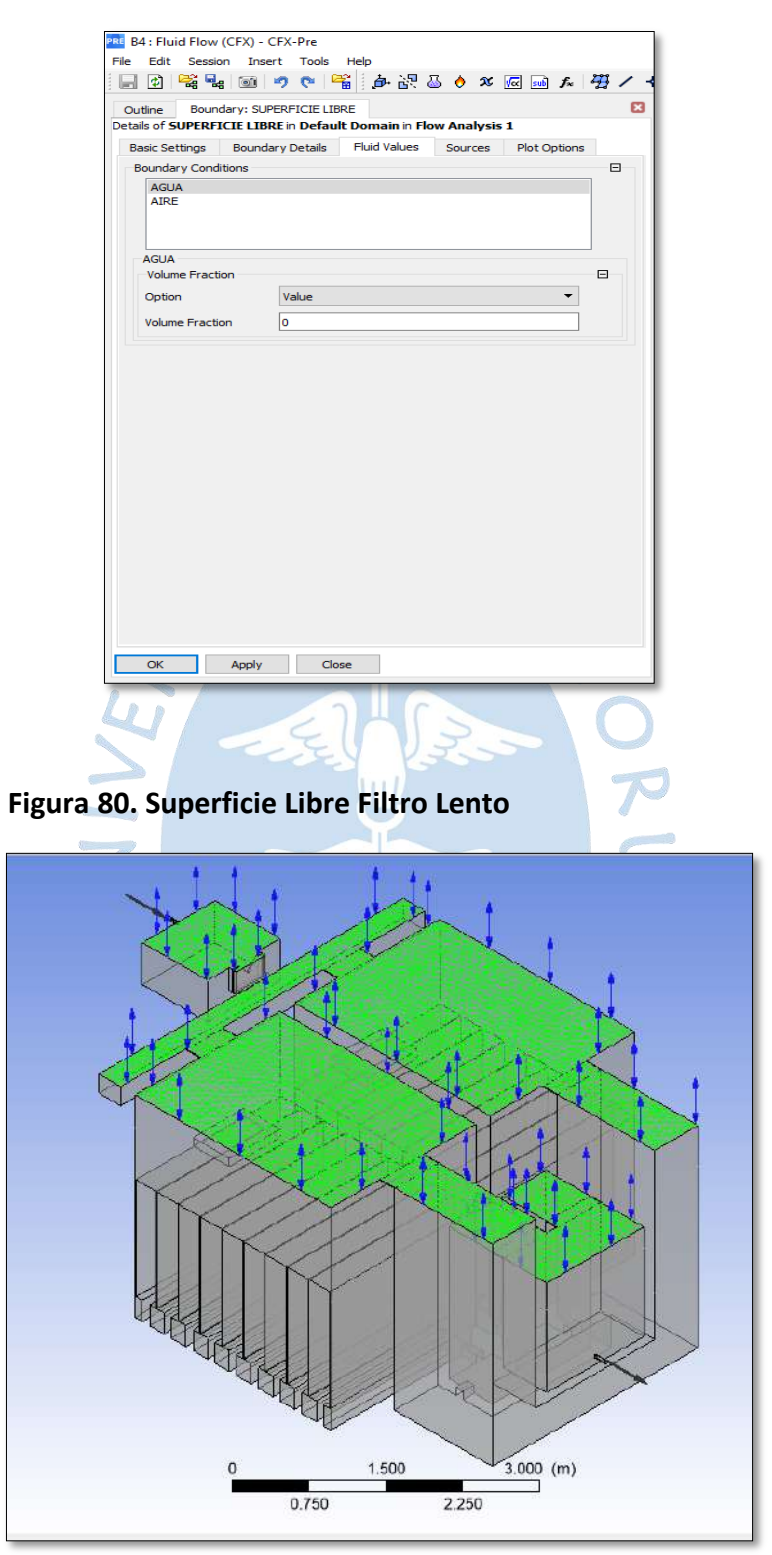

<span id="page-117-1"></span>• **Tubería**

Este parámetro se ha considerado en la entrada y salida del filtro lento, cuya rugosidad es de 0.0015mm. Se puede visualizar con más detalle en la [Figura 81](#page-118-0) [y Figura 82.](#page-118-1)

<span id="page-118-0"></span>En la [Figura 83,](#page-119-0) se observa el plano de perfil del filtro lento, donde se detalla las tuberías de entrada y salida.

<span id="page-118-1"></span>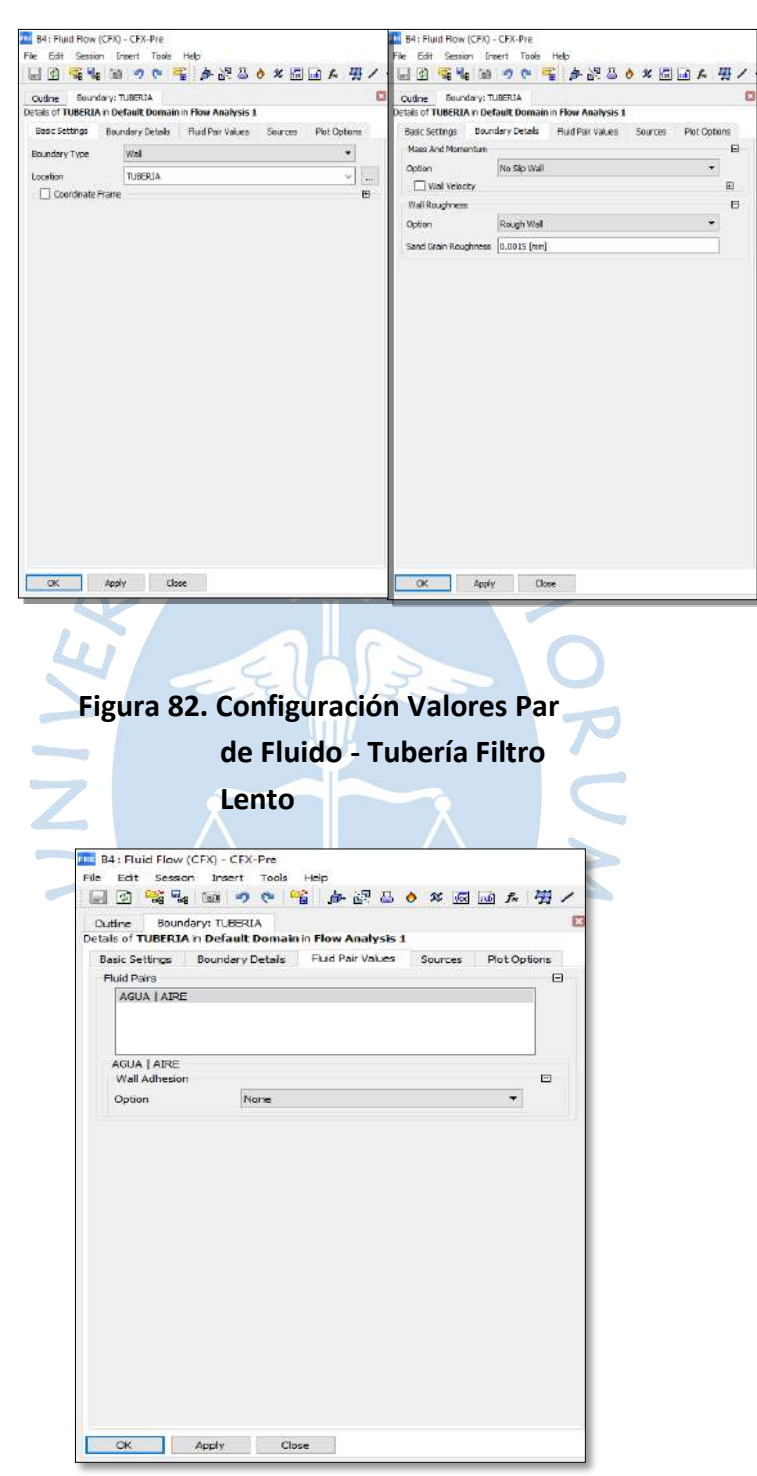

**Figura 81. Configuración Básica Tubería Filtro Lento**

<span id="page-119-0"></span>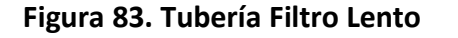

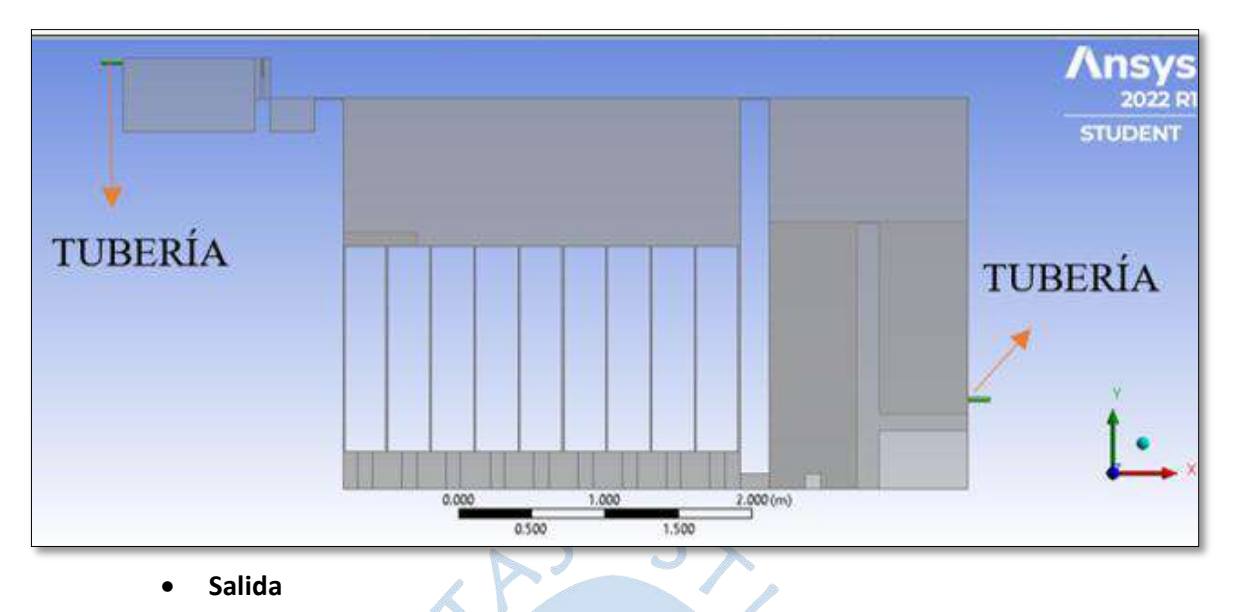

<span id="page-119-1"></span>Este parámetro se ha considerado la configuración de las condiciones básicas; detalles de frontera y la presión relativa de la salida del filtro lento, tal como se muestra en la [Figura](#page-119-1)  [84](#page-119-1) y en la [Figura 85,](#page-120-0) se visualiza el plano de perfil del filtro lento, donde se aprecia la salida de esta estructura hidráulica.

**Figura 84. Configuración Básica de la Salida del Filtro Lento**

| Outline.         | Boundary: SALIDA<br>Detais of SALIDA n Default Domain in Flow Analysis 1 | 63                         | Outline Boundary: SALIDA      | Detais of SALIDA n Default Domain in Flow Analysis 1 | Ð            |  |
|------------------|--------------------------------------------------------------------------|----------------------------|-------------------------------|------------------------------------------------------|--------------|--|
| Boundary Type:   | Basic Settings Boundary Details Sources Plot Options<br>Outlet           |                            | Basic Settings<br>Flow Regime | Boundary Details Sources Plot Options                | $\mathbf{H}$ |  |
| Location         | <b>SALIDA</b>                                                            | τ<br>Option:<br>$\ddot{v}$ |                               | Subsprint                                            | ٠            |  |
| Coordinate Frame |                                                                          | $\cdot$<br>$\mathbf{H}$    | Mass And Momentum             |                                                      | $\Box$       |  |
|                  |                                                                          |                            | Option                        | Average Static Pressure                              | ۰            |  |
|                  |                                                                          |                            | Relative Pressure             | o (Pa)                                               |              |  |
|                  |                                                                          |                            | Pres, Profile Blend           | 0.05                                                 |              |  |
|                  | Pressure Averaging                                                       |                            |                               |                                                      | $\Box$       |  |
|                  |                                                                          | Option                     |                               | ۰<br>Average Over Whole Outlet                       |              |  |
|                  |                                                                          |                            |                               |                                                      |              |  |
|                  |                                                                          |                            |                               |                                                      |              |  |

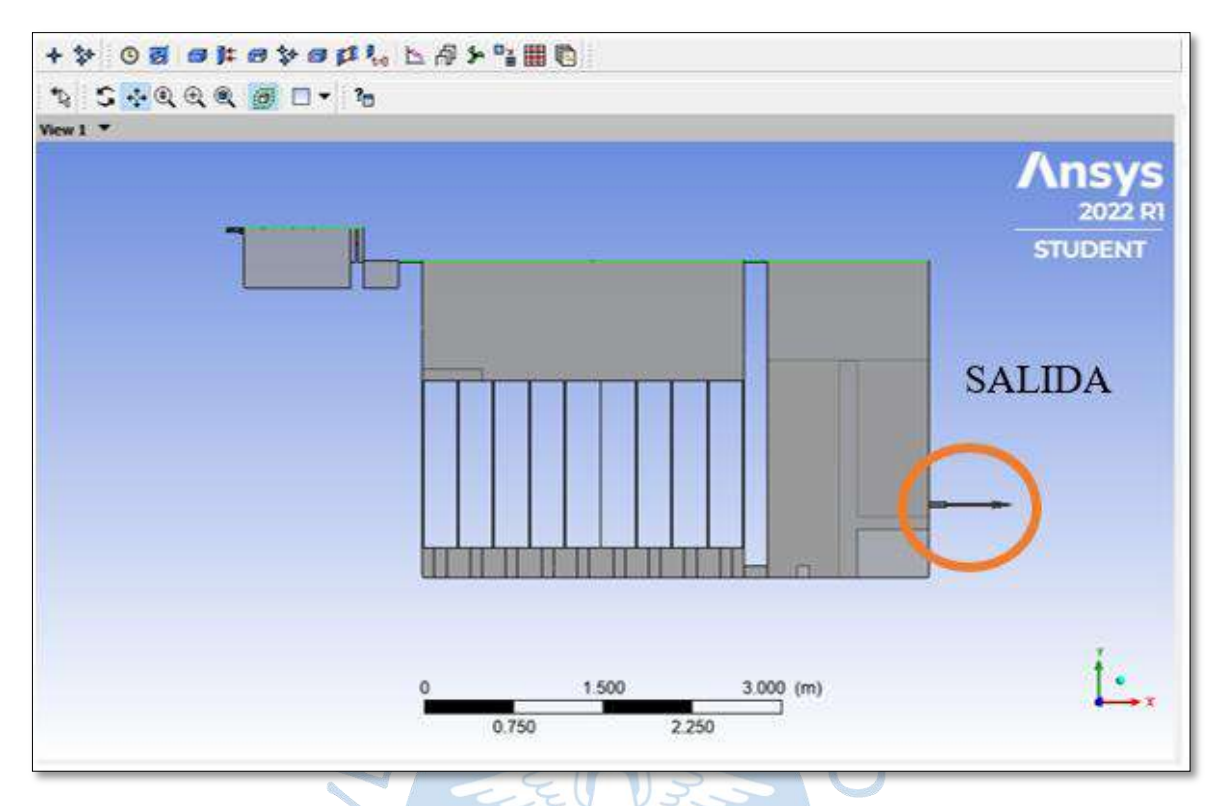

#### <span id="page-120-0"></span>**Figura 85. Salida Filtro Lento**

# *4.3.2 Configuración del control del solucionador*

En *solver* presenta 3 opciones: *Solution Units, Solver control y Output control*.

La pestaña de *Solution Units* muestra la configuración de las unidades de trabajo de la simulación tales como: masa, longitud, tiempo, entre otros, esto se ve con detalle en la [Figura](#page-122-0)  [86](#page-122-0) y en la [Figura 87.](#page-122-1)

*Solver,* permite configurar la resolución del proceso, mediante iteraciones de las ecuaciones establecidas en el preprocesamiento. *Solver Control,* es el componente que resuelve el problema de CFD y produce los resultados requeridos en un proceso no interactivo / por lotes.

En lo que concierne al enfoque, se requiere uno iterativo, esto debido a la naturaleza no lineal de las ecuaciones. Dicho enfoque busca una solución que se acerque a la exacta, pues de ser así, se diría que la solución converge. Por cada resolución iterativa, se produce un residuo como mesura de la restauración de las características de flujo.

Qué tan cerca está la finalización de los resultados de la solución exacta depende de los diferentes componentes, como son: el tamaño de la celda, la geometría de los volúmenes de control, el tamaño de los residuales finales y la convergencia de los imbalances.

En la opción *solver control,* se configura las condiciones básicas del control del solucionador (CFX Solver) durante el proceso de solución. En la [Figura 88,](#page-123-0) se observa la pestaña *Solver Control* con más detalle para editar la configuración respectiva.

 En la [Figura 89,](#page-123-1) se observa que en *advection scheme* se ha considerado la opción *High Resolution.* En cuanto a número de turbulencia se selecciona *Firts Order*, la selección de estas opciones tendrá efectos tanto en el tiempo de simulación como en la convergencia de los resultados.

Es importante mencionar que para la alta resolución se utiliza valores de factores de mezclado entre 0 y 1. El valor de 1 corresponde a regiones de flujo con degradaciones bajas de gradientes para conservar la precisión de la solución, mientras que el valor de 0 para elevadas alteraciones de gradientes para evitar las sobre oscilaciones.

En el procesamiento se ha colocado como número máximo de iteraciones 20 000, sin embargo, pese a lo establecido la convergencia se podrá obtener cuando la solución se aproxime a un número menor o tal vez, a un número mayor delimitado.

El análisis de la solución numérica finalizará cuando se haya observado una gran tendencia de semejanza de los datos entre iteraciones secuenciales, con lo cual se alcanzará la estabilidad y convergencia de resultados analizados. Y al conseguir estas peculiaridades, se asegura que los resultados finales obtenidos de la modelación numérica representan confiablemente la realidad del flujo de estudio.

En el control de la escala de tiempo, se selecciona *auto timescale control*, el cual aplica una escala de tiempo física calculada, que interiormente está basada en las circunstancias de entorno, el tipo de flujo y la geometría de dominio. Además, *auto timescale* solucionada por el *solver,* es conservadora y robusta, pero en algunas situaciones se alcanza una convergencia más ligera empleando ajustes de mayor envergadura (Ver [Figura 89\)](#page-123-1).

En el tipo de residuos se selecciona la opción RMS y en objetivo residual se introduce un valor límite de 0.0001, con la finalidad de que el proceso de análisis se detenga automáticamente cuando todas las ecuaciones desarrolladas muestren una diferenciación de residuo tipo RMS menor a 0.0001 (Ver [Figura 89\)](#page-123-1).

En la opción de objetivo residual se observa la opción de objeto de conservación, lo cual admite que la simulación converge cuando los imbalances están dentro del 1% de error, es por esta razón que se prefiere un valor de 0.01 (Ver [Figura 89\)](#page-123-1).

En la [Figura 89,](#page-123-1) se observa la configuración *equation class settings*, en la cual el fluido se ha seleccionado que es continuo y la configuración *advanced options*, en la cual se ha seleccionado *Global Dynamic Model Control*, para prevenir cualquier efecto no deseado.

Finalmente, en la [Figura 90,](#page-124-0) se observa la configuración básica de la pestaña output control.

<span id="page-122-0"></span>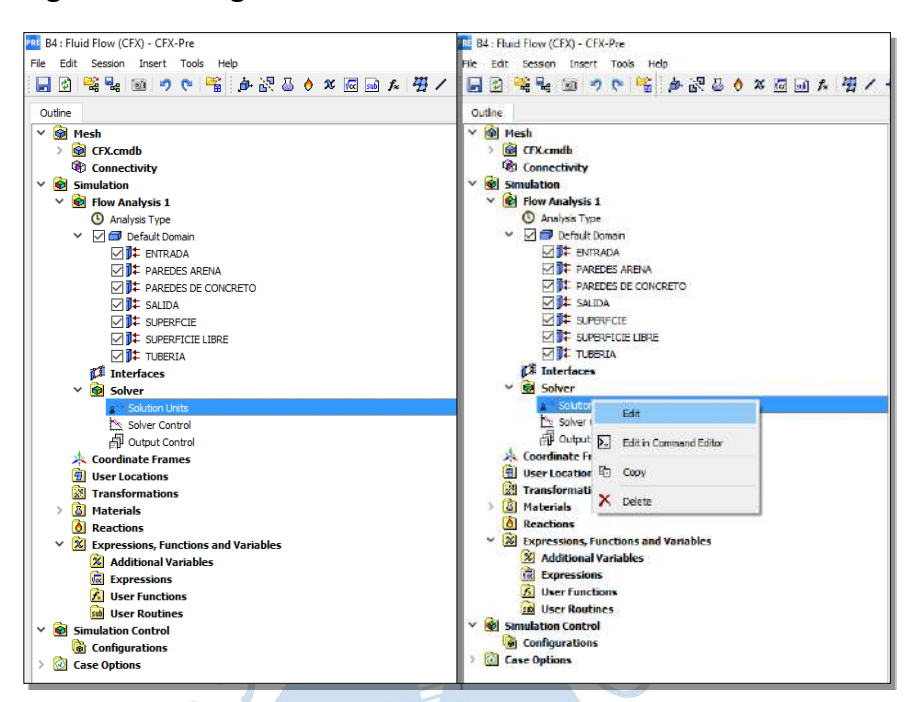

**Figura 86. Configuración Básica de las Unidades de Resolución**

<span id="page-122-1"></span>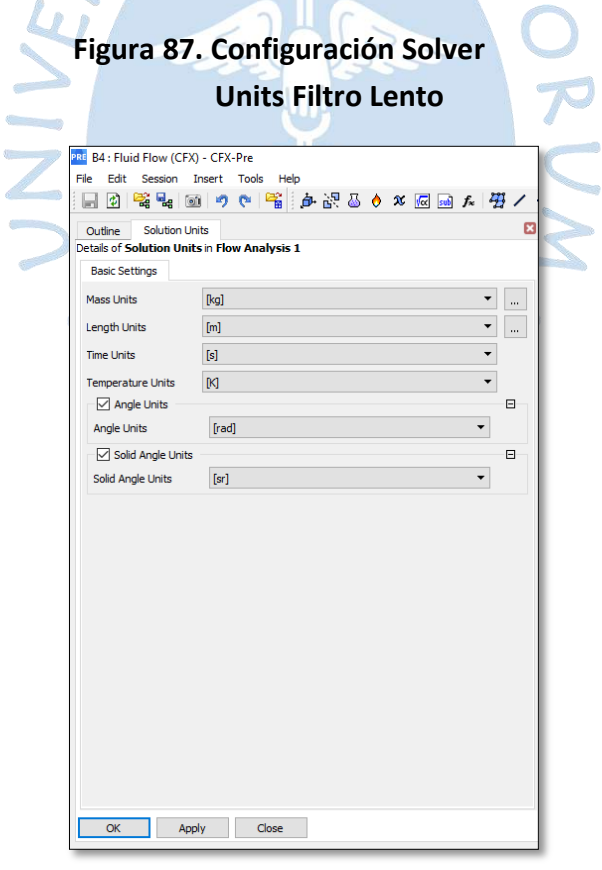

<span id="page-123-0"></span>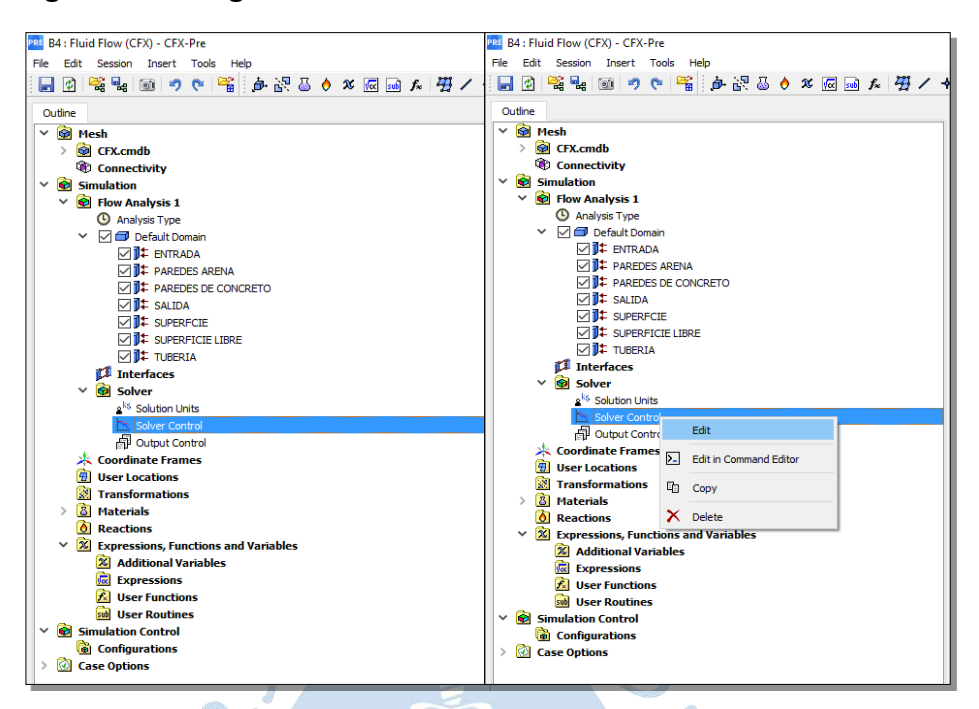

**Figura 88. Configuración Básica Solver Control Filtro Lento**

<span id="page-123-1"></span>ò **Figura 89. Configuración del Control del Solucionador**

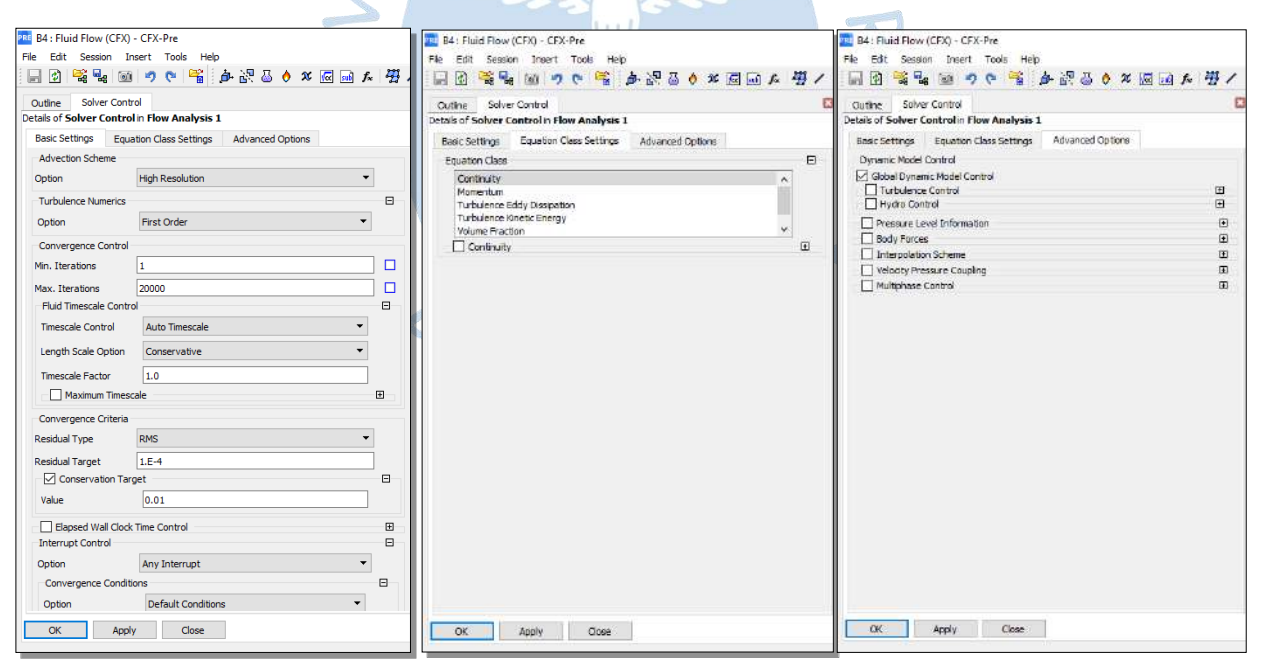

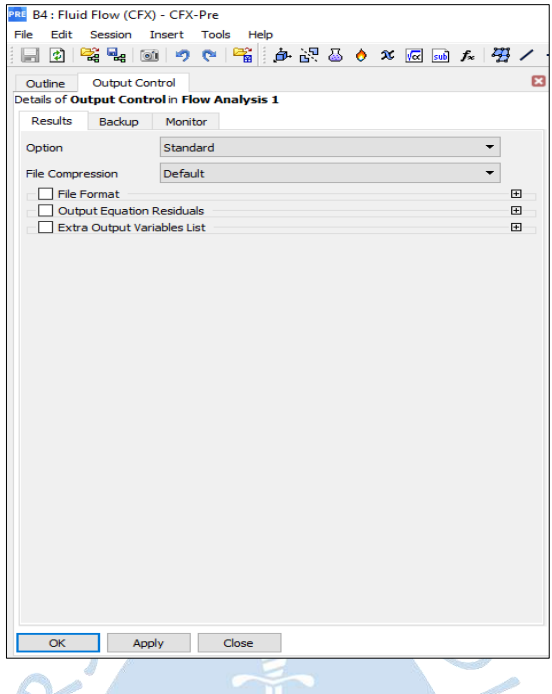

## <span id="page-124-0"></span>**Figura 90. Configuración Output Control**

#### **4.4 Procesamiento**

Esta tapa de la modelación numérica es muy importante porque permite ejecutar las ecuaciones establecidas anteriormente en las configuraciones de control del solucionador, y se define el tipo de procesamiento a realizar para obtener resultados con mayor confiabilidad y precisión.

#### *4.4.1 Análisis solución numérica*

En esta etapa se detalla mediante herramientas gráficas los resultados. Es una parte fundamental de la modelación numérica porque permite analizar la información que este software es capaz de brindar al usuario.

En el modo *Solution,* el computador de Ansys CFX ejecuta los cálculos de las ecuaciones de transporte establecidas inicialmente; mediante iteraciones sucesivas, hasta finalizar con el número máximo de iteraciones o alcanzar la convergencia. Esta herramienta facilita el correcto desarrollo de las variables integradas para brindar resultados locales y globales que contiene: gráficos en 3d de todo el dominio y el mallado computacional, vectores de velocidad del fluido, líneas de corriente, superficies en secciones establecidas, movimiento del flujo y exportaciones.

El inicio de los pasos a seguir de la solución del proyecto se detalla a continuación:

En la [Figura 91,](#page-125-0) se aprecia el espacio de trabajo *Solution*, y la manera más sencilla para

ingresar a esta ventana se realiza clic derecho en la pestaña *Solution* del Módulo B, luego se

genera una pestaña automáticamente donde se elige la opción de *Edit*.

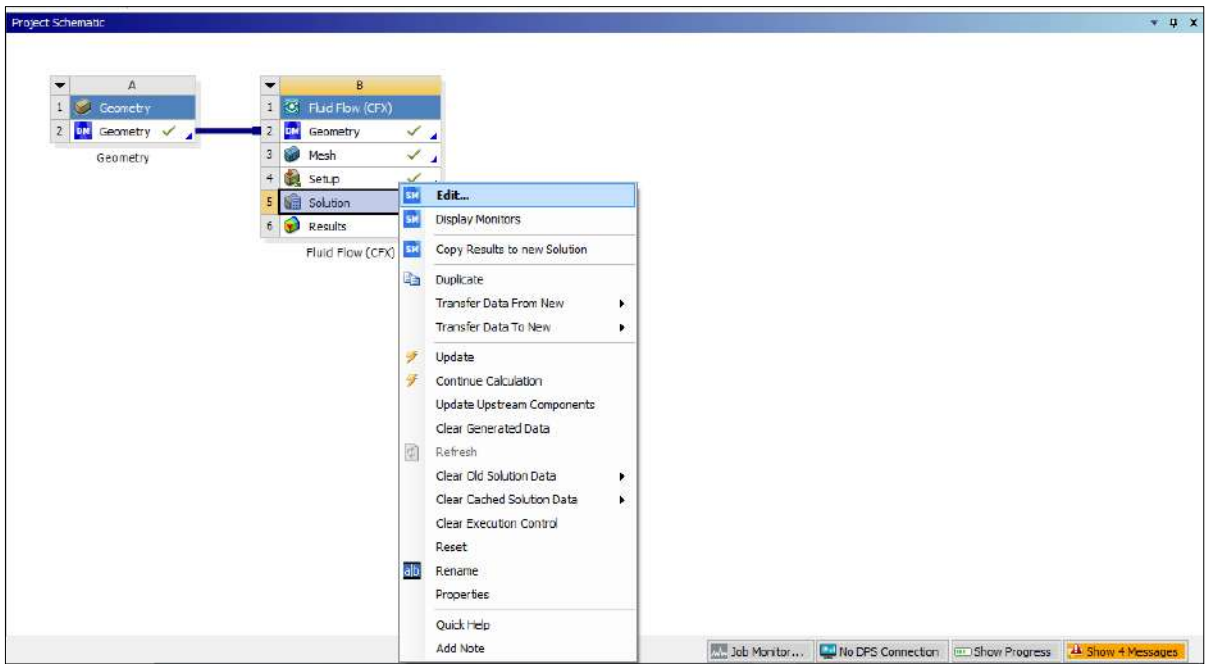

<span id="page-125-0"></span>**Figura 91. Configuración de la Herramienta Solution**

En la [Figura 92,](#page-125-1) se visualiza que se han utilizado 16 núcleos del computador para la modelación y se ha seleccionado la opción *Double Precision*, para mayor precisión y velocidad en el uso ejecutable del solucionador. De este modo, se espera obtener mejores resultados y también mejorar la convergencia de manera significativa. Además, para definir el número de particiones, en *Run Mode*, se selecciona *Intel MPI Local Paralelo,* esta opción permite que las unidades de procesamiento se activen, mejorando el periodo de tiempo en el análisis de las ecuaciones para llegar a la solución de los resultados.

 $\sqrt{2}$ 

 $\mathcal{C}$ 

<span id="page-125-1"></span>**Figura 92. Configuración Solution - Define Run**

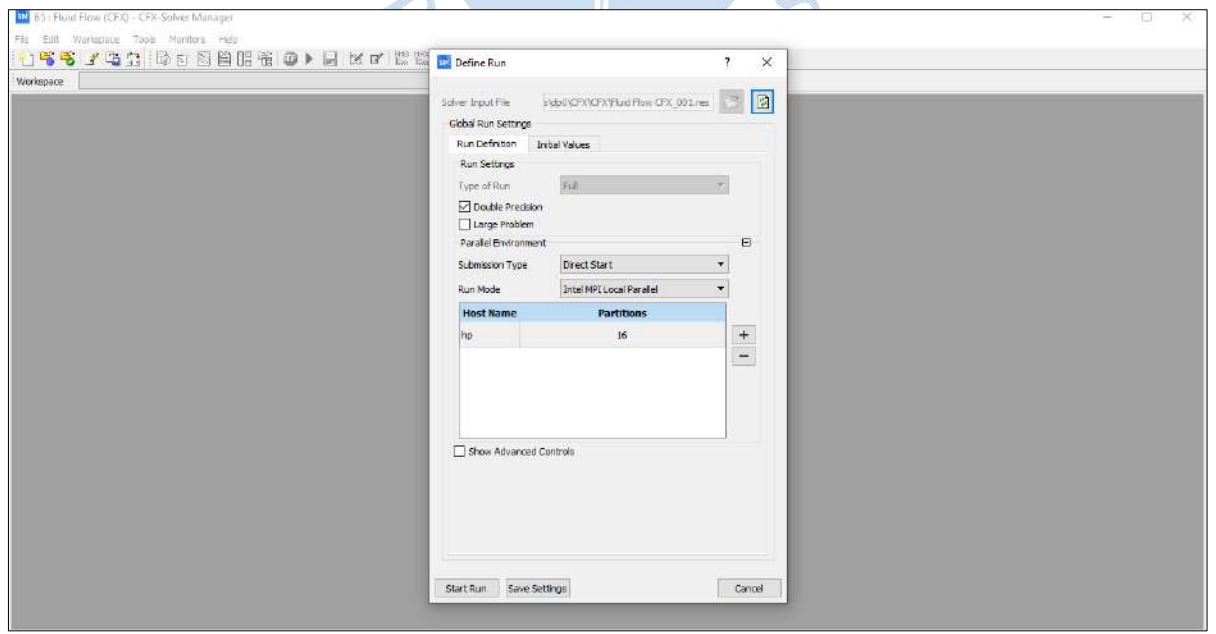

Luego de la configuración de *Define Run* en el espacio de trabajo *Solution*, se procede a dar inicio al procesamiento haciendo clic en *Start Run*.

<span id="page-126-0"></span>En la [Figura 93,](#page-126-0) se presenta la iteración final (20 000) de la simulación del Filtro lento, mostrando los valores residuales RMS de las ecuaciones de estudio y describiendo los rangos de valores de las propiedades y características del fluido.

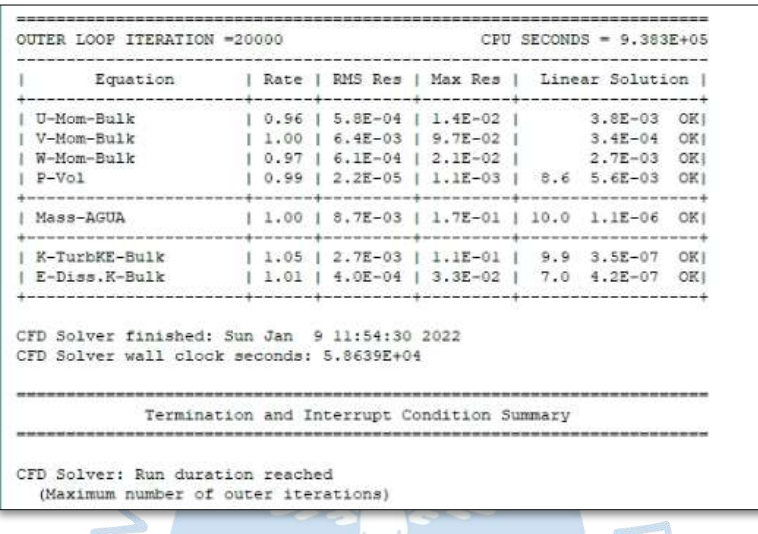

#### **Figura 93. Iteración Final de Simulación Filtro Lento**

En l[a Figura 94,](#page-126-1) se presenta la información del trabajo al final de la ejecución, en la cual se describe las cualidades de la simulación en paralelo; el computador, en el cual se está simulando la estructura hidráulica; el tiempo de ejecución del análisis y la fecha exacta del fin de la resolución de las ecuaciones de la CFD.

<span id="page-126-1"></span>El tiempo de la simulación del Filtro Lento es de aproximadamente de 16 horas con 17 minutos (ver [Figura 94\)](#page-126-1).

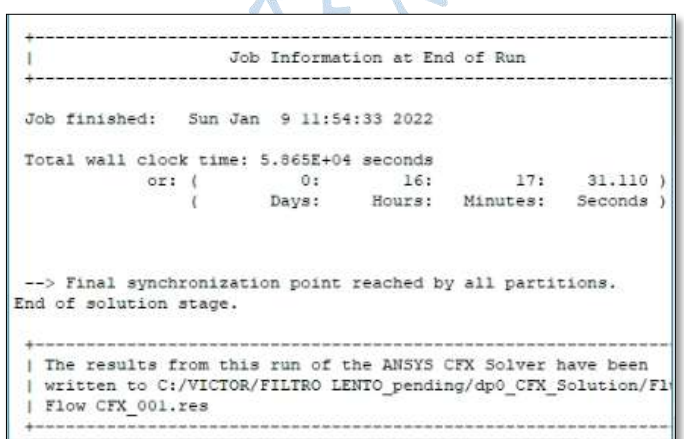

**Figura 94. Solution - Final de Procesamiento**

En la [Figura 95,](#page-127-0) se muestra las escalas iniciales promedio, éstas se basan en el campo de flujo inicial. Como se sabe, el campo de flujo se define a algunas áreas en el espacio donde <span id="page-127-0"></span>existe un fluido que cambie de posición a través del tiempo. Por lo tanto, el campo de velocidad permite identificar cada partícula fluida. Por ello, se puede decir que la escala promedio de la velocidad inicial está relacionada con los campos vectoriales iniciales, entonces se puede expresar lo siguiente si  $V_0 = 0 \equiv \overrightarrow{V_0} = 0.$ 

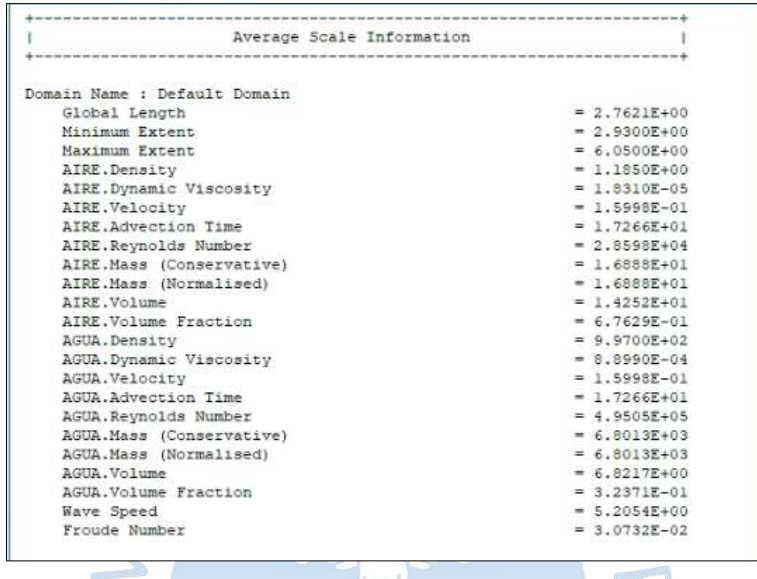

# **Figura 95. Initial Average Scale Information**

En la [Figura 96,](#page-128-0) se presenta la sección *Wall Forces and Moment Summary*, en la cual el administrador de solucionador *CFX* calcula los mecanismos de fuerzas de presión y viscosidad sobre los contornos establecidos como pared en el preprocesamiento.

En la [Figura 97,](#page-129-0) se presenta la sección *Maximum Residual Statistics*, la cual consiste en mostrar las diferencias de los valores pronosticados de las variables dependientes, así como las ubicaciones de los residuos máximos positivos y negativos que son necesarios para minimizar los problemas de estabilidad y convergencia de los resultados. Si existen residuos negativos, entonces se menciona que los residuos pronosticados son muy altos y la simulación diverge, por lo tanto, se debe situar los residuos máximos en los componentes de diagnóstico y subsanar en el espacio de trabajo *Geometry.*

<span id="page-128-0"></span>**Figura 96. Fuerzas y Momentos Calculados Sobre las Paredes del Filtro Lento**

Wall Force and Moment Summary Notes: 1. Pressure integrals exclude the reference pressure. To include it, set the expert parameter 'include pref in forces =  $t'$ . Pressure Force On Walls . . . . . . . . . . . . . X-Comp. Y-Comp. Z-Comp. Domain Group: Default Domain PAREDES DE ARENA  $-2.9824E+01$   $-1.2356E+02$   $-1.4511E-04$ PAREDES DE ARENA<br>PAREDES DE CONCRETO<br>SUPERFICIE  $\begin{array}{cccc} 3.1135E+01 & -1.5472E+05 & 4.8466E-01 \\ -1.8306E-13 & 8.7994E+04 & 7.4445E-11 \\ 7.3884E-02 & -7.5489E-01 & -3.1988E-02 \end{array}$ SUPERFICIE TUBERIA Domain Group Totals : 1.3858E+00 -6.6852E+04 4.5252E-01 .<br>De la componente de la componente de la componente de la componente de la componente de la componente de la co and the contract of the contract of the contract of the contract of the contract of the Viscous Force On Walls 222222230222323123232  $\verb|X-Comp. v-Comp. v2-Comp. |$ Domain Group: Default Domain  $\begin{array}{cccc} 1.0188\mathbb{E}{-04} & -2.0635\mathbb{E}{+01} & 1.1536\mathbb{E}{-01} \\ -2.0204\mathbb{E}{-02} & -4.7625\mathbb{E}{+00} & 1.0693\mathbb{E}{-02} \\ -1.7584\mathbb{E}{-02} & -8.9818\mathbb{E}{-17} & -1.3200\mathbb{E}{-05} \end{array}$ PAREDES DE ARENA PAREDES DE ARENA<br>PAREDES DE CONCRETO<br>SUDERECCER SUPERFICIE TUBERIA  $3.5679E-02 \quad -3.4007E-03 \quad 2.1044E-04$ Domain Group Totals :  $-2.0066E-03$   $-2.5400E+01$   $1.2625E-01$ Pressure Moment On Walls  $\mathbb{R}^n$  $\mathbf{I}$ --------Z-Comp. X-Comp. Y-Comp. Domain Group: Default Domain  $\begin{array}{cccc} 6.1959E+01 & -2.0114E+01 & -3.8780E+02 \\ 7.7360E+04 & 1.7611E+01 & -5.1919E+05 \\ -4.3994E+04 & -2.1221E-10 & 2.5072E+05 \\ 3.6161E-01 & 3.4459E-02 & -3.2029E-02 \end{array}$ PAREDES DE ARENA PAREDES DE CONCRETO SUPERFICIE TUBERIA  $3.3429E+04$  -2.4692E+00 -2.6886E+05 Domain Group Totals : -----------------------Viscous Moment On Walls X-Comp. Y-Comp. Z-Comp. Domain Group: Default Domain  $\begin{array}{cccc} 1.1336E+01 & -3.1373E-01 & -5.9331E+01 \\ 2.6023E+00 & 5.7624E-02 & -1.3947E+01 \\ 1.2256E-03 & -4.6272E-03 & -1.4490E-02 \\ 1.7966E-03 & 1.7860E-02 & -1.6046E-02 \end{array}$ PAREDES DE ARENA PAREDES DE CONCRETO **SUPERFICIE** TURFRIA Domain Group Totals :  $1.3941E+01 -2.4288E-01 -7.3309E+01$ 

#### <span id="page-129-0"></span>**Figura 97. Maximun Residual Statistics del Filtro Lento**

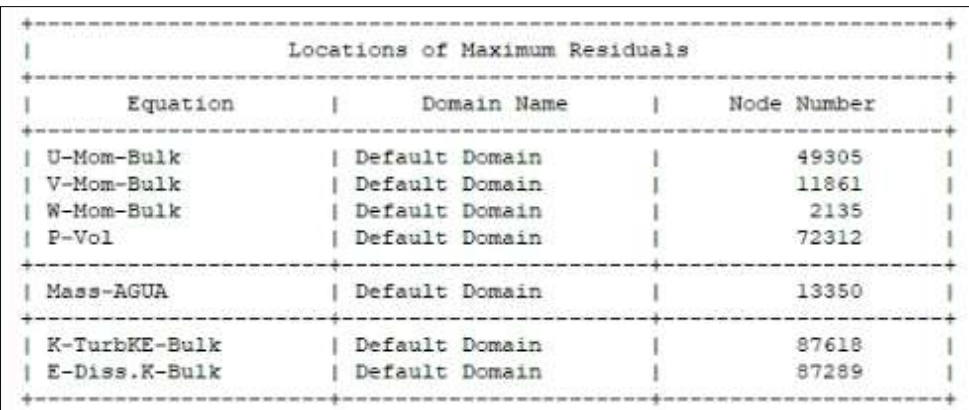

En l[a Figura 98,](#page-129-1) se presenta la sección de información transitoria falsa, la cual solo surge en fase estacionaria. Para todas las ecuaciones, hay dos tipos de tiempos empleados los cuales son: *auto* o *physical*, estos trabajan como falsos transitorios para que los métodos de suavizado converjan en la simulación.

# <span id="page-129-1"></span>**Figura 98. False Transient Information del Filtro Lento**

 $\mathbf{1} \cdot \mathbf{1}$ 

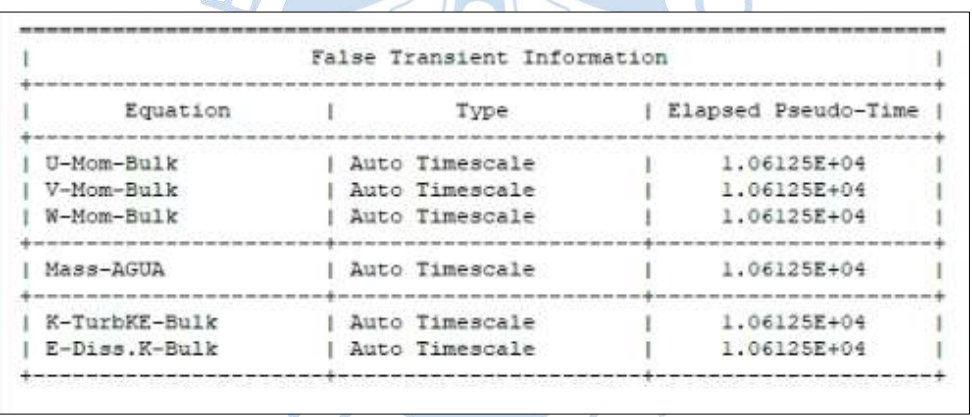

En la [Figura 99,](#page-130-0) presenta la sección *Variable Range Information,* en donde se muestra los valores máximos y mínimos para cada variable de estudio del campo de flujo.

<span id="page-130-0"></span>**Figura 99. Variable Range Information**

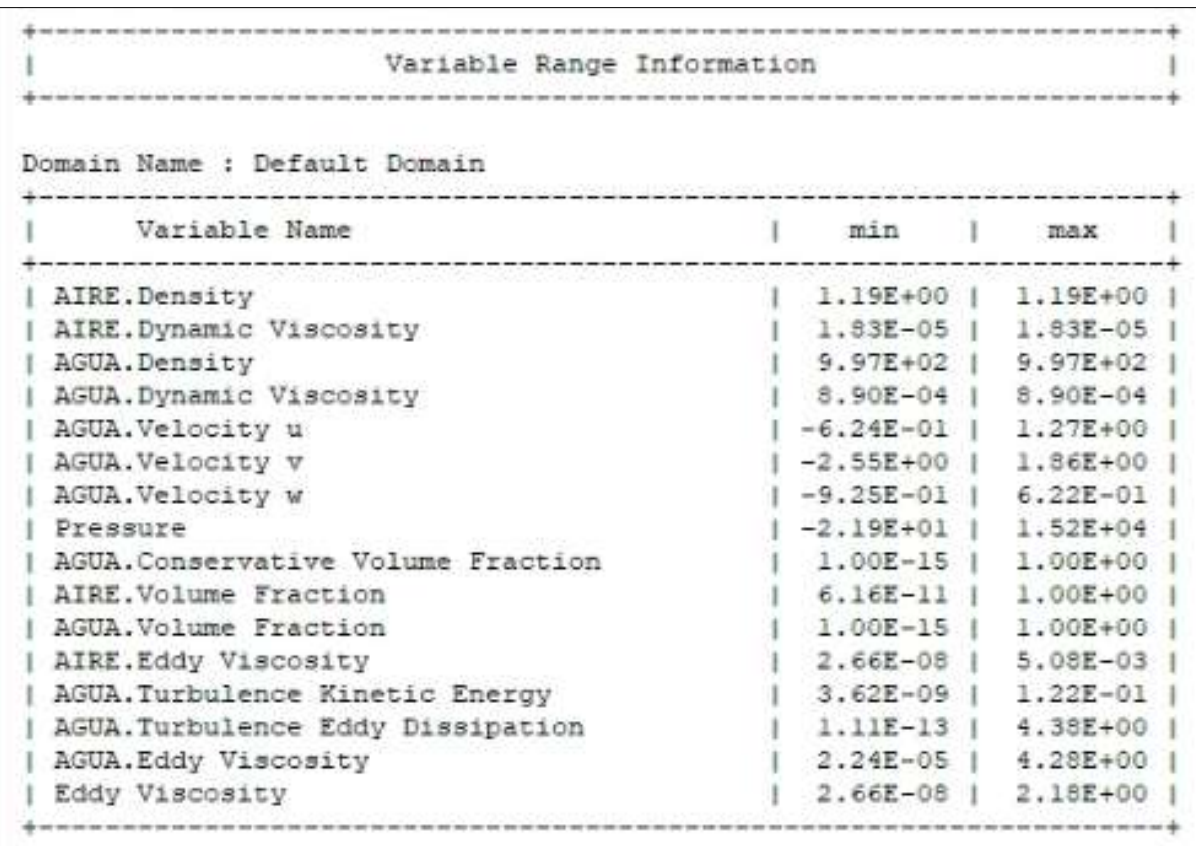

#### *4.4.2 Convergencia y estabilidad*

En primer lugar, se debe instituir en el número máximo de iteraciones que el solucionador de Ansys efectuará para hallar la solución numérica de las ecuaciones de transporte. Es por eso que, por medio de diversos experimentos, se establece a 20 000 el número de iteraciones.

Como segundo criterio, se debe tener en cuenta los valores de los residuos "Raíz Cuadrada Media". Los RMS cumplen la función de controlar la convergencia durante el procesamiento de las ecuaciones de manera iterativa y representan la diferencia de los valores de las variables analizadas de manera secuencial entre las iteraciones. Para que converja la ecuación, estas diferencias son mínimas, es decir se reducen drásticamente logrando la estabilización de los resultados. En el escenario ideal, las diferencias deberían ser cero, pero los procesadores tienen precisión finita, por lo que solo se puede conseguir que se estabilicen de manera simple en 10<sup>-6</sup> con respecto a los valores iniciales o también con mayor precisión los valores se aproximan a  $10^{-12}$ , pero no hay muchas probabilidades de que los residuos sean cero.

Lo anteriormente mencionado se debe a que el estudio requiere de cierta precisión, por lo cual para tener como referencia las líneas de flujo de los campos vectoriales, el valor predeterminado será de  $1x10^{-4}$ , porque arroja buenos resultados en el análisis numérico.

El tercer criterio es el objeto de conservación, el cual tiene la función de establecer que todas las ecuaciones de transporte se conserven tanto en la entra del fluido como en la salida, es decir que el imbalance global para cada ecuación de estudio debe estar por debajo de 1%, para la presente tesis se ha seleccionado a 0.5% para mejorar la confiabilidad de los resultados obtenidos y certificar una correcta conservación de las ecuaciones.

En la [Figura 100,](#page-131-0) se muestra el gráfico de los valores residuales RMS de las ecuaciones de transporte (momento y masa). Se observa que a menudo que se van procesando los datos de manera secuencial, se logra una tendencia a un valor estable, por lo cual converge debido a que los residuos se van reduciendo, sin embargo, si los residuales aumentan significa que son inestables los valores afectando drásticamente los resultados y la solución estaría divergiendo. Además, no se evidencia tendencias atípicas en su convergencia, por lo cual se admite los resultados.

<span id="page-131-0"></span>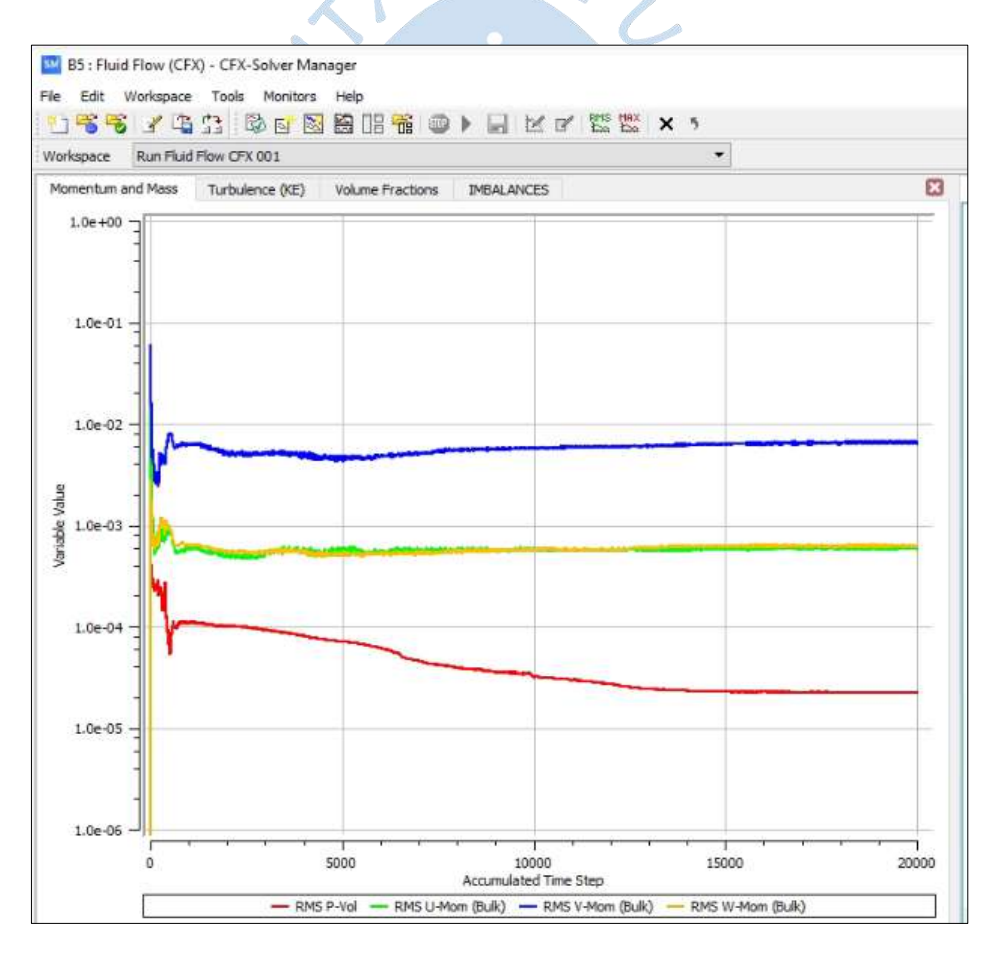

**Figura 100. Residuales Promedio de las Ecuaciones Momentum y Mass**

En l[a Figura 101](#page-132-0) y en la [Figura 102,](#page-133-0) se puede observar que los residuales de turbulencia y los residuales volúmenes de control que están por debajo de  $10^{-2}$ , es decir la variación entre los valores de los residuos, no son muy significativos (son muy pequeños), esto implica un mayor requerimiento de iteraciones para conseguir la convergencia, asimismo, una mayor demanda de tiempo. Por lo tanto, se puede asumir que se ha alcanzado la convergencia.

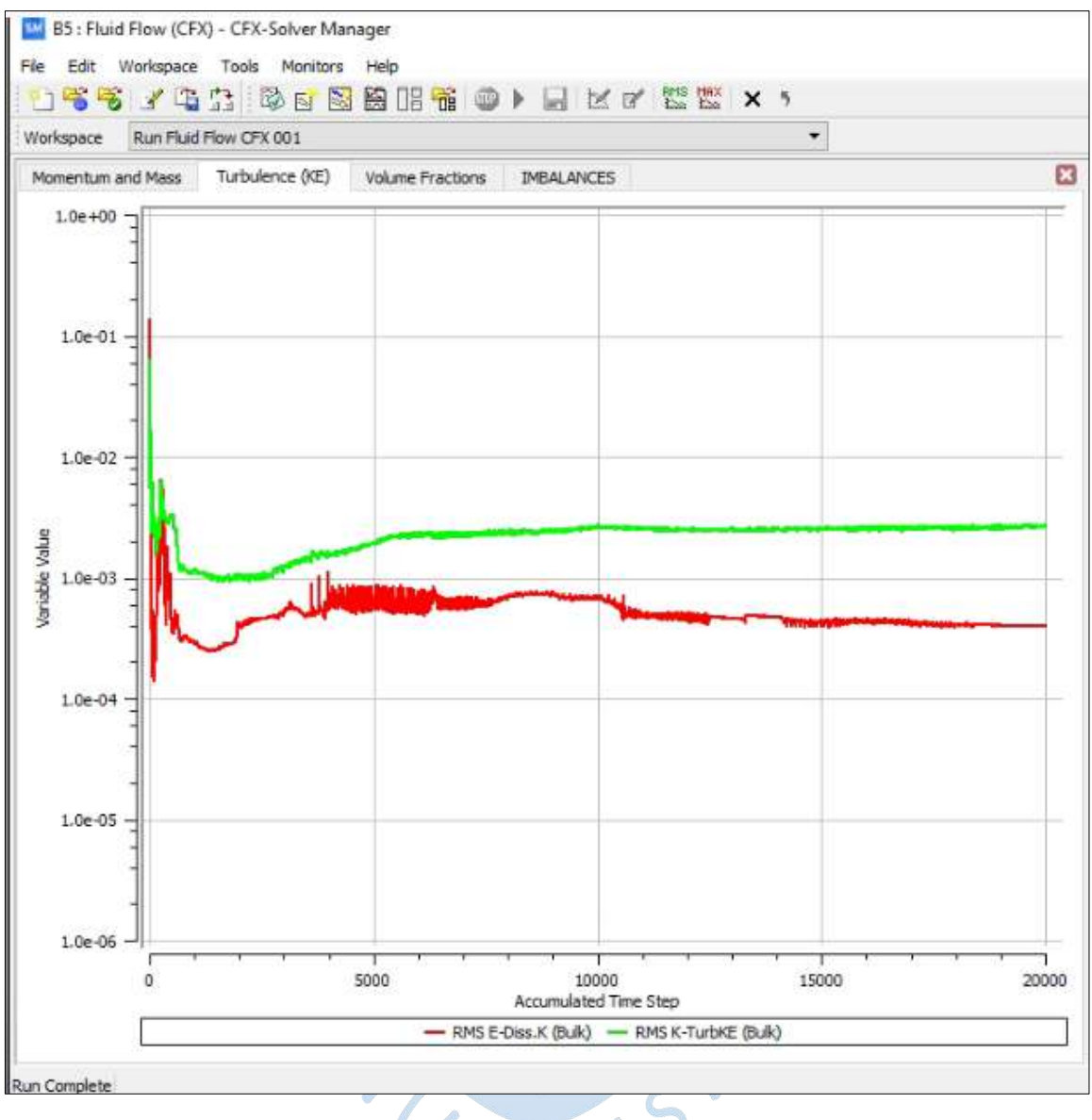

# <span id="page-132-0"></span>**Figura 101. Residuales Promedio de las Ecuaciones de Turbulencia**

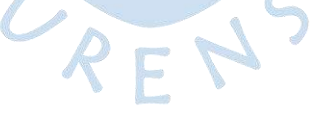

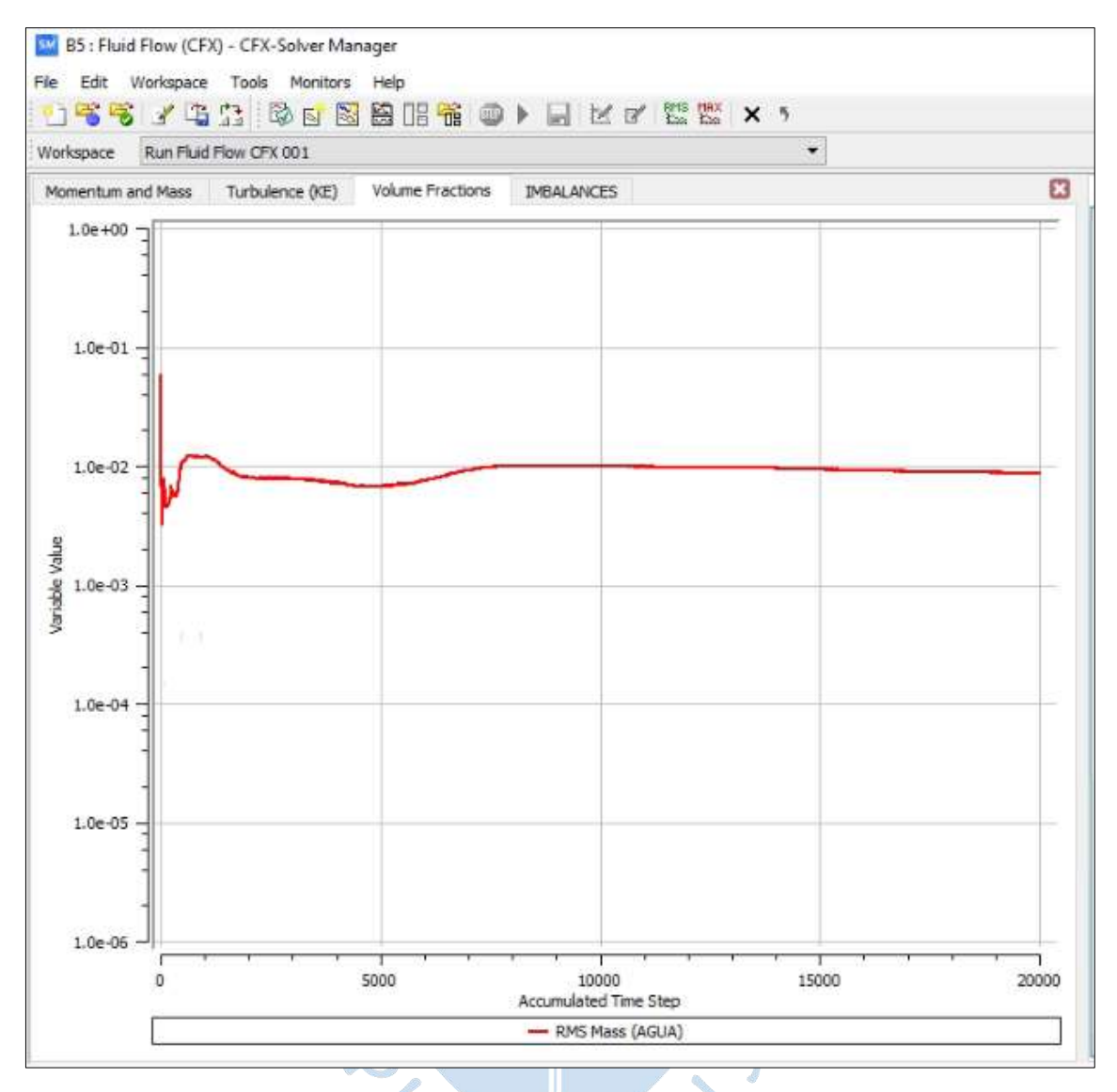

<span id="page-133-0"></span>**Figura 102. Residuos Promedio de las Ecuaciones Volúmenes de Control**

En la [Figura 103,](#page-134-0) se observa la gráfica de imbalances de la estructura del Filtro lento, a menudo que se procesan los datos de manera continua, se va consiguiendo una estabilización de los resultados y la solución tienden a la asíntota cero, por lo que se puede decir que la solución converge, lo que indica una buena conservación de los parámetros de la modelación.

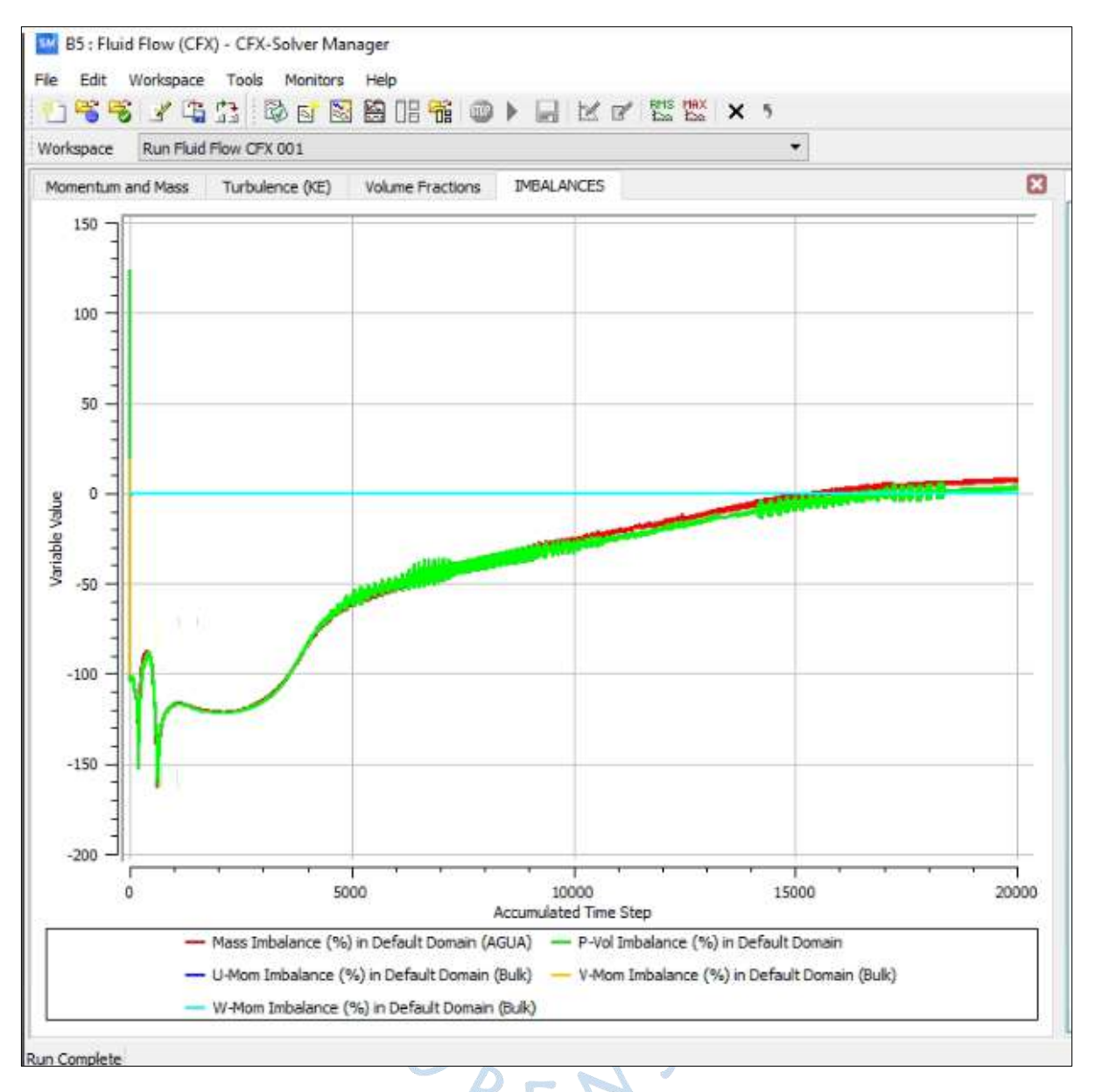

<span id="page-134-0"></span>**Figura 103. Imbalances Filtro Lento**

Es preciso mencionar, que todos los gráficos anteriormente analizados se obtienen mediante dos criterios: el primero al llegar a los residuales cuyo valor es de RMS  $10^{-4}$  y el segundo se debe una vez alcanzado el número máximo de iteraciones programadas 20 000.

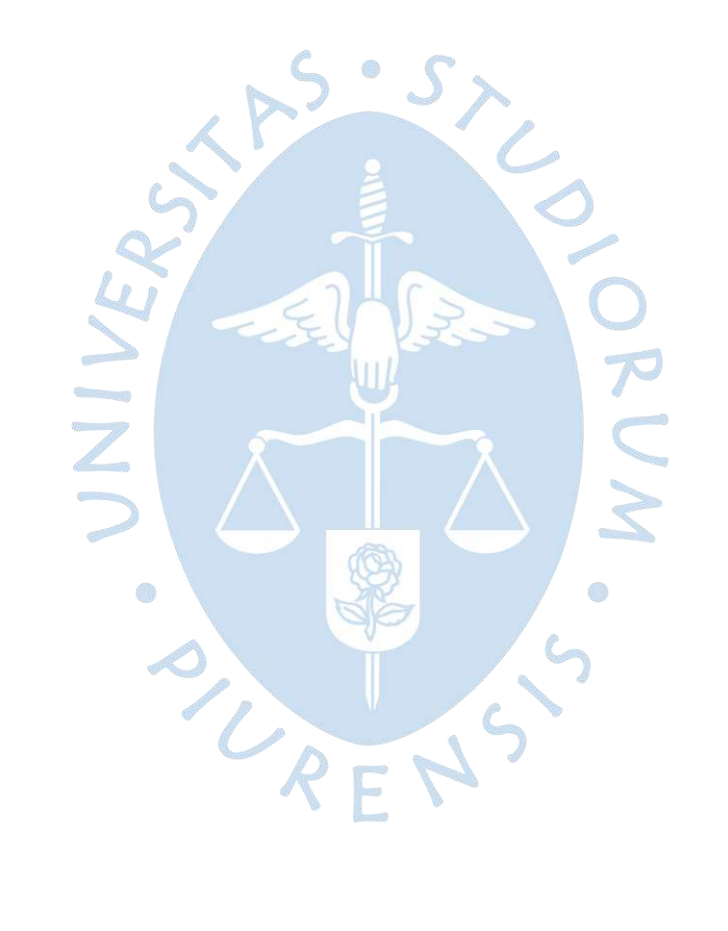

# **Capítulo 5 Resultados**

El presente capitulo desarrolla la última etapa de la modelación numérica, en la cual se describe el procedimiento para obtener los resultados del programa Ansys CFX, los cuales se han adquirido de manera directa a partir de interacciones precisas. Además, se analizará las velocidades y patrón de flujo del fluido de la simulación y se comparará con las velocidades de la estructura real. A continuación, se dará a conocer la interpretación de los resultados.

# **5.1 Comparación de velocidades de flujo estructura real y el modelo numérico**

Se llevó a cabo una visita a la obra de la estructura hidráulica del Filtro Lento Piscan – Yamango, para verificar las dimensiones de la estructura hidráulica y tomar datos de caudales en cinco zonas específicas: Ingreso, franja del vertedero de la cámara de distribución, franja del vertedero de ingreso N°1, franja del vertedero de ingreso N°2 y Salida. Se eligieron estas zonas debido a la accesibilidad en la estructura real para poder tomar los caudales.

Las condiciones observadas en el filtro lento fueron las siguientes:

- Las cajas de válvulas de ingreso y salida estuvieron completamente abiertas.
- El vertedero de alivio compuerta de limpieza, cerrado.
- Compuerta de desagüe número 1 y número 2, abierta.
- Compuerta de interconexión, abierta.

La medición de caudales se llevó a cabo utilizando el método volumétrico. Este método conlleva el uso de un recipiente graduado (1L - 2L) para medir el volumen y un cronómetro para controlar el tiempo. En l[a Figura 104,](#page-137-0) se muestra a detalle los criterios para extraer cierto volumen de agua de la fuente y acopiar en el depósito de tal manera que en simultaneo se debe cronometrar el periodo de tiempo de extracción del fluido.

Haciendo uso de la ecuación [\(5.1\)](#page-137-1) y con los datos extraídos del método volumétrico, se calculará el caudal superficial. Para realizar esta prueba se sugiere aplicar para caudales inferiores a 5 l/s, por lo cual se está cumpliendo en esta estructura hidráulica cuyo caudal de ingreso es de 0.84 l/s. Además, como mínimo se deben efectuar cinco repeticiones o las que sean necesarias hasta que se asegure que el caudal sea estable y se realice por periodos de tiempo que oscilan de 2 a 3 minutos. De los cinco valores registrados se descarta el máximo y mínimo, y se procede a calcular un valor promedio con los tres restantes, el resultado es considerado el caudal superficial (Nuñez Leonardo, Rosales Rivera, Caro Díaz, Gamarra Alegre, & Hurtado Mena, 2014).

<span id="page-137-1"></span>
$$
Q = \frac{V}{t} \tag{5.1}
$$

Donde:

V= volumen (l).

<span id="page-137-0"></span>t= tiempo (s).

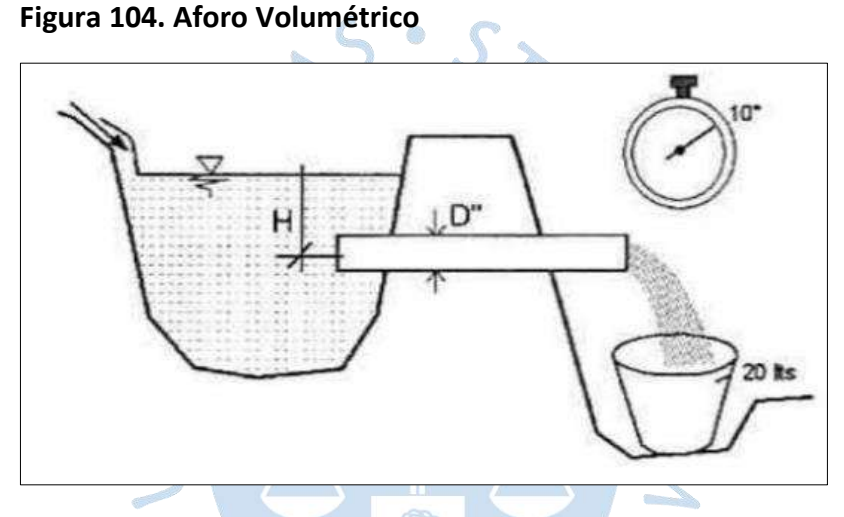

*Nota***. Adaptado de Autoridad Nacional del Agua.**

Es necesario mencionar que este método se eligió porque fue el mejor que se acoplo a esta planta de tratamiento, ya que los otros métodos existentes (Correntómetro, flotador, aforador RBC), requieren de caudales mayores, e incluso son generalmente utilizados en canales o ríos.

En cuanto a la modelación numérica, para extraer los resultados en Ansys CFX se procede a abrir la sección de *Results* del paquete computacional, siguiendo el procedimiento de la [Figura](#page-138-0) 105. Luego clic en editar para entrar al espacio de trabajo.

<span id="page-138-0"></span>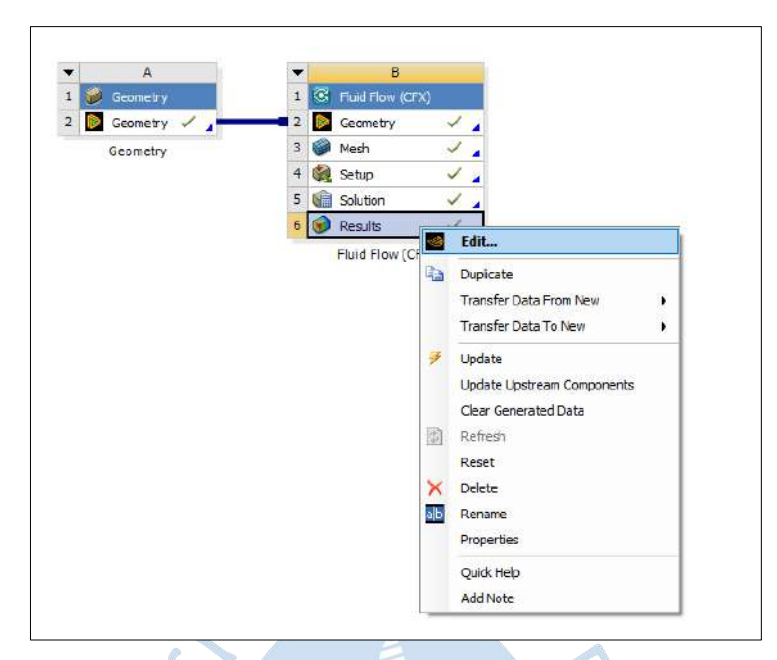

**Figura 105. Opciones de la Pestaña de Trabajo Results**

Al abrir el espacio de trabajo de *Results,* cuya distribución se muestra en la [Figura 106](#page-138-1) se podrá generar vectores de velocidad, líneas de corrientes, contornos y así como entidades geométricas: puntos, líneas, planos, iso superficies; que servirán para extraer los valores de las variables físicas de estudio.

<span id="page-138-1"></span>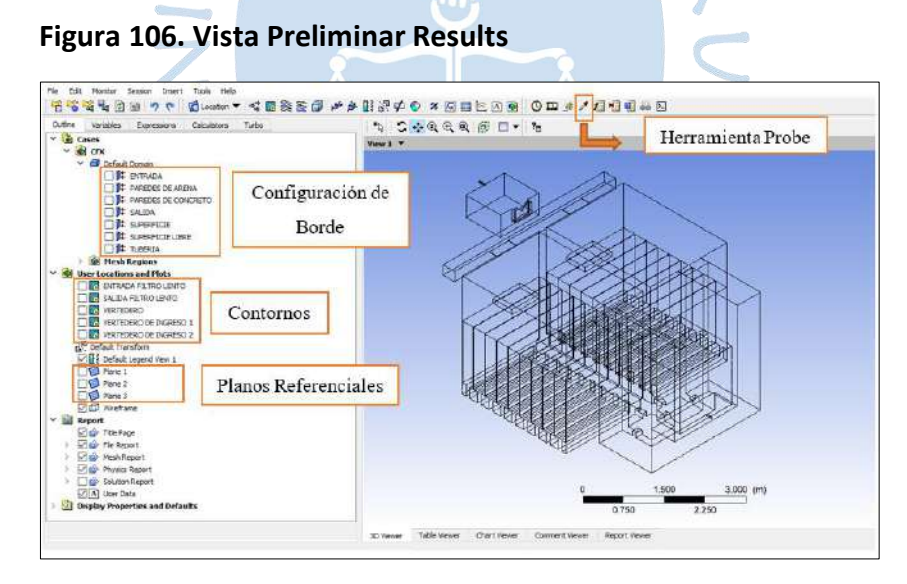

Para calcular las velocidades en Ansys CFX, se procederá a crear contornos mediante planos de referencia con la ayuda de la herramienta Probe, utilizando como variable, *agua velocity*, y colocando coordenadas absolutas, para de ese modo determinar los valores de velocidad en los contornos creados.

#### *5.1.1 Ingreso del fluido al Filtro Lento*

En la [Figura 107,](#page-139-0) se observa la ubicación de la zona N°1 señalado con un círculo de color verde, al cual se le ha denominado ingreso del fluido (estructura del filtro lento) y en la [Figura 108,](#page-140-0) se observa la toma de datos utilizando el método volumétrico para la zona en mención.

<span id="page-139-0"></span>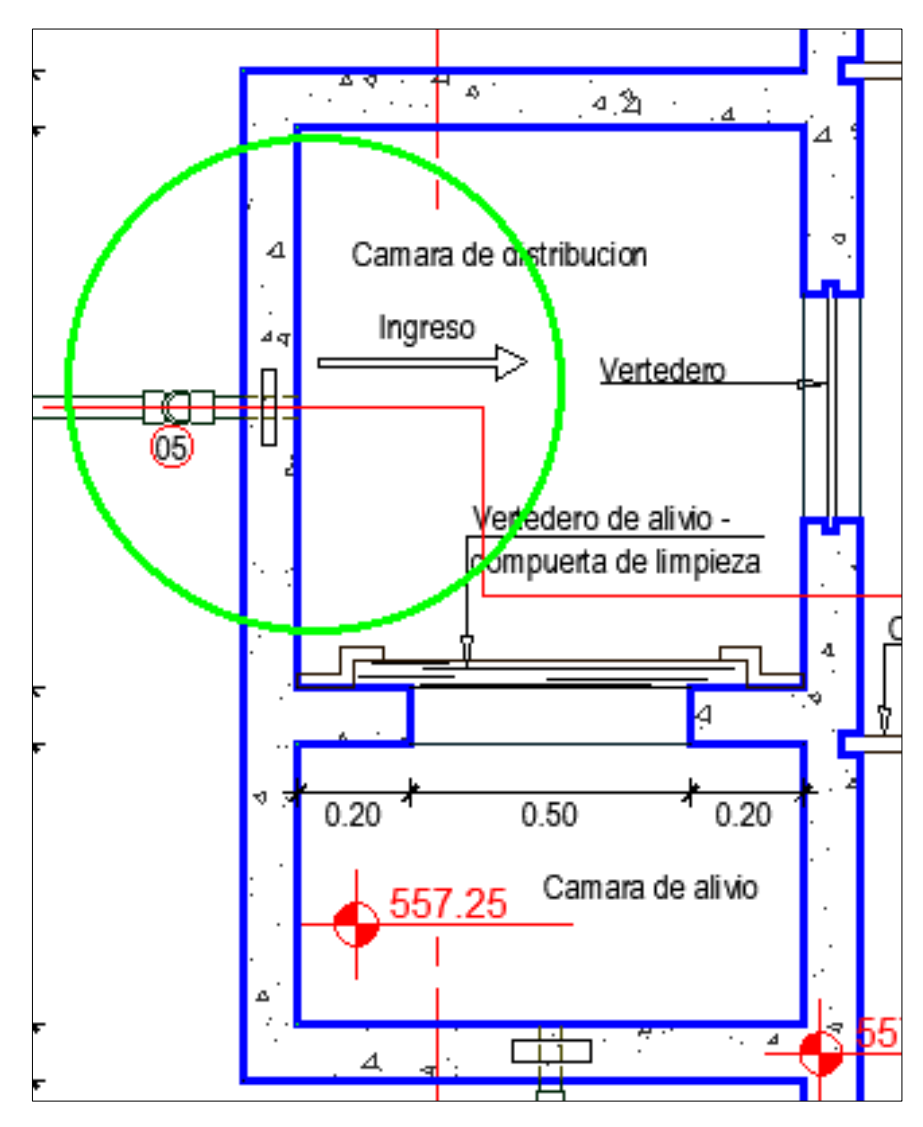

**Figura 107. Vista en Planta del Ingreso del Fluido en el Filtro Lento**

<span id="page-140-0"></span>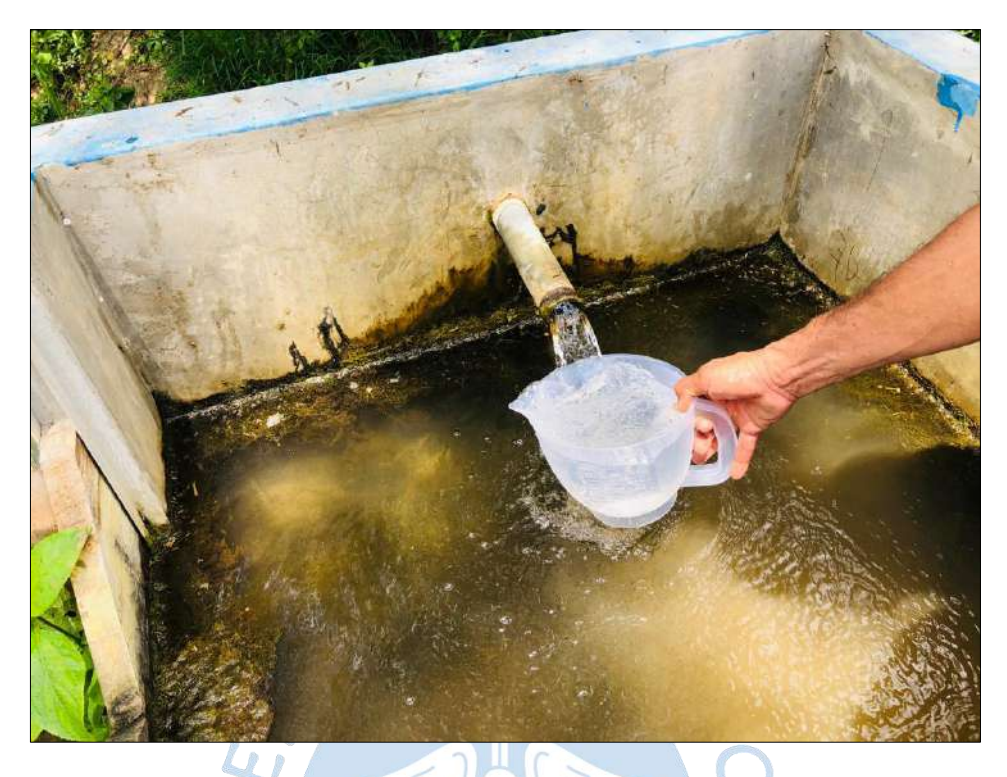

**Figura 108. Zona N°1: Ingreso del Fluido en la Estructura del Filtro Lento**

<span id="page-140-1"></span>En la [Tabla 22,](#page-140-1) se presenta los datos tomados en campo del tiempo de control utilizando un volumen establecido de 2L graduado en el ingreso del filtro lento, donde se realizaron diez repeticiones, de las cuales se ha resaltado de color amarillo el valor máximo y mínimo. Dichos valores no serán tomados en cuenta para el cálculo respectivo de los caudales, tal como se indica en el procedimiento de la norma de la Autoridad Nacional del Agua.

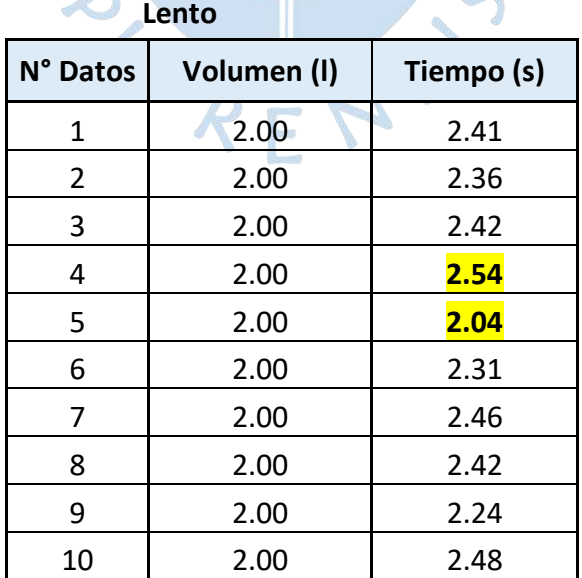

# **Tabla 22. Datos Tomados del Ingreso del Fluido a la Estructura Filtro**

Calculamos el caudal de la estructura real del filtro lento según la ecuación [\(5.1\):](#page-137-1)

$$
Q = \frac{V}{t}
$$
  
\n
$$
Q1 = \frac{21}{2.41 \text{ s}} = 0.82991/s
$$
  
\n
$$
Q2 = \frac{21}{2.36 \text{ s}} = 0.84751/s
$$
  
\n
$$
Q3 = \frac{21}{2.42 \text{ s}} = 0.82641/s
$$
  
\n
$$
Q4 = \frac{21}{2.31 \text{ s}} = 0.86581/s
$$
  
\n
$$
Q5 = \frac{21}{2.46} = 0.81301/s
$$
  
\n
$$
Q6 = \frac{21}{2.42 \text{ s}} = 0.82641/s
$$
  
\n
$$
Q7 = \frac{21}{2.24 \text{ s}} = 0.89291/s
$$
  
\n
$$
Q8 = \frac{21}{2.48 \text{ s}} = 0.80651/s
$$

Para hallar el caudal promedio se utilizará la siguiente ecuación:

$$
Q_p = \frac{1}{n} \sum_{i=1}^n Q_i
$$

(5.2)

Donde:

$$
Q_p
$$
 = Caudal promedio (I/s).

 $n =$  Número de valores.

 $Q_i$ = Valores del conjunto de datos.

$$
Q_p = \frac{\sum \text{Caudales}}{8}
$$

$$
Q_p = \frac{6.7083}{8} = 0.8386 \text{ l/s}
$$

$$
Q_p = 0.00084 \text{ m}^3/\text{s}
$$

Se sabe que la entrada del fluido del filtro lento es por una tubería de F°G° de diámetro  $1^{1/2}$ ". Por lo tanto, para calcular el área transversal por donde ingresa el fluido, se utilizará la siguiente ecuación:

<span id="page-142-2"></span>
$$
A = \frac{\pi D^2}{4} \tag{5.3}
$$

Donde:

A= Área transversal  $(m^2)$ .

D= Diámetro de la tubería (m).

<span id="page-142-1"></span>
$$
A = \frac{\pi (1.5 * \frac{2.54}{100})^2}{4} = 0.00114 \ m^2
$$

Para calcular la velocidad de entrada del filtro lento se utilizará la siguiente ecuación:

Donde:

\n
$$
V_e = \frac{Q}{A}
$$

\nQ = Valocidad (m/s)

\nQ = Caudal (m<sup>3</sup>/s)

\nA = Área (m<sup>2</sup>)

\n $V_e = \frac{0.00084}{0.00114} = 0.74 \, \text{m/s}$ 

En Ansys CFX se proporcionan los valores de velocidad mediante la creación de contornos. En la [Figura 109,](#page-142-0) se presenta la creación del contorno "Entrada Filtro Lento", a través de la sección *Locations* donde se coloca Entrada, parámetro definido anteriormente en la configuración de borde. Como variable se seleccionó *volume fraction of water* con la finalidad de poder visualizar el lugar exacto de la superficie libre y así poder variar el número de contornos y obtener una mejor visualización.

<span id="page-142-0"></span>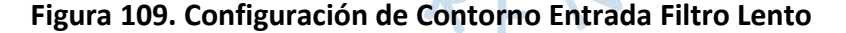

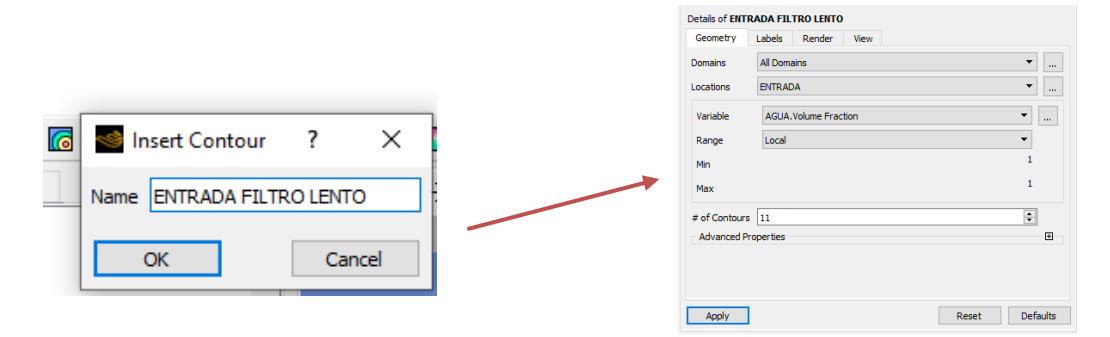

En la [Figura 110,](#page-143-0) se observa la ubicación del contorno creado. Cabe mencionar que para la entrada del filtro lento no sera necesario crear coordenadas cartesianas, esto se debe a que en la condiciones de borde se asigno la ubicación "Entrada".

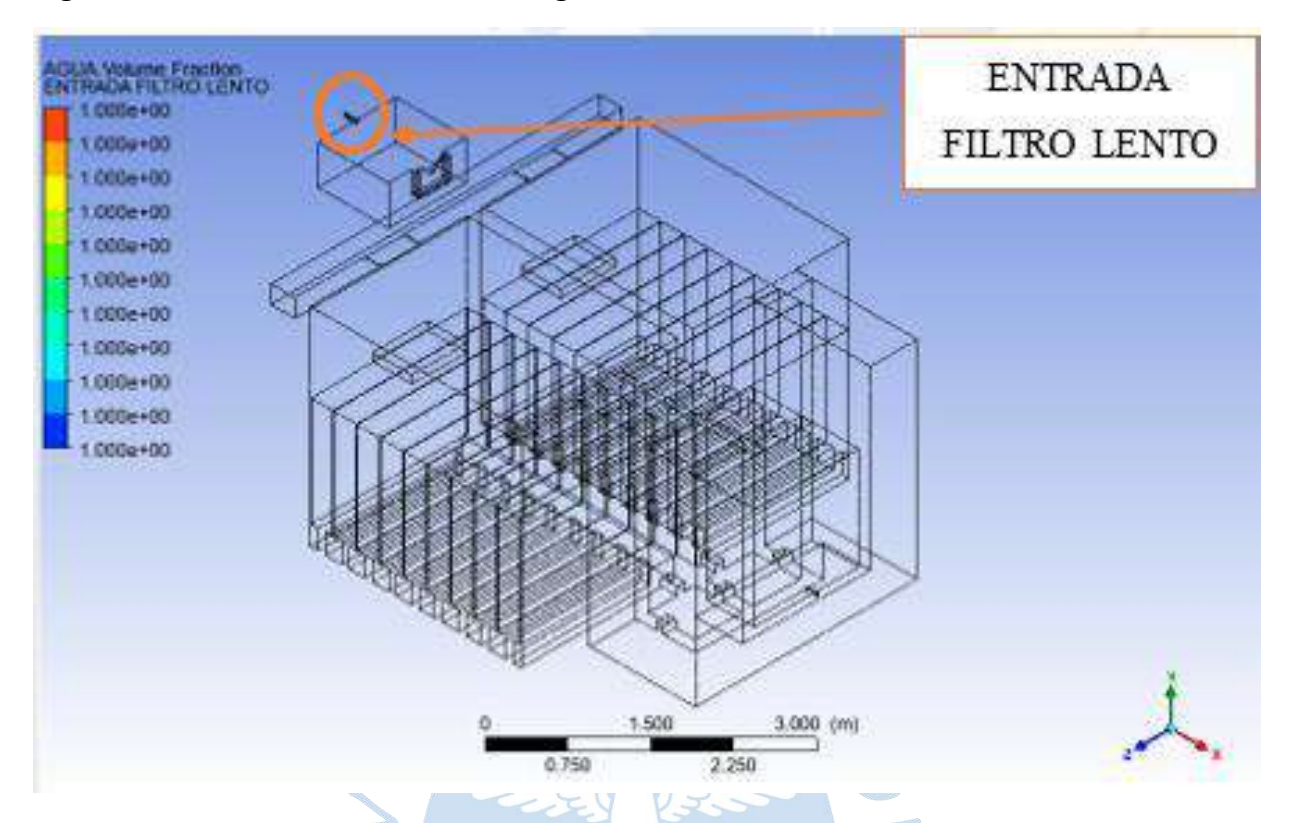

<span id="page-143-0"></span>**Figura 110. Vista en 3d de la Variable Agua - Volume Fraction**

Además, es neceario recalcar que para la modelación numérica se utilizó el caudal de diseño de 0.88 l/s, por lo tanto, al utilizar la ecuacion [\(5.4\)](#page-142-1) y la ecuacion [\(5.3\),](#page-142-2) se determinará la velocidad de ingreso del fluido.

$$
A = \frac{\pi D^2}{4}
$$
  
\n
$$
A = \frac{\pi (1.5 * \frac{2.54}{100})^2}{4} = 0.00114 \text{ m}^2
$$
  
\n
$$
V_e = \frac{Q}{A}
$$
  
\n
$$
V_e = \frac{0.88 \frac{L}{s} * \frac{1 \text{ m}^3}{1000 \text{ L}}}{0.00114 \text{ m}^2} = 0.77 \text{ m/s}
$$

En las velocidades observadas durante el ingreso del fluido al filtro lento, tanto en la estructura real como en la simulación, se muestran uniformidad y concordancia, además de asemejarse en un 96.10%.

En la [Tabla 23,](#page-144-0) se visualiza el porcentaje de error que presenta este punto de análisis del ingreso del fluido, aproximado en 4.05%.
| Ingreso                            |                                |         |  |  |  |
|------------------------------------|--------------------------------|---------|--|--|--|
| <b>Velocidad en Ansys</b><br>(m/s) | <b>Velocidad real</b><br>(m/s) | Error % |  |  |  |
| 0.77                               | 0.74                           | 4.05    |  |  |  |

**Tabla 23. Velocidades de Ingreso a la Estructura Filtro Lento**

## *5.1.2 Franja del vertedero de la cámara de distribución*

En la [Figura 111,](#page-144-0) se observa la ubicación del vertedero de la cámara de distribución y en la [Figura 112,](#page-145-0) se presenta la zona N°2, al cual se le ha denominado franja del vertedero de la cámara de distribución, donde se visualiza la toma de datos utilizando el método volumétrico.

**Figura 111. Vista en Planta del Vertedero de Distribución Filtro Lento**

<span id="page-144-0"></span>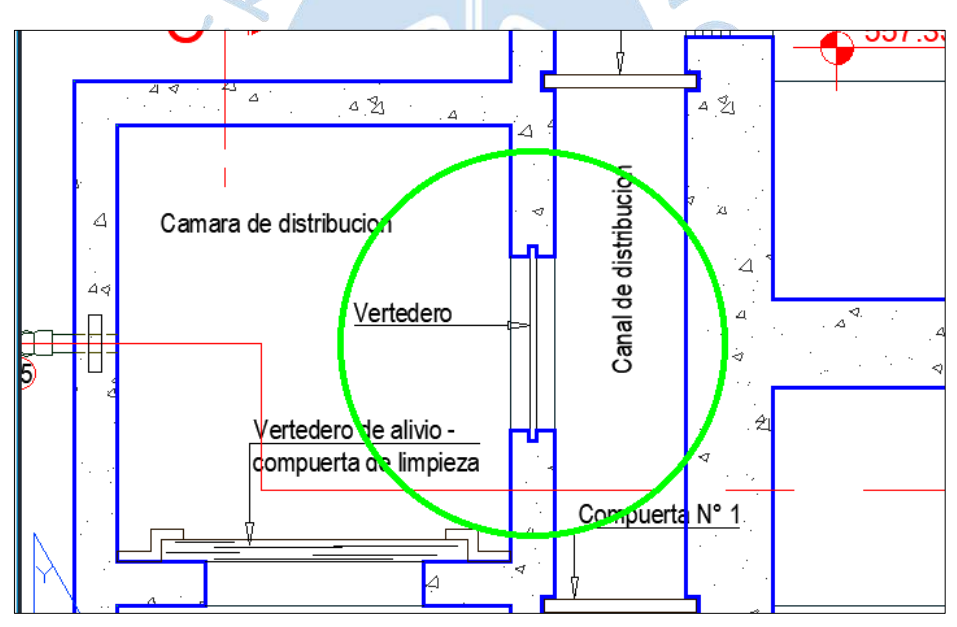

<span id="page-145-0"></span>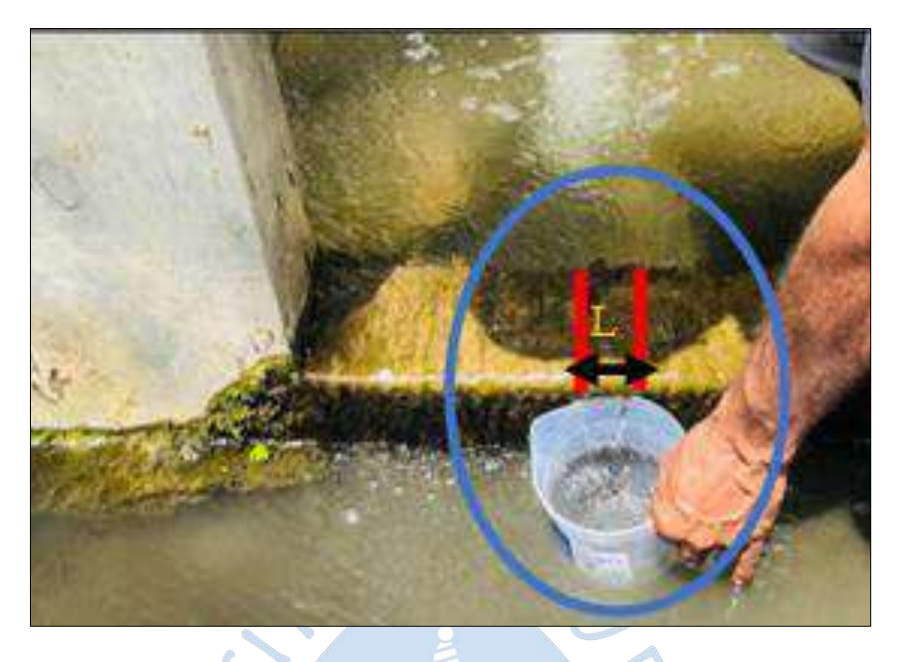

**Figura 112. Franja del Vertedero de la Cámara de Distribución**

<span id="page-145-1"></span>En la [Tabla 24,](#page-145-1) se presenta los datos tomados en campo de la franja del vertedero de la cámara de distribución del filtro lento, donde se realizaron diez repeticiones, utilizando un volumen establecido de 2L graduado y para el cálculo de los caudales, se decidió seguir el procedimiento de la norma de la Autoridad Nacional del Agua.

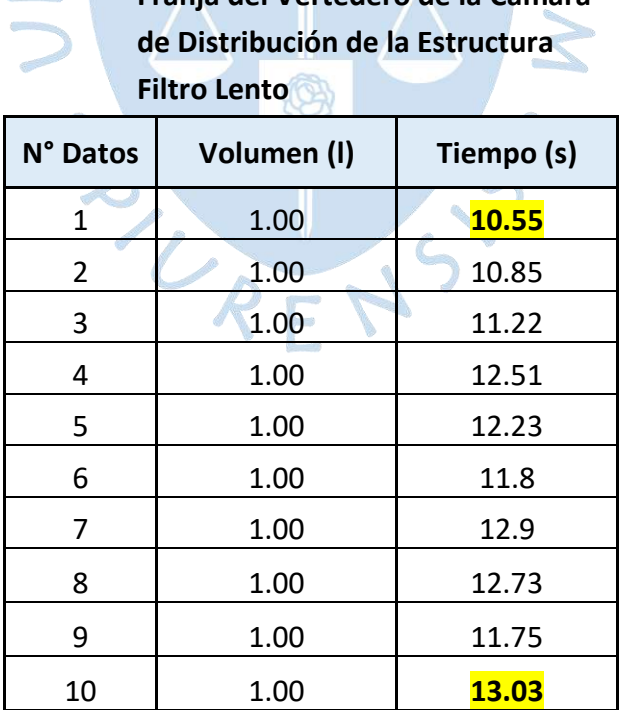

**Tabla 24. Datos Tomados en Campo de la Franja del Vertedero de la Cámara** 

Calculamos el caudal de la franja del vertedero de la cámara de distribución del filtro lento según la ecuación [\(5.1\):](#page-137-0)

$$
Q = \frac{V}{t}
$$
  
\n
$$
Q1 = \frac{11}{10.85 \text{ s}} = 0.09217 \frac{1}{s}
$$
  
\n
$$
Q2 = \frac{11}{11.22 \text{ s}} = 0.08913 \frac{1}{s}
$$
  
\n
$$
Q3 = \frac{11}{12.51 \text{ s}} = 0.07994 \frac{1}{s}
$$
  
\n
$$
Q4 = \frac{11}{12.23 \text{ s}} = 0.08177 \frac{1}{s}
$$
  
\n
$$
Q5 = \frac{11}{11.8 \text{ s}} = 0.08475 \frac{1}{s}
$$
  
\n
$$
Q6 = \frac{11}{12.9 \text{ s}} = 0.07752 \frac{1}{s}
$$
  
\n
$$
Q7 = \frac{11}{12.73 \text{ s}} = 0.07855 \frac{1}{s}
$$
  
\n
$$
Q8 = \frac{11}{11.75 \text{ s}} = 0.08511 \frac{1}{s}
$$
  
\n
$$
Q_p = \frac{\sum \text{Caudales}}{8}
$$
  
\n
$$
Q_p = \frac{0.6689}{8}
$$

Utilizando la ed

$$
Q_p = \frac{\sum \text{Caudales}}{8}
$$

$$
Q_p = \frac{0.6689}{8} = 0.0836 \text{ l/s}
$$

$$
Q_p = 0.000084 \text{ m}^3/\text{s}
$$

Se sabe que el fluido recorre el vertedero, y que en la visita en campo se logró visualizar el comportamiento del fluido teniendo tendencia a un área transversal rectangular (Ver

[Figura](#page-146-0) 113). Entonces, para calcular el área transversal, por donde ingresa el fluido, se utilizará la siguiente ecuación:

<span id="page-146-1"></span>
$$
A = L * t_r \tag{5.5}
$$

Donde:

A= Área transversal.

L= Longitud (m)

<span id="page-146-0"></span> $t_r$ = Tirante del fluido (m)

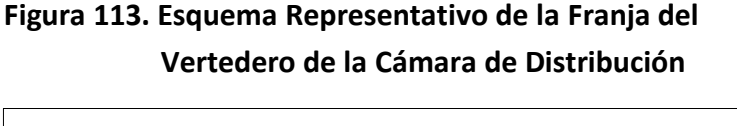

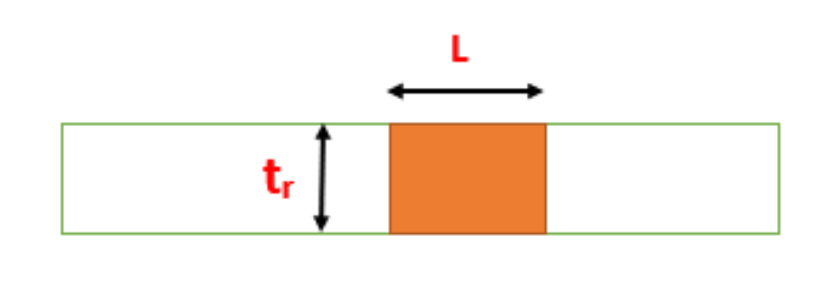

Además, la longitud por donde ingresa el fluido se ha obtenido mediante un promedio aritmético de las muestras realizadas en la realidad resultando un valor de L=3.1cm

$$
A = 0.031 * 0.01 = 0.00031 m^2
$$

Por lo tanto, para calcular la velocidad de la franja del vertedero de la cámara de distribución del filtro lento se utilizará la ecuación [\(5.4\):](#page-142-0)

$$
V_e = \frac{Q}{A}
$$
  

$$
V_e = \frac{0.00084}{0.00031} = 0.270 \ m/s
$$

En la modelación numérica, en Ansys CFX, se nos permite generar planos para crear los contornos. El contorno se creará en el vertedero de la cámara de distribución, donde se utilizará coordenadas cartesianas absolutas.

<span id="page-147-0"></span>El primer paso para crear los planos es realizar clic en ubicación que se muestra en la interfaz de herramientas para luego dar clic en la opción *Plane* tal cual como se visualiza en la [Figura 114.](#page-147-0)

## **Figura 114. Configuración de Plano de Referencia para el Contorno Vertedero**

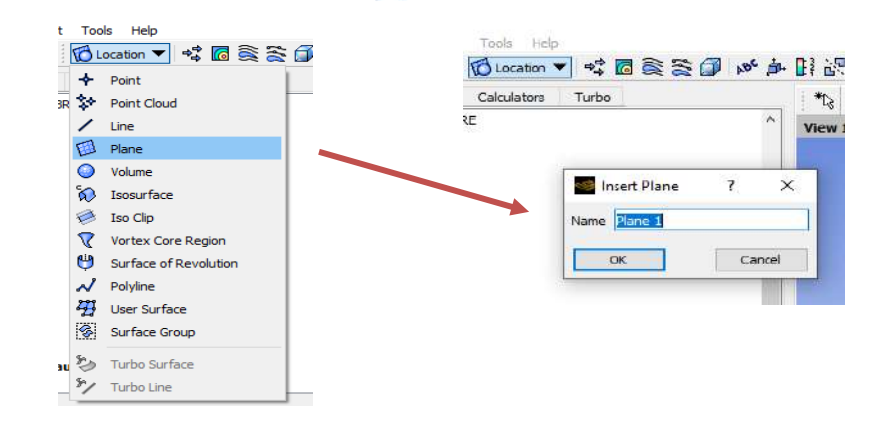

Luego se muestra la pestaña *Details of plane*, donde para generar los planos se puede seleccionar los siguientes métodos: plano XY, plano ZX, plano YZ, punto y normal y por último, tres puntos. Por lo tanto, para generar el plano, en este caso se usará tres puntos en el espacio definido con coordenadas absolutas tal como se observa en la [Figura 115.](#page-148-0)

<span id="page-148-0"></span>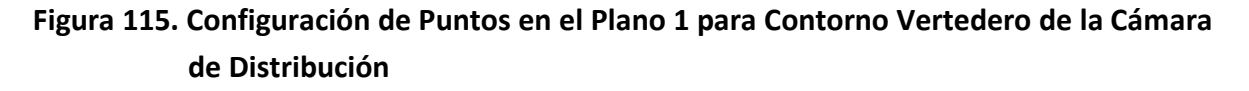

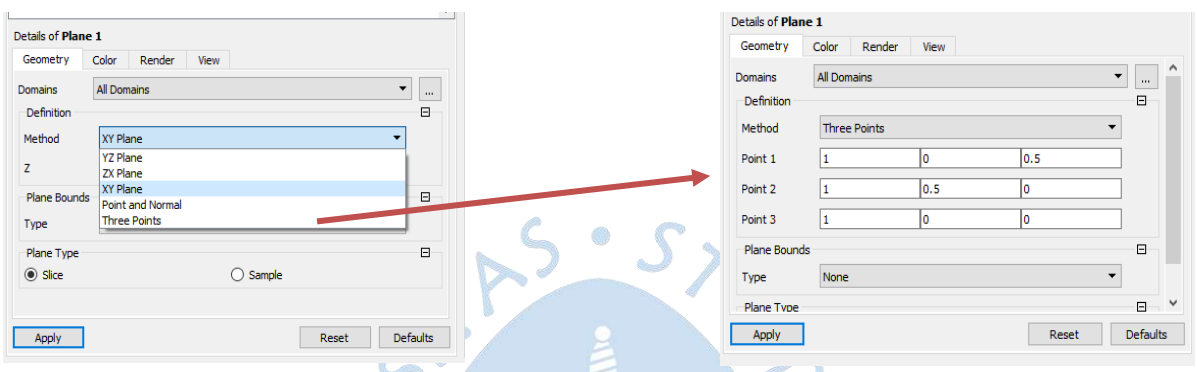

Luego se procedió a crear contorno en el plano, tal como se presenta en la [Figura 116.](#page-148-1) El primer paso es ir a la herramienta *Contour* en el menú *Insert*; en el cual se colocará el nombre de *Vertedero* para dar clic en *OK,* luego aparecerá la pestaña *details of Vertedero;*  donde se nos permitirá seleccionar la ubicación, la variable y el rango. Todo esto para después asignar en *Locations* el plano 1 creado anteriormente, en *variable* Agua volume Fraction, para así poder visualizar la ubicación aproximada a la superficie libre y en *Range* Local, para poder visualizar valores en este contorno creado.

<span id="page-148-1"></span>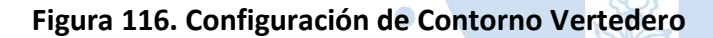

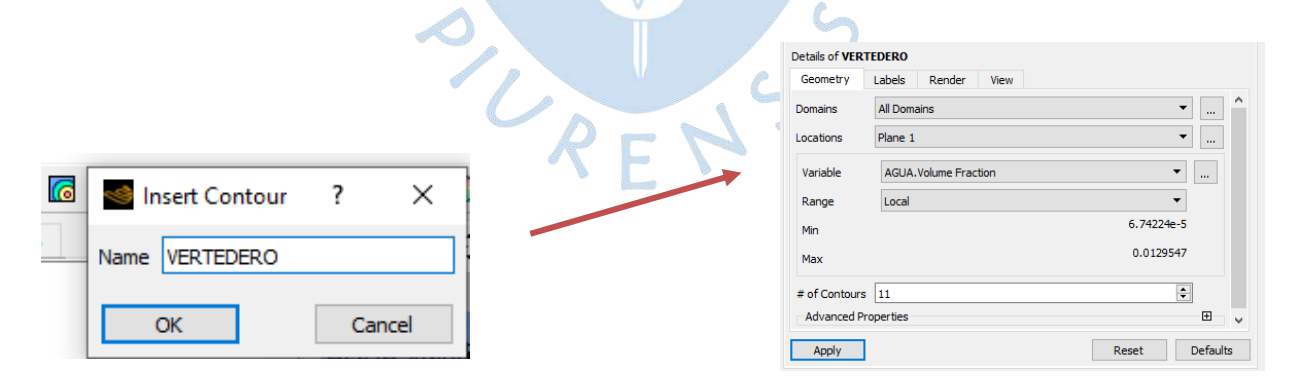

Se extrae valores de velocidades de la franja del vertedero haciendo uso de probe. Para aplicar esta herramienta se debe ubicar en la pestaña del contorno, Vertedero, luego asignar las coordenadas absolutas, realizando una iteración de diez datos y especificar la variable velocidad del agua, tal como se muestra en la [Figura 117.](#page-149-0) Los valores tomados abarcan la longitud analizada en la realidad L=3.1 cm, para que el análisis sea la misma en la modelación numérica.

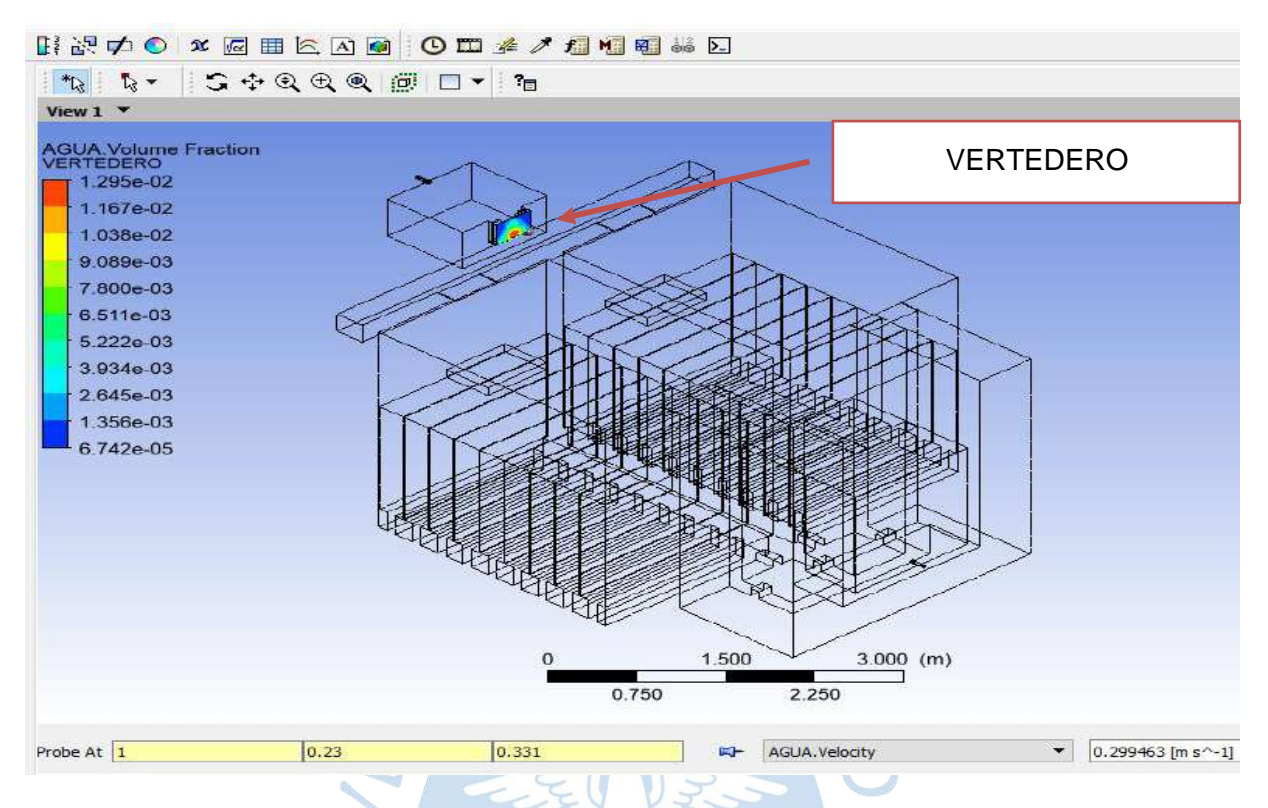

## <span id="page-149-0"></span>**Figura 117. Herramienta Probe Para Contorno Vertedero**

En la [Tabla 25,](#page-149-1) se presenta un resumen de los datos tomados en Ansys CFX, los cuales permitirán calcular la velocidad promedio, de la zona de análisis de la franja del vertedero de la cámara de distribución.

<span id="page-149-1"></span>**Tabla 25. Datos Tomados en Ansys CFX para la Franja del Vertedero de la Cámara de Distribución**

| Franja del vertedero de la cámara de distribución |      |                      |                      |        |                |
|---------------------------------------------------|------|----------------------|----------------------|--------|----------------|
| Coordenadas<br>absolutas<br><b>Punto</b>          |      | Velocidad modelación | Velocidad modelación |        |                |
|                                                   | X    | Υ                    | z                    | (m/s)  | promedio (m/s) |
| $\mathbf{1}$                                      | 1.00 | 0.230                | 0.300                | 0.2998 |                |
| $\overline{2}$                                    | 1.00 | 0.230                | 0.302                | 0.2948 |                |
| 3                                                 | 1.00 | 0.230                | 0.305                | 0.2885 |                |
| 4                                                 | 1.00 | 0.230                | 0.310                | 0.2814 |                |
| 5                                                 | 1.00 | 0.230                | 0.312                | 0.2797 | 0.2871         |
| 6                                                 | 1.00 | 0.230                | 0.315                | 0.2786 |                |
| 7                                                 | 1.00 | 0.230                | 0.320                | 0.2803 |                |
| 8                                                 | 1.00 | 0.230                | 0.322                | 0.2823 |                |
| 9                                                 | 1.00 | 0.230                | 0.325                | 0.2865 |                |
| 10                                                | 1.00 | 0.230                | 0.331                | 0.2995 |                |

Las velocidades observadas en la zona denominada franja del vertedero de la cámara de distribución, tanto en la estructura real como en la simulación, muestran uniformidad y concordancia, y se asemejan en un 94.04%.

En la [Tabla 26,](#page-150-0) se visualiza el porcentaje de error que presenta esta zona de análisis, aproximado en 6.33%.

<span id="page-150-0"></span>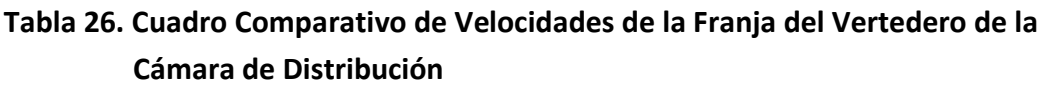

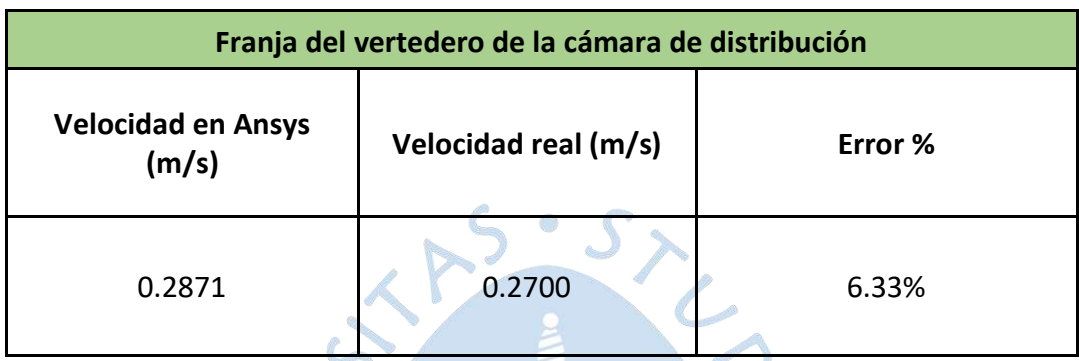

## *5.1.3 Franja del Vertedero de ingreso N°1*

<span id="page-150-1"></span>En la [Figura 118,](#page-150-1) se observa un círculo verde, en el cual se ha enmarcado la ubicación del vertedero de ingreso N°1 y en la [Figura 119,](#page-151-0) se muestra la zona N°3 de análisis de la franja del vertedero de ingreso N°1, utilizando el método volumétrico.

# **Figura 118. Vista en Planta del Vertedero de Ingreso N°1 del Filtro Lento**

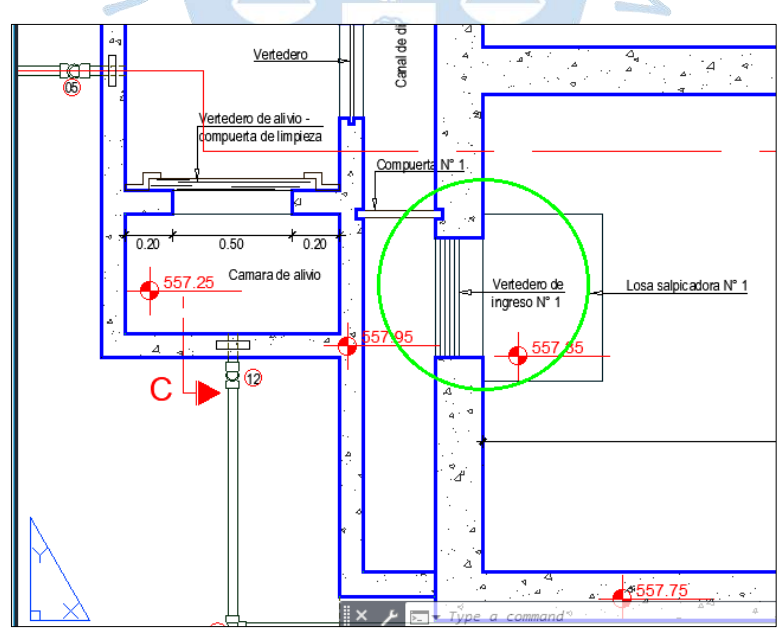

*Nota***. Adaptado de Expediente Yamango.**

En esta zona de análisis se ha creído conveniente tomar el volumen del fluido en una franja específica, debido a las complicaciones surgidas al utilizar un depósito de mayor <span id="page-151-0"></span>volumen para poder abarcar la longitud total del vertedero de ingreso N°1, lo cual dificultaría la toma de la muestra del fluido y generando mayor imprecisión.

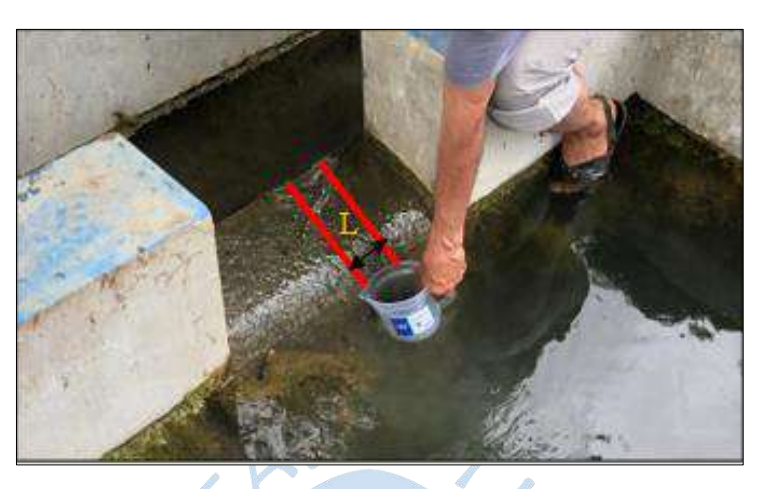

**Figura 119. Franja del Vertedero de Ingreso N°1**

En la [Tabla 27,](#page-151-1) se presenta los datos tomados para la franja del vertedero de ingreso N°1 del filtro lento, donde se realizaron cinco repeticiones debido a la dificultad presentada en comparación con el resto de las zonas, además, se está cumpliendo con el número mínimo de datos recolectados según la Autoridad Nacional del Agua. También, se ha resaltado de color amarillo el valor máximo y mínimo. Dichos valores no serán tomados en cuenta para el cálculo respectivo de los caudales, así como se indica en el procedimiento de la norma de la Autoridad Nacional del Agua.

| N° Datos       | Volumen (I) | Tiempo (s)   |
|----------------|-------------|--------------|
| $\mathbf{1}$   | 1.00        | 92.36        |
| $\overline{2}$ | 1.00        | 95.64        |
| 3              | 1.00        | <b>39.81</b> |
| 4              | 1.00        | 95.02        |
| 5              | 1.00        | 101.77       |

<span id="page-151-1"></span>**Tabla 27. Datos Tomados en Campo de la Franja del Vertedero de Ingreso N°1**

Para calcular el caudal de los datos analizados de la franja del vertedero de ingreso N°1 se utilizará la ecuación [\(5.1\),](#page-137-0) por lo cual se obtiene lo siguiente:

$$
Q=\frac{V}{t}
$$

$$
Q1 = \frac{11}{92.36 \text{ s}} = 0.01083 \text{ l/s}
$$

$$
Q2 = \frac{11}{95.64 \text{ s}} = 0.01046 \text{ l/s}
$$

$$
Q3 = \frac{11}{95.02 \text{ s}} = 0.01052 \text{ l/s}
$$

Utilizando la ecuación [\(5.2\)](#page-141-0) se obtiene:

$$
Q_p = \frac{\sum \text{Caudales}}{3}
$$

$$
Q_p = \frac{0.03181}{3} = 0.0106 \text{ l/s}
$$

$$
Q_p = 0.0000106 \text{ m}^3/\text{s}
$$

<span id="page-152-0"></span>Para calcular el área transversal de la franja del vertedero de ingreso N°1 (Ver [Figura](#page-152-0)  [120\)](#page-152-0), se utilizará la ecuación [\(5.5\),](#page-146-1) por lo cual se obtiene lo siguiente:

## **Figura 120. Esquema Representativo de la Franja del Vertedero de**

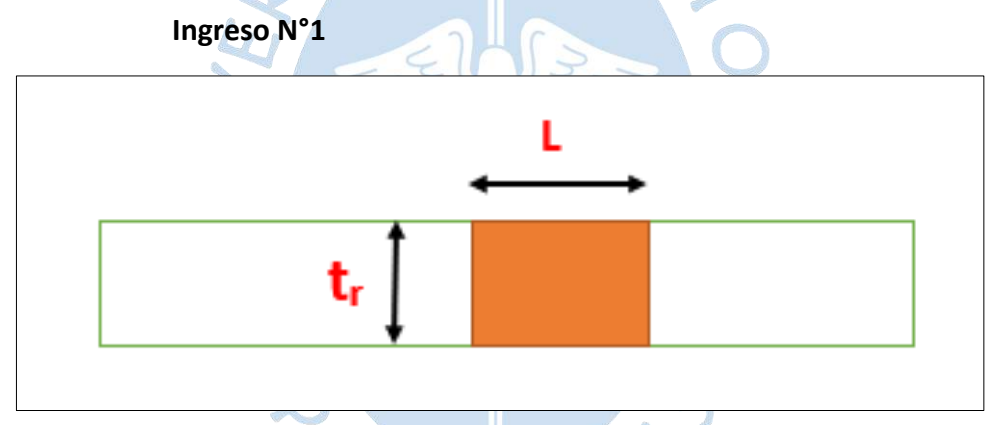

Además, la longitud por donde ingresa el fluido se ha obtenido mediante un promedio aritmético de las muestras realizadas en la realidad resultando un valor de L=3 cm.

$$
A = 0.03 * 0.01 = 0.0003 m^2
$$

Para calcular la velocidad del vertedero de ingreso N°1, se utilizará la ecuación [\(5.4\),](#page-142-0) y se obtiene lo siguiente:

$$
V_e = \frac{Q}{A}
$$
  

$$
V_e = \frac{0.0000106}{0.0003} = 0.0353 \ m/s
$$

En Ansys CFX, se nos permite generar planos para crear los contornos. El contorno se creará en el vertedero de ingreso N°1, en el cual se utilizará coordenadas cartesianas absolutas.

<span id="page-153-0"></span>El primer paso para crear los planos es realizar clic en ubicación dentro de la interfaz de herramientas, posteriormente se hace clic en la opción *Plane* tal cual como se presenta en la [Figura 121.](#page-153-0)

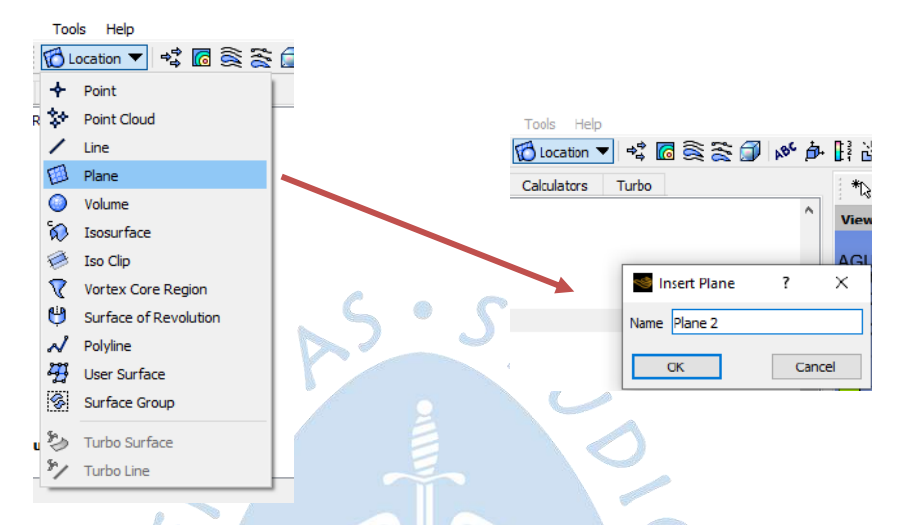

## **Figura 121. Configuración de Plano de Referencia para Contorno Vertedero de Ingreso N°1**

Luego se muestra la pestaña *Details of plane*, donde se generará el plano usando el método de tres puntos en el espacio definido con coordenadas absolutas tal como se observa en la [Figura 122.](#page-153-1)

<span id="page-153-1"></span>**Figura 122. Configuración de Puntos en el Plano 2 para Contorno Vertedero de Ingreso N°1**

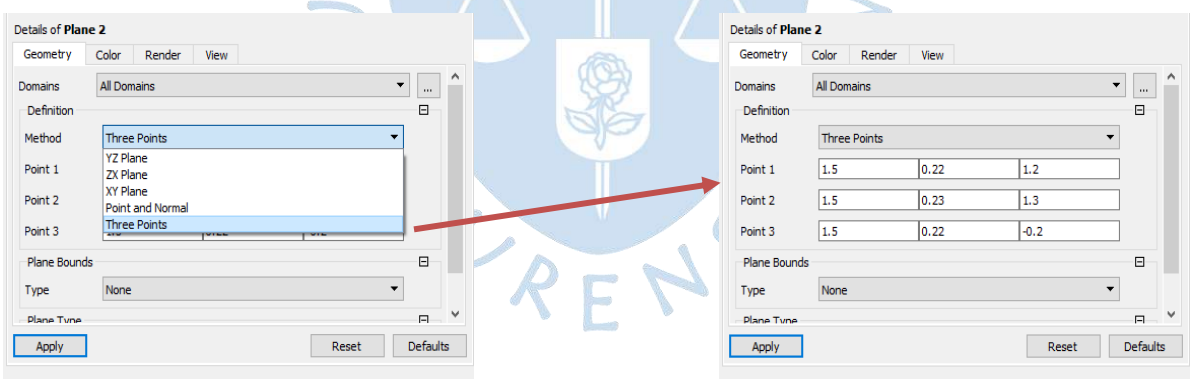

Luego se procedió a crear contorno en el plano, tal como se presenta en la [Figura 123.](#page-154-0) El primer paso es ir a la herramienta *Contour* en el menú *Insert*; en el cual se colocará el nombre de Vertedero de Ingreso 1 y se dará clic en *OK,* luego aparecerá la pestaña *details of Vertedero de Ingreso 1;* donde se nos permitirá seleccionar la ubicación, la variable y el rango. Esto, para después asignar en *Locations* el plano 2 creado anteriormente, en *variable* Agua volume Fraction, para poder visualizar la ubicación aproximada a la superficie libre y en Range Local, para poder visualizar valores en este contorno creado.

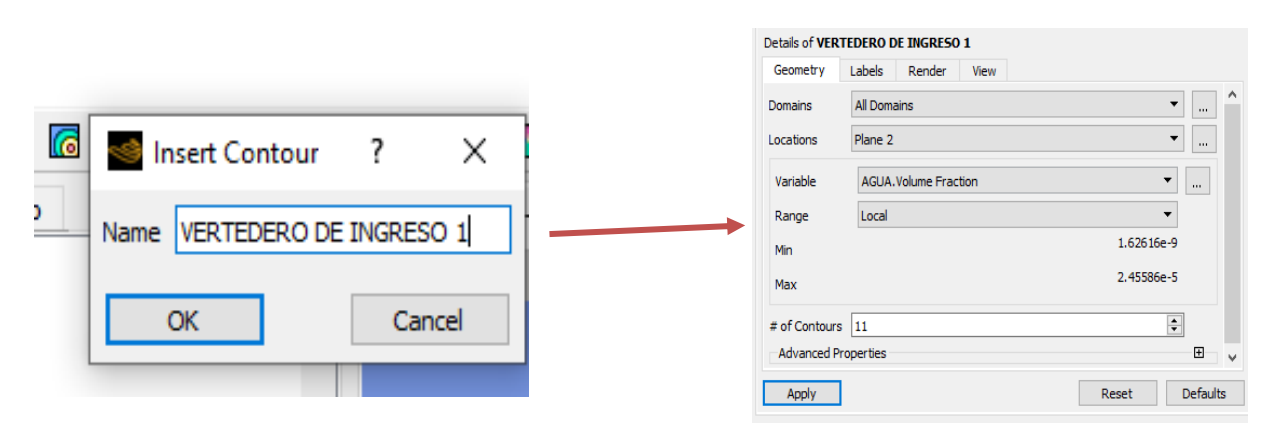

### <span id="page-154-0"></span>**Figura 123. Configuración Contorno Vertedero de Ingreso N°1**

Se extrae los valores de velocidades de la franja del vertedero de ingreso N°1 haciendo uso de probe. Para activar esta herramienta se debe ubicar en la pestaña del contorno, Vertedero N°1, después asignar las coordenadas absolutas, realizando una iteración de diez datos y después especificar la variable velocidad del agua, como se muestra en la [Figura 124](#page-154-1) y en la [Figura 125,](#page-155-0) se muestra la zona de análisis especifica de la franja del vertedero de ingreso N°1. Cuyos valores tomados es en la misma zona de análisis tomados en la realidad para la longitud de L=3cm.

<span id="page-154-1"></span>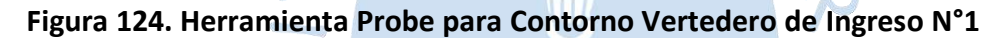

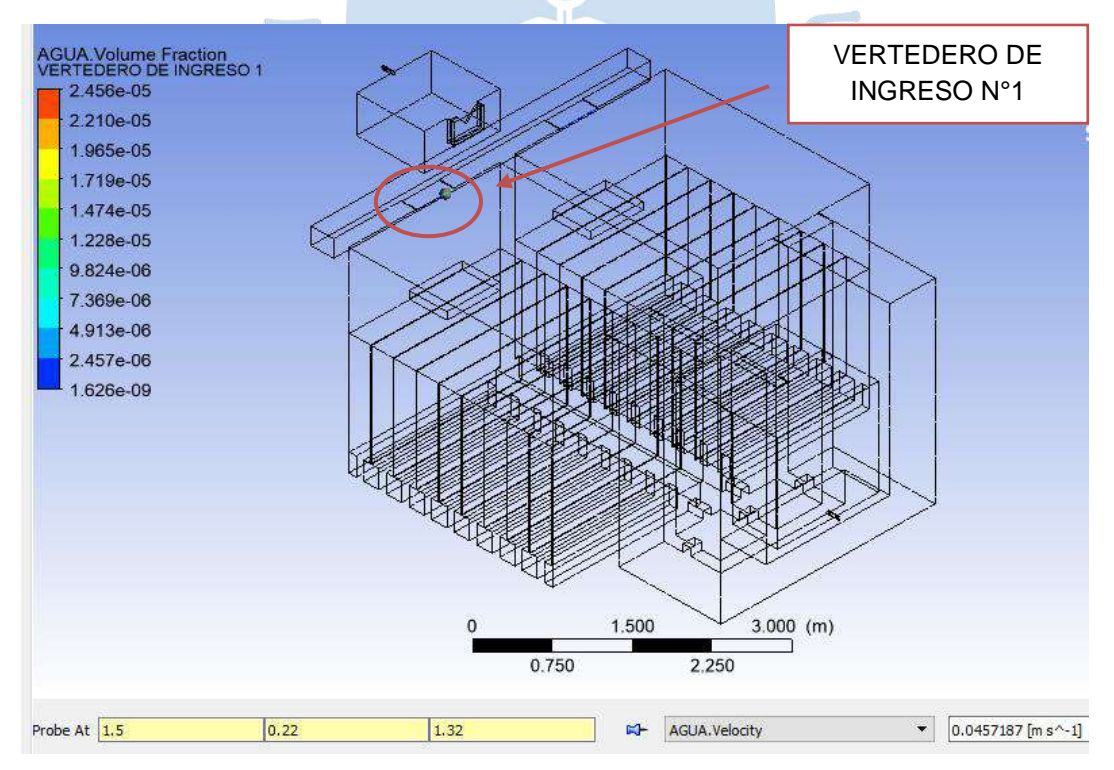

<span id="page-155-0"></span>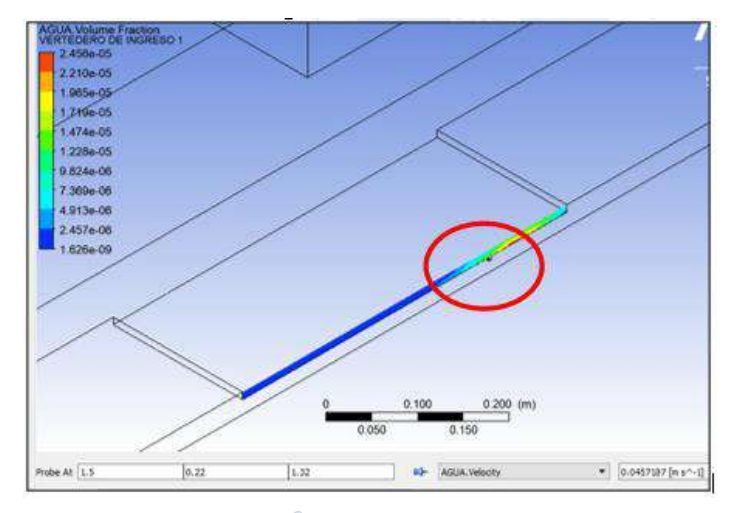

**Figura 125. Franja del Vertedero de Ingreso N°1**

En la [Tabla 28,](#page-155-1) se presenta un resumen de los datos tomados en Ansys CFX, los cuales permitirán calcular la velocidad promedio del punto de análisis de la franja del vertedero de ingreso N°1.

| Franja del vertedero de ingreso N°1 |                                 |       |       |                      |                      |
|-------------------------------------|---------------------------------|-------|-------|----------------------|----------------------|
| <b>Punto</b>                        | <b>Coordenadas</b><br>absolutas |       |       | Velocidad modelación | Velocidad modelación |
|                                     | X                               | Y.    | Z     | (m/s)                | promedio (m/s)       |
| $\mathbf{1}$                        | 1.500                           | 0.220 | 1.320 | 0.04572              |                      |
| $\overline{2}$                      | 1.500                           | 0.220 | 1.322 | 0.04410              |                      |
| 3                                   | 1.500                           | 0.220 | 1.325 | 0.04169              |                      |
| 4                                   | 1.500                           | 0.220 | 1.330 | 0.03771              |                      |
| 5                                   | 1.500                           | 0.220 | 1.332 | 0.03613              |                      |
| 6                                   | 1.500                           | 0.220 | 1.335 | 0.03378              | 0.03463              |
| 7                                   | 1.500                           | 0.220 | 1.340 | 0.02993              |                      |
| 8                                   | 1.500                           | 0.220 | 1.342 | 0.02840              |                      |
| 9                                   | 1.500                           | 0.220 | 1.345 | 0.02619              |                      |
| 10                                  | 1.500                           | 0.220 | 1.350 | 0.02261              |                      |

<span id="page-155-1"></span>**Tabla 28. Datos Tomados en Ansys de la Franja del Vertedero de Ingreso N°1**

Las velocidades observadas en la franja de análisis del vertedero de ingreso N°1, tanto en la estructura real como en la simulación muestran uniformidad y concordancia, y se asemejan en 98.1%.

En la [Tabla 29,](#page-156-0) se visualiza el porcentaje de error que presenta esta zona de análisis de la franja del vertedero de ingreso N°1 aproximado en 1.90%.

| Franja del vertedero de ingreso N°1 |                      |         |  |  |
|-------------------------------------|----------------------|---------|--|--|
| Velocidad en Ansys (m/s)            | Velocidad real (m/s) | Error % |  |  |
| 0.03463                             | 0.03530              | 1.90%   |  |  |

<span id="page-156-0"></span>**Tabla 29. Cuadro Comparativo de Velocidades de la Franja del Vertedero de Ingreso N°1**

## *5.1.4 Franja del Vertedero De Ingreso N°2.*

En la [Figura 126,](#page-156-1) se observa un círculo verde, en el cual se ha enmarcado la ubicación del del vertedero de ingreso N°2 y en la [Figura 127,](#page-157-0) se presenta la zona N°4 de análisis denominada franja del vertedero de ingreso N°2, utilizando el método volumétrico para tomar los tiempos de control y así calcular los caudales superficiales.

<span id="page-156-1"></span>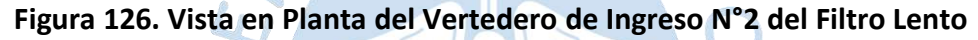

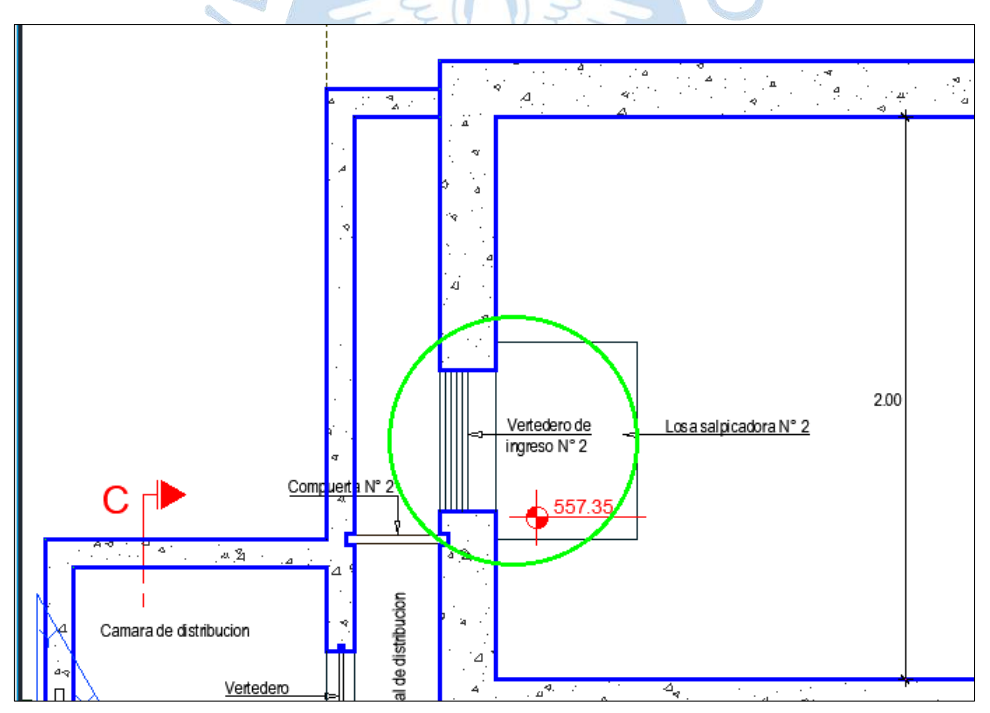

En esta zona de análisis se ha creído conveniente tomar el volumen del fluido en una franja específica, con la finalidad de tener menor imprecisión a la hora de acumular el fluido en el depósito volumétrico.

<span id="page-157-0"></span>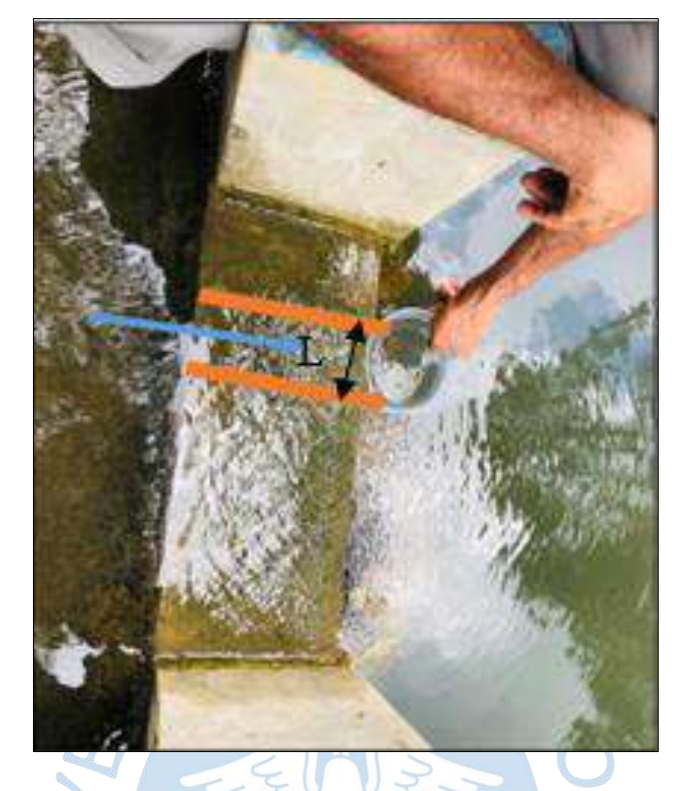

**Figura 127. Franja del Vertedero de Ingreso N°2**

<span id="page-157-1"></span>En la [Tabla 30,](#page-157-1) se presenta los datos tomados en campo de la franja del vertedero de ingreso N°2, donde se realizaron cinco repeticiones, además, la norma indica que mínimo se deben tomar 5 muestras por lo cual está dentro del rango establecido. Por lo tanto, se presenta a continuación los valores tomados del tiempo de control utilizando un volumen establecido de 1L graduado.

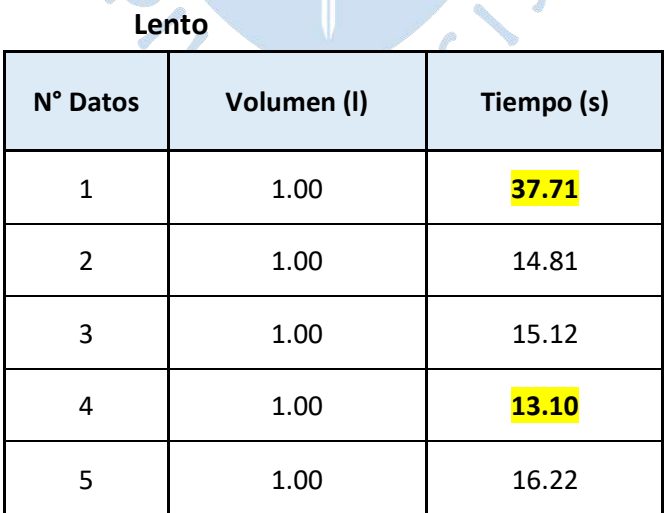

## **Tabla 30. Datos Tomados en Campo de la Franja del Vertedero de Ingreso N°2 del Filtro**

Para calcular el caudal de los datos analizados se utilizará la ecuación [\(5.1\),](#page-137-0) por lo cual se obtiene lo siguiente:

$$
Q = \frac{V}{t}
$$
  
\n
$$
Q1 = \frac{11}{14.81 \text{ s}} = 0.06752 \text{ l/s}
$$
  
\n
$$
Q2 = \frac{11}{15.12 \text{ s}} = 0.06614 \text{ l/s}
$$
  
\n
$$
Q3 = \frac{11}{16.22 \text{ s}} = 0.06165 \text{ l/s}
$$

Utilizando la ecuación [\(5.2\)](#page-141-0) se obtiene:

$$
Q_p = \frac{\sum \text{Caudales}}{3}
$$
\n
$$
Q_p = \frac{0.1953}{3} = 0.0651 \, \text{l/s}
$$
\n
$$
Q_p = 0.000065 \, \text{m}^3/\text{s}
$$

Para calcular el área transversal de la franja del vertedero de ingreso N°2 (Ver [Figura](#page-158-0)  [128\)](#page-158-0), se utilizará la ecuación [\(5.5\),](#page-146-1) por lo cual se obtiene lo siguiente:

<span id="page-158-0"></span>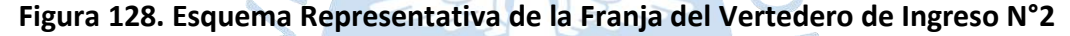

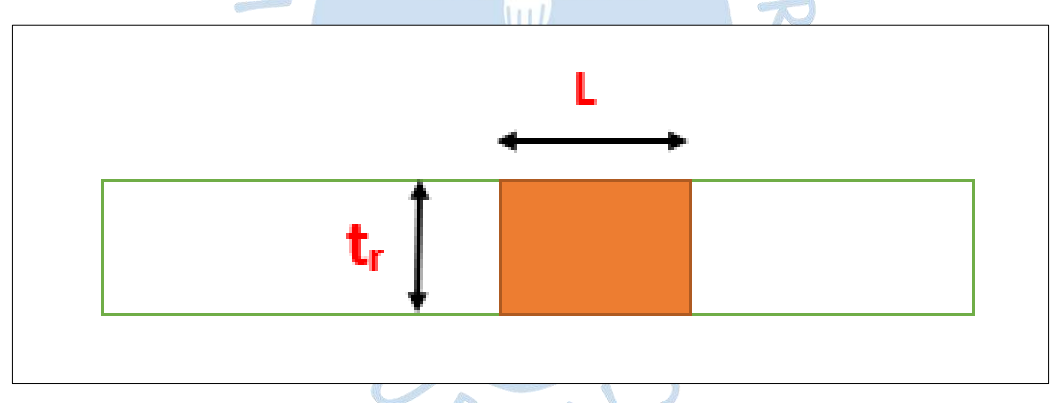

Además, la longitud por donde ingresa el fluido se ha obtenido mediante un promedio aritmético de las muestras realizadas en la realidad resultando un valor de L=3.4 cm.

$$
A = 0.034 * 0.01 = 0.00034 m^2
$$

Para calcular la velocidad de la franja del vertedero de ingreso N°2, se utilizará la ecuación [\(5.4\),](#page-142-0) y se obtiene:

$$
V_e = \frac{Q}{A}
$$
  

$$
V_e = \frac{0.000065}{0.00034} = 0.1915 \ m/s
$$

En Ansys CFX, se nos permite generar planos para crear los contornos. El contorno se creará en el vertedero de ingreso N°2, para lo cual se utilizará coordenadas cartesianas absolutas.

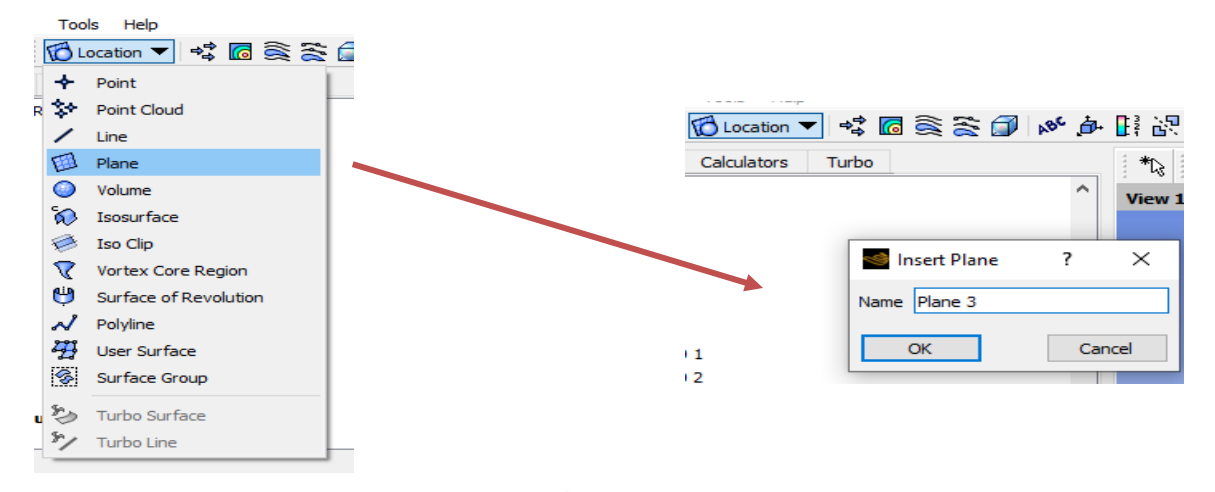

#### **Figura 129. Configuración de Plano de Referencia para Contorno Vertedero de Ingreso N°2**

Luego se muestra la pestaña *Details of plane*, donde para generar los planos se utilizará el método de tres puntos en el espacio definido con coordenadas absolutas tal cual como se observa en la [Figura 130.](#page-159-0)

### <span id="page-159-0"></span>**Figura 130. Configuración de Puntos en el Plano 3 para Contorno Vertedero de Ingreso N°2**

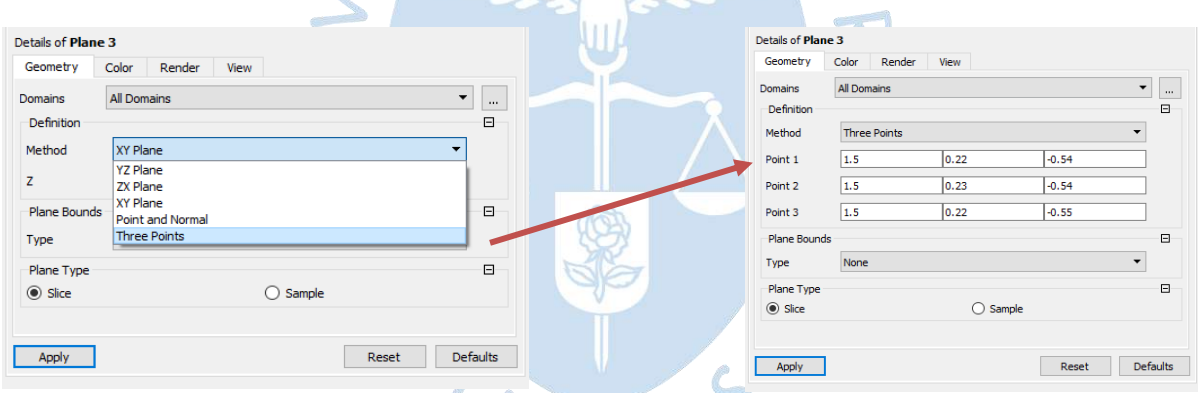

Luego se procedió a crear contorno en el plano, tal como se presenta en la [Figura 131.](#page-160-0) El primer paso es ir a la herramienta *Contour* en el menú *Insert*; donde se colocará el nombre de Vertedero de Ingreso 2 y se dará clic en *OK,* luego aparecerá la pestaña *details of Vertedero de Ingreso 2;* donde se nos permite seleccionar la ubicación, la variable y el rango. Es así que se asignó en *Locations* el plano 3 creado anteriormente, en *variable* Agua volume Fraction, para poder visualizar la ubicación aproximada a la superficie libre y en Range Local, para poder visualizar valores en este contorno creado.

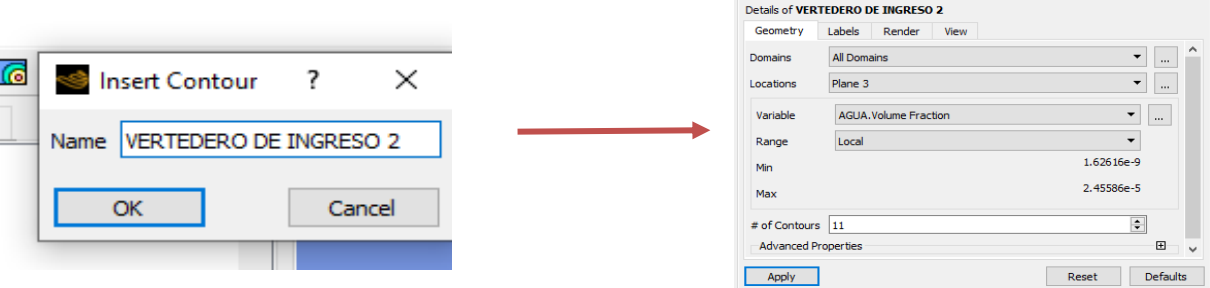

### <span id="page-160-0"></span>**Figura 131. Configuración Vertedero de Ingreso N°1**

Se extrae valores de velocidades de la franja del vertedero de ingreso N°2 utilizando la herramienta probe. El primer paso es ubicar en la pestaña del contorno, Vertedero de ingreso N°2, luego asignar las coordenadas absolutas, realizando una iteración de diez datos para después especificar la variable velocidad del agua, tal como se muestra en la [Figura 132](#page-160-1) y en la [Figura 133,](#page-161-0) se muestra la zona de análisis de la franja del vertedero de ingreso N°2. Los valores de velocidades obtenidos en la modelación numérica abarcan la región tomada en la realidad de longitud L=3.4 cm, para obtener mayor confiabilidad en los resultados.

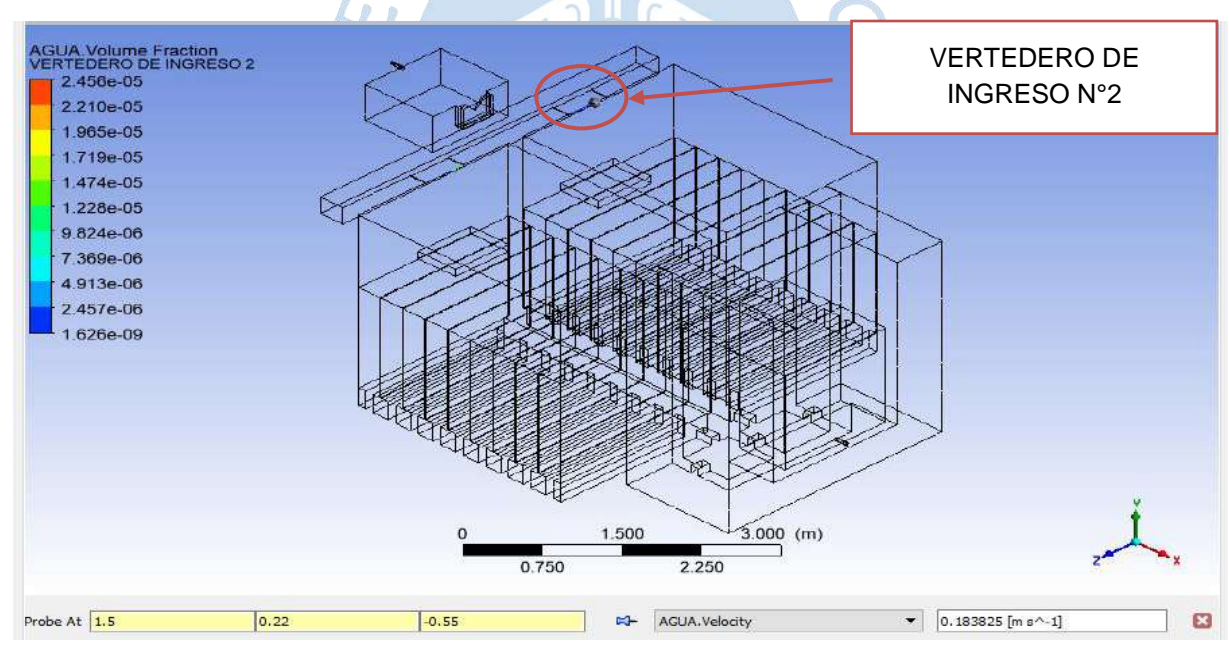

<span id="page-160-1"></span>**Figura 132. Herramienta Probe para Contorno Vertedero de Ingreso N°2**

<span id="page-161-0"></span>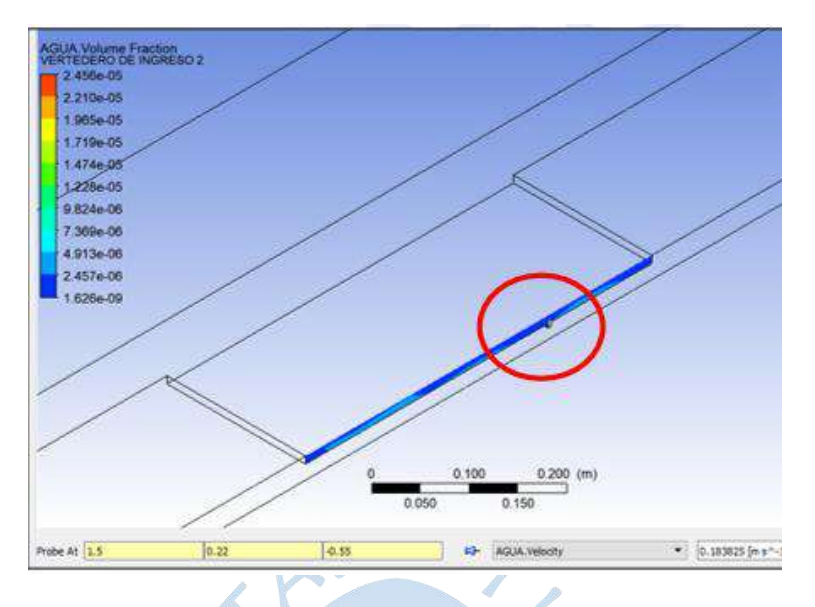

**Figura 133. Franja de Vertedero de Ingreso N°2**

En la [Tabla 31,](#page-161-1) se presenta un resumen de los datos tomados en Ansys CFX, los cuales permitirán calcular la velocidad promedio de la zona de análisis de la franja del vertedero de ingreso N°2.

| <b>FRANJA DEL VERTEDERO DE INGRESO N°2</b> |                                        |       |          |                         |                                       |
|--------------------------------------------|----------------------------------------|-------|----------|-------------------------|---------------------------------------|
| <b>PUNTO</b>                               | <b>COORDENADAS</b><br><b>ABSOLUTAS</b> |       |          | <b>VELOCIDAD</b>        | <b>VELOCIDAD</b><br><b>MODELACIÓN</b> |
|                                            | X                                      | Y     | Z        | <b>MODELACIÓN (m/s)</b> | <b>PROMEDIO (m/s)</b>                 |
| 1                                          | 1.500                                  | 0.220 | $-0.550$ | 0.1838                  |                                       |
| 2                                          | 1.500                                  | 0.220 | $-0.545$ | 0.1871                  |                                       |
| 3                                          | 1.500                                  | 0.220 | $-0.542$ | 0.1890                  |                                       |
| 4                                          | 1.500                                  | 0.220 | $-0.540$ | 0.1903                  |                                       |
| 5                                          | 1.500                                  | 0.220 | $-0.535$ | 0.1936                  | 0.1904                                |
| 6                                          | 1.500                                  | 0.220 | $-0.532$ | 0.1942                  |                                       |
| 7                                          | 1.500                                  | 0.220 | $-0.530$ | 0.1936                  |                                       |
| 8                                          | 1.500                                  | 0.220 | $-0.525$ | 0.1921                  |                                       |
| 9                                          | 1.500                                  | 0.220 | $-0.520$ | 0.1906                  |                                       |
| 10                                         | 1.500                                  | 0.220 | $-0.516$ | 0.1894                  |                                       |

<span id="page-161-1"></span>**Tabla 31. Datos Tomados en Ansys de la Franja del Vertedero de Ingreso N°2**

Las velocidades observadas en la franja del vertedero de ingreso N°2 del filtro lento, tanto en la estructura real como en la simulación, muestran uniformidad y concordancia, y se asemejan en 99.4%.

En la [Tabla 32,](#page-162-0) se presenta las velocidades finales de la franja del vertedero de ingreso N°2, analizados tanto en la modelación numérica como en la estructura real, por lo cual se evidencia un margen de error aproximado de 0.57%.

| Franja del vertedero de ingreso N°2 |                      |         |  |  |
|-------------------------------------|----------------------|---------|--|--|
| Velocidad en Ansys (m/s)            | Velocidad real (m/s) | Error % |  |  |
| 0.1904                              | 0.1915               | 0.57%   |  |  |

<span id="page-162-0"></span>**Tabla 32. Cuadro Comparativo de Velocidades de la Franja del Vertedero de Ingreso N°2**

## *5.1.5 Salida del fluido del Filtro Lento*

En la [Figura 134,](#page-162-1) se observa un círculo verde, en el cual se ha enmarcado la ubicación del punto N°3, al cual se le ha denominado Salida Filtro Lento.

<span id="page-162-1"></span>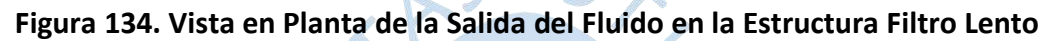

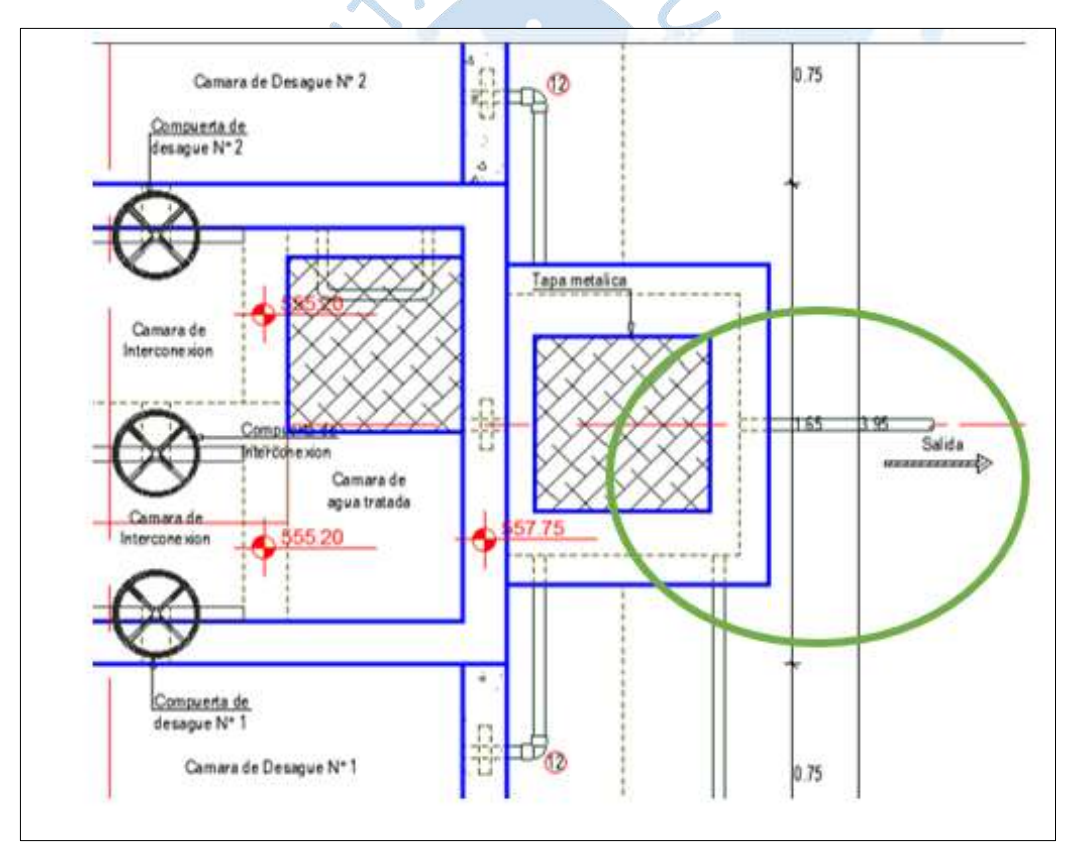

En la [Tabla 33,](#page-163-0) se presenta los datos tomados en campo de la salida del fluido del filtro lento, se realizaron diez repeticiones, de las cuales se ha resaltado de color amarillo el valor máximo y mínimo. Dichos valores no serán tomados en cuenta para el cálculo respectivo de los caudales, tal como se indica en el procedimiento de la norma de la Autoridad Nacional del Agua.

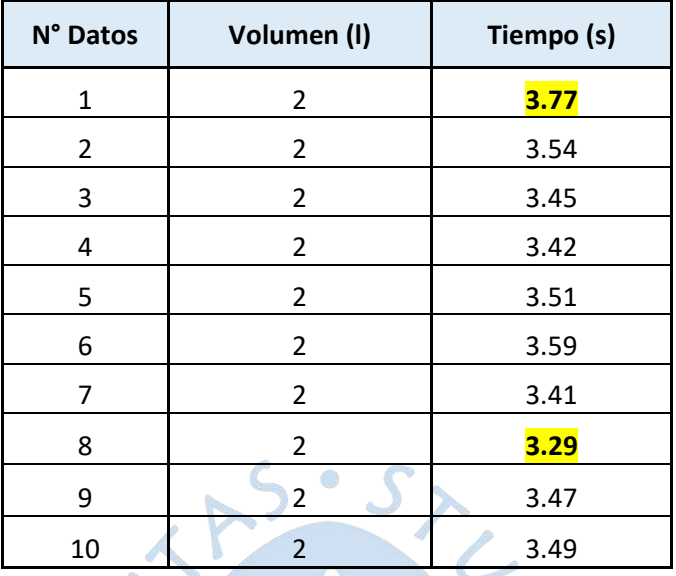

## <span id="page-163-0"></span>**Tabla 33. Datos Tomados en Campo de la Salida del Filtro Lento**

Para calcular el caudal de los datos analizados se utilizará la ecuación [\(5.1\),](#page-137-0) por lo cual se obtiene lo siguiente:  $\mathbb{Z}^2$ 

$$
Q1 = \frac{V}{21} = 0.5650 \text{ L/s}
$$
\n
$$
Q2 = \frac{21}{3.45 \text{ s}} = 0.5797 \text{ L/s}
$$
\n
$$
Q3 = \frac{21}{3.42 \text{ s}} = 0.5848 \text{ L/s}
$$
\n
$$
Q4 = \frac{21}{3.51 \text{ s}} = 0.5698 \text{ L/s}
$$
\n
$$
Q5 = \frac{21}{3.59} = 0.5571 \text{ L/s}
$$
\n
$$
Q6 = \frac{21}{3.41 \text{ s}} = 0.5865 \text{ L/s}
$$
\n
$$
Q7 = \frac{21}{3.47 \text{ s}} = 0.5764 \text{ L/s}
$$
\n
$$
Q8 = \frac{21}{3.49 \text{ s}} = 0.5731 \text{ L/s}
$$

Utilizando la ecuación [\(5.2\)](#page-141-0) se obtiene lo siguiente:

$$
Q_p = \frac{\sum \text{Caudales}}{8}
$$
\n
$$
Q_p = \frac{4.5923}{8} = 0.5740 \text{ l/s}
$$

$$
Q_p = 0.00057 m^3/s
$$

Para calcular el área transversal de la salida del fluido del filtro lento, se utilizará la ecuación [\(5.3\),](#page-142-1) por lo cual se obtiene lo siguiente:

$$
A = \frac{\pi (1.5 * \frac{2.54}{100})^2}{4} = 0.00114 \ m^2
$$

Para calcular la velocidad de la salida del fluido del filtro lento, se utilizará la ecuación [\(5.4\),](#page-142-0) y se obtiene lo siguiente:

$$
V_e = \frac{Q}{A}
$$
  

$$
V_e = \frac{0.00057}{0.00114} = 0.504 \ m/s
$$

En Ansys CFX proporciona los valores de velocidad mediante la creación de contornos. En la [Figura 135](#page-164-0), se presenta la creación del contorno "Salida Filtro Lento", en la sección *Locations* se coloca Salida, parámetro definido anteriormente en la configuración de borde. Como variable se seleccionó *volume fraction of water* con la finalidad de visualizar la localización de la superficie libre y así poder cambiar el número de contornos para obtener una mejor referenciación visual.

#### <span id="page-164-0"></span>**Figura 135. Contorno Salida Filtro Lento**

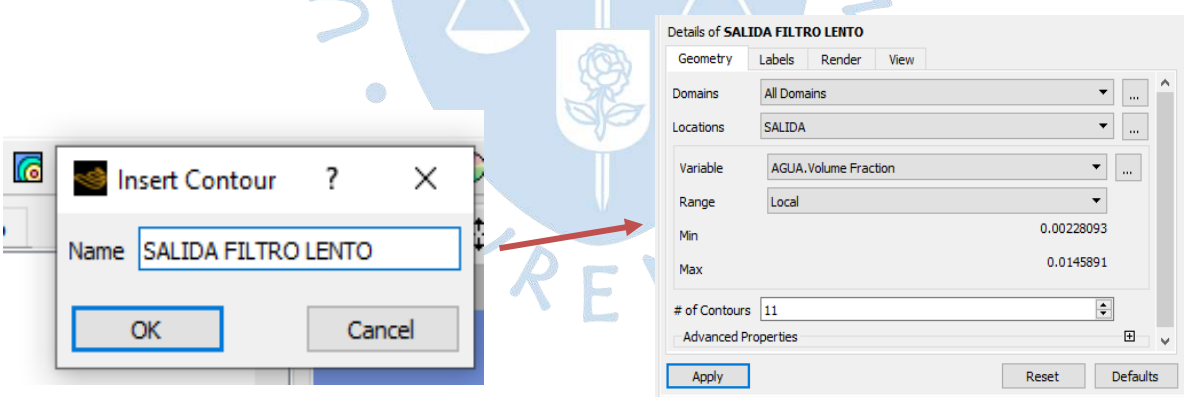

En la [Figura 136,](#page-165-0) se observa la ubicación del contorno creado para la salida del filtro lento donde no será necesario crear coordenadas cartesianas, esto debido a que en la condiciones de borde se asignó la ubicación "Salida".

Se extrae valores de velocidades de la Salida del Filtro Lento haciendo uso de probe. Para activar esta herramienta se ubica en la pestaña del contorno, Salida Filtro Lento, después asignar las coordenadas absolutas, realizando una iteración de diez datos y por último, se especifica la variable velocidad del agua, como se muestra en la [Figura 136](#page-165-0) y [Figura 137.](#page-165-1)

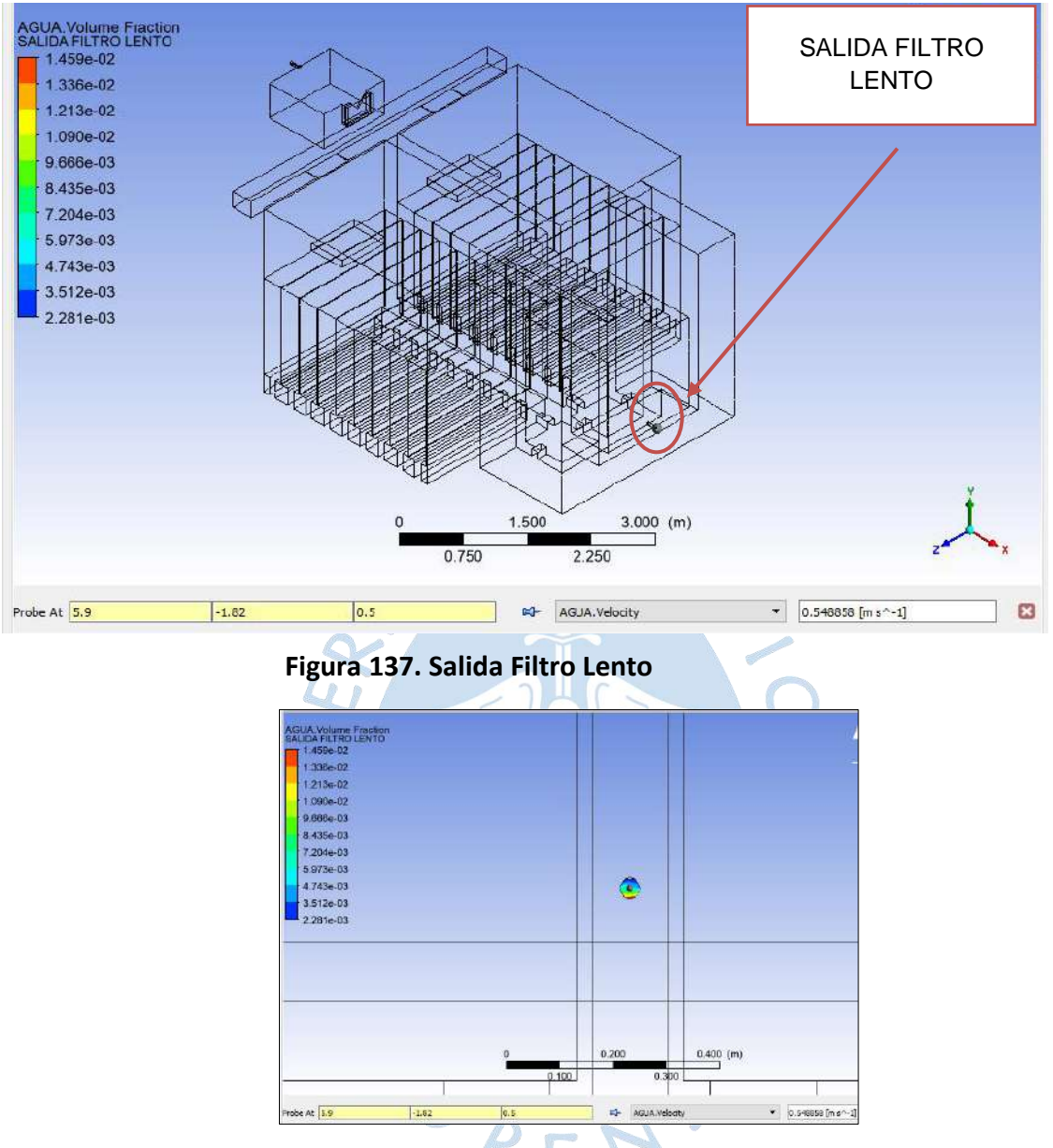

<span id="page-165-0"></span>**Figura 136. Herramienta Probe Contorno Salida Filtro Lento**

<span id="page-165-1"></span>En la [Tabla 34,](#page-166-0) se presenta un resumen de los datos tomados en Ansys CFX, los cuales permitirán calcular la velocidad promedio del punto de análisis Salida del Filtro Lento.

| <b>SALIDA</b>  |                                        |          |       |                         |                                       |
|----------------|----------------------------------------|----------|-------|-------------------------|---------------------------------------|
| <b>PUNTO</b>   | <b>COORDENADAS</b><br><b>ABSOLUTAS</b> |          |       | <b>VELOCIDAD</b>        | <b>VELOCIDAD</b><br><b>MODELACIÓN</b> |
|                | X                                      | Υ        | Z     | <b>MODELACIÓN (m/s)</b> | PROMEDIO (m/s)                        |
| 1              | 5.900                                  | $-1.805$ | 0.510 | 0.4138                  |                                       |
| $\overline{2}$ | 5.900                                  | $-1.805$ | 0.500 | 0.4650                  |                                       |
| 3              | 5.900                                  | $-1.805$ | 0.490 | 0.5064                  |                                       |
| 4              | 5.900                                  | $-1.810$ | 0.510 | 0.4552                  |                                       |
| 5              | 5.900                                  | $-1.810$ | 0.500 | 0.5020                  | 0.5079                                |
| 6              | 5.900                                  | $-1.810$ | 0.490 | 0.5265                  |                                       |
| $\overline{7}$ | 5.900                                  | $-1.820$ | 0.510 | 0.5239                  |                                       |
| 8              | 5.900                                  | $-1.820$ | 0.505 | 0.5635                  |                                       |
| 9              | 5.900                                  | $-1.820$ | 0.500 | 0.5488                  |                                       |
| 10             | 5.900                                  | $-1.820$ | 0.490 | 0.5741                  |                                       |

<span id="page-166-0"></span>**Tabla 34. Datos Tomados en Ansys CFX para la Salida del Filtro Lento**

Las velocidades observadas en la Salida del Filtro Lento, tanto en la estructura real como en la simulación, muestran uniformidad y concordancia, además de una semejanza de 99.2%.

<span id="page-166-1"></span>En la [Tabla 35,](#page-166-1) se presenta las velocidades finales de la salida del fluido del filtro lento, analizados tanto en la modelación numérica como en la estructura real, por lo que se evidencia un margen de error aproximado de 0.77%.

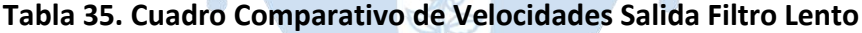

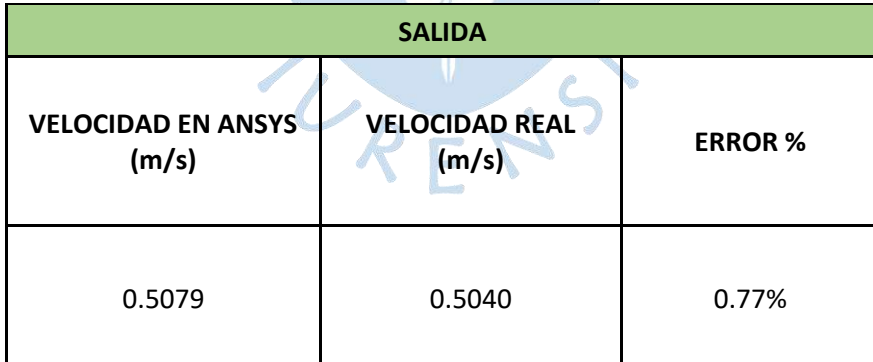

#### **5.2 Patrón de flujo Filtro Lento**

Mediante el software Ansys CFX se modelo el filtro lento, Para determinar las velocidades del fluido y patrón de flujo a lo largo de la estructura del filtro lento. Dicha modelación permitió analizar la estructura en 5 zonas específicas: Ingreso, franja del vertedero de cámara de distribución, franja del vertedero de ingreso N°1, franja del vertedero de ingreso N°2, y Salida. A continuación, se presenta los vectores de velocidad, líneas de corriente, isosurface, permitiéndonos visualizar los campos de flujo del filtro lento.

### *5.2.1 Vectores de velocidad*

En *Results*, se nos permite analizar la estructura del filtro lento mediante vectores de velocidad del fluido. Para crear estos vectores se debe ir a la barra de herramientas y hacer clic en *vector,* ahí aparecerá una ventana *insert vector*, donde se introducirá el nombre de vectores de velocidad, luego se dará clic en *ok* y se abrirá una ventana de *details of vectores de velocidad*, posterior a ello, en la pestaña *Geometry*, en *Domains;* se selecciona todo el cuerpo y en *Factor* se introduce el valor de 1, esto para una mejor visualización del cuerpo. Por último, en *variable*, se escoge la opción de *agua velocity*, tal como se muestra en l[a Figura](#page-167-0)  [138.](#page-167-0)

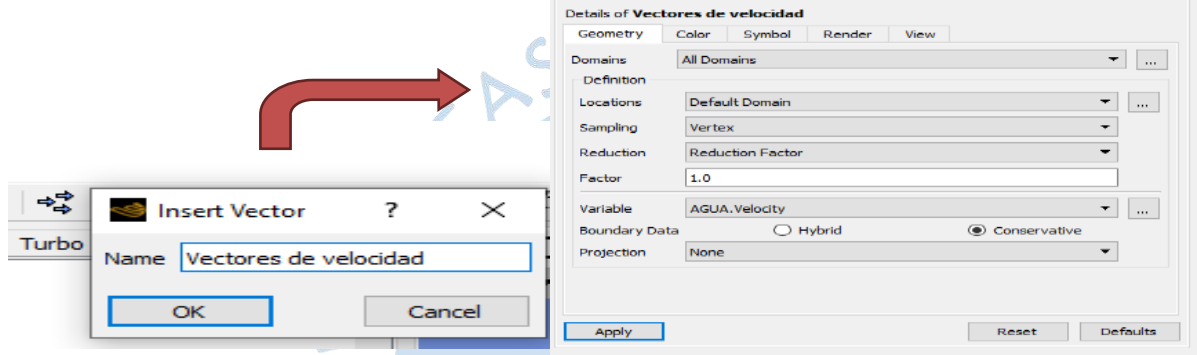

<span id="page-167-0"></span>**Figura 138. Configuración Vectores de Velocidad Filtro Lento – Ansys CFX**

En la [Figura 139](#page-167-1) y en la [Figura 140,](#page-168-0) se observa que en la entrada del filtro lento, en la caída del agua, la energía cinética turbulenta recorre a lo largo del vertedero de la cámara de distribución, cuyos vectores de velocidad presentan cambios bruscos de la manera como lo es en el canal de distribución, sin embargo, en las cajas del filtro lento los vectores de velocidad son más ordenados y suaves. De este modo se desarrolla hasta llegar a la salida del filtro lento donde el fluido mantiene un flujo laminar.

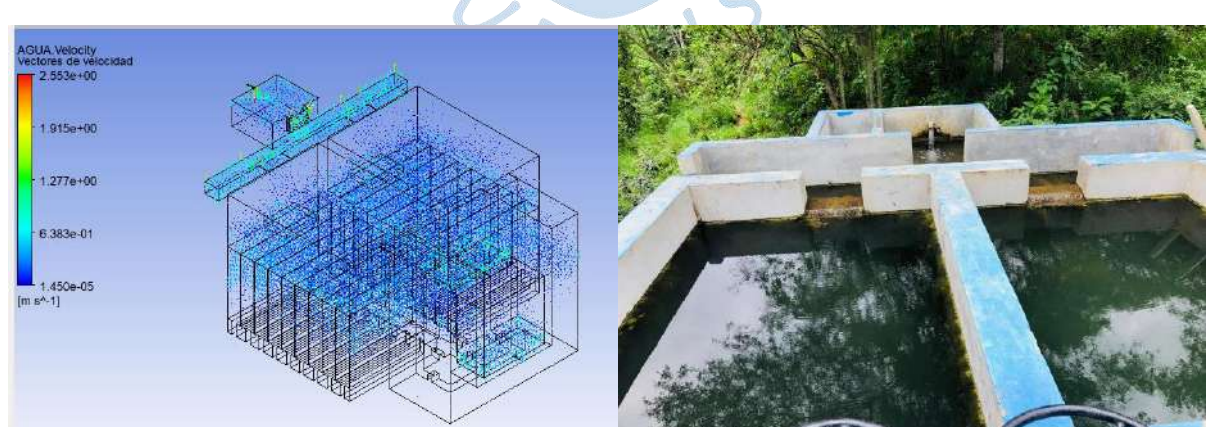

<span id="page-167-1"></span>**Figura 139. Flujo del Agua en Ansys CFX y la Estructura Real**

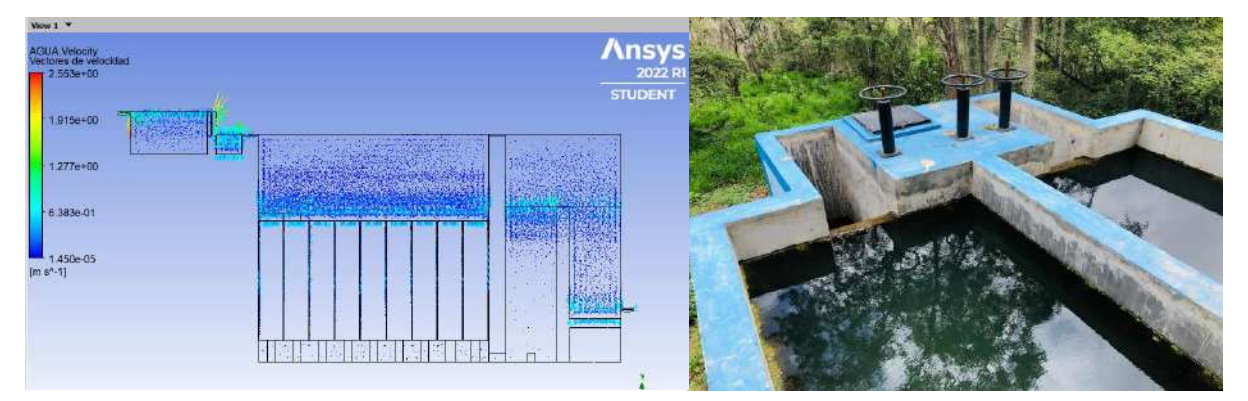

### <span id="page-168-0"></span>**Figura 140. Flujo del Agua Filtro Lento**

## *5.2.2 Líneas de corriente*

En el complemento de *Results* se puede crear las líneas de corriente como se muestra en la [Figura 141.](#page-168-1) El primer paso es ir a la barra de herramientas y seleccionar la opción *streamline,* ahí se da clic y aparece una ventana de *insert streamline*, en esta se introducirá el nombre de líneas de corriente y se dará clic en *ok*. Luego se abrirá la ventana de trabajo *details of líneas de corriente*, en la pestaña *Geometry*, en *Type*; donde se seleccionará la opción 3D. Este tipo de línea permite mejor visualización del recorrido del fluido dentro del cuerpo. Ya en *Domains*, se selecciona todo el dominio del proyecto para obtener el recorrido completo del cuerpo en estudio. En *Max Points*, se colocará 40000 puntos que permitirá una mejor proyección de las líneas de corriente en el cuerpo, para finalmente, en *variable*, seleccionar *agua velocity*.

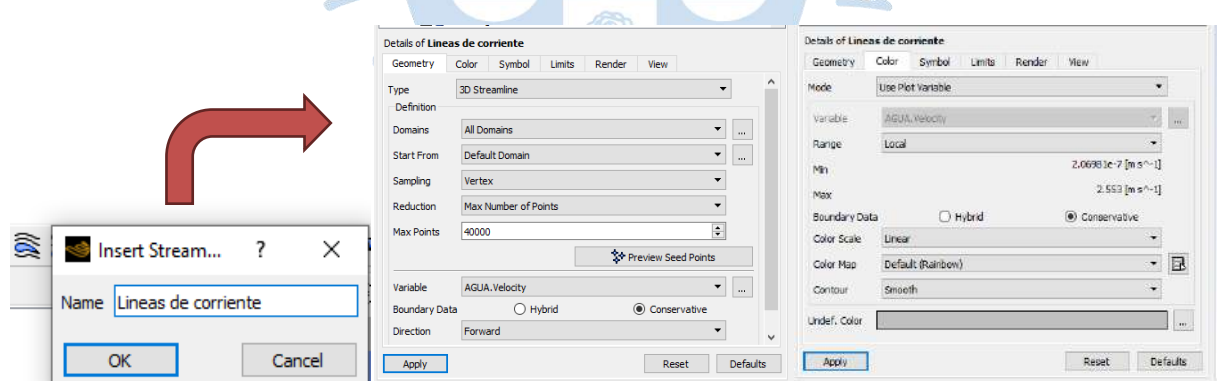

<span id="page-168-1"></span>**Figura 141. Configuración de las Líneas de Corriente Filtro Lento – Ansys CFX**

En la [Figura 143,](#page-169-0) se observa el comportamiento de las líneas de corriente, que tienen una tendencia de flujo laminar en gran parte del cuerpo de estudio. En el ingreso del fluido se observa la presencia de pequeños remolinos debido a la caída del agua donde las velocidades son más altas. En ese punto las líneas de corriente tienden a ser bruscas y las partículas se mueven desordenadamente por lo que el fluido es turbulento. En las cajas del filtro se observa las líneas de corriente que tienen una tendencia en laminas, el flujo ahí está ordenado, las líneas de corriente se mueven lentamente y las velocidades son bajas, por lo cual se podría decir que es un flujo laminar. Tanto en la simulación como en la estructura real, se puede evidenciar este tipo de fluido (ver [Figura 142\)](#page-169-1).

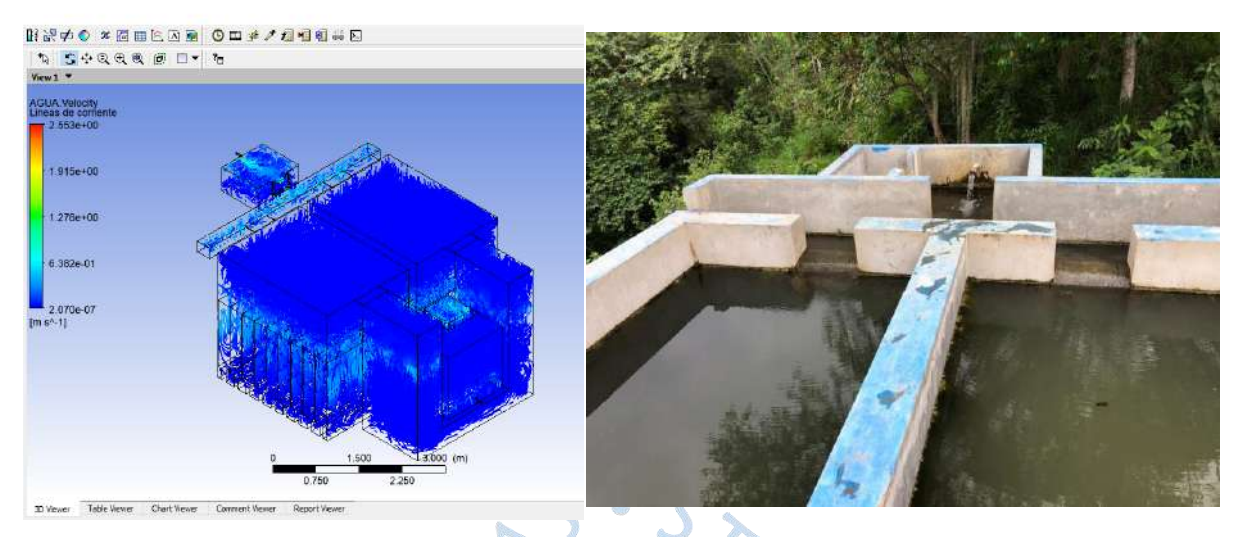

<span id="page-169-1"></span>**Figura 142. Vista en 3d Flujo del Agua del Filtro Lento en Ansys CFX y de la Estructura Real** 

**Figura 143. Vista de Perfil Líneas de Corriente Filtro Lento - Ansys CFX**

<span id="page-169-0"></span>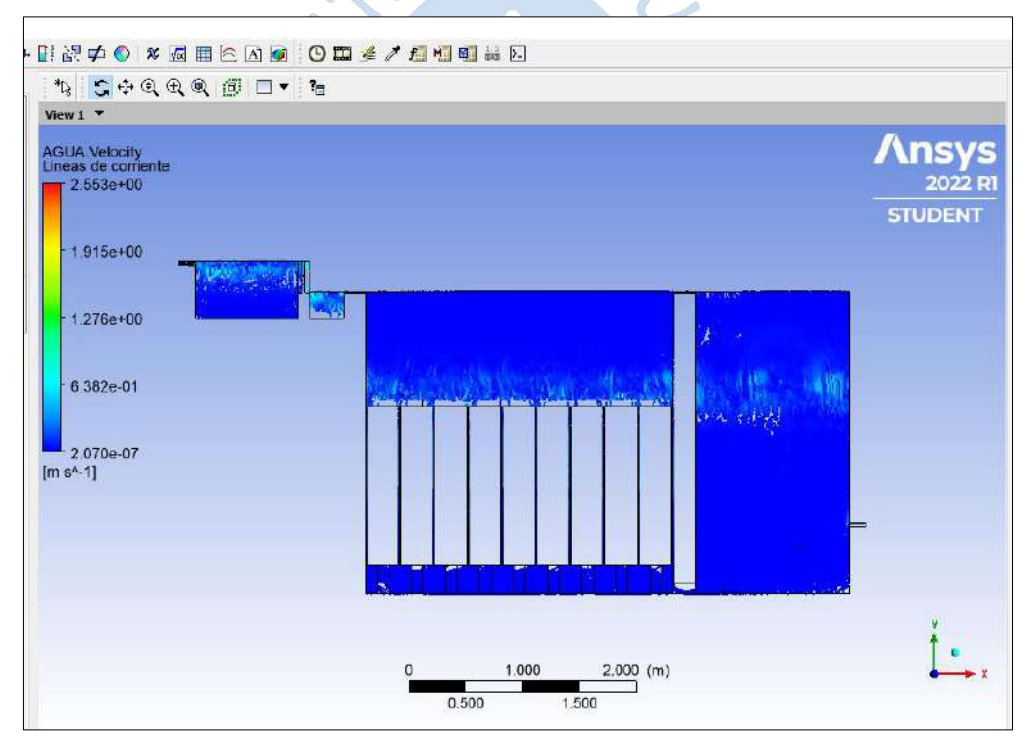

#### *5.2.3 Isosurface*

En el espacio de trabajo de *Results* se puede obtener el parámetro superficie de variables establecidas por el usuario para el análisis, y así poder visualizar los campos de flujo. Esta herramienta genera una superficie en 3D en el lugar previamente designada. Además, se puede añadir otra variable para que se visualice, como es el caso de *Agua velocity.*

En la [Figura 144](#page-170-0) y [Figura 145,](#page-170-1) se visualiza la configuración para crear una *Isosurface.* El primer paso es ir al menú de herramientas y desplegar la opción *location*, luego clic en *Insert Isosurface.* Después se abrirá una ventana de trabajo denominada *details of Isosurface* en la sección geometría donde se selecciona el criterio con el cual se originará la superficie. Para la

presente tesis se usará la variable *Agua Volume Fraction,* con un valor de 0.1 con el fin de que se obtenga una perspectiva visual de calidad de la superficie libre del dominio. Luego en la pestaña *color* seleccionamos en *Mode*, la opción *variable* y en *Variable,* la opción *agua velocity,* en *range,* la opción *local* para visualizar los valores. Finalmente, en la pestaña *Render* la configuración se establece por defecto.

<span id="page-170-0"></span>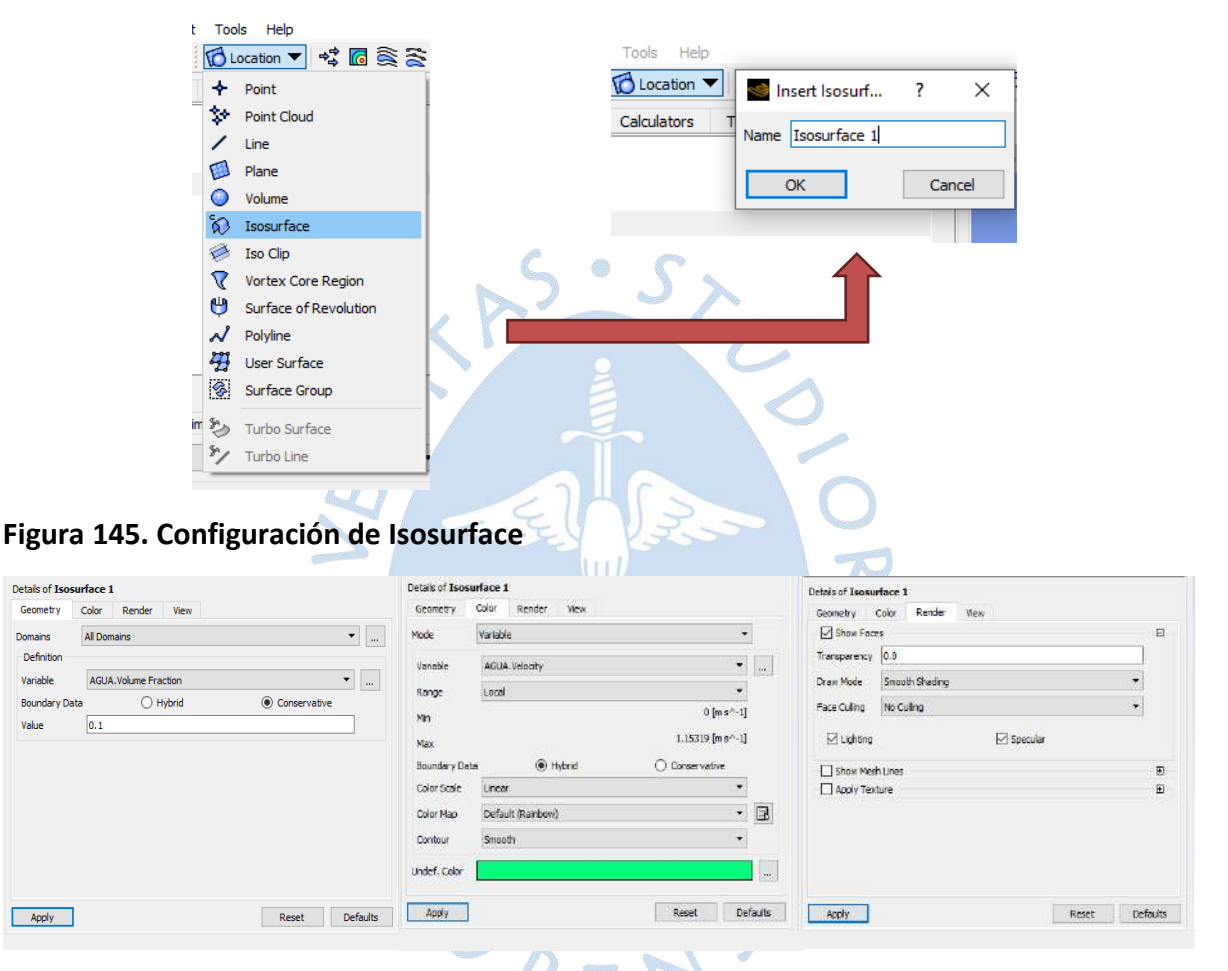

### **Figura 144. Creación de Isosurface - Filtro Lento**

<span id="page-170-1"></span>Una vez creada la iso superficie del filtro lento (ver [Figura 146\)](#page-171-0), se realiza un análisis visual y se observa que la caída del fluido de entrada en la simulación presenta una onda en el agua similar a la estructura real, tal como se observa en la [Figura 147.](#page-171-1) Por lo tanto, se puede decir que el comportamiento real del flujo se describe de una forma correcta a lo que se está modelando.

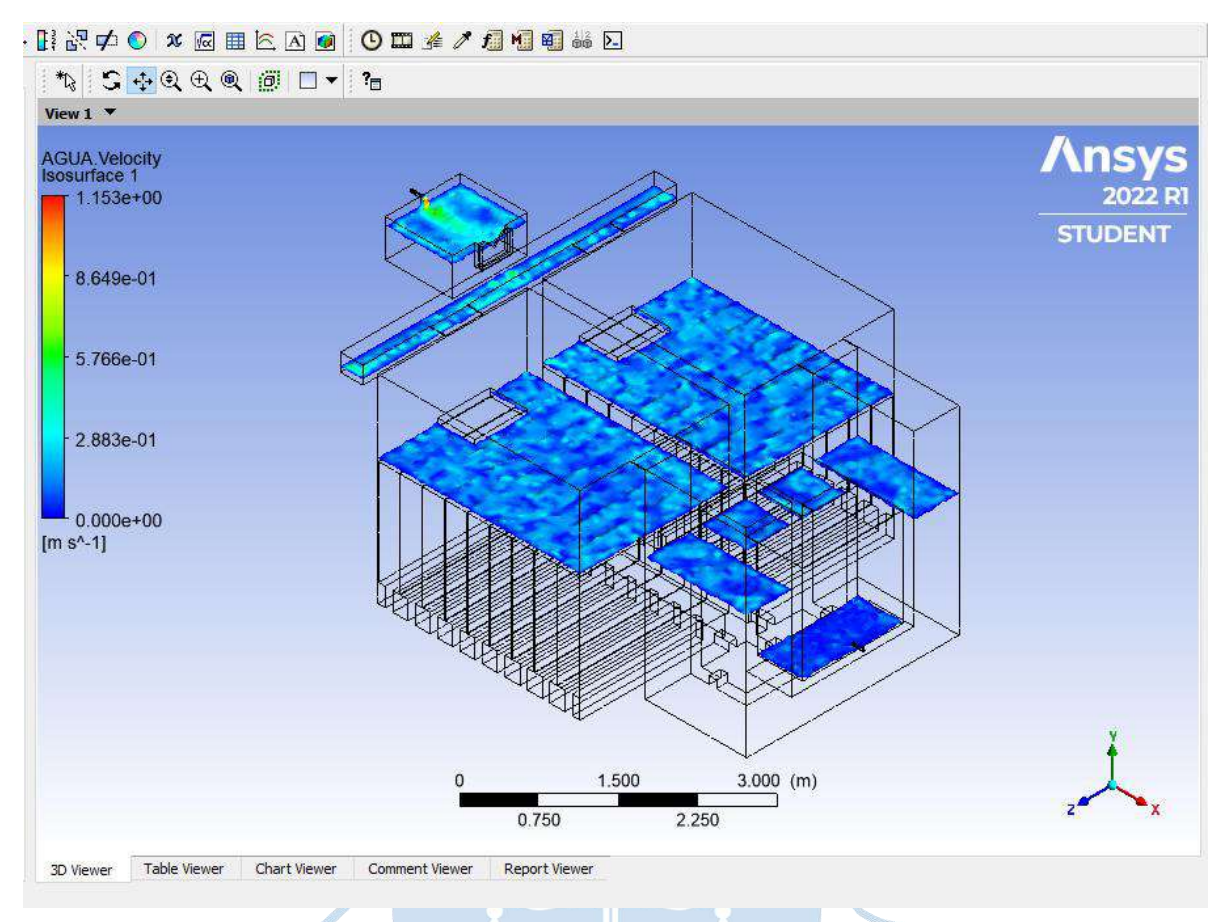

## <span id="page-171-0"></span>**Figura 146. Vista en 3d Flujo de Agua Filtro Lento - Ansys CFX**

<span id="page-171-1"></span>**Figura 147. Flujo del Agua en la Estructura Real y en la Simulación Numérica**

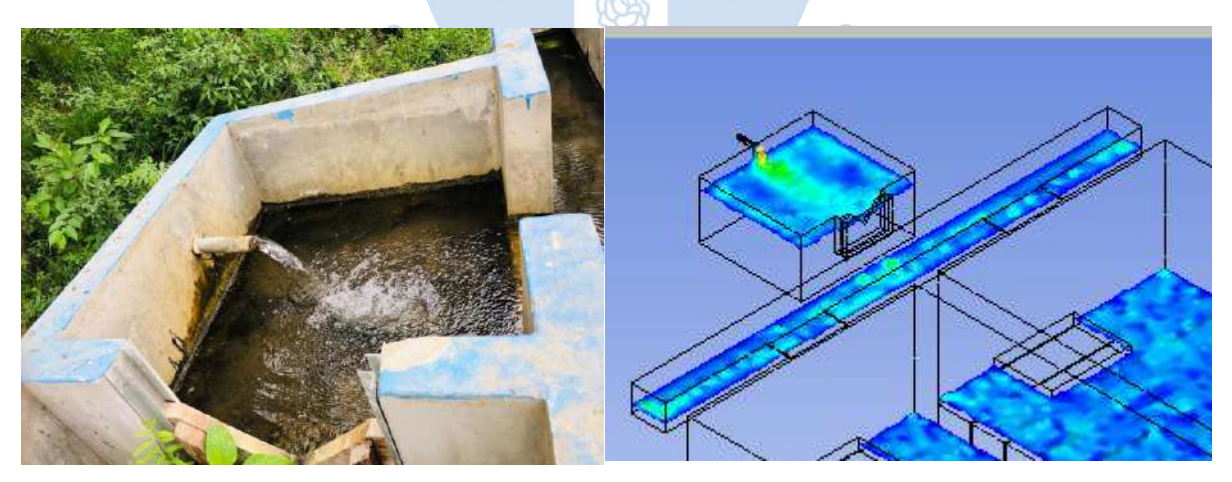

#### **Conclusiones**

El presente proyecto de investigación denominado: Análisis del comportamiento hidráulico del Filtro Lento Piscan-Yamango-Piura mediante el software Ansys CFX, tiene como objetivo principal analizar las velocidades y patrón de flujo del fluido obtenidas de la modelación numérica con las velocidades calculadas de la estructura real, para que sirva como referencia para estudios posteriores. Además de analizar una de las funciones principales del filtro lento que es la eliminación de bacterias microbiológicas para la potabilización del agua. Por lo que, a partir de los resultados obtenidos del presente trabajo, se llegó a los siguientes resultados:

El programa Ansys CFX simuló adecuadamente el patrón de flujo en el filtro lento ingresándole datos de velocidad en la entrada de la estructura. Los resultados de patrón de flujo en todo el filtro lento se consideran aceptables porque el comportamiento del flujo de la estructura real se describe de manera similar en la modelación numérica, por lo que estos resultados permitirán tener más información para futuras construcciones de esta estructura hidráulica.

Se determinó que las velocidades analizadas en las cinco zonas específicas: ingreso, franja del vertedero de la cámara de distribución, franja del vertedero de ingreso N°1, franja del vertedero de ingreso N°2 y salida, se asemejan aproximadamente en 97.28 % con las velocidades de la estructura real, evidenciando así, que el modelo numérico es aceptable.

En la modelación numérica del filtro lento, el mallado automatic, con un refinamiento de 0.08 m, a diferencia del resto, fue el método que mejor se acopló a esta estructura hidráulica, debido a que cumple con el rango de aceptación de los parámetros de calidad: oblicuidad, ortogonalidad, calidad del elemento y aspecto radio, los cuales permiten identificar la calidad de la celda y los volúmenes de control del mallado. Es por ello que se puede considerar que fue la mejor opción para la configuración dentro del modelo, permitiendo claramente obtener un mallado de buena calidad.

Se logró determinar que el filtro lento, en cuanto a la eliminación de parámetros microbiológicos, es muy eficiente, pues reduce las bacterias en más de cuatro veces de la muestra inicial. Sin embargo, en cuanto a la dureza y pH, se logró verificar que los valores aumentaron con respecto a las muestras de agua cruda, esto se debe a que el filtro lento no ha tenido mantenimiento por alrededor de un año, lo cual representa un factor muy importante para el aumento de estos parámetros. Además, de acuerdo con los parámetros de turbiedad, el filtro lento no contribuye a una mejora de la calidad del efluente, más bien la degrada al pasar de una turbiedad de 1.3 NTU a 3.5 NTU, resultado esperado debido a la acumulación de sedimentos y partículas en suspensión en el lecho de arena que no han sido removidos. Sin embargo, ambos casos se cumplen con la norma vigente que exige una turbiedad de menos de 5 NTU. Por otro lado, el oxígeno disuelto en la muestra de agua tratada fue mayor que la muestra de agua cruda, esto nos indica que hay mayor cantidad de materia orgánica, lo que significa que hay más cantidad de oxígeno que necesitan los microorganismos para oxidarla o degradarla.

Se concluye que la estructura del filtro lento es muy eficiente en la eliminación de bacterias. Sin embargo, el agua tratada no es apta para consumo humano, por no cumplir con la norma vigente de agua potable. Además, es necesario mencionar que en los resultados del escenario modelado se observa que las velocidades de la modelación numérica se evidencian que la velocidad de ingreso del fluido a la caja de filtro en la franja del vertedero de ingreso N°2 es alrededor de 0.1904 m/s, en cuanto a la franja del vertedero de ingreso N°1 es de 0.03463 m/s. Es decir, la caja del filtro N°2 la velocidad de ingreso del fluido es alrededor de 5.50 veces más, por lo tanto, ingresa mayor caudal. Sería más conveniente en estas estructuras hidráulicas que ambas cajas del filtro deberían comportarse de manera simétrica, recibiendo las mismas velocidades para un mejor funcionamiento.

La modelación numérica del filtro lento es importante para el diseño de estas estructuras hidráulicas, porque los resultados son muy cercanos al fenómeno real de estudio, tal y como se evidencia por la proximidad entre los parámetros hidráulicos observados y calculados. Lo cual sirve como referencia para prever, optimizar y anticiparse a visualizar el comportamiento del fluido y, si existen errores, como se determinó en esta investigación en cuanto a la distribución de las cajas del filtro donde las velocidades difieren notoriamente, corregirlas automáticamente. De esta manera ayudará a construir plantas de tratamiento que funcionen eficientemente.  $R_{\rm F}$ 

#### **Recomendaciones**

Realizar la modelación numérica del Filtro Lento de Piscan, con el fin de analizar el comportamiento hidráulico, considerando un nuevo escenario teniendo las compuertas de desagüe N°1 Y N°2 cerradas, la compuerta de interconexión cerrada y volver a calcular las velocidades de la estructura real en las condiciones anteriormente mencionadas. De esta manera realizar una comparación de las velocidades, añadiendo nuevos puntos de análisis los cuales serían el aliviadero N°1 y aliviadero N°2.

Realizar el mantenimiento y limpieza del Filtro Lento de Piscan y volver analizar los ensayos fisicoquímicos y compararlos con los resultados obtenidos en esta investigación.

Realizar los cálculos de las velocidades reales de la estructura con métodos diferentes a esta investigación, como podría ser correntómetros que tengan la capacidad de calcular velocidades menores a 1 m/s o velocímetros Doppler acústicos. Esto proporcionaría datos tridimensionales y podría compararse con los datos obtenidos en la modelación.

Regular la válvula de control del ingreso del agua del Filtro Lento a la mitad y calcular las velocidades con los escenarios anteriormente descritos.

Para posteriores construcciones del filtro lento se recomienda analizar varias muestras de agua cruda para tener la certeza si esta planta de tratamiento es necesaria, y no construirla con la finalidad de que el proyecto sea más valioso. Además, se debería ser más minucioso en la distribución de velocidades que ingresan en las cajas del filtro para que tengan un comportamiento simétrico, lo cual sería lo ideal en estas estructuras hidráulicas. Así como realizar una limpieza constante y brindarle el mantenimiento adecuado con el propósito de que esta estructura funcione de la mejor manera posible

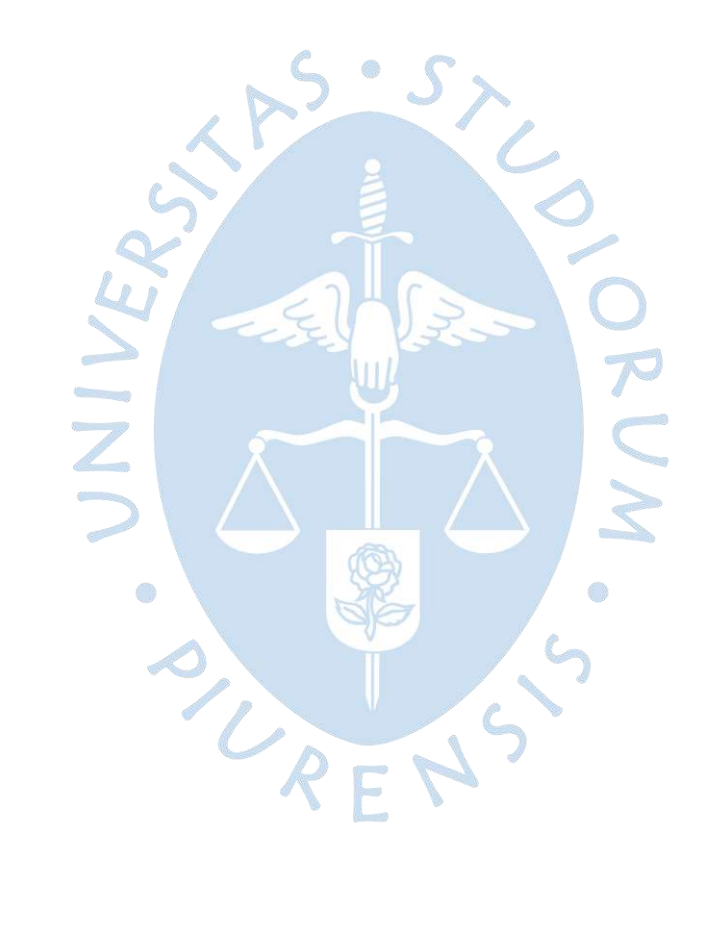

#### **Glosario**

- A Área del lecho  $[m^2]$ .
- $a<sub>P</sub>$  Coeficientes de las variables en el nodo implicado P.
- $a_W$  Coeficientes de las variables en el nodo implicado W.
- $a_F$  Coeficientes de las variables en el nodo implicado E.
- $C_D$  Coeficiente de arrastre.
- D Diámetro de los granos del medio filtrante.
- $D_{10}$  Es la abertura del tamiz por el cual pasa el 10% de una muestra.
- $D_{60}$  Es la abertura del tamiz por el cual pasa el 60% de una muestra representativa del material filtrante.
- d Diámetro de las partículas suspendidas.
- $D_f$  Profundidad final antes de la reconstrucción [cm].
- $D_i$  Profundidad inicial del lecho [cm].
- F Frecuencia del raspado [raspados/año].
- $F_q$  Fuerza de gravedad.
- $F_P$  Fuerza adicional sobre la partícula.
- Fr Número de Froude [adimensional].
- $F_i$  Fuerza de inercia.
- F1 Funciones de mezcla 1.
- F2 Funciones de mezcla 2.
- HLR Tasa de carga hidráulica.
- $\Delta H$  Perdida de carga en la capa filtrante de espesor  $\Delta L$ .
- I Parámetro adimensional de intercepción.
- Parámetro adimensional que representa la eficiencia del mecanismo.
- Kc Coeficiente mínimo de costo.
- K Índice de la filtrabilidad.
- $k_{IC}$  Es la energía cinética turbulenta asociada a la turbulencia inducida por corte.
- $k_{IR}$  Es la energía cinética turbulenta asociada a la turbulencia inducida por la presencia.
- L Longitud del fluido [m].
- $n$  Número de valores.
- Q Caudal de diseño  $\left[\frac{m^3}{d}\right]$ .
- $Q_i$  Valores de caudales del conjunto de datos  $\left[\frac{l}{s}\right]$ .
- $Q_p$  Caudal promedio  $\left[\frac{m^3}{s}\right]$  $\frac{1}{s}$ ].
- R Remoción de arena raspado [cm].
- $Re_n$  Número de Reynolds referido a las partículas.
- $t$  Tiempo [s].
- $t_r$  Tirante del fluido [m].
- u Velocidad promedio primario.
- $u_n$  Velocidad de la partícula.
- $V_e$  Velocidad  $[\frac{m}{s}].$
- $v_i$  Viscosidad intersticial.
- $v_s$  Velocidad de sedimentación de las partículas.
- $v_{\alpha}$  Velocidad de aproximación.
- $v_s$  Velocidad de aproximación del material filtrante.
- $\vec{v}^{\,des}$ Velocidad de deslizamiento para la fase q-ésima.
- Y Años de operación antes de que sea necesaria reconstruir el lecho de arena.
- $\alpha_i$  Es la fracción de vacío de la fase i.
- $\rho_a$  Densidad del agua.
- $\rho_s$  Densidad de las partículas suspendidas.
- $\mu$  Viscosidad absoluta del agua.
- $\tau_{ii}$  Se denomina tensiones turbulentas de subescala (Sub-Grid Scale- SGS).
- $\rho\overline{v^{'}\iota v^{'}}$  Tensiones de Reynolds.
- $\sigma$  Tensión en la superficie.
- $\mu$  Es la viscosidad dinámica.
- $a_0$  Constantes que dependen del tipo de interacción (líquido-solido, gas-líquido).
- $a_1$  Constantes que dependen del tipo de interacción (líquido-solido, gas-líquido).
- $a_2$  Constantes que dependen del tipo de interacción (líquido-solido, gas-líquido).
- $g$  Aceleración de la gravedad [m/s<sup>2</sup>].

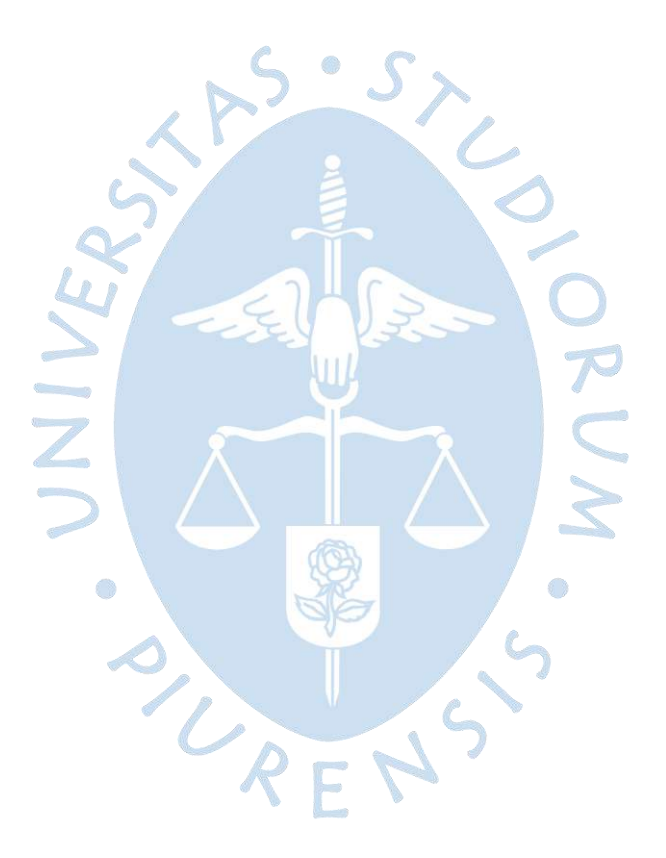

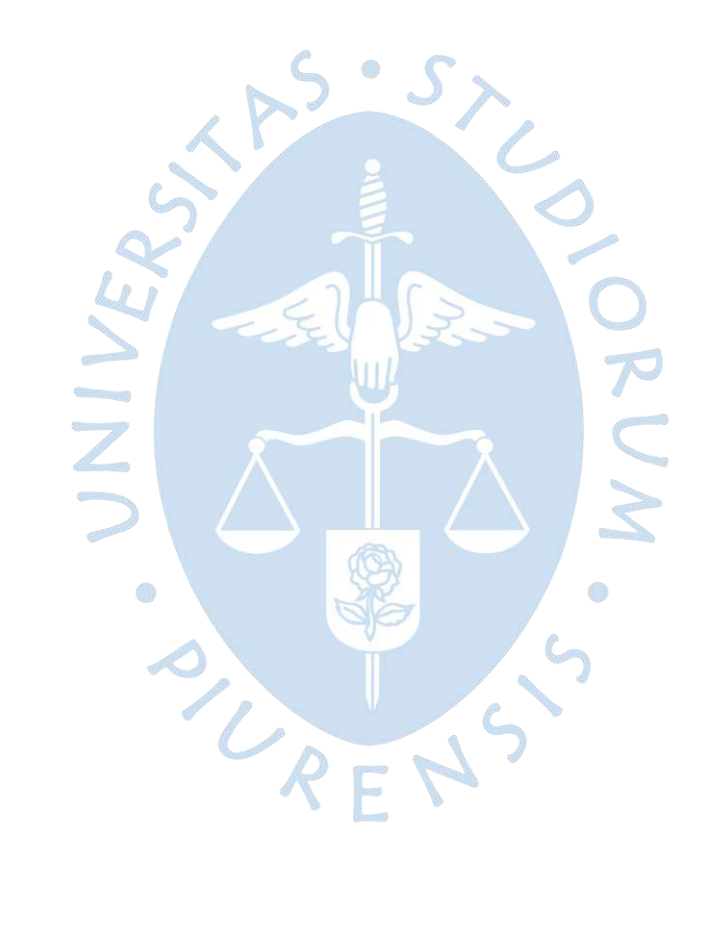
## **Lista de abreviaturas**

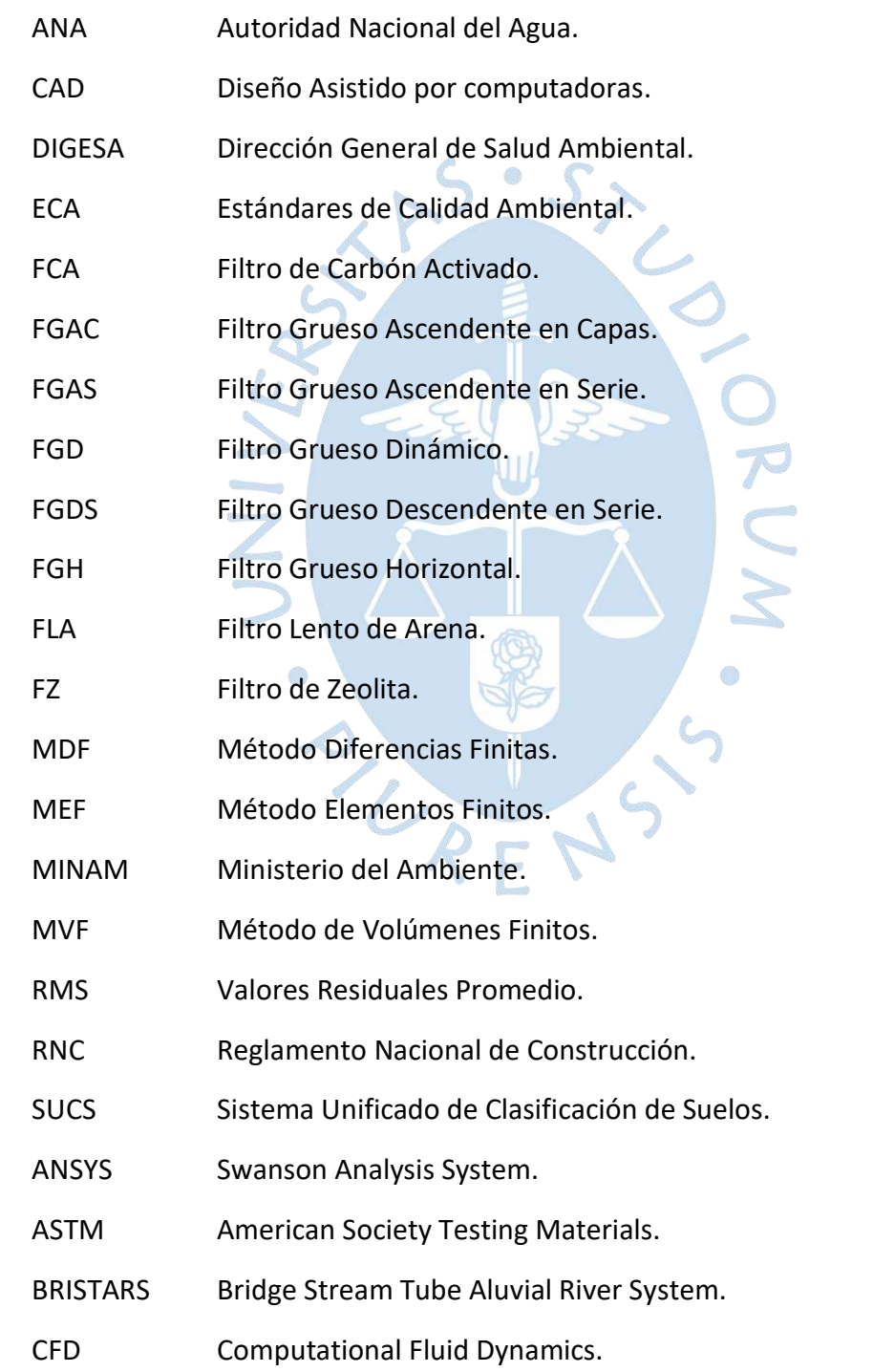

DNS Direct Numerical Simulation.

FESWMS Finite Element Surface Water Modeling System.

HECRAS Hydrologic Engineering Center – River Analysis System.

HLR Hydraulic Loading Rate.

LES Large Eddy Simulation.

LM Laminar Model.

NEERI National Environmental Engineering Research Institute.

 $\mathcal{L}$ 

63

RANS Reynolds Averaged Navier-Stokes.

RSM Reynolds Street Model.

SST Shear Stress Model.

VOF Volume of Fluid.

ZEM Zero Equation Mode.

ON R

182

#### **Referencias bibliográficas**

- Aguilar Herrera, W. O. (2019). *Evaluación de la Calidad dE Agua para Consumo Humano obtenida en una Microplanta utilizando Filtro Lento de Arena en La Comunidad Nativa de Chunchiwi- Lamas-Región San Martin. [Tesis para optar el grado de maestro, Universidad Agraria de la Selva].*
- Abarca Mora, D. (2018). *Modelamiento numérico de la vibración inducida por flujo en una tubería horiontal que transporta flujo bifasico turbulento agua-aire.[Tesis magistral, Pontifica Universidad Católica del Perú].*
- Abarca, D., Yupa, R. M., Yépez, H., & Franco, R. (s.f.). Estudio del flujo turbulento bifásico en una tubería horizontal utilizando diferentes modelos numéricos de turbulencia.[13º Congresso Ibero-americano de Engenharia Mecânica]. *CIBEM LISBOA/PORTUGAL*. Obtenido de https://www.researchgate.net/publication/331048854
- Aguiar Hernandez , D. F., & Portela Cuevas, W. (2009). *Diseño y Montaje del Laboratorio de Filtro Lento de Arena para Agua Potable. Corporación Universitaria Minuto de Dios.*
- ANSYS. (November de 2010). ANSYS CFX Tutorials.
- ANSYS Europe, L. (December de 2006). ANSYS CFX-Solver Theory Guide.
- Arango Ruiz, Á. (2004). La biofiltración, una alternativa para la potabilización de agua. *Lasallista de Investigación, I*(2), 61-66. Obtenido de http://www.redalyc.org/articulo.oa?id=69510210
- Avila Bareño, I. R., & Moreno Figueroa, M. A. (2016). *Diseño, Propuesta e Implementación de un filtro para tratamiento de aguas de uso doméstico en tanques de reserva en la población del Casco Urbano de la inspección de San Antonio de Anapoima. Universidad Libre.*

Azpitarte, O. (2003). *Análisis del modelo de dos fluidos en flujo bifásico totalmente desarrollado.[Tesis doctoral, Universidad Nacional de Cuyo].*

- Blacio Ordoñez, D. A., & Palacios Perez, J. L. (2011). *Filtros Biológicos para La Potabilización del Agua, Posibilidades de Uso de Fla (Filtros Lentos De Arena) Con Agua Superficial de Nuestra Región.[Tesina previa obtención de título, Universidad de Cuenca].* Ecuador.
- Calvo Ramón, P. (2015). Aspectos prácticos para la protección de modelos numéricos en la Oficina Europea de Patentes, sin morir en el intento.
- Cárdenas Ochoa, J. V., & Cuesta Naranjo, W. F. (2017). *Ampliación y Mejoramiento del sistema de agua potable de la comunidad Nauchun, Chununcari La Unión de la Parroquia San Bartolomé del Cantón Sigsig, Provincia del Azuay.[Tesis, Universidad del Azuay].* Ecuador.
- Carrillo Sánchez, J. M. (2014). *Metodología numérica y experimental para el diseño de los cuencos de disipación en el sobrevertido de presas de fábrica. [Tesis, Universidad Politécnica de Cartagena].*
- Cristóbal Escobar, F. W. (2005). *Descripcion hidraulica de la bateria de filtros de planta N°1 de la Atarjea. [Tesis para optar título profesional, Universidad Nacional Mayor de San Marcos].* Obtenido de https://sisbib.unmsm.edu.pe/bibvirtualdata/tesis/Ingenie/cristobal\_ef/cristobal\_ef.p df
- Díaz, S. (2015). Analysis of the hydraulic effects associated to the location of an inflatable rubber weir over a spillway profile through experimental and numerical (CFD) model. *Ingeniería del Agua*, 89-103. doi:https://dx.doi.org/10.4995/ia.2015.3623
- Fernández Oro, J. M. (2012). *Técnicas numéricas en ingenieria de fluidos. Introducción a la dinámica de fluidos computacional (CFD) por el metodo de volumenes finitos.* Reverté, S.A.
- Galvis Castaño, G., & Teun Visscher , J. (1987). Filtración Lenta en Arena y Pretratamiento. *Seminario Internacional sobre Tecnologia Simplificada para Potabilizacion de Agua organizado por ACODAL Seccional Valle del Cauca, Cali-Colombia.* Obtenido de https://es.ircwash.org/sites/default/files/255.1-87FI-4892.pdf

Gracia Andrés, J. M. (2018). *Análisis pérdidad de carga en tubos venturi mediante técnicas CFD.[Trabajo fin de grado, Escuela Tecnica Superior Ingenieros Industriales Valencia].*

Mallamas Miño, E. A., & Páliz Alcívar, M. P. (2018). *Implementación de un Filtro Lento de Arena para mejorar la calidad de agua en la Escuela Comunitaria Fiscal Chimborazo. [Proyecto previo a la obtención de título de tecnólogo,Escuela Politécnica Nacional].* Obtenido de https://bibdigital.epn.edu.ec/handle/15000/19757

Municipalidad Distrital de Yamango. (2018). *Analisis de Riesgos y Vulneralidad.* Piura.

Nuñez Leonardo, A., Rosales Rivera, Á., Caro Díaz, R., Gamarra Alegre, L., & Hurtado Mena, E. P. (Octubre de 2014). Manual N°5 Medición de agua. San Isidro, Lima, Perú.

Núñez, F. A. (2020). Indicadores e índices Ambientales. [Power Point Slides].

- Torres Jara, P., & Naidiuk, O. L. (2018). *Introducción al análisis térmico y de fluidos mediante Ansys.[Universidad Politécnica Salesiana].*
- Váquez Ojeda, J. A. (2003). *Modelación númerica en hidráulica.* Obtenido de www.geocities.com/PepeVasquez2003

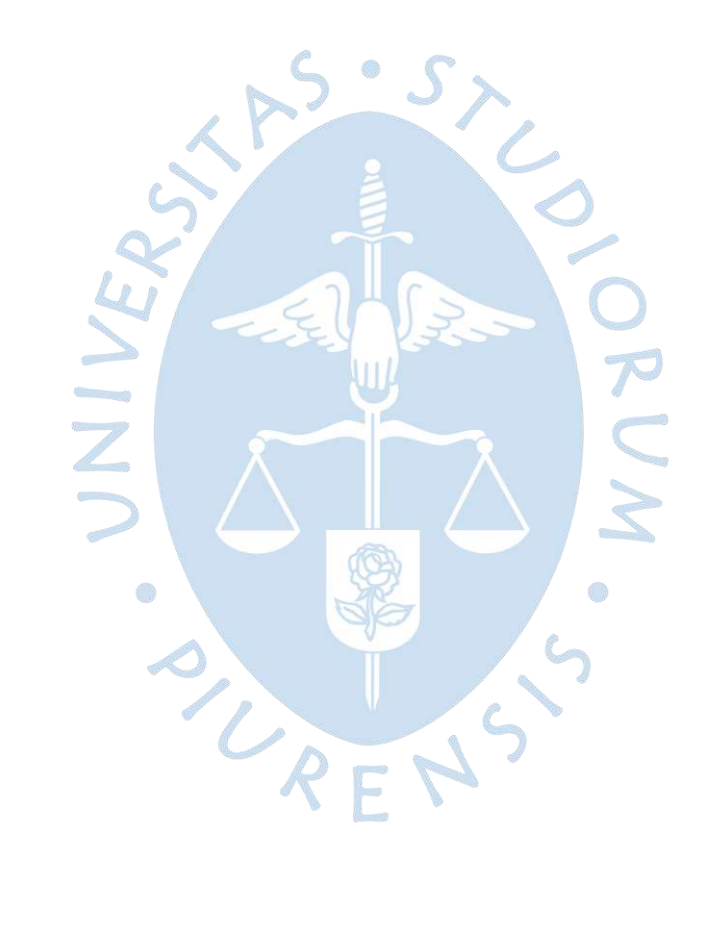

**Anexos**

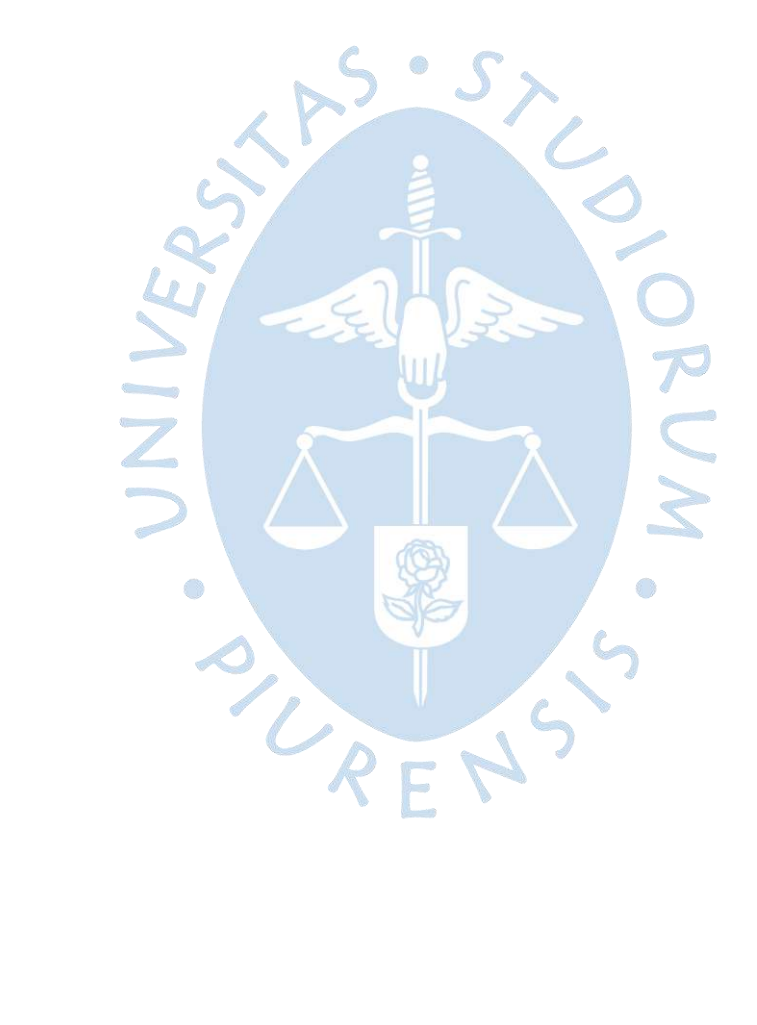

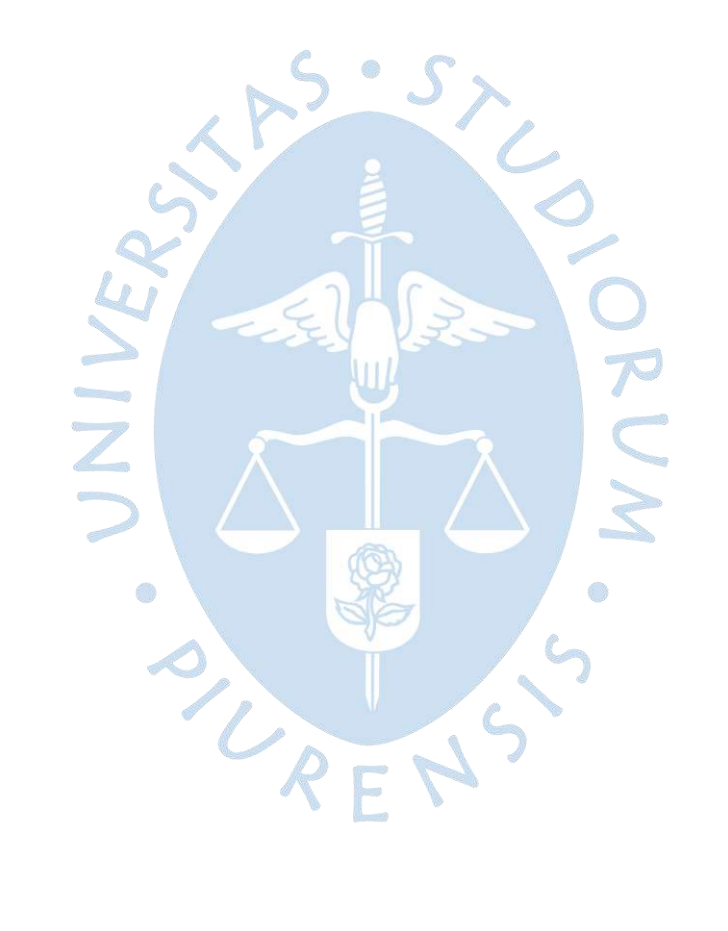

**Anexo A. Resultados de la Modelación Numérica de los Diferentes Tipos de Mallado**

**Anexo A - 1. Imbalances Método Hexaedro**

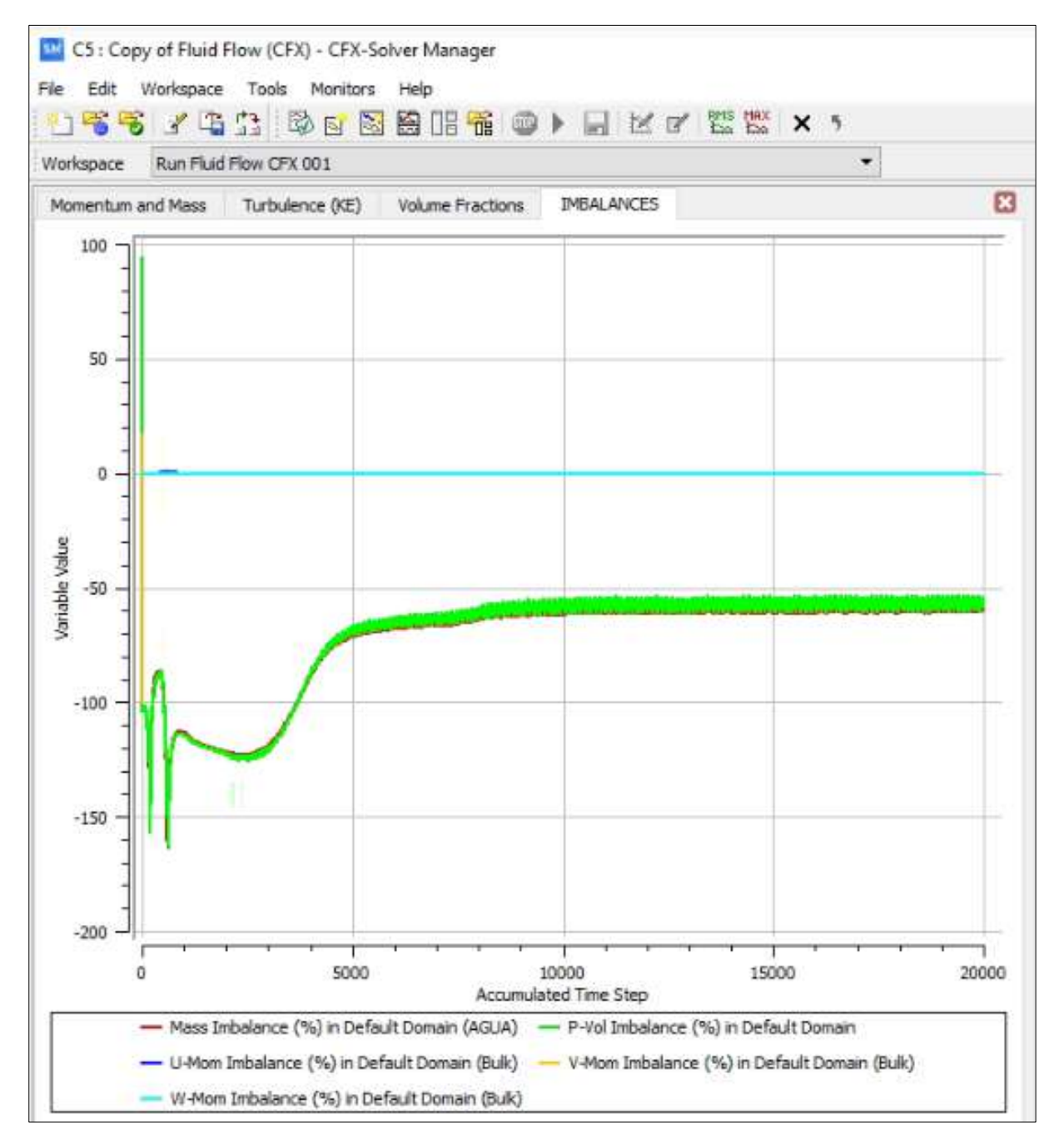

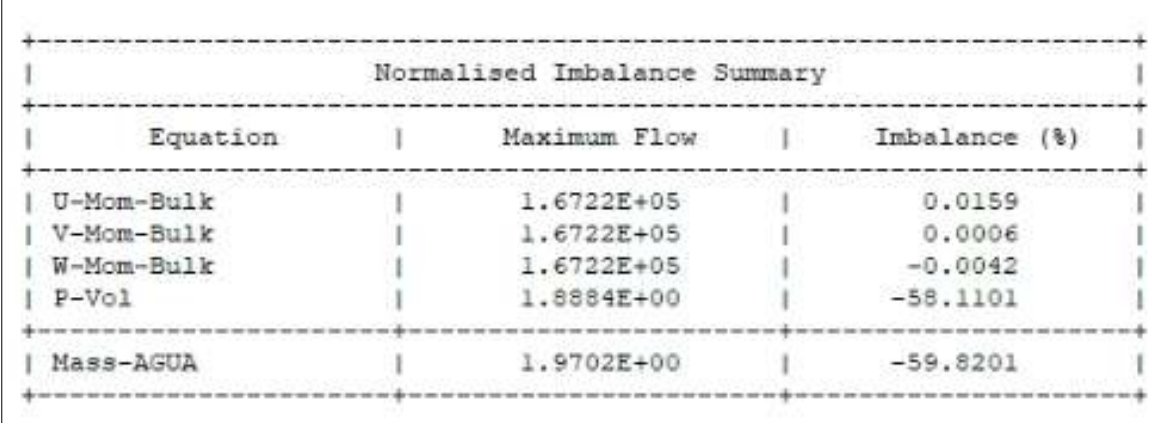

### **Anexo A - 2. Resultados de Imbalances del Método Hexaedro**

**Anexo A - 3. Gráfico de Imbalances Según el Método Hex Dominant**

 $\epsilon$ 

 $\bullet$ 

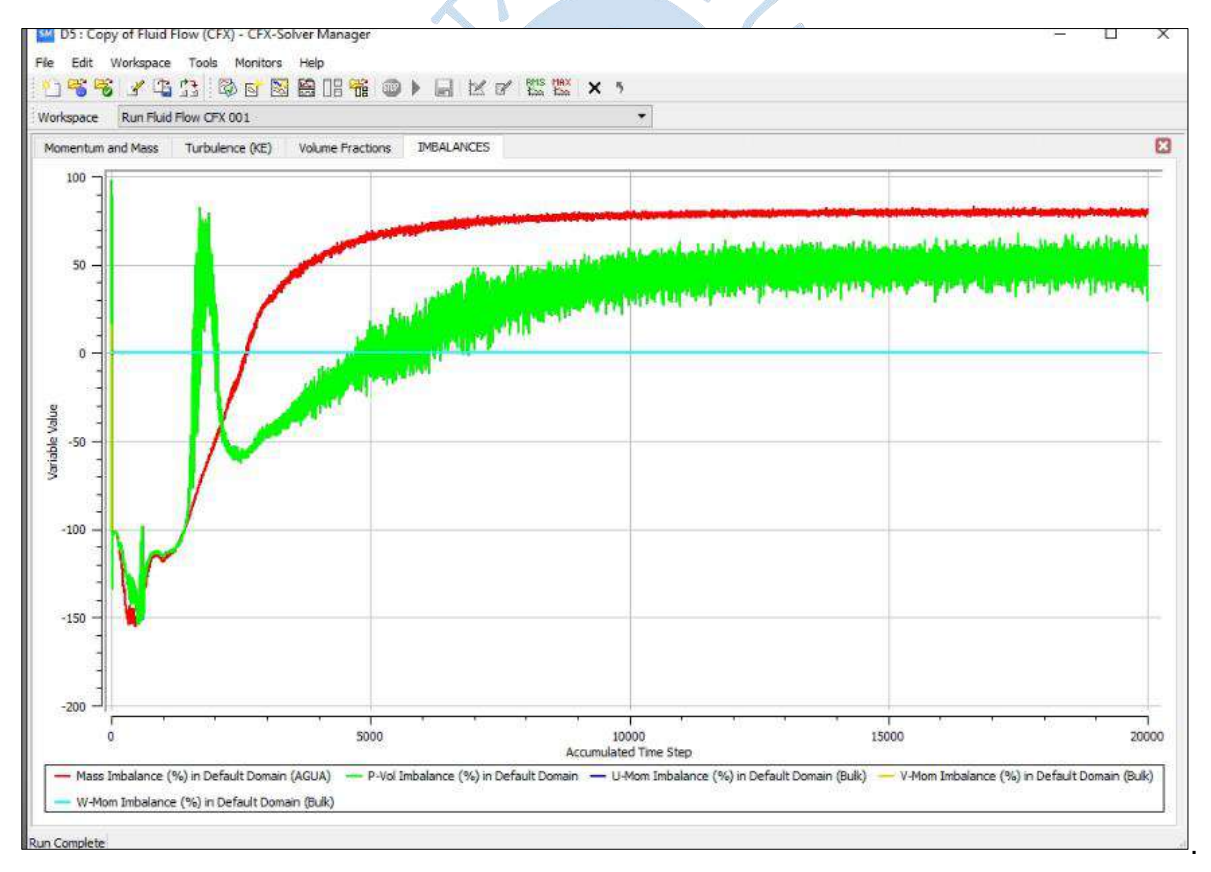

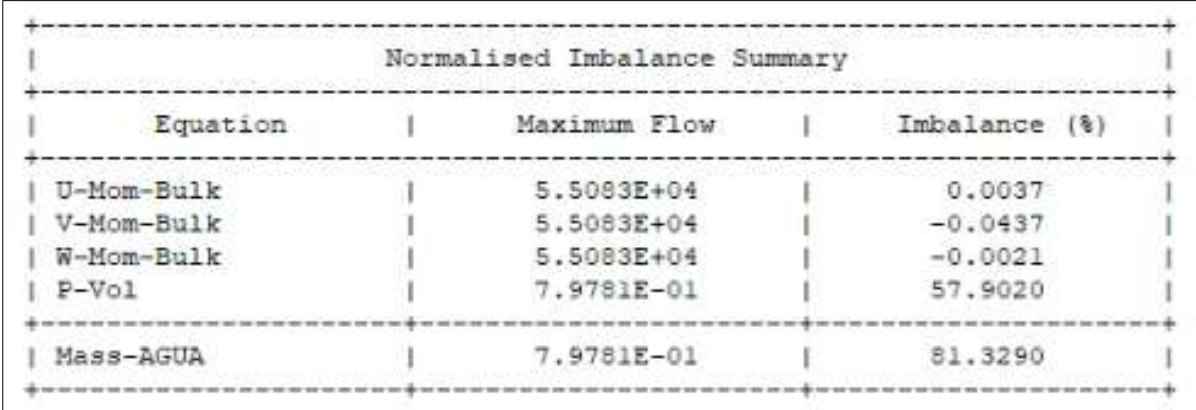

#### **Anexo A - 4. Resultados de Imbalances del Método Hex Dominant**

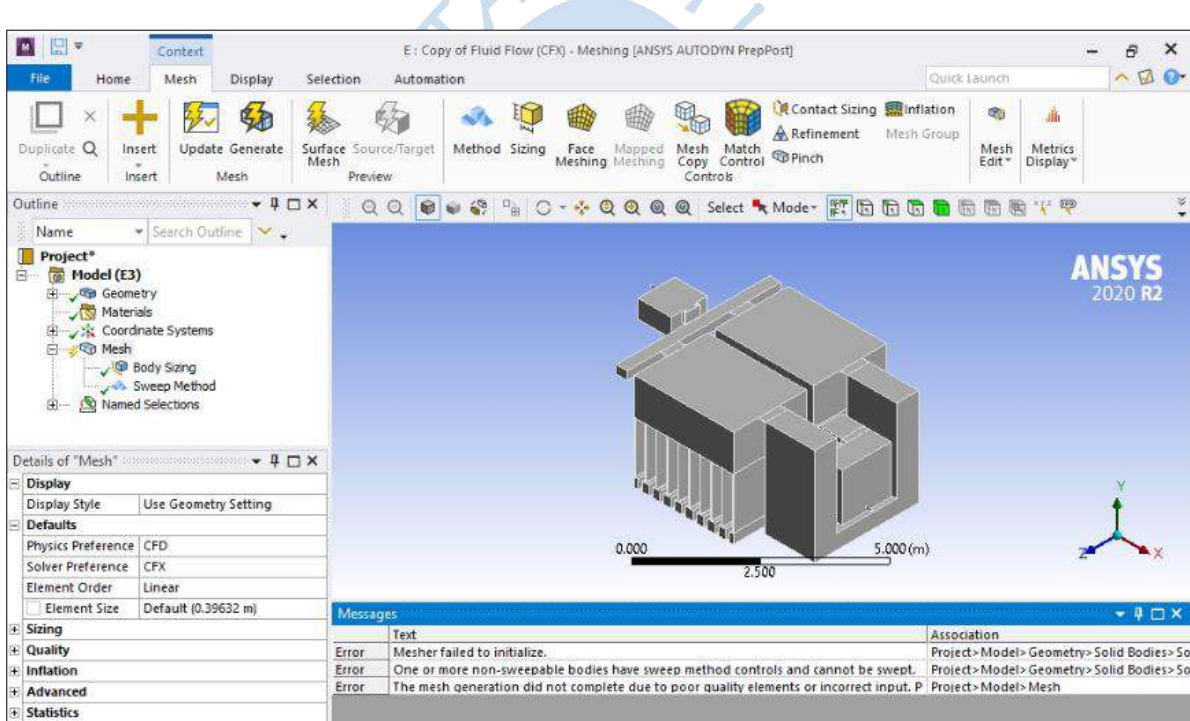

**Anexo A - 5. Método Sweep**

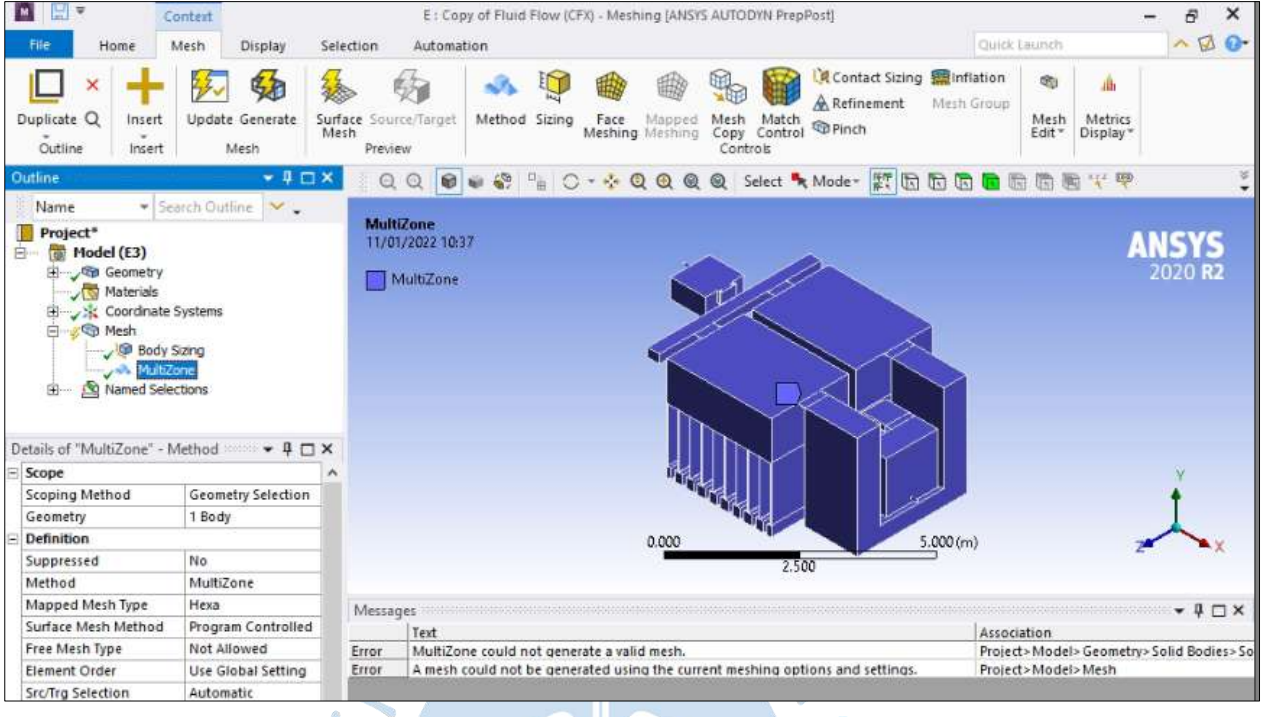

#### Anexo A - 6. Método Multizone

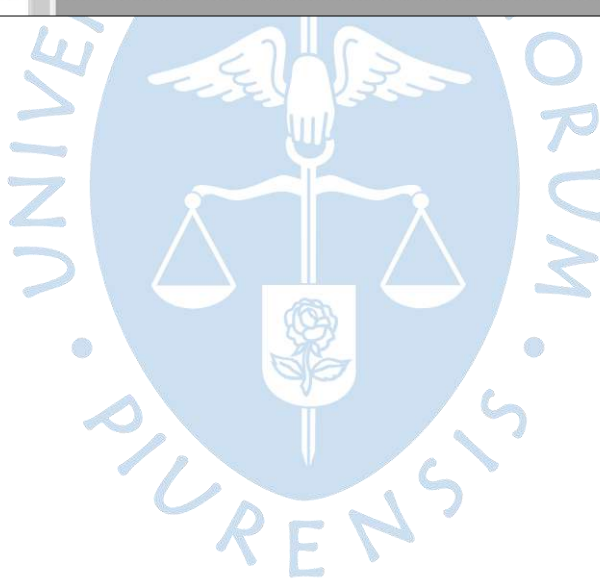

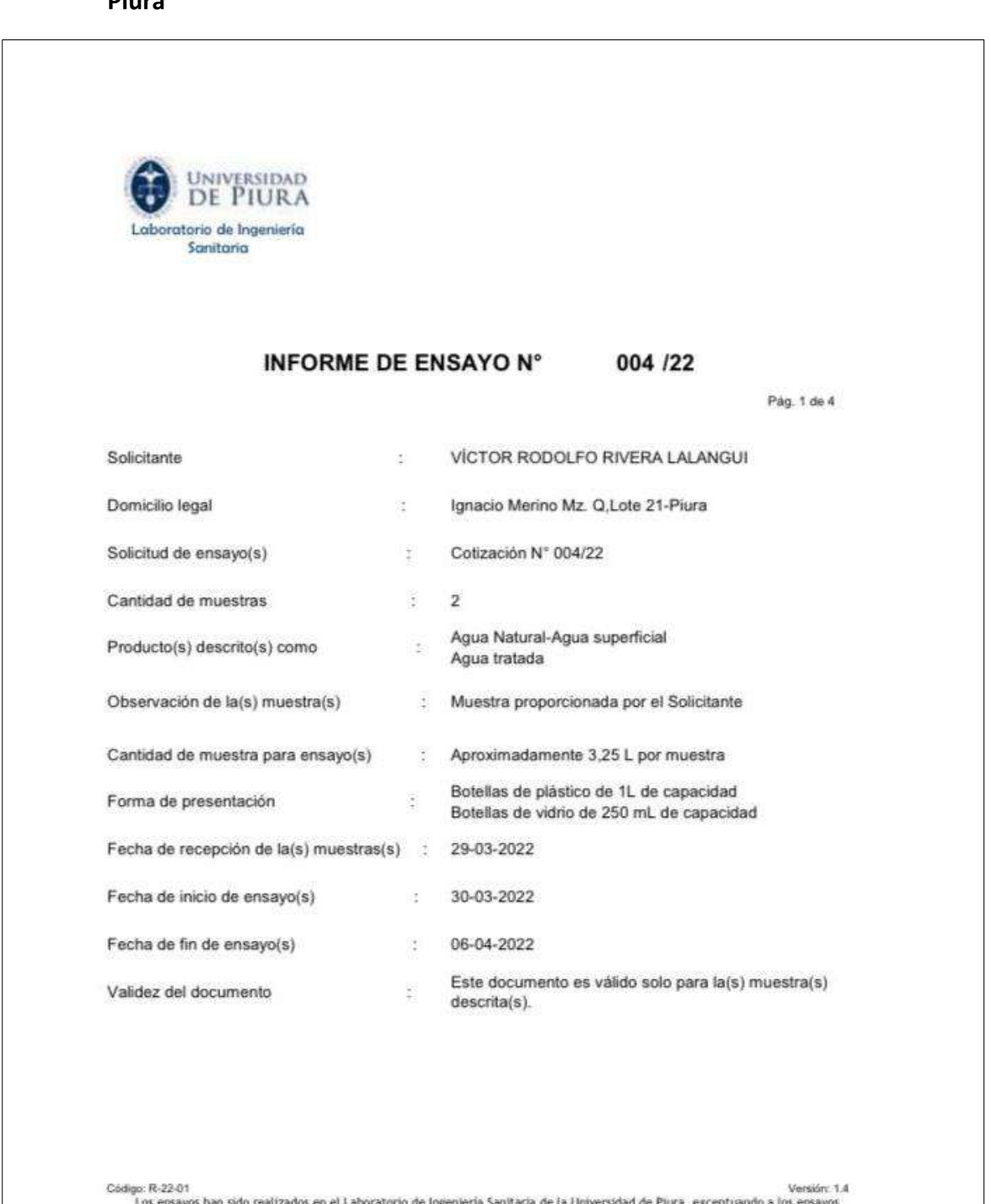

## **Anexo B. Informe de Ensayo del Laboratorio de Ingeniería Sanitaria de la Universidad de Piura**

Los ensayos han sido realizados en el Laboratorio de Ingeniería Sanitaria de la Universidad de Piura, exceptuando a los ensayos realizados en campo. T (073) 28 4500 anexo 3342. (C) 96 984 8198. (RPM) #297959. E-mail: lis-ihhs@udep.pe

Laboratorio de Ingeniería Sanitaria **INFORME DE ENSAYO N°** 004 /22 Pág. 2 de 4 Código de laboratorio Lab 011/22 Lab 012/22 Código de cliente M1  $M2$ Fecha de muestreo<sup>(C)</sup> 29-03-2022 29-03-2022 Hora de muestreo<sup>(C)</sup> 12:00 13:00 Lugar de muestreo<sup>(C)</sup> No indica No indica E Coordenadas  $\overline{N}$ **Color**  $\frac{1}{2}$ Altitud(msnm)  $\overline{\phantom{a}}$ **Color** Agua tratada Tipo de producto<sup>(C)</sup> Agua cruda Unidad Tipo de ensayo  $L.D.M$ Resultado Análisis Fisicoquímicos Color verdadero mg Pt-Co/L  $\mathbbmss{5}$  $\overline{\mathbf{3}}$  $\mathbf 3$ Demanda Bioquímica de Oxígeno (DBO5)  $\leq 2$ mg/L  $\bar{z}$  $\leq 2$ Dureza total mg CaCO<sub>2</sub>/L 202  $210$  $\mathbf{1}$ Oxigeno disuelto (OD) mg OD/L 7.42 8,65  $\frac{1}{2}$ Unidades de pH 8,00  $8,21$  $\frac{1}{2}$ pH Turbiedad **NTU**  $0,1$  $1,3$  $3,5$ Análisis Microbiológicos NMP/100 mL Coliformes totales (NMP) 1.8 790  $330$ Coliformes termotolerantes (NMP) NMP/100 mL 790 170 18 Escherichia coli NMP/100 mL 1,8 790 170 Leyenda: L.D.M. = Limite de detección del método (C)Datos proporcionados por el cliente Código: R-22-01

igo: R-22-01<br>Los ensayos han sido realizados en el Laboratorio de Ingeniería Sanitaria de la Universidad de Piura, exceptuando a los ensayos<br>Exalizados en caninados en canno realizados en campo.

T (073) 28 4500 anexo 3342. (C) 96 984 8198. (RPM) #297959. E-mail: lis-ihhs@udep.pe

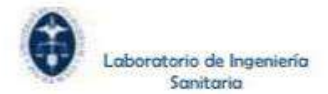

## **INFORME DE ENSAYO N°**

## 004 /22

Pág. 3 de 4

Métodos y Referencias:

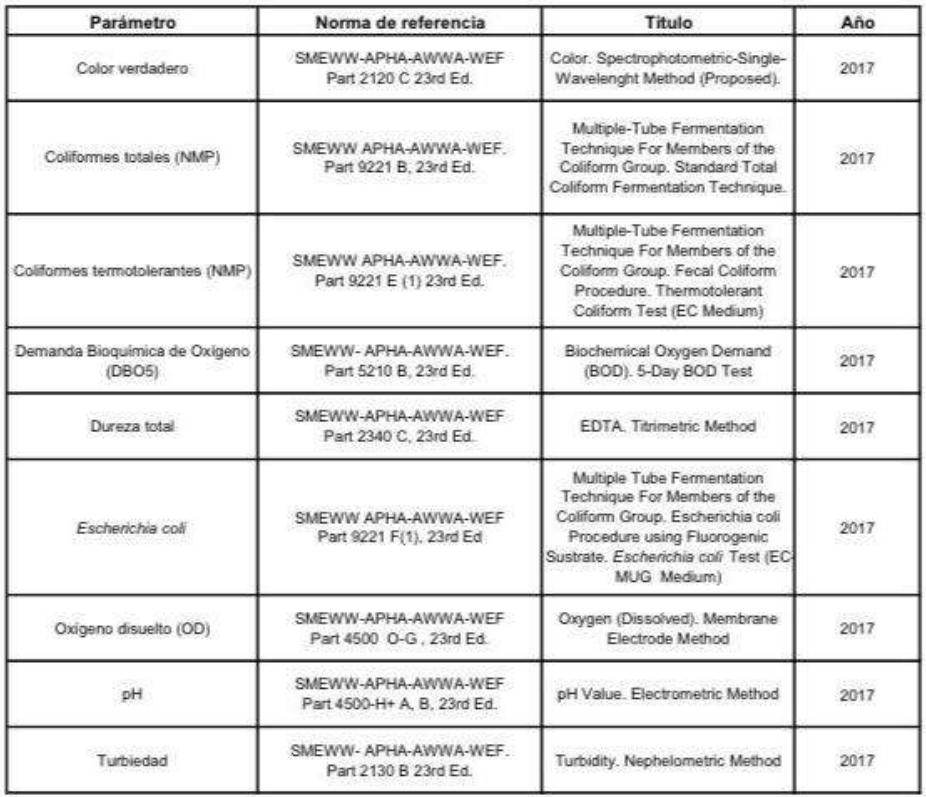

Versión: 14<br>Los ersayos han sido realizados en el Laboratorio de Ingenieria Sanitaria de la Universidad de Piura, exceptuando a los ensayos<br>realizados en campo.

T (073) 28 4500 anexo 3342. (C) 96 984 8198. (RPM) #297959. E-mail: lis-lhhs@udep.pe

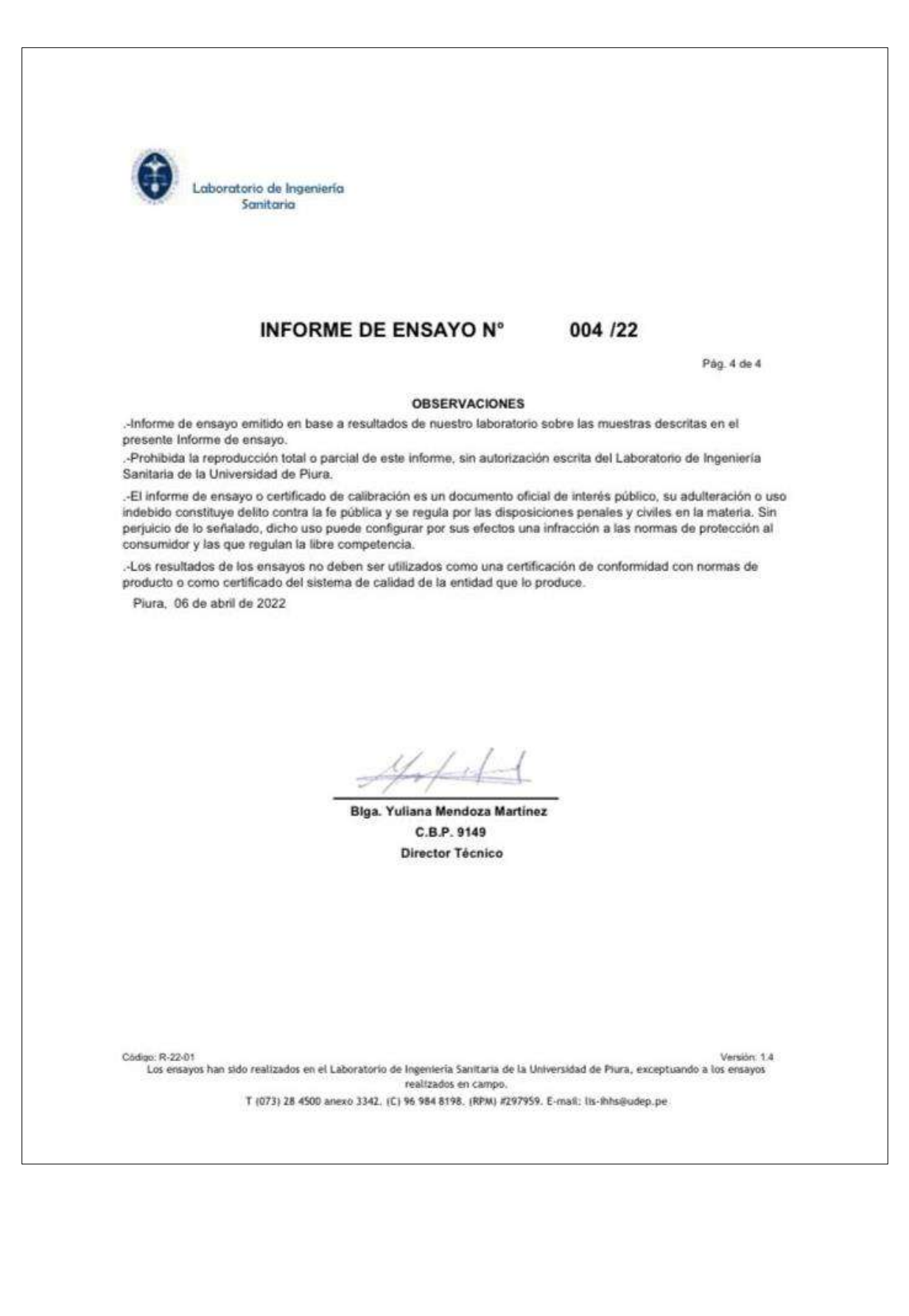

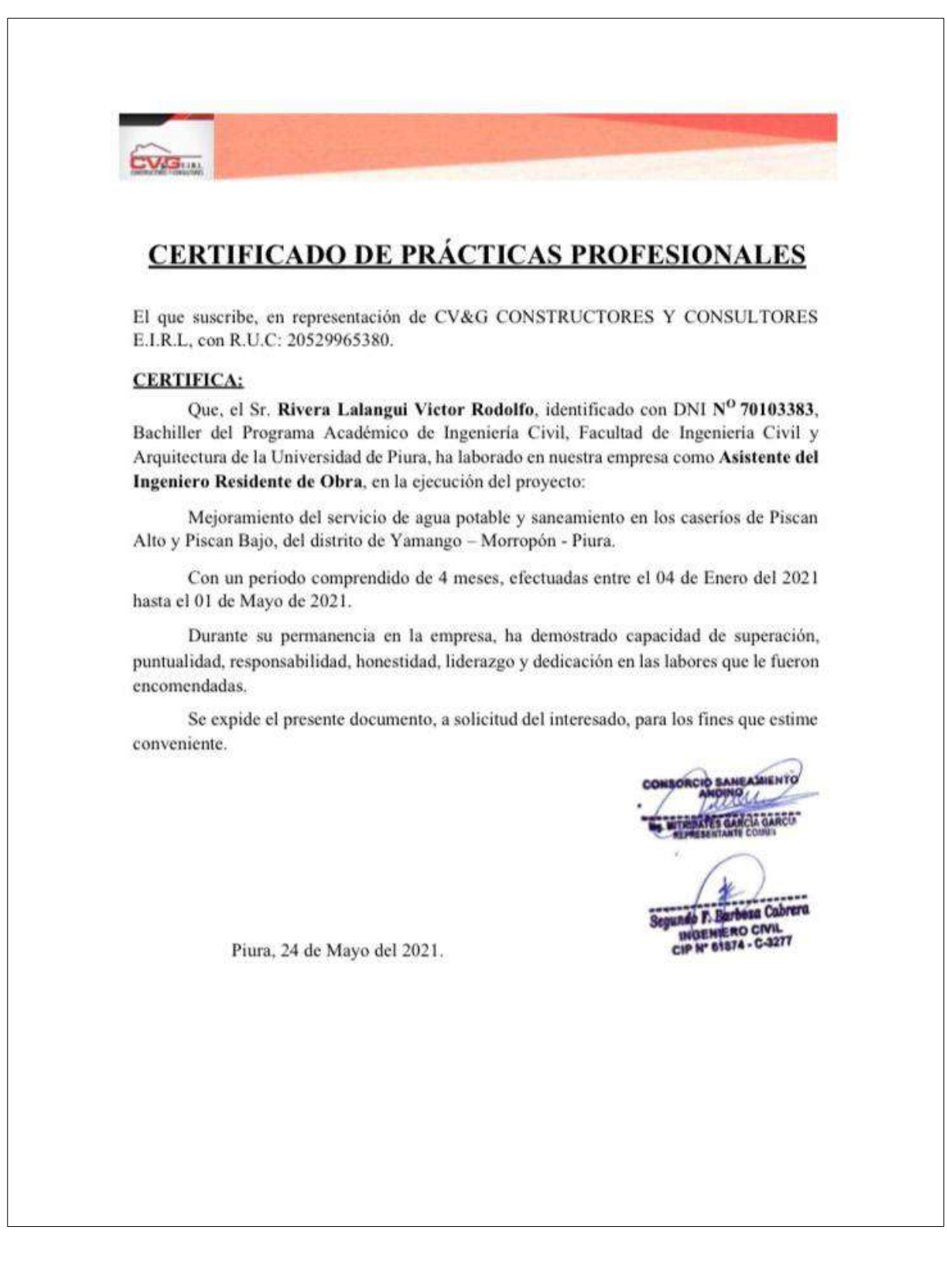

# **Anexo C. Certificado de Prácticas Profesionales**

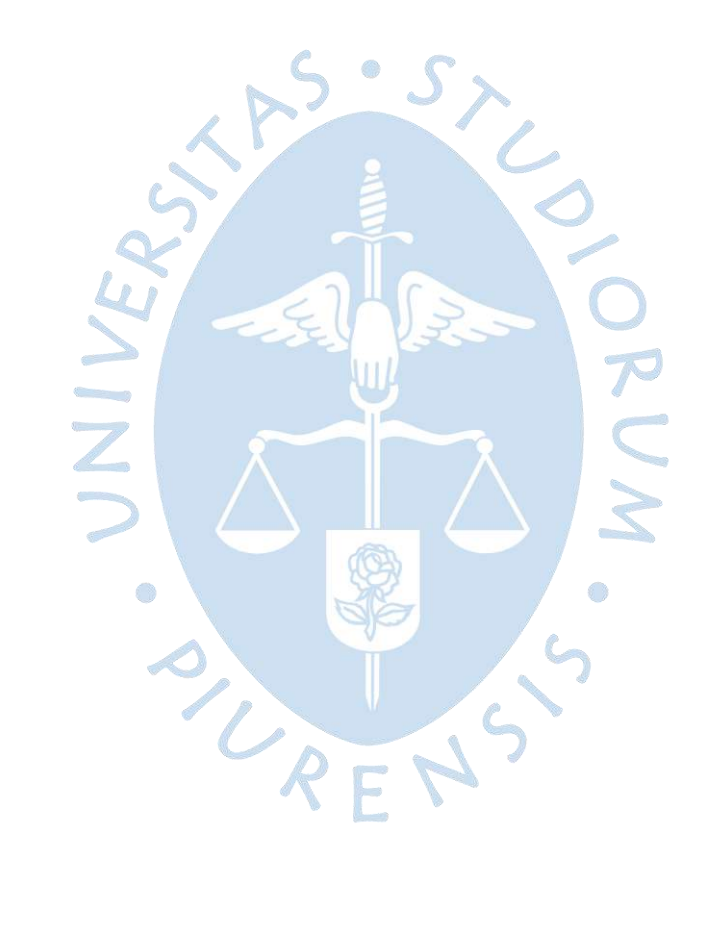

**Planos**

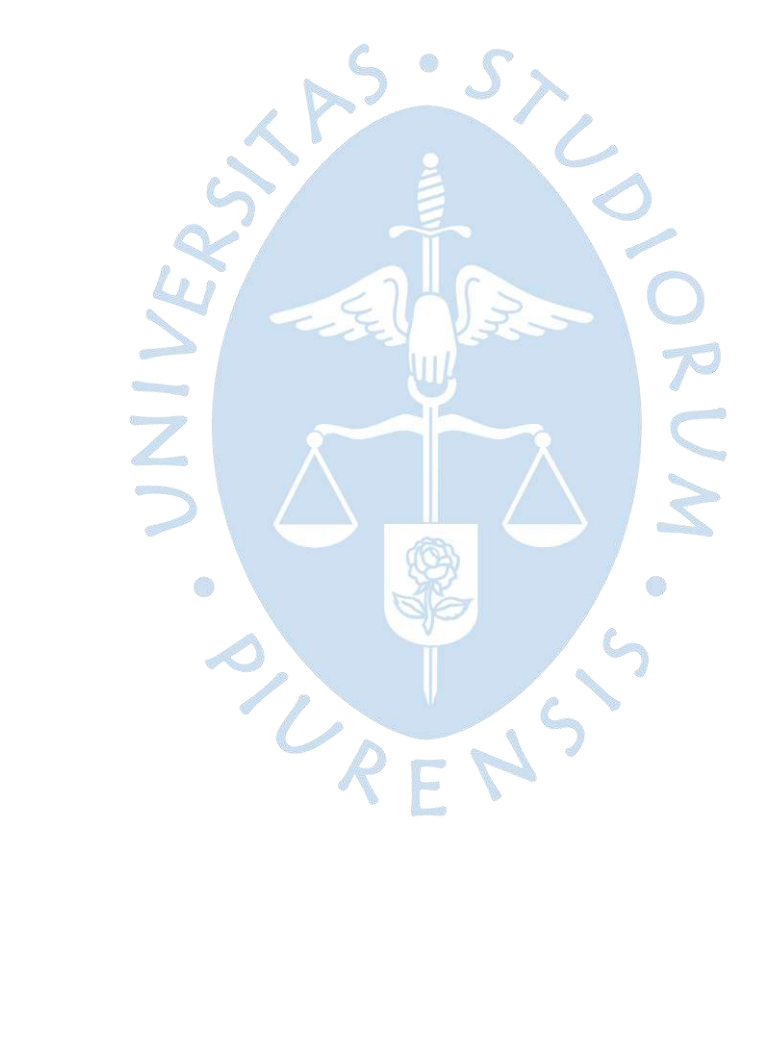

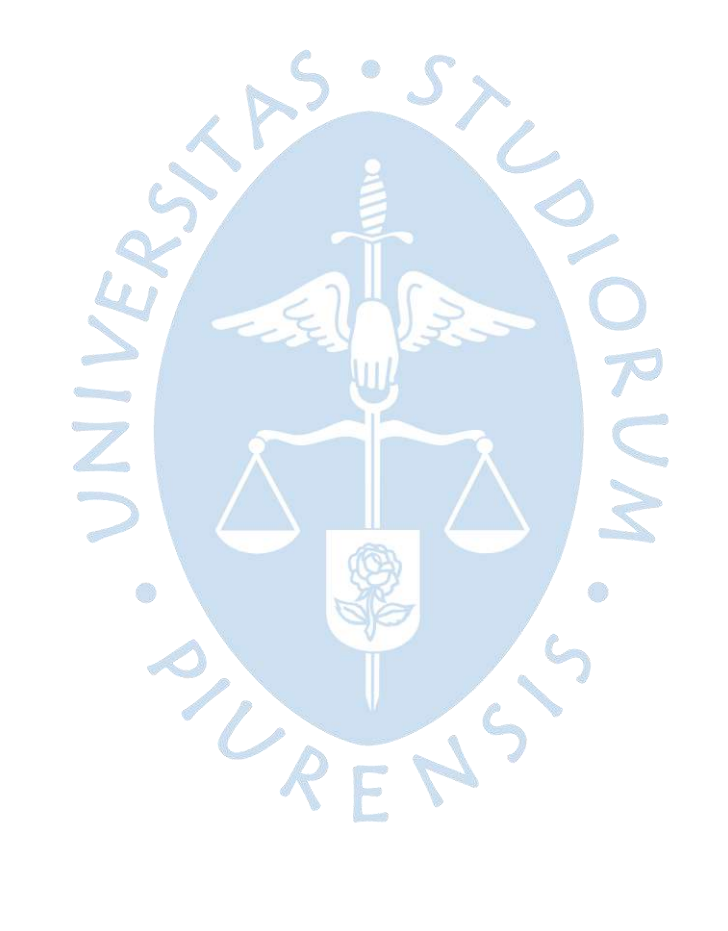

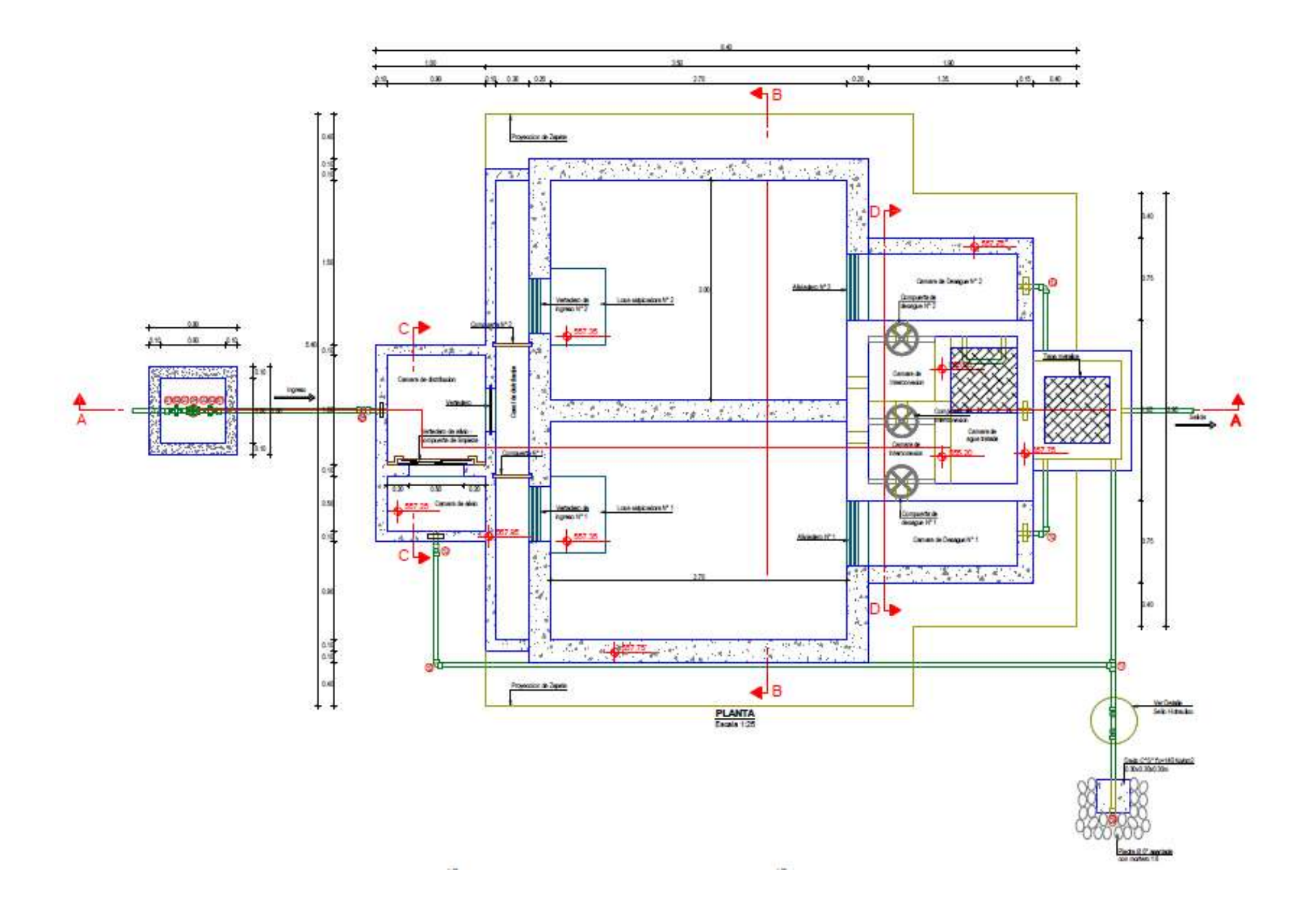

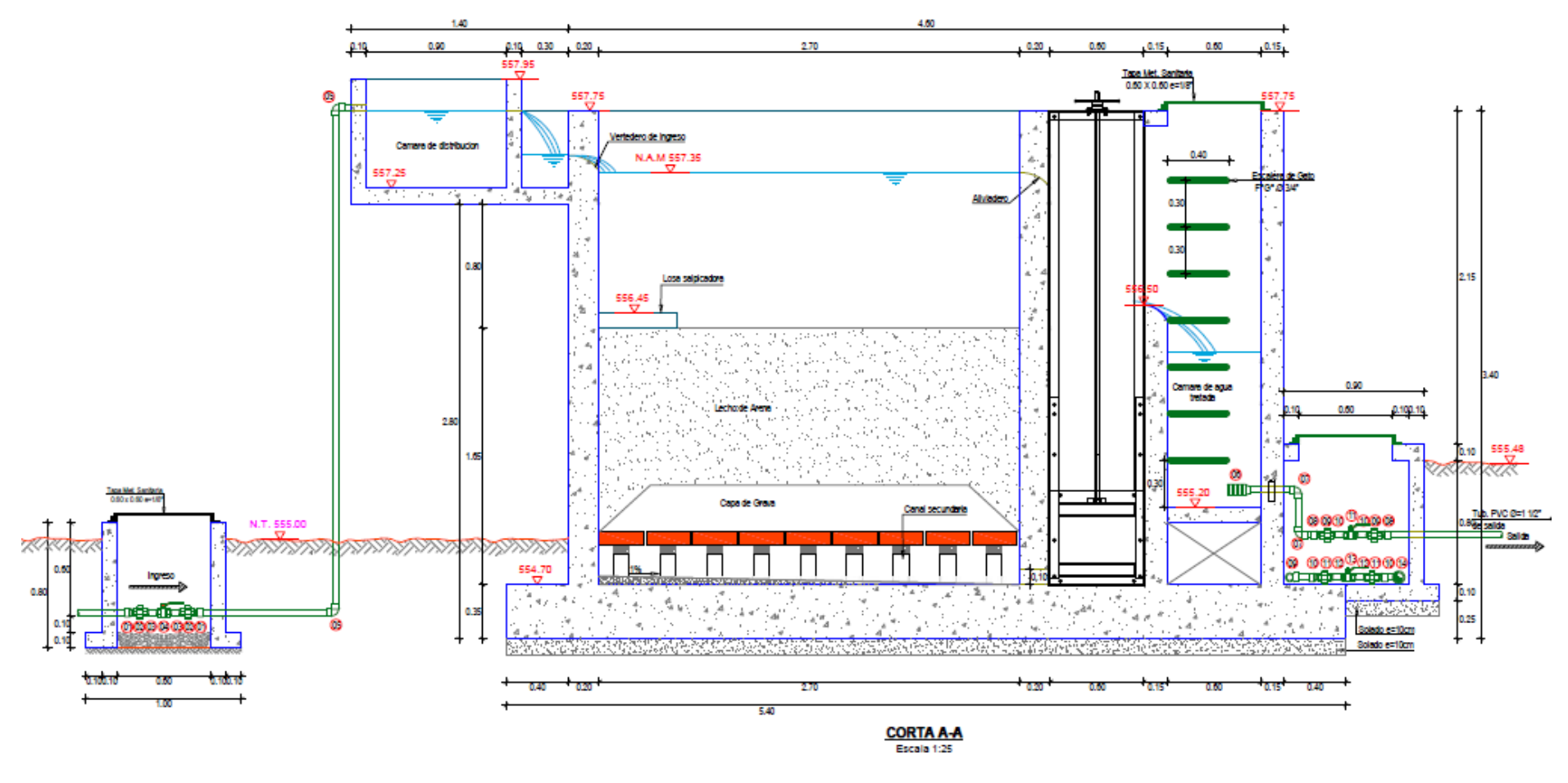

 $\begin{array}{c} \bullet \\ \bullet \end{array} \qquad \begin{array}{c} \bullet \\ \bullet \end{array} \qquad \begin{array}{c} \bullet \\ \bullet \end{array}$ 

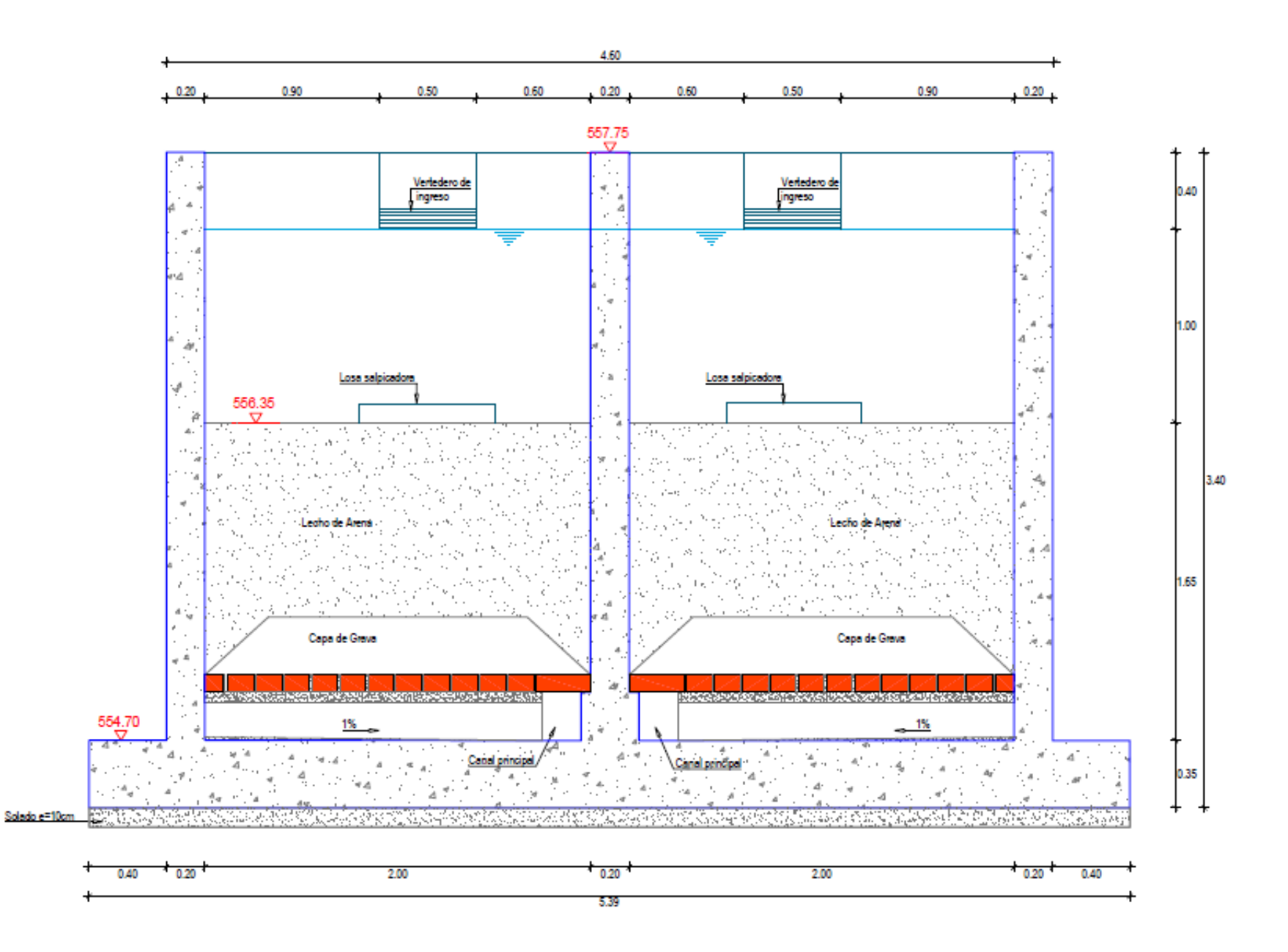

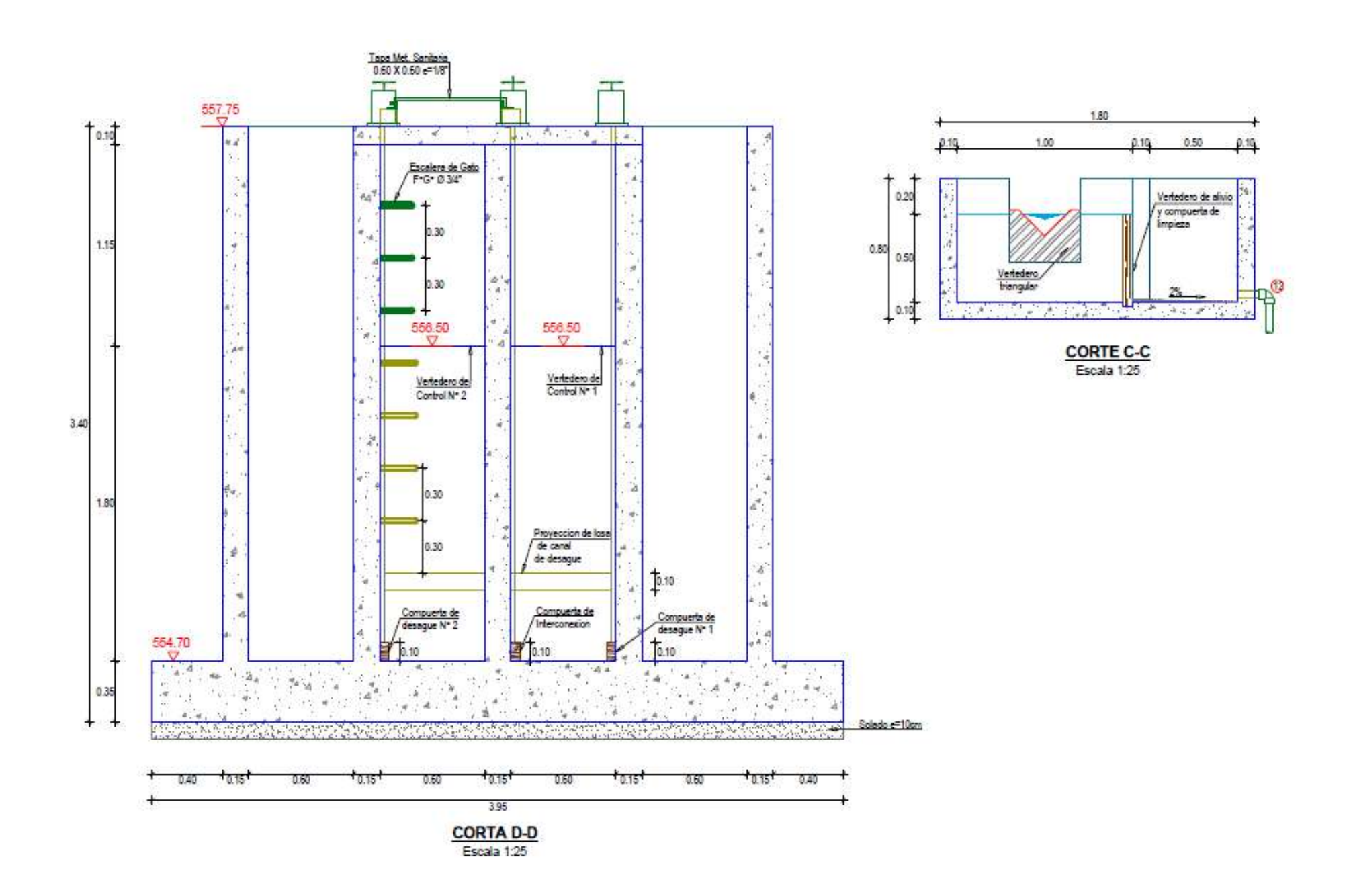